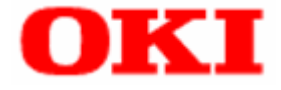

# **POSPrinter, CashDrawer Application Programmer's Guide of**

# **Java for Retail POS Driver**

**for** 

# **Serial/ USB Interface**

## **Table of Contents**

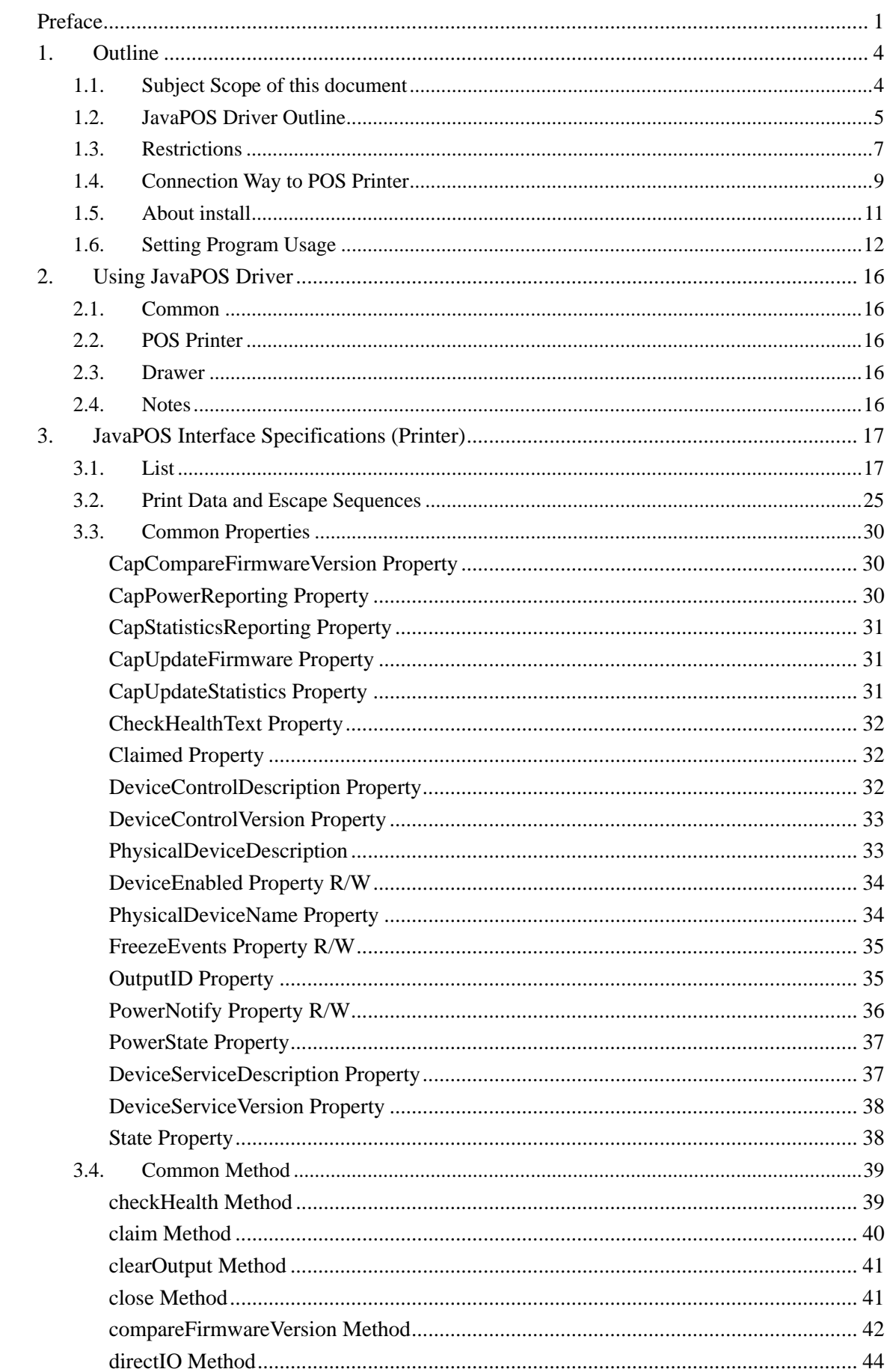

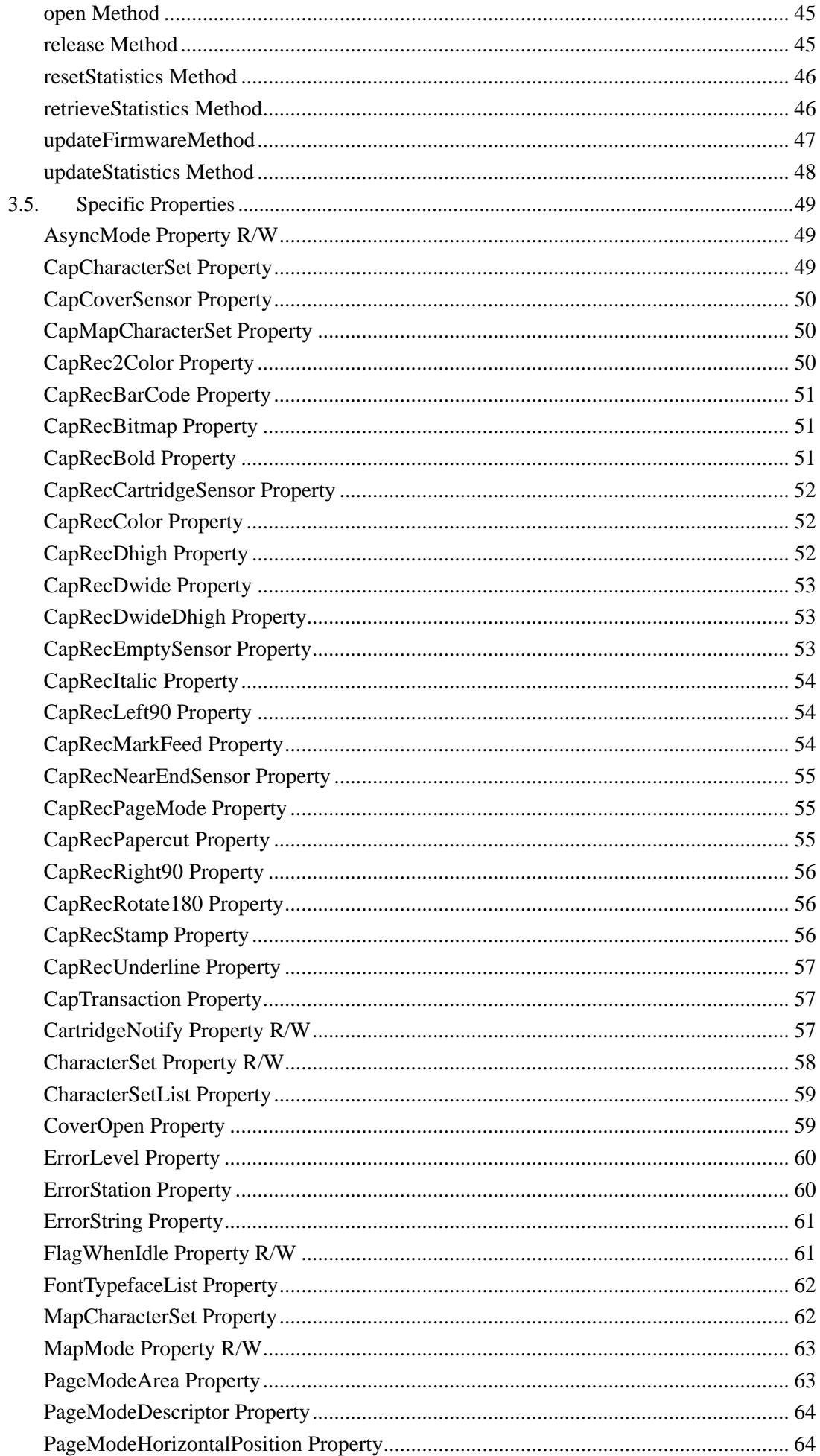

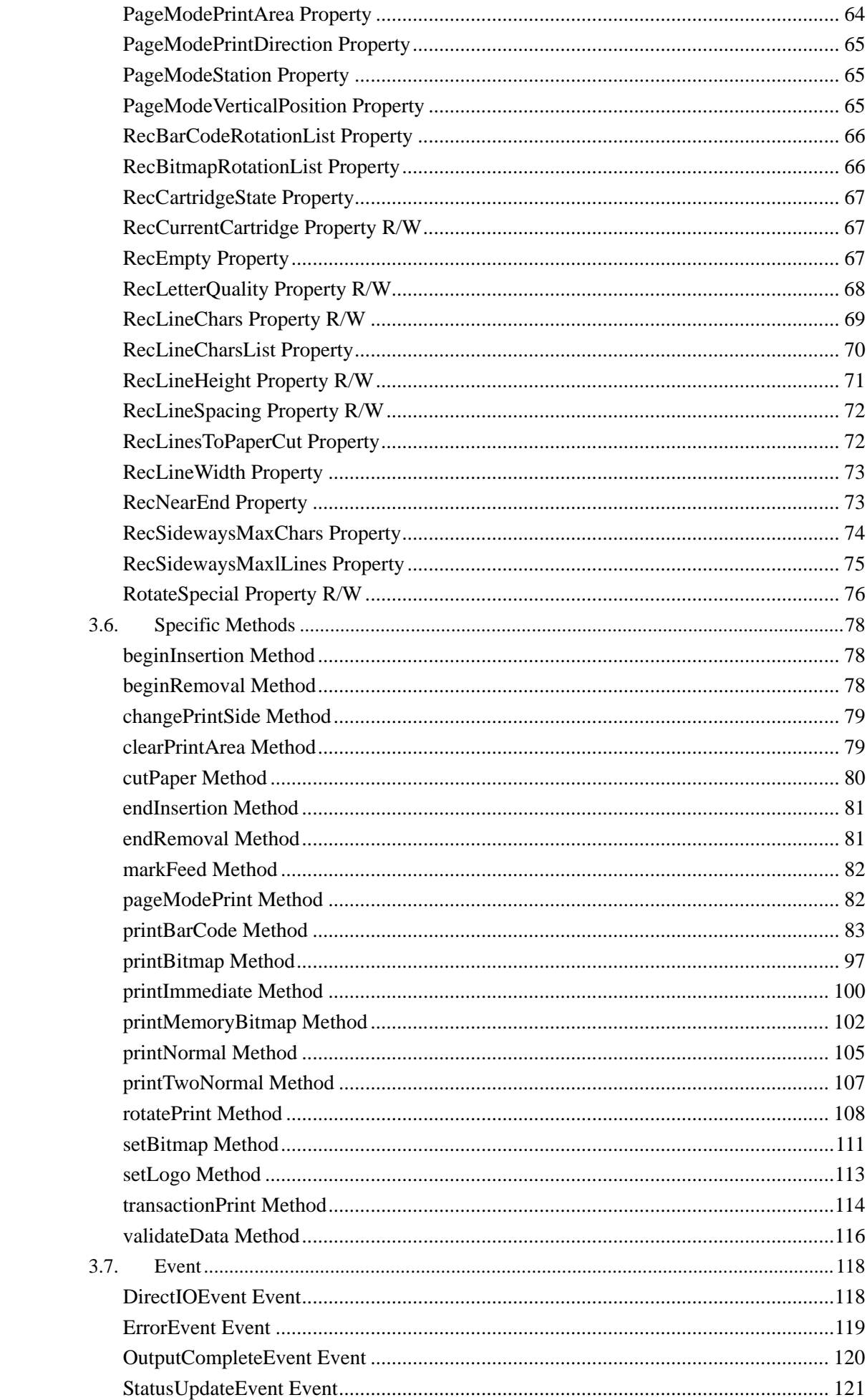

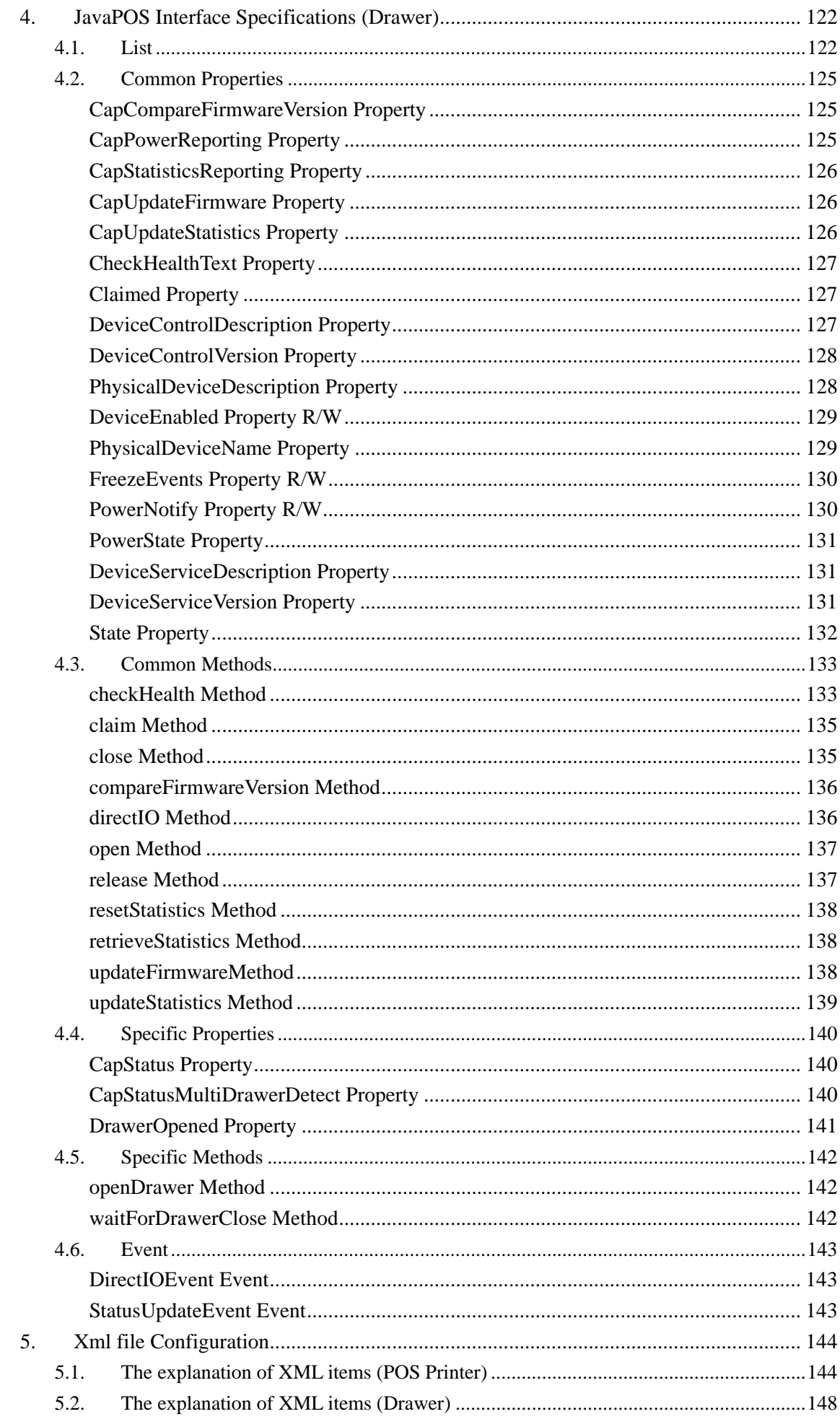

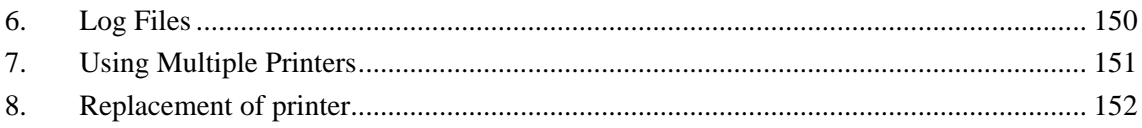

# <span id="page-6-0"></span>**Preface**

## (1) OS being targeted by this driver

This JavaPOS driver targets the following operating systems.

- Microsoft(R) Windows(R) 2000
- Microsoft(R) Windows Server(TM) 2003
- Microsoft(R) Windows Server(TM) 2003 x64 Edition
- Microsoft(R) Windows(R) XP
- Microsoft(R) Windows(R) XP x64 Edition
- Microsoft(R) Windows(R) Embedded for Point of Service
- Microsoft(R) Windows Server(TM) 2008
- Microsoft(R) Windows Server(TM) 2008 x64 Edition
- Microsoft(R) Windows Vista(TM)
- Microsoft(R) Windows Vista(TM) x64 Edition
- Microsoft(R) Windows Server(TM) 2008R2 x64 Edition
- Microsoft(R) Windows 7
- Microsoft(R) Windows 7 x64 Edition
- (2) Interface being supported by this driver

This JavaPOS driver is supporting the printer connection by the following interfaces.

- Windows : RS232C , USB

(3) Supplementation concerning '5. XML file Configuration '

An initial value of the serial and USB interface of JavaPOS driver configuration file 'jpos.xml' is different in Windows.

#### - Windows

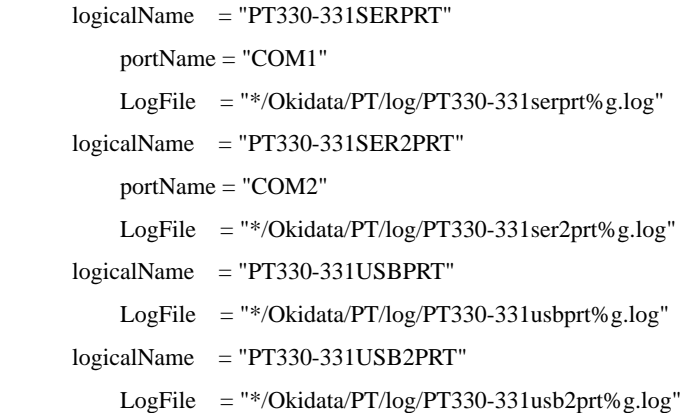

(5) About the balloon message when the Java application is started on Windows Vista / 2008 / Windows7 / 2008R2 When you start the Java application when the operating system is Windows Vista / 2008 / Windows7 / 2008R2, and the Aero function is effective, balloon message "The color scheme has been changed" might be displayed. There is no influence in the operation of the application though the Aero function temporarily becomes invalid when this message is displayed. Please click the balloon, and check "Don't show me this again." when you do not want to make this message be displayed from next time.

(6) About the arrangement of JavaPOS driver and Java application in Windows.

Please put the Java application in the same hard disk drive as the JavaPOS driver. Please copy the following file in the JavaPOS driver storage folder (The example: \JavaPOS\Okidata\PT) to the following folder of J2SDK and use it when you put the Java application in a drive different from the JavaPOS driver.

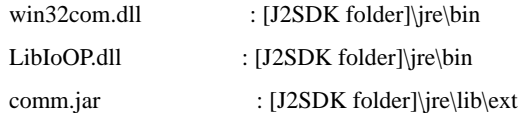

#### (7) About the "Found New Hardware Wizard" in Windows

When the printer is connected to PC in USB interface and "Found New Hardware Wizard" was displayed, set it in the following procedures.

- For Windows 7 / Server 2008 R2
	- 1.The message "Installing device driver software" is displayed in a balloon(lower right corner of the screen).
	- 2.After a while, the message "Device driver software was not successfully installed" is displayed. This is not a problem.

#### For Windows Vista / Server 2008

1. The "Found New Hardware" is displayed, select [Don't show this message again for this device]. \* When "User Account Control" screen is displayed, select [Continue].

#### For Windows XP / Server 2003 / WEPOS / WEPOS2009

- 1.The "Found New Hardware Wizard" screen is displayed. Select [No, not this time] and then click [Next].
- 2.When "What do you want the wizard to do?" is displayed, select [Install from a list or specific location] and then click [Next].
- 3. Select [Search for the best driver in these locations], clear all checkboxes and then click [Next].
- 4.When "Cannot Install this Hardware" is displayed, click [Don't prompt me again to install this software] and then click [Finish].

#### For Windows 2000

- 1.The "Found New Hardware Wizard" screen is displayed, click [Next].
- 2.When "What do you want the wizard to do?" is displayed, select [Search for a suitable driver for my device] and then click [Next].
- 3. When [Locate Driver Files] is displayed, clear all checkboxes and then click [Next].
- 4.When "Driver Files Search Results" is displayed, select [Disable the device] and then click [Finish].

## <span id="page-9-0"></span>**1. Outline**

POS Printer JavaPOS Driver and Drawer JavaPOS Driver that control POS Printer ("PT330-331") and Drawer connected to the printer are JavaPOS Driver conforming to JavaPOS Driver 1.10 POS Printer Devise and Drawer Device. When using this JavaPOS Driver, refer to "UifiedPOS Specification Version 1.10 Version", as well.

## <span id="page-9-1"></span>**1.1. Subject Scope of this document**

These instructions (Interface Instructions) aim for the main reference of programmers who develop the application for the use of this JavaPOS Driver, and describe the following contents necessary for that.

· Installation way of this JavaPOS Driver

Please refer to the installation text being bundled by the driver for the installation method.

Windows : "opinstall\_win.txt"

- Restrictions of this JavaPOS Driver
- Useage of this JavaPOS printer setup tool
- Usage of this JavaPOS Driver
- Restrictions of this JavaPOS Driver
- Interface (Property/Method/Event) Remarks of this JavaPOS Driver
- Item Setting Remarks of this JavaPOS Driver

## <span id="page-10-0"></span>**1.2. JavaPOS Driver Outline**

## **1) JavaPOS Driver Configuration Drawing**

JavaPOS Driver provides the properties, methods and events to the application. The driver is invisible on UI during application execution. Only the application, which uses it, requests to process through the method and property. The application receives the processing result through the parameter, property, event and error.

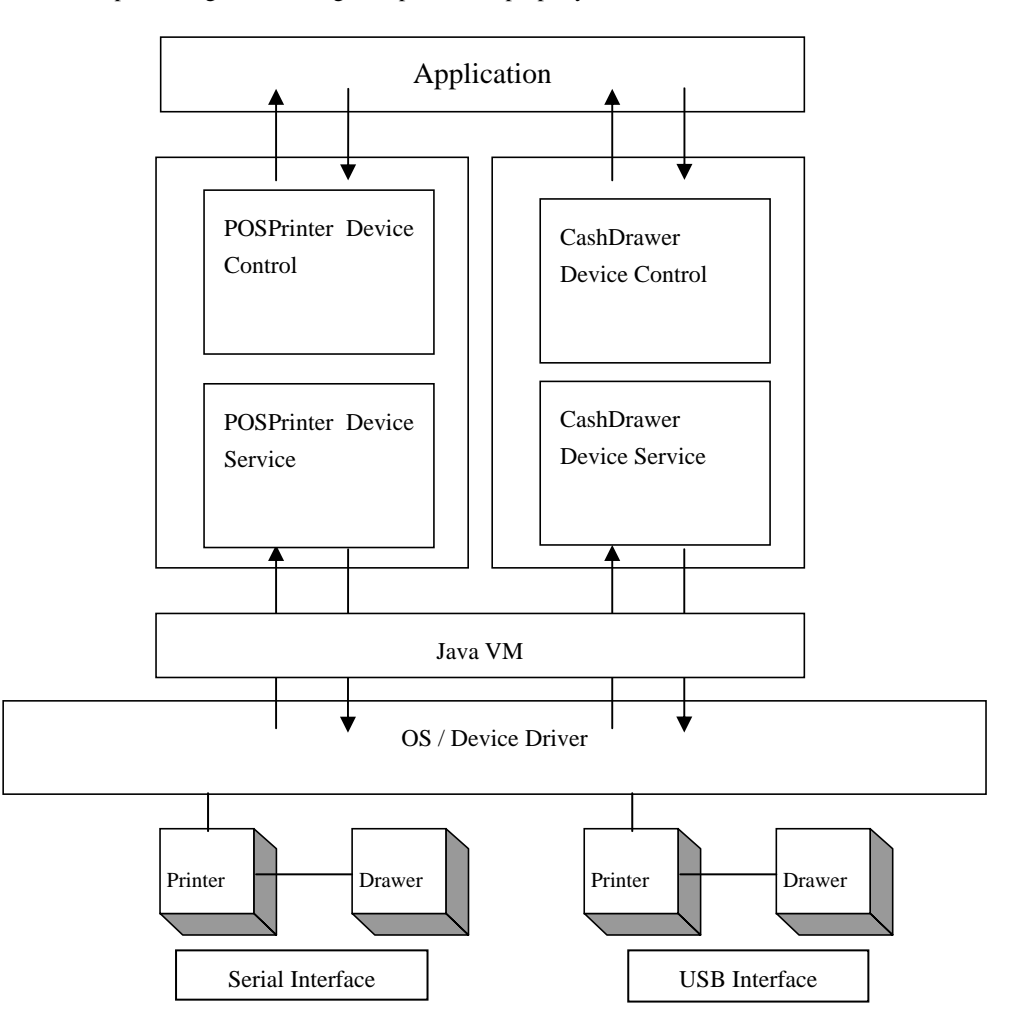

\*This JavaPOS Driver supports to control the Serial and USB Interface Printer and of at most two drawers each, connected to one printer.

\*Multiple numbers of interface and printers can be set to the driver. For details, refer to Chapter 7 "Using Multiple Printers."

## **2) Terminology**

a. Device Control (DC)

According to each device class, it provides application with the set of the properties, methods, and events. This Document explains these API.

b. Device Service (Device Service; DS)

It executes the function which is called from Device Control and which is prescribed by JavaPOS for each device.

## <span id="page-12-0"></span>**1.3. Restrictions**

The following restrictions are applied:

#### **1) POS Printer**

[Restrictions on JavaPOS specifications]

- 1. All interface of the JavaPOS POS Printer Device are provided, but there are the following restrictions:
	- a. It does not support property setting concerning journal printing and journal.
	- b. It does not support property setting concerning slip printing and slip.
	- c. It does not support functions of Italic, custom color, shading printing, and cartridge.
	- d. It does not support change of receipt printing character font. (Printing font change)
	- e. The following methods always return JPOS\_E\_ILLEGAL(106) after enabling.

**printTwoNormal** Method **beginInsertion** Method **endInsertion** Method **beginRemoval** Method **endRemoval** Method **changePrintSide** Method **markFeed** Method **resetStatistics** Method

- **retrieveStatistics** Method
- **updateStatistics** Method
- 2. For USB Interface connection, there are the following restrictions:
	- · The behavior to set the DeviceEnabled property = true to the same printer from the application running on other VM is not supported.
- 3. The behavior after recovering from Suspend/Stand by is not supported. The Suspend/Stand by mode should not be used.

#### **2) Drawer**

[Restrictions of JPOS specifications JavaPOS]

- 1. All the interfaces of JPOS Drawer Device are provided, but there are the following restrictions.
	- a. **PowerNotify** Property (Power source notifying function setting) Setting is only for JPOS\_PN\_DISABLED(0) (Impossible to notify)and unchangeable.
	- b. **PowerState** Property (Power source state)
		- Only JPOS\_PS\_UNKNOWN(2000)(Unclear) is set.
	- c. **DirectIO** Method (Particular-to-Device function)

It is not supported. After enabling, it always returns JPOS\_E\_ILLEGAL(106).

d. **WaitForDrawerClose** Method (Waiting for the drawer to close)

It is not supported. After enabling, it always returns JPOS\_E\_ILLEGAL(106).

- e. **DirectIOEvent** Event (Particular- to-Device event) It is not supported.
- f. **DrawerOpened** Property, **StatusUpdateEvent** Event

Status notification of the Drawer is available only when **CapStatus** is **true** and the driver is enabled (**DeviceEnabled**=**true**) for the printer connected to the drawer. In case these conditions are not met, the status of the drawer is not notified.

- 2. For USB Interface connection, there are the following restrictions:
	- · The behavior to set the DeviceEnabled property = true to the same printer from the application running on other VM is not supported.
- 3. The behavior after recovering from Suspend/Stand by is not supported. The Suspend/Stand by mode should not be used.

[Restriction of Drawer Hardware Specifications]

It does not support the function to notify the drawer power source condition.

## **3) Restriction when Windows driver and JavaPOS driver are installed in the same system**

Problems such as failure to print correctly from the JavaPOS driver may occur if the Windows driver and JavaPOS driver are both installed in the same system.

In this case, it is recommended that you uninstall the driver that is not being used.

## <span id="page-14-0"></span>**1.4. Connection Way to POS Printer**

Set the POS Printer to the following settings (in gray highlight). Rest of the values can be set in the setting file attached with jpos.xml or the installer.

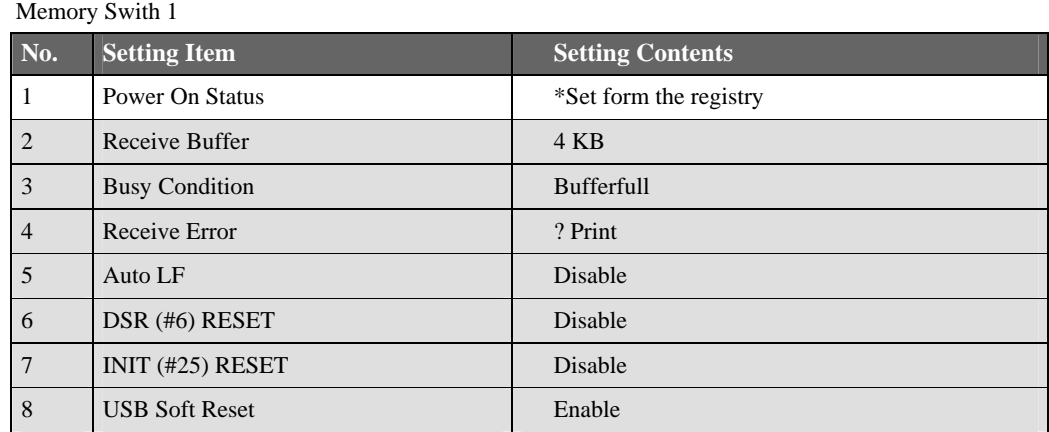

## Memory Swith 2

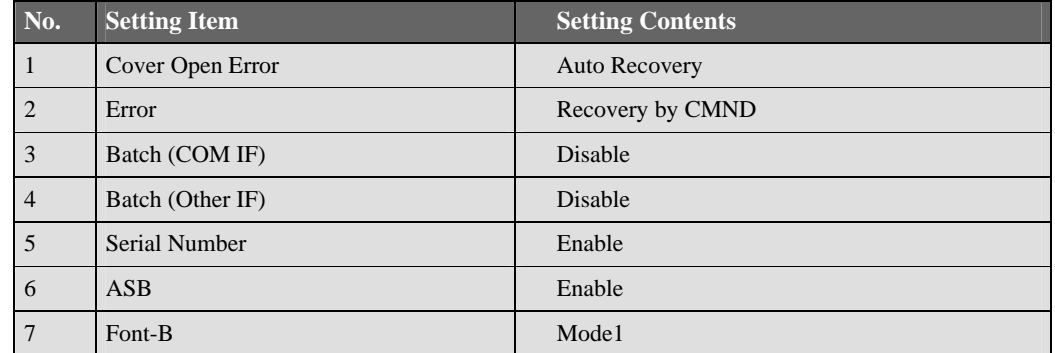

## Print

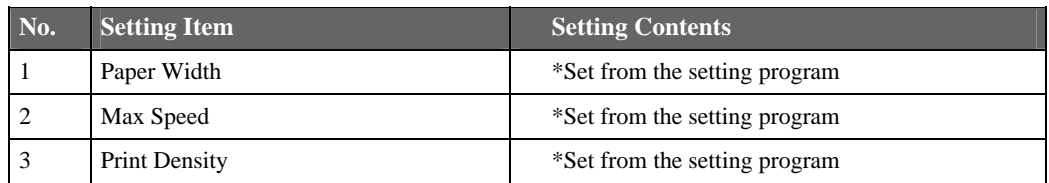

#### Hardware

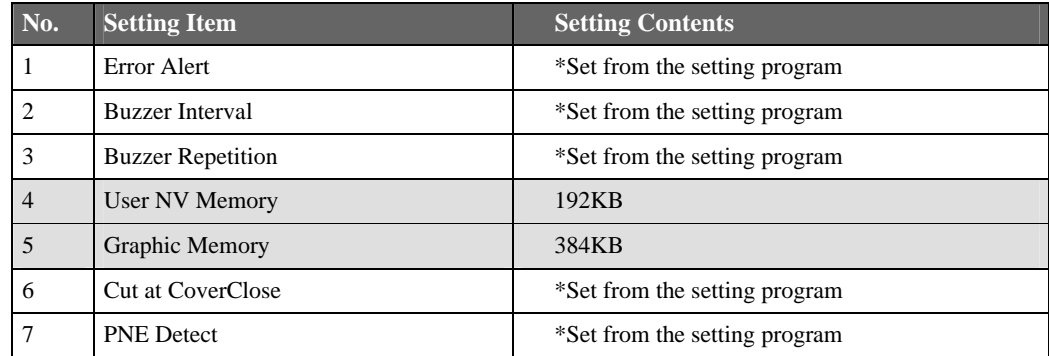

## Interface

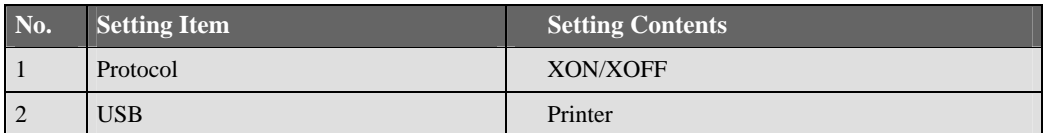

## <span id="page-16-0"></span>**1.5. About install**

For Windows:

See the "opinstall\_win.txt" and install the JavaPOS according to it.

## <span id="page-17-0"></span>**1.6. Setting Program Usage**

## **Operation Conditions**

This Java-POS must be installed.

## **Screen and function**

Setting Program is executed as the following procedure.

1. Compile

>javac Setup.java

2. Execution

>java Setup

The following screen is displayed.

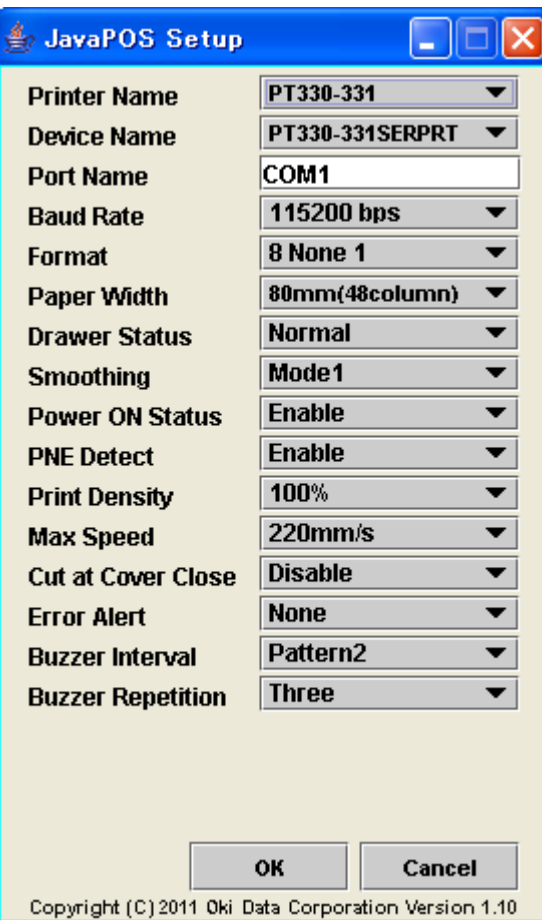

<< Serial interface setting screen >>

## << USB interface setting screen >>

Select serial number of printer from "Serial Number".

(Refer to "9. Serial number confirm method of printer" for serial number of printer.)

OK button becomes effective by selecting serial number.

When the Reload button is pushed, the serial number of the connected printer is reread, and displayed in "Serial Number".

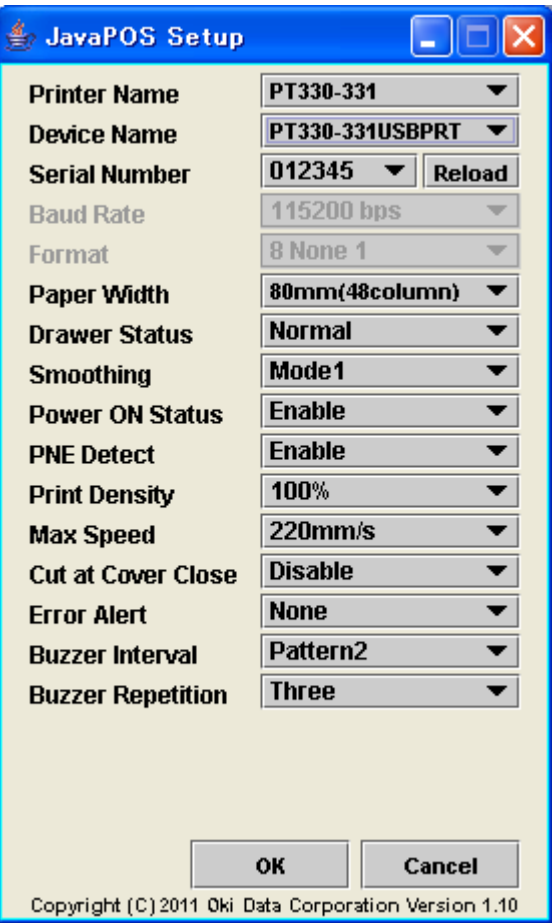

When an error occurred with OK button pushed, the following messages are displayed. Confirm an error factor, and setup again.

<An error factor>

- A cable is not connected.
- The printer is not switched on.
- A cover opens.
- There is not paper.
- A port is already used in others.
- A communication condition does not accord with a printer. (Serial connection)
- Serial number input is wrong. (USB connection)

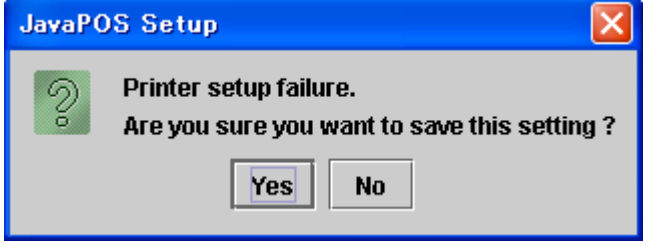

When the printer status is "error" and this setting program is executed, the setting is not reflected in the printer.

After confirming the setting, execute the setting program, and then follow the procedure again.

In case the "jpos.xml" file cannot be located when the setting program is executed, the following dialog is displayed. Select the "jpos.xml" file from this dialog.

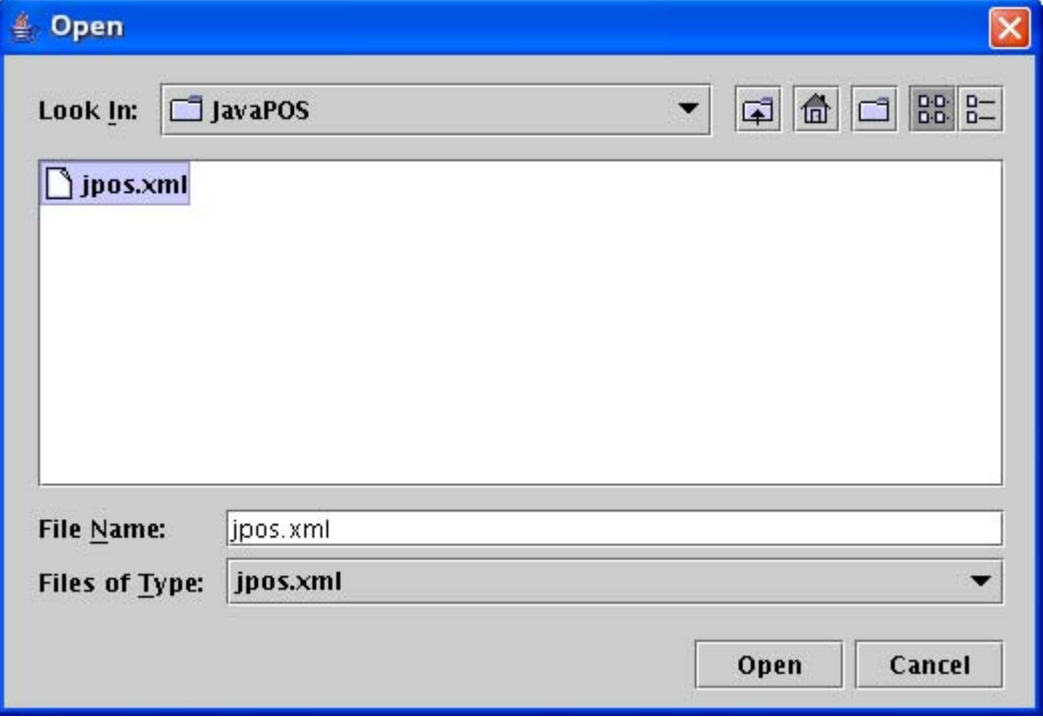

## <span id="page-21-0"></span>**2. Using JavaPOS Driver**

## <span id="page-21-1"></span>**2.1. Common**

The application uses the OPOS control in the steps as follows:

- 1. **open** method: Called to link the control object to the service object.
- 2. **claim** method: Called to enable exclusive access to the device. For the device of exclusive use, this method is required, and foe the device of sharable use, it is optional.
- 3. **DeviceEnabled** property: Set to **true** to operate the device.
- 4. Use the device. (Each property, method, event)
- 5. **DeviceEnabled** property: Set to **false** to disable the device.
- 6. **release** method: Called to clear exclusive access to the device.
- 7. **close** method: Called to release the service object from the control object.

## <span id="page-21-2"></span>**2.2. POS Printer**

The POS printer supports only "Receipt." For the methods and properties of other than that (Journal or Slip), interface is supplied but behavior is not supported.

According to the general output model, synchronous and asynchronous output is available for the POS printer. The POS printer is the device to be used exclusively.

### <span id="page-21-3"></span>**2.3. Drawer**

The Drawer can be used in the same way as the POS printer, but all features are executable without executing the **claim** method. However, when exclusive permission is acquired for particular application by the **claim** method, the **openDevice** method cannot be executed by the application enabled with the same name. If there is no application with exclusive permission, this is not the case.

## <span id="page-21-4"></span>**2.4. Notes**

- When the application using this JavaPOS driver is started, you should set the New area of the memory to 10MByte or more. ( java command option -Xmn10m). When the New area is a little, the memory utilization might increase because a large amount of object generated with the communication is not liberated for a long term.
- If the JPOS\_E\_TIMEOUT is returned when you enable the application, increase and adjust the value of ResetTimeout of jpos.xml (Refer to Chapter 5.3).

# <span id="page-22-0"></span>**3. JavaPOS Interface Specifications (Printer)**

## <span id="page-22-1"></span>**3.1. List**

## **Properties**

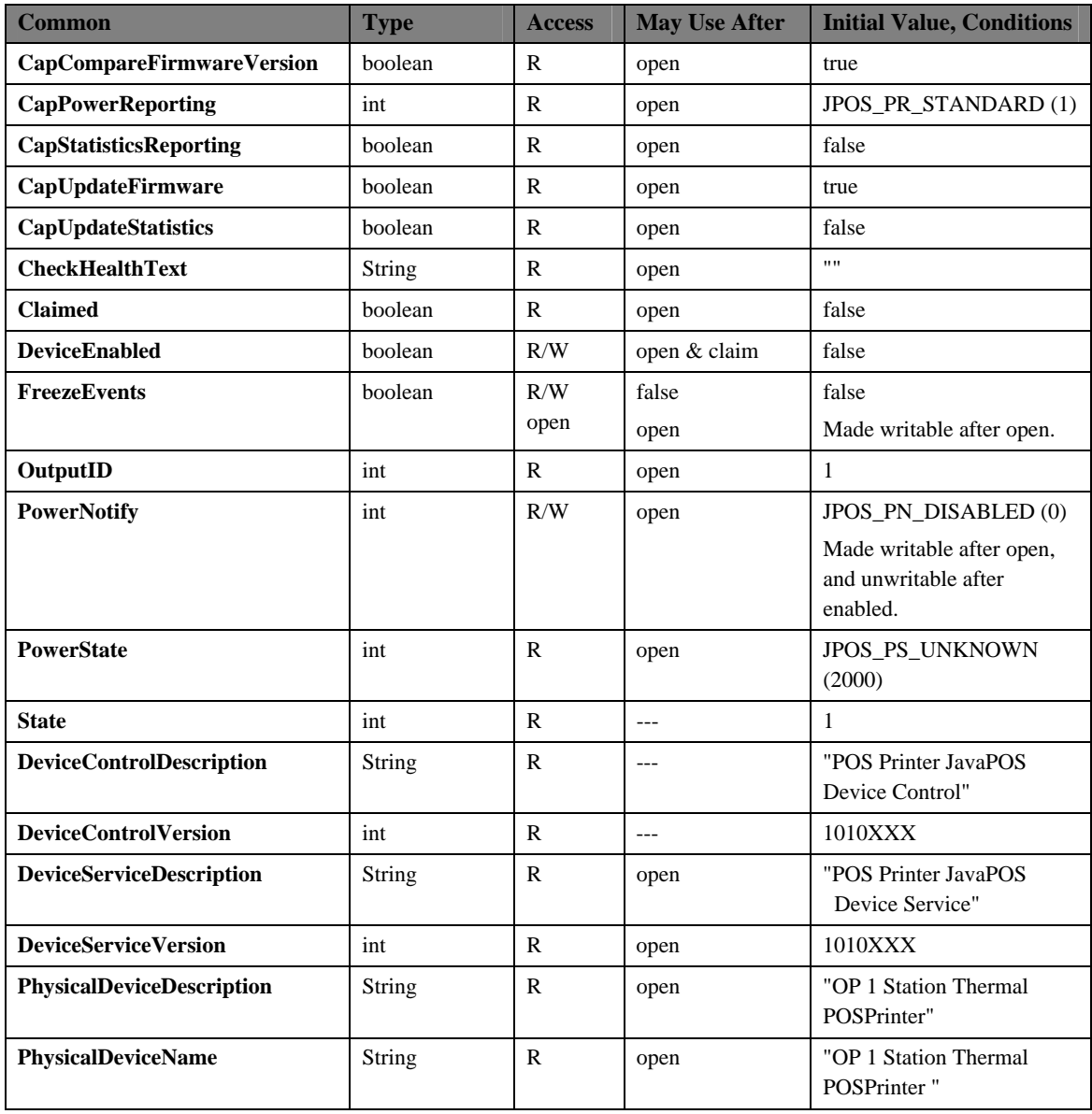

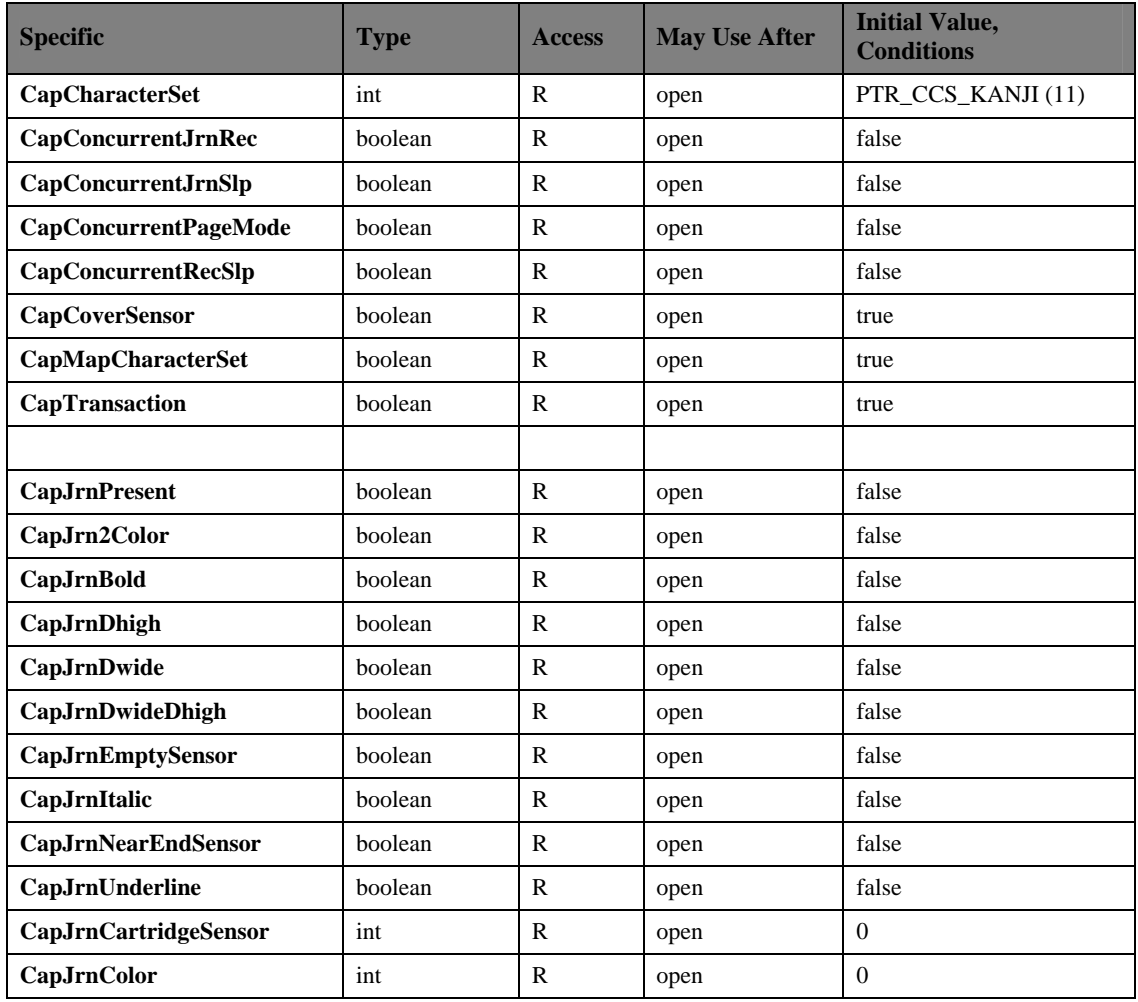

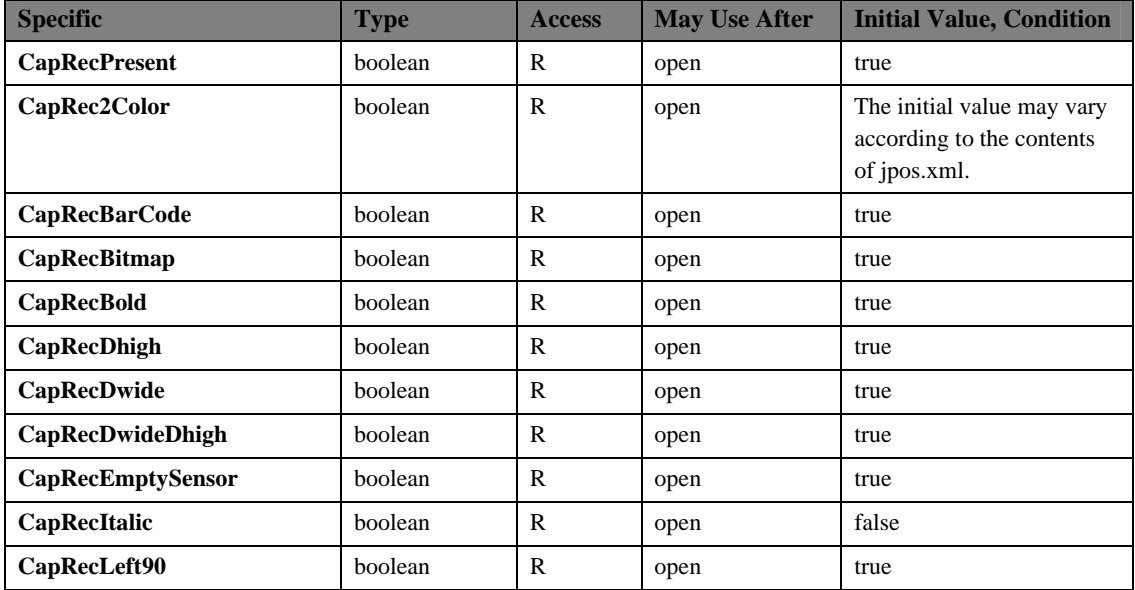

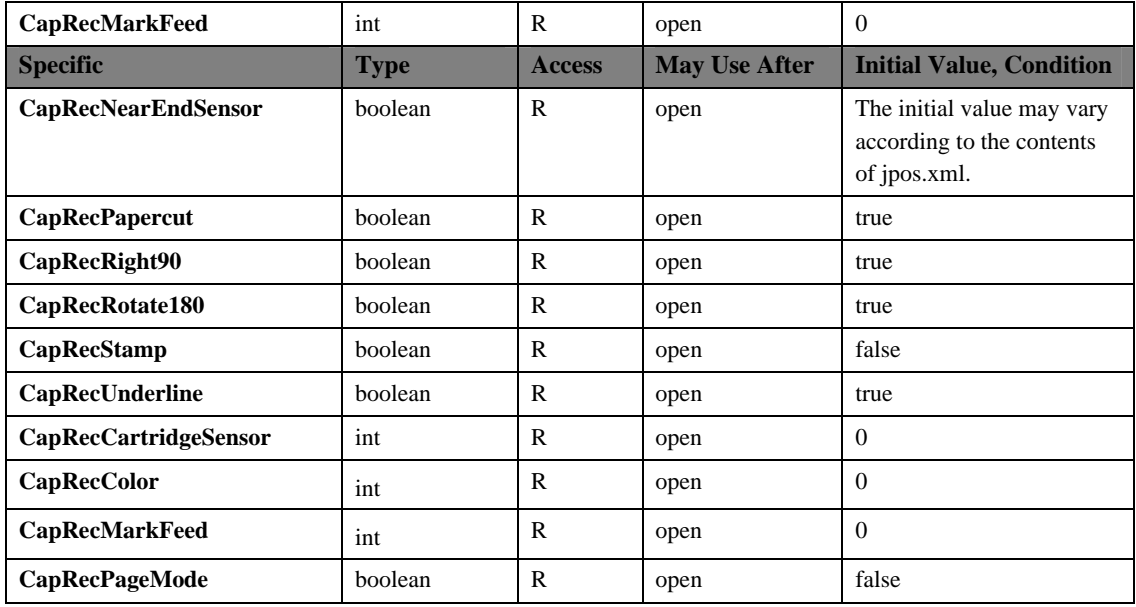

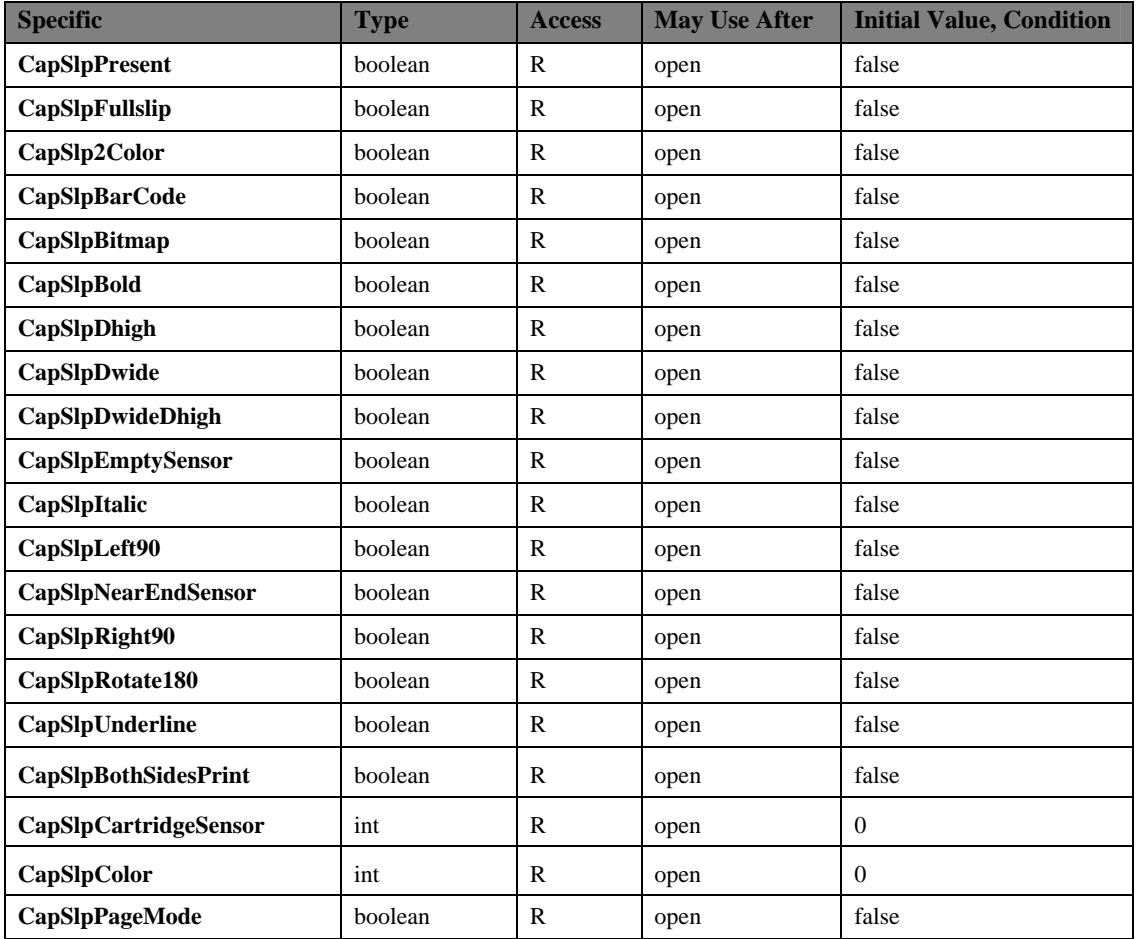

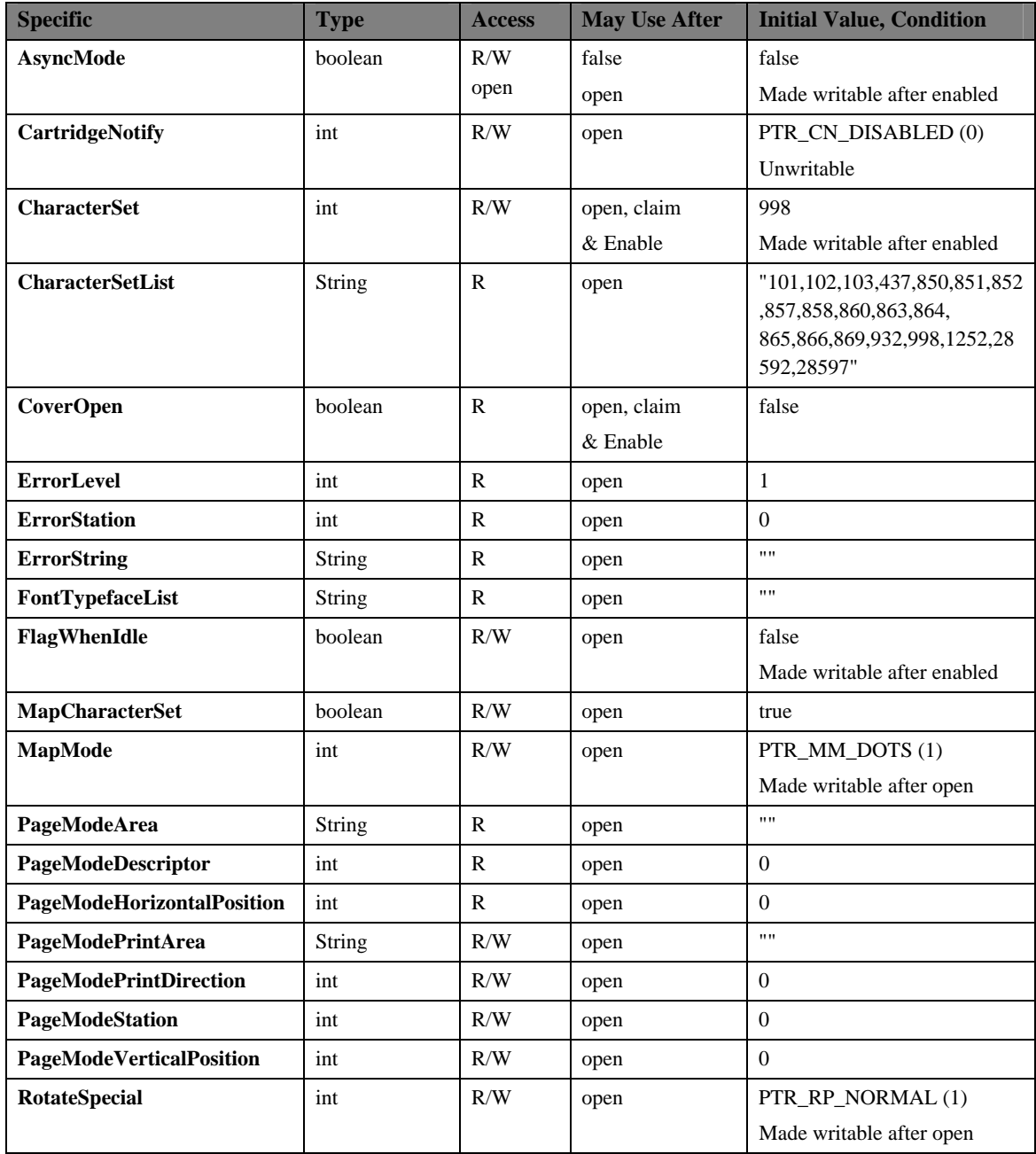

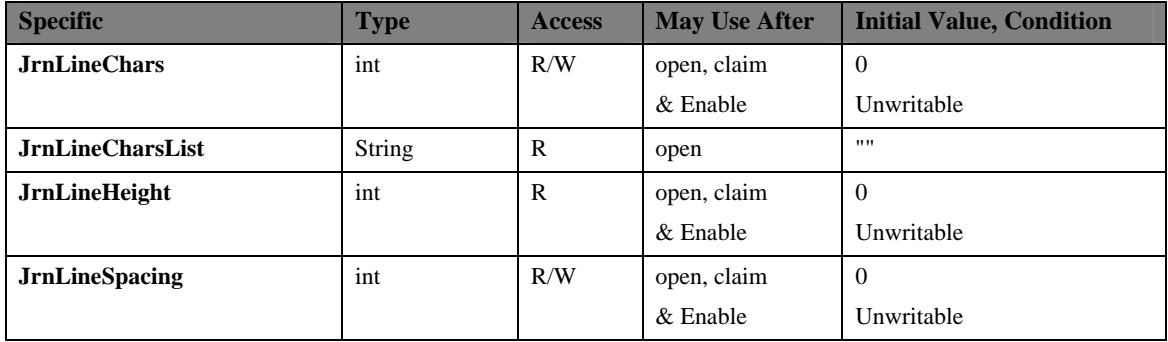

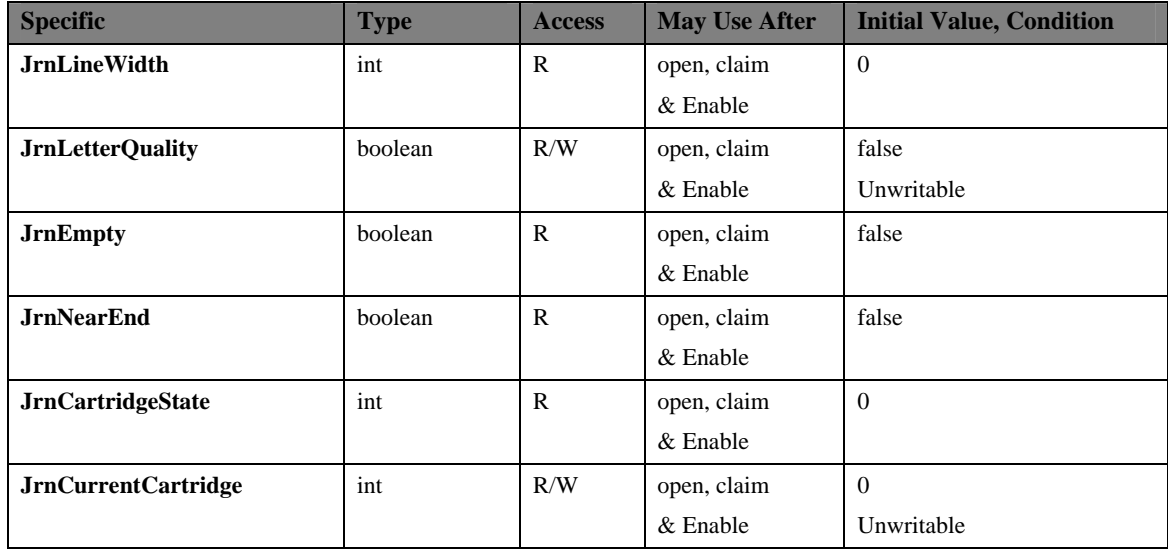

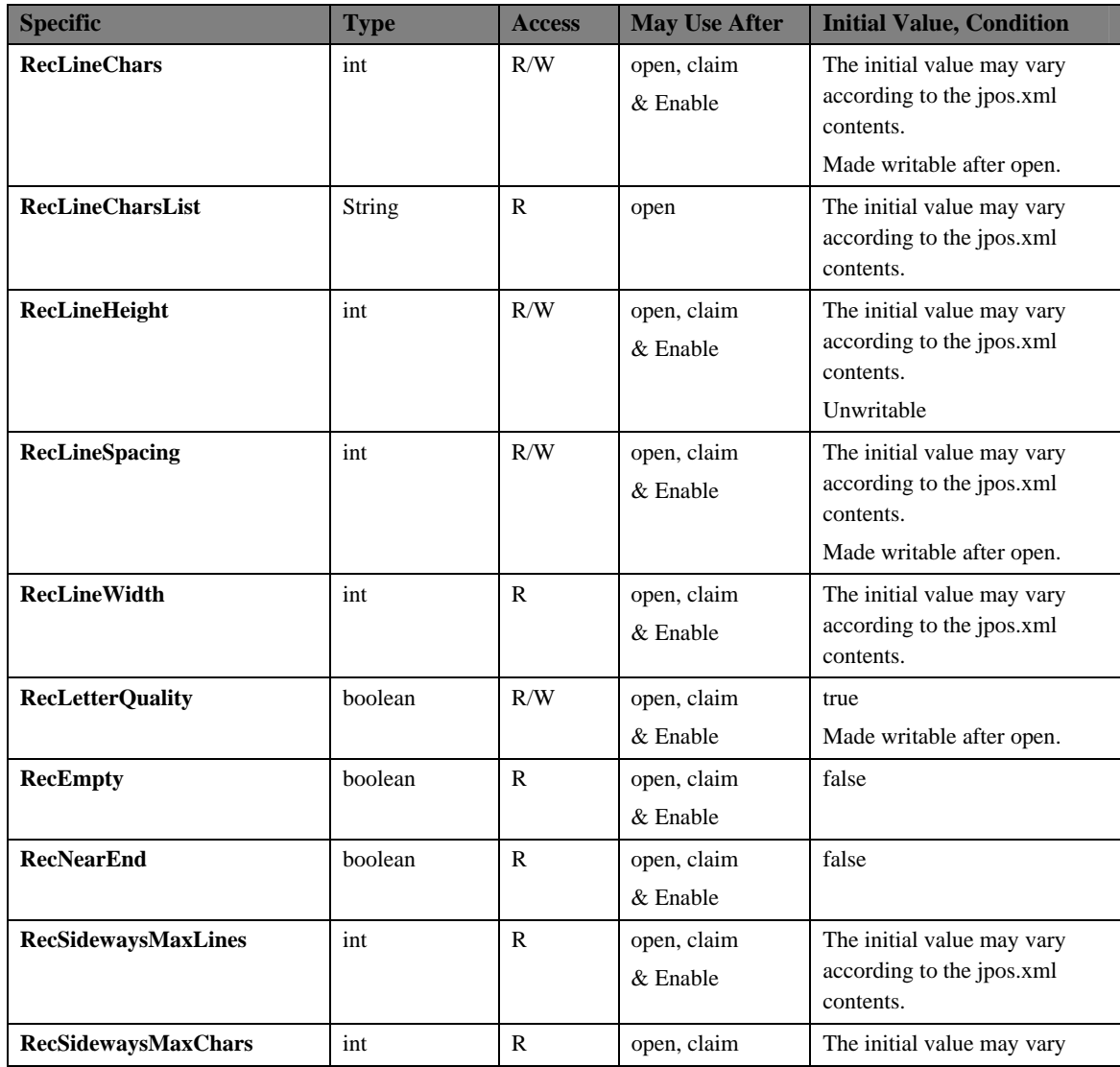

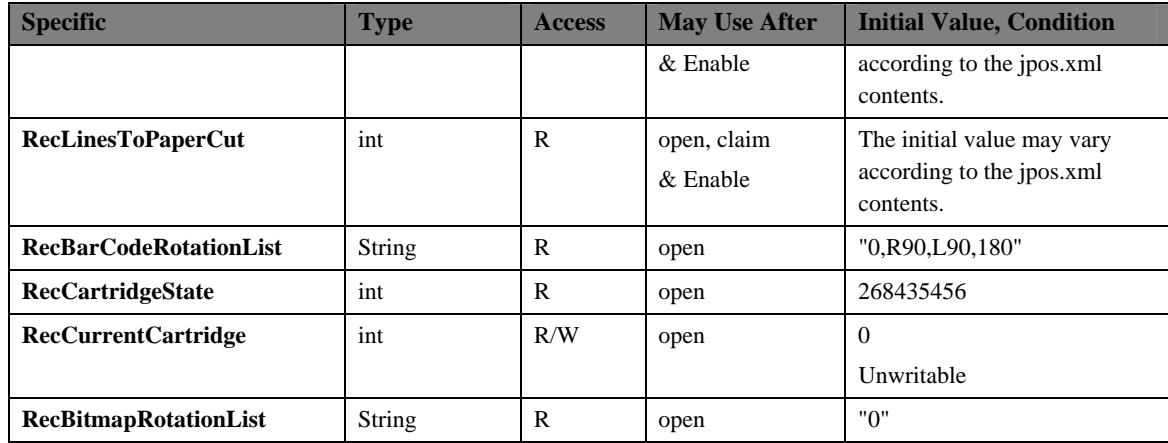

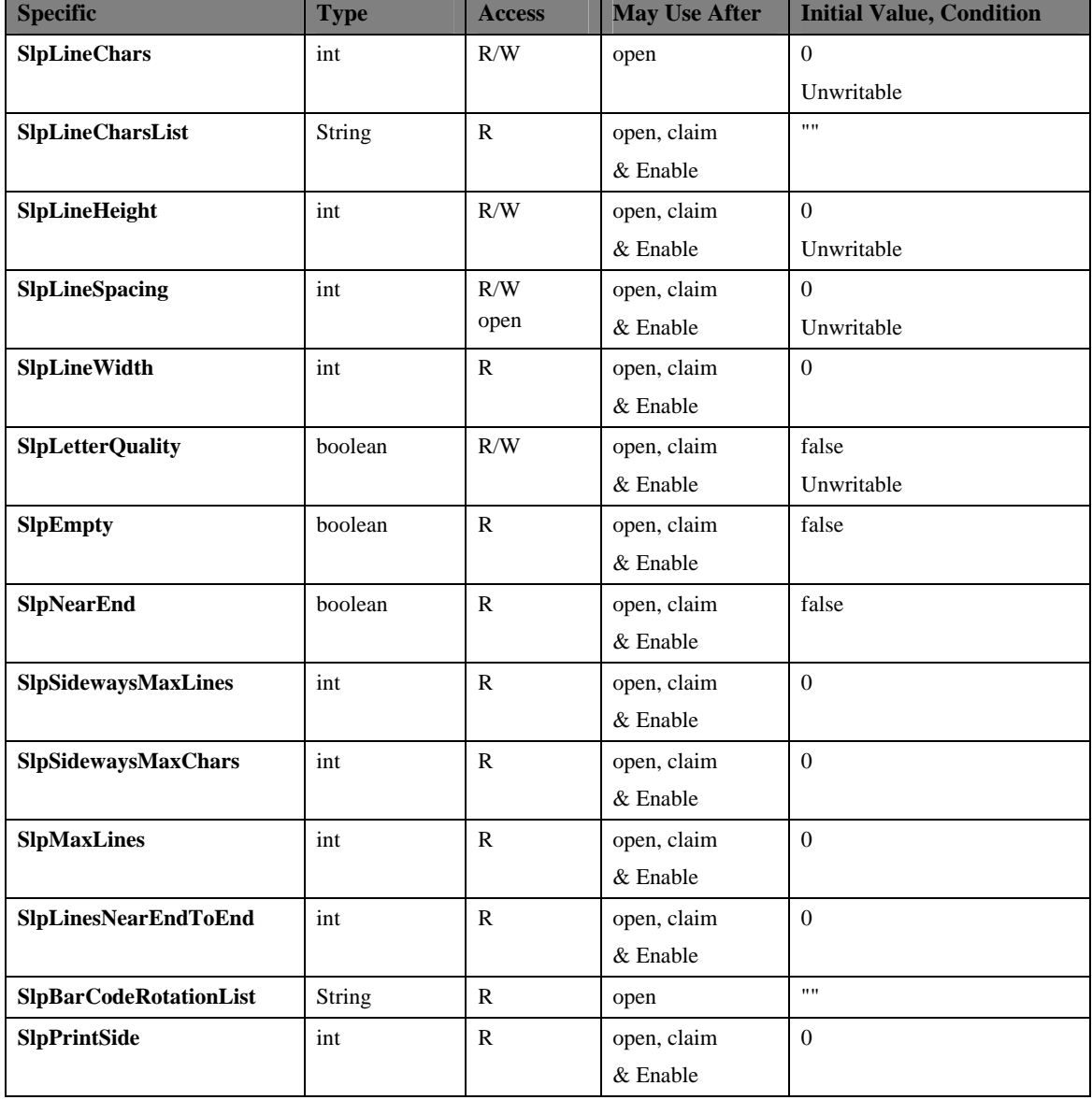

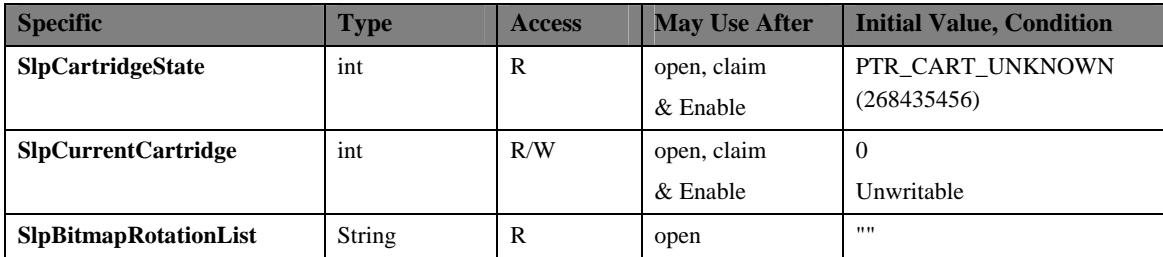

\* In the Access column, R indicates Read-Only, R/W indicates Read/Write. The item in May Use After is the method and property required for initialization, open indicates the open method, claim indicates the claim method and Enable indicates setting the DeviceEnabled property to true. If required procedure is not executed, JposException may be notified. For the property with open & claim or open, claim & Enable in May Use After, it is available for acquisition after the open method is executed, but the value may not be initialized until all open, claim & Enable are executed. To acquire such property, access it after the conditions are met.

### **Methods**

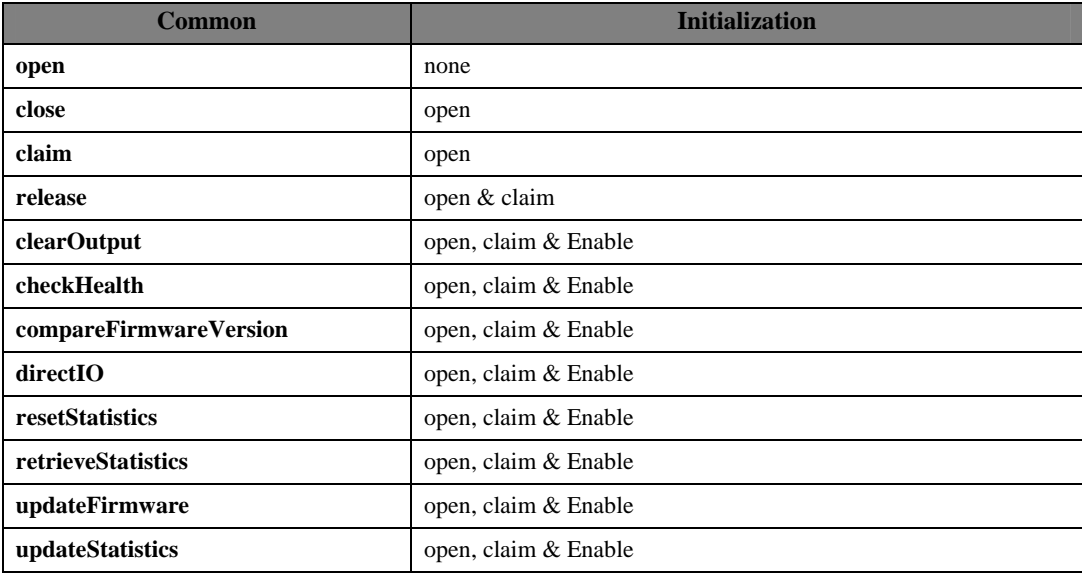

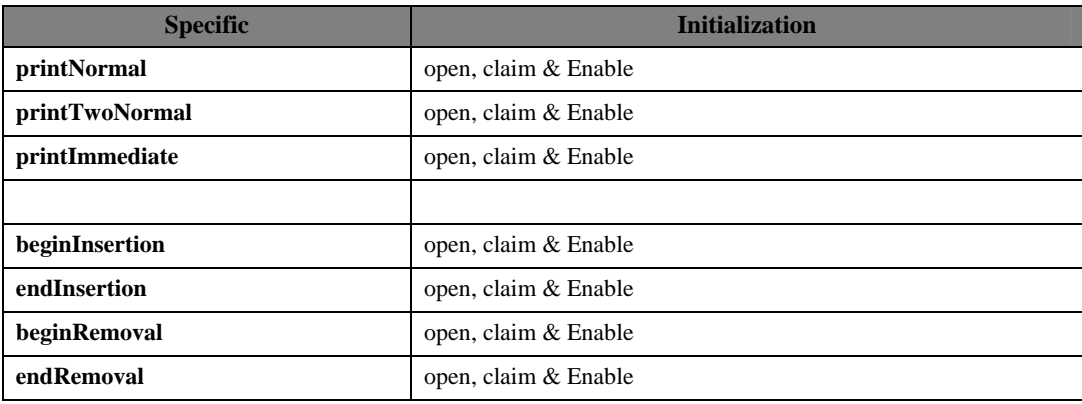

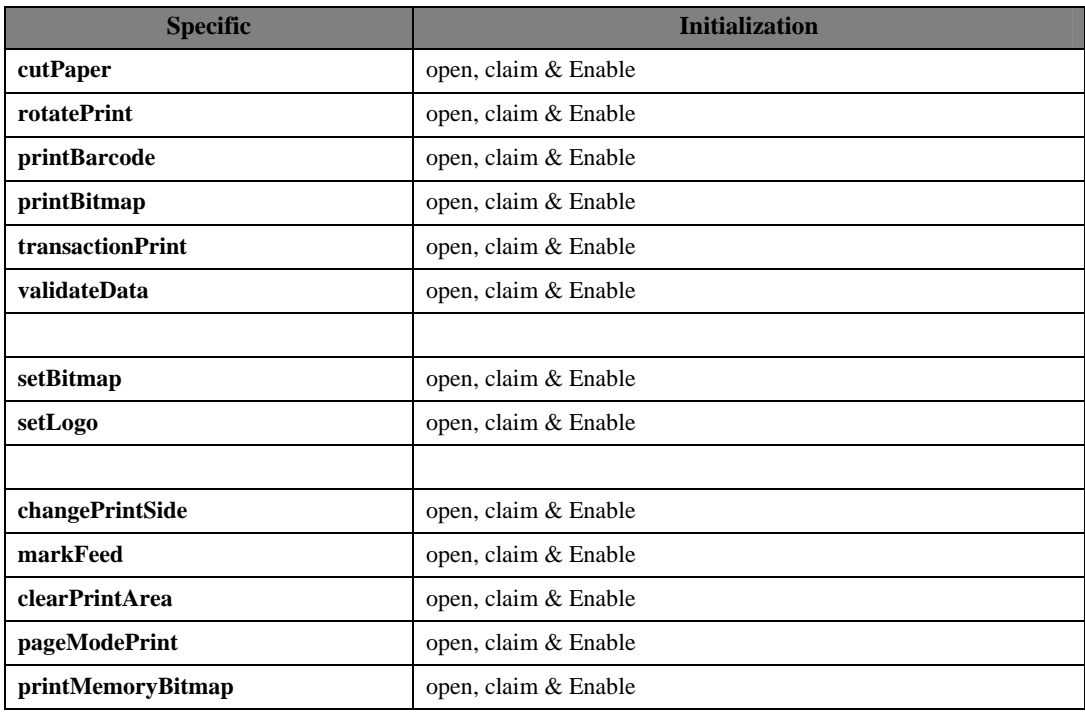

## **Events**

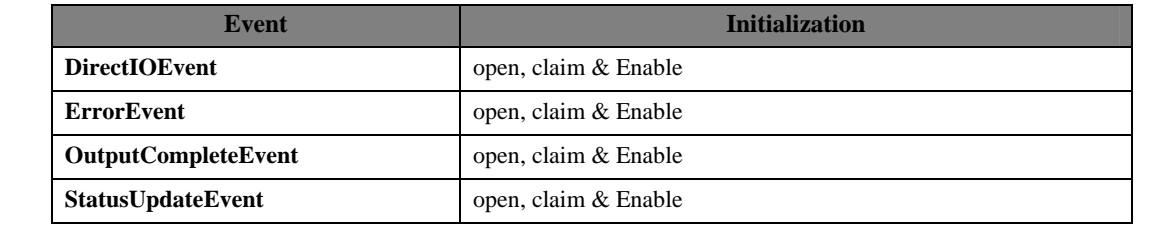

## <span id="page-30-0"></span>**3.2. Print Data and Escape Sequences**

This POS printer supports the following escape sequences.

| <b>Name</b>                            | <b>Data</b>                  | <b>Remarks</b>                                                                                                    |
|----------------------------------------|------------------------------|----------------------------------------------------------------------------------------------------|
| Paper cut                              | $\text{ESC}$ #P              | Cuts receipt paper. The character '#' is replaced by the<br>character string of ASCII decimal string telling the<br>percentage of required cutting. It is possible to omit '#'.<br>When the value is between '1' to '99', partial cutting is<br>performed. When the value is '100' or omitted, full<br>cutting is performed. When the value is other than any<br>value between '1' to '100', it is ignored However, if data<br>has been buffered at the POS Printer, that is, the print<br>request is enqueued, but not printed on the POS Printer,<br>a papercut is not allowed. A papercut is performed at<br>the beginning of the line.<br>It is unavailable in 90 degrees rotating to the left or to<br>the right by RotatePrint Method, and back in operation<br>after clearing 90 degrees rotating to the left or to the<br>right. |
| Feed and Paper cut                     | ESC  #fP                     | Cuts receipt paper, after feeding the paper by the<br>RecLinesToPaperCut lines. The character '#' is<br>defined by the "Paper cut" escape sequence. However,<br>if data has been buffered at the POS Printer, that is,<br>print request is enqueued, but not printed on the POS<br>Printer, a papercut is not allowed. A papercut is<br>performed at the beginning of the line.<br>It is unavailable in 90 degrees rotating to the left or to<br>the right by RotatePrint Method, and back in operation<br>after clearing 90 degrees rotating to the left or to the<br>right.                                                                                                    |
| Feed,<br>Paper<br>cut,<br>and<br>Stamp | $\text{ESC}$ $ {\rm sP}$     | Not supported.                                                                                                    |
| Print bitmap                           | $ESC$ #B                     | Prints the bitmap stored with the setBitmap method. '#'<br>is the Bitmap number and supports 20 bitmap printing<br>'1' to '20'. It is possible to change printing quality by<br>changing RecLetterQuality property value in printing.<br>As for handling printing quality, it is same as<br>PrintBitmap Method. When '#' is omitted, it is handled<br>as character string.<br>When '#' is omitted, it is regarded character string data<br>starting with the character "B".<br>When the number that is not stored in the SetBitmap<br>method, the print command is issued to the printer, but<br>printing is not performed.                                                                                                    |
| Print top logo                         | $\text{ESC }  $ t $\text{L}$ | Prints the top logo stored by the <b>setLogo</b> method.                                                                                                    |
| Print bottom logo                      | ESC  bL                      | Prints the bottom logo stored by the setLogo method.                                                                                                    |
| Print stamp                            | $\text{ESC}$ $ \text{sL}$    | Not supported.                                                                                                    |

**1) Escape Sequence which operates only when assigned time.** 

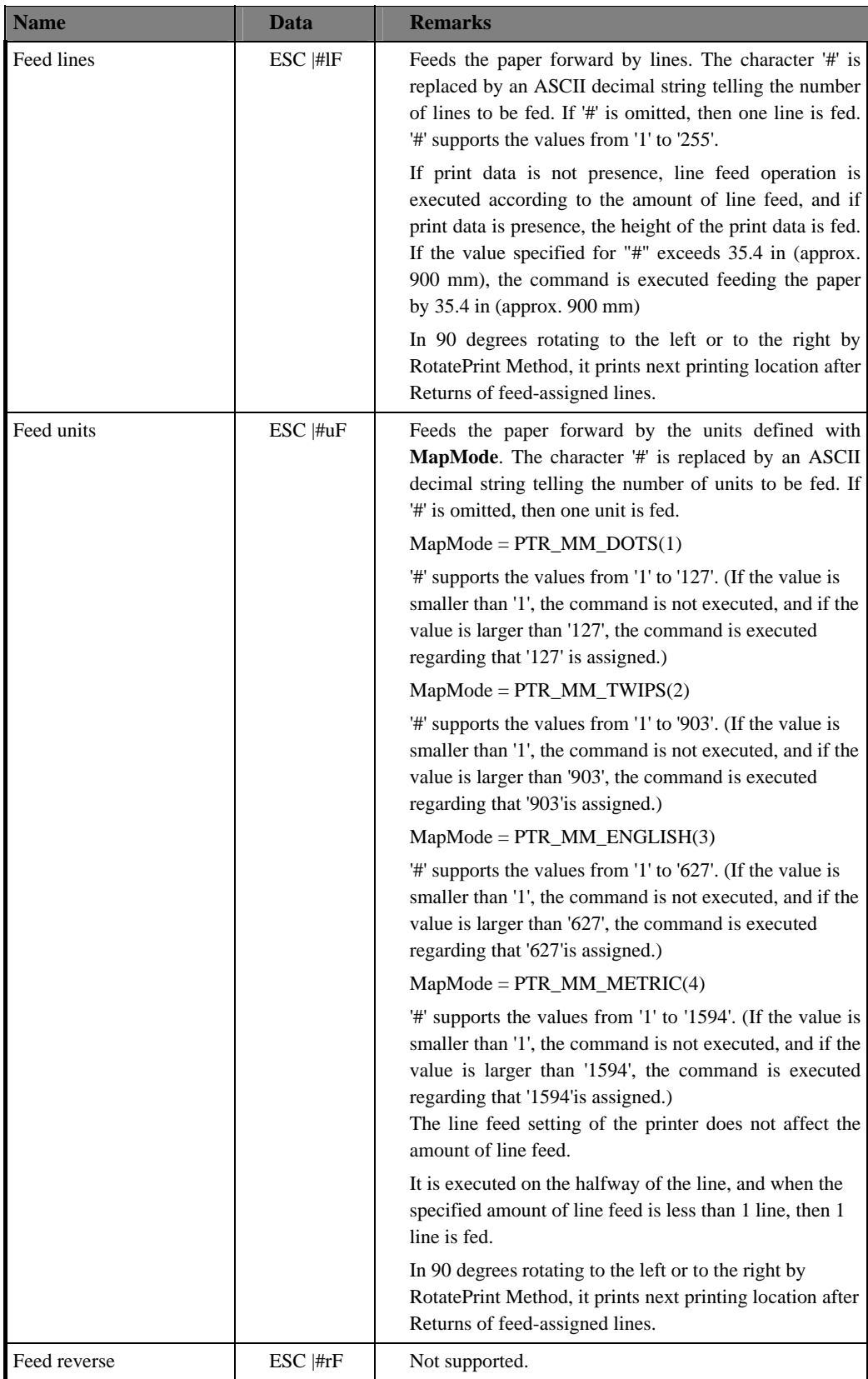

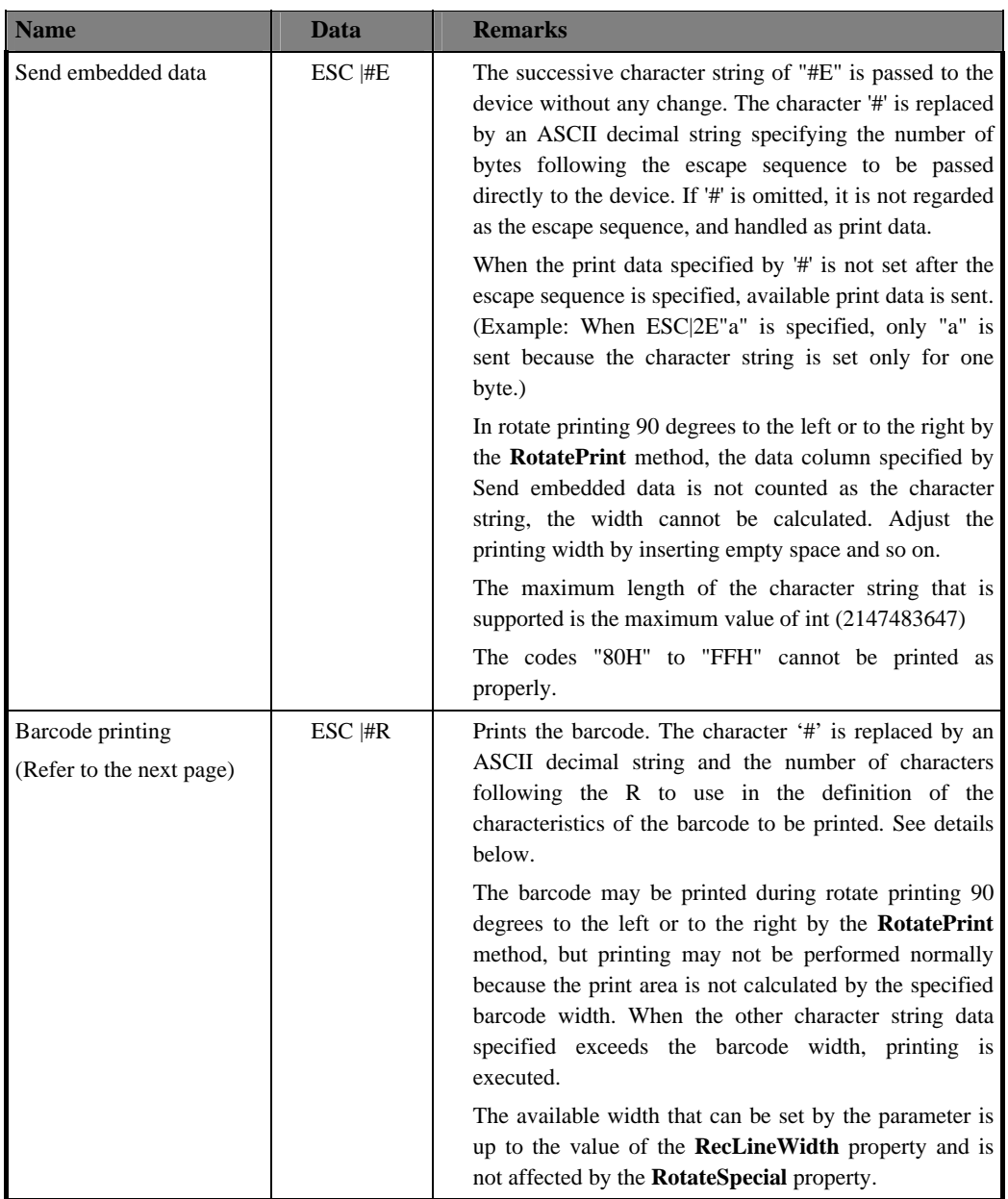

The application can use the ESC|#R escape sequence to print barcodes. The character '#' is the number of characters following the R to use in the definition of the characteristics of the barcode to be printed.

With the character string following the R, the lower case letters and numbers are used to specify the characteristics of the barcode. As the value, the constant defined for the printBarCode method can be used.

The attribute symbols are defined as follows:

- s symbology (type of the barcode)
- h height (the height of the barcode)
- w width (the width of the barcode)
- a alignment (the position of the barcode)
- t human readable text position (the position of the HRI character string)
- d start of data

### e end of data

The attributes must appear in the order specified in the above list. (It cannot be omitted)

Using a basic UPCA, center aligned, with bottom text, 200 dots height and 400 dots wide, the command is as follows: ESC|33Rs101h200w400a-2t-13d123456789012e

The followings are excerption of the definitions of the constants used in the example above from the header file.

public static final int PTR\_BCS\_UPCA = 101; // Digits

public static final int  $PTR\_BC\_CENTER = -2$ ;

public static final int PTR\_BC\_TEXT\_BELOW = -13;

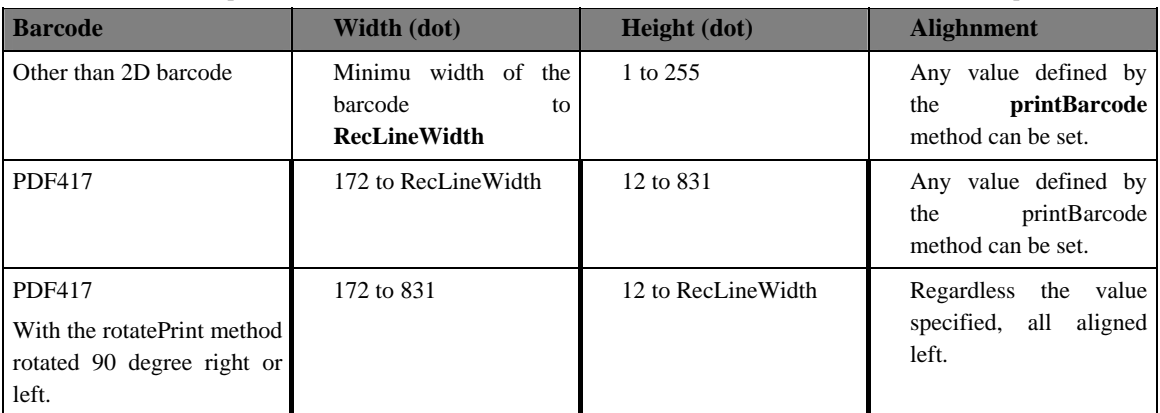

Threshold of the each parameter is as follows. When the value exceeds the threshold, the barcode is not printed.

#### **2) Escape Sequence which operates during printing**

It has characteristics that are remembered until explicitly changed

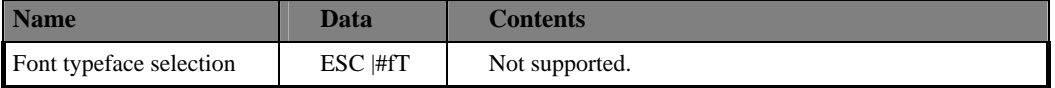

#### **3) Escape Sequence which operates at the time of printing**

It has the characteristics that are reset at the end of each print method or by a "Normal" sequence."

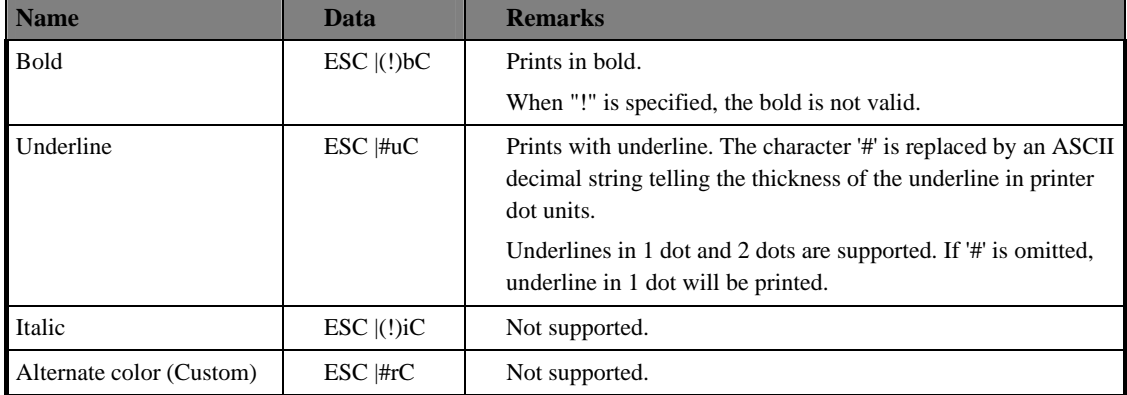

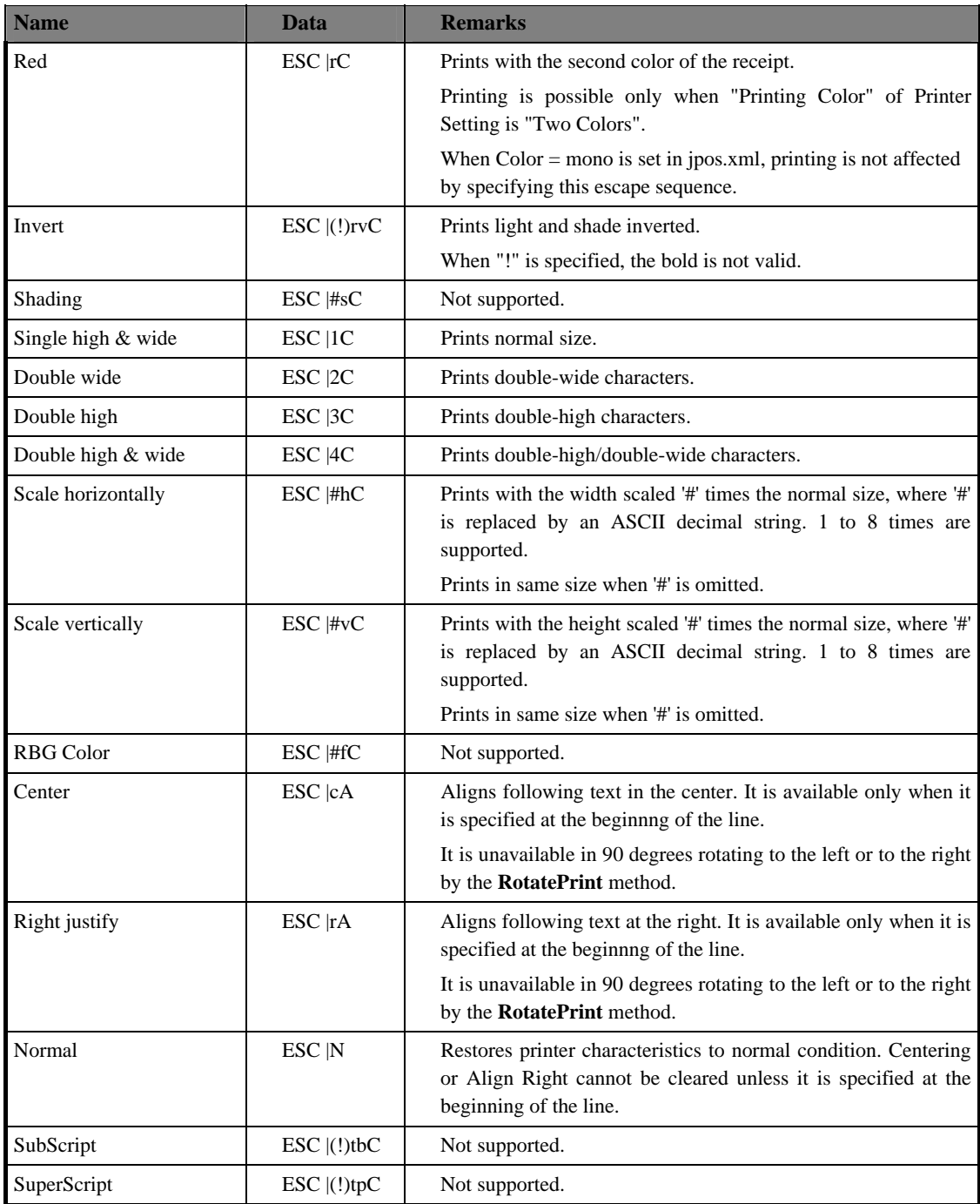

## <span id="page-35-0"></span>**3.3. Common Properties**

The following sections describe the properties provided commonly to the POS printer.

There are two kinds of properties: Read-Only and Read/Write. For the property that is is writable, R/W is added next to the property name.

Only when exception's *errorCode* has the special meaning, the description is provided.

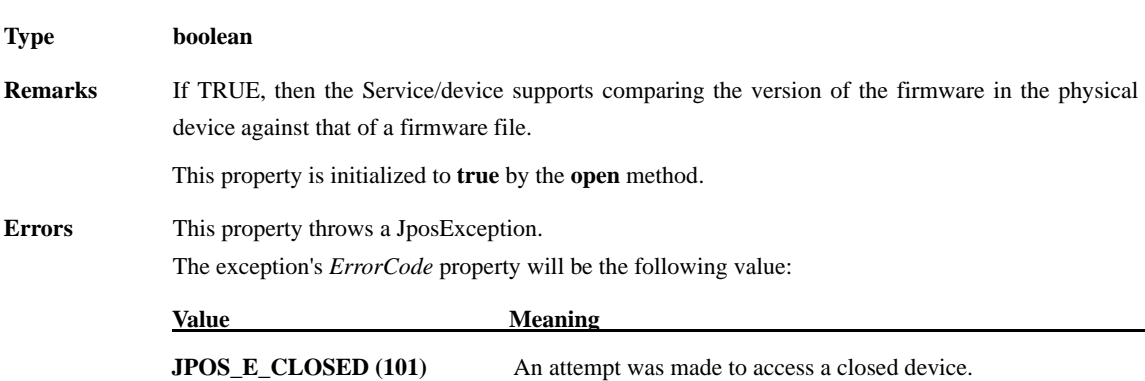

## <span id="page-35-1"></span>**CapCompareFirmwareVersion Property**

## <span id="page-35-2"></span>**CapPowerReporting Property**

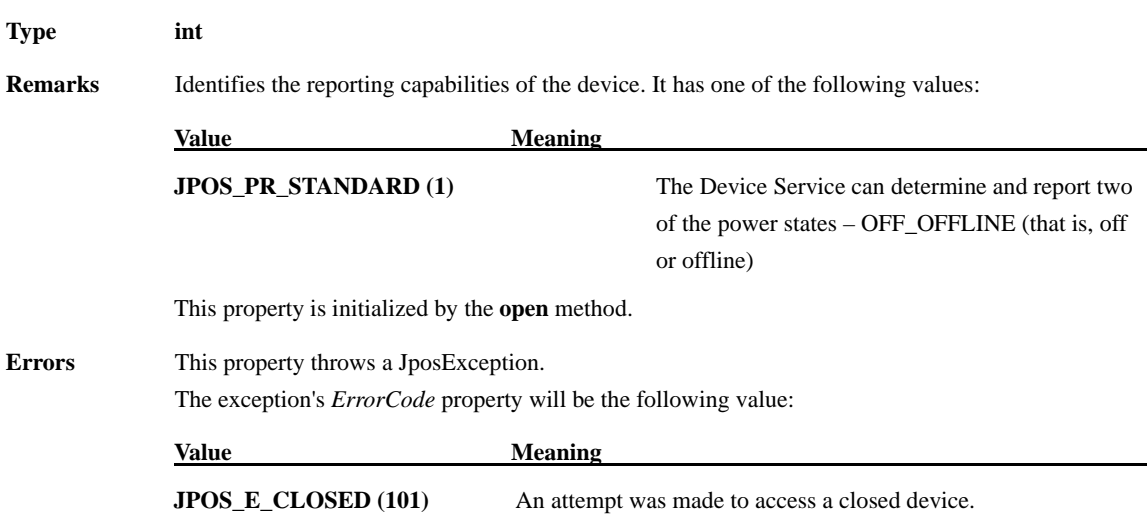
## **CapStatisticsReporting Property**

**Type**

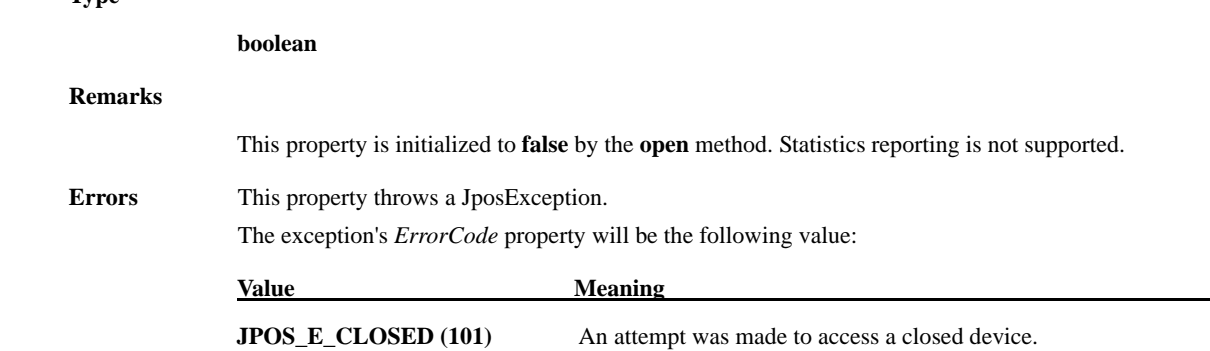

#### **CapUpdateFirmware Property**

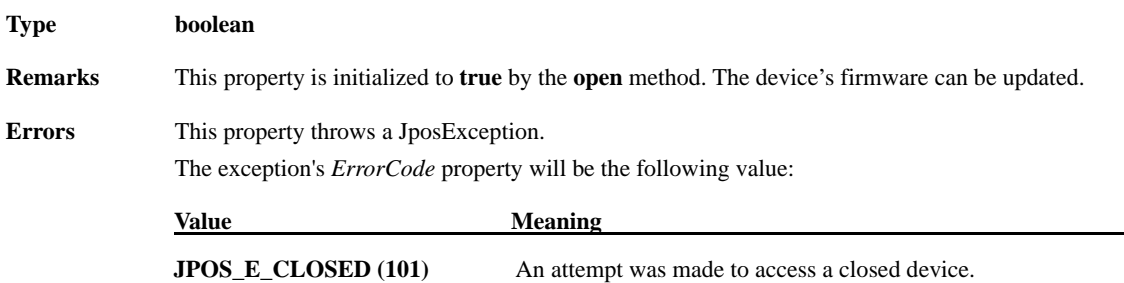

## **CapUpdateStatistics Property**

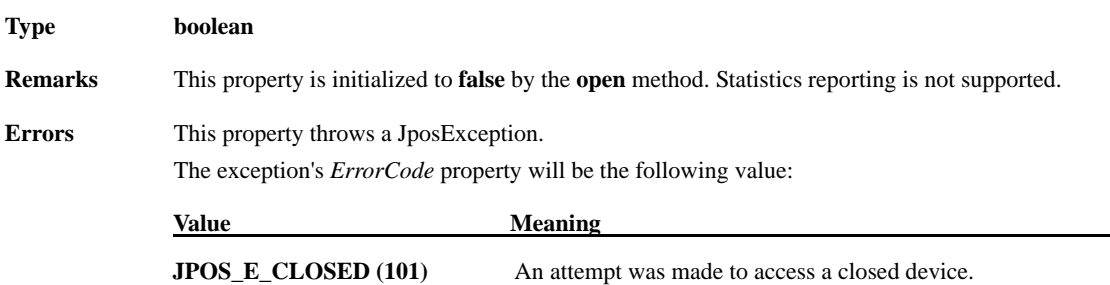

## **CheckHealthText Property**

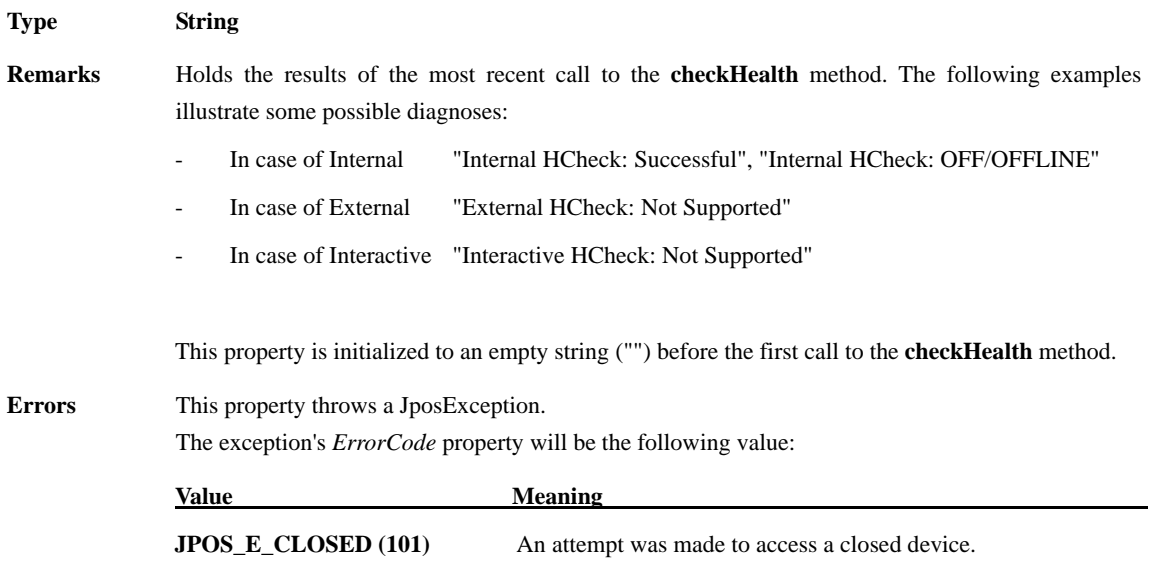

#### **Claimed Property**

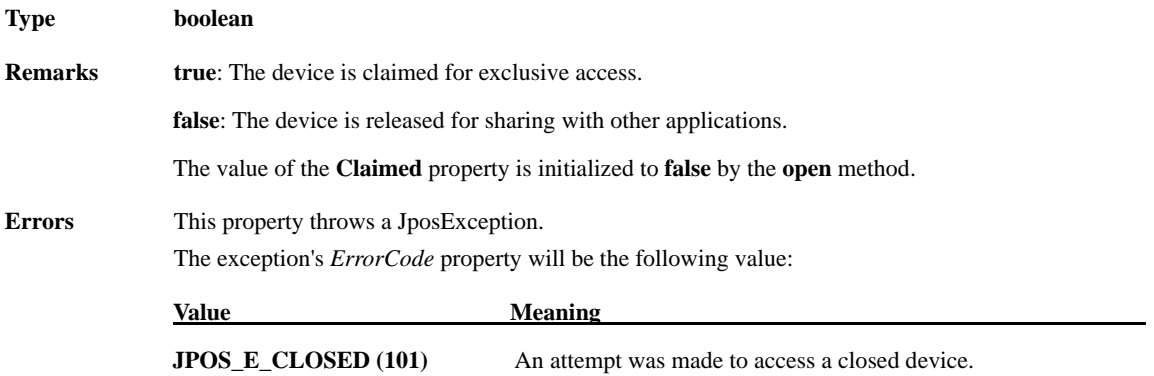

## **DeviceControlDescription Property**

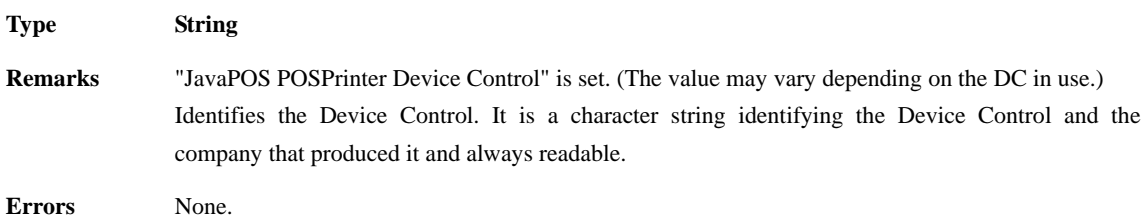

## **DeviceControlVersion Property**

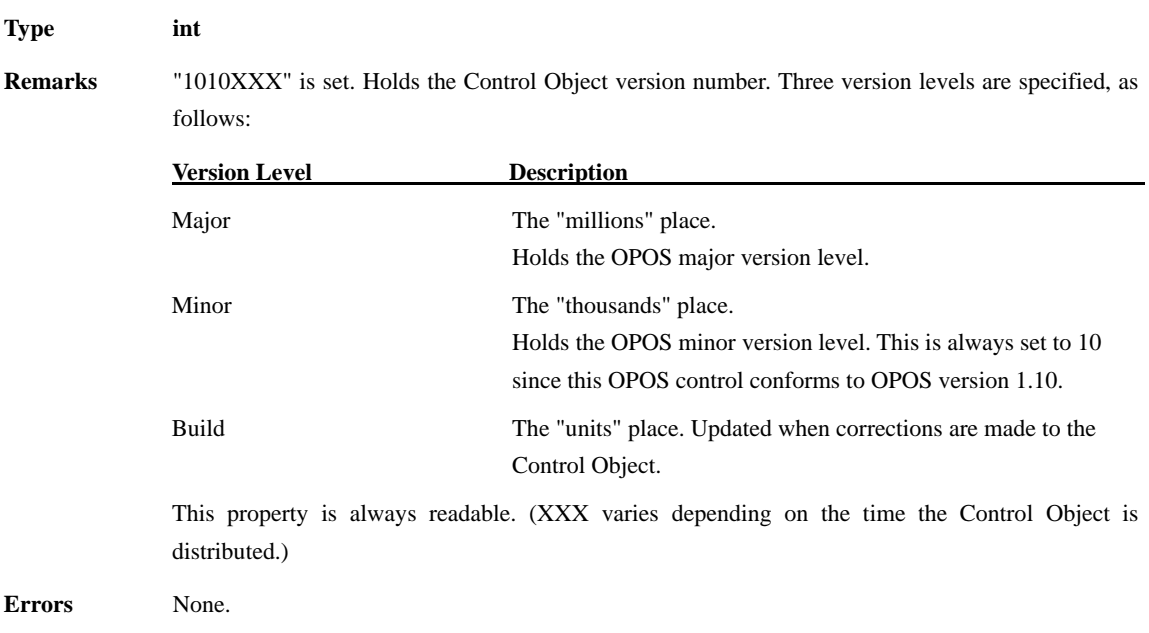

## **PhysicalDeviceDescription**

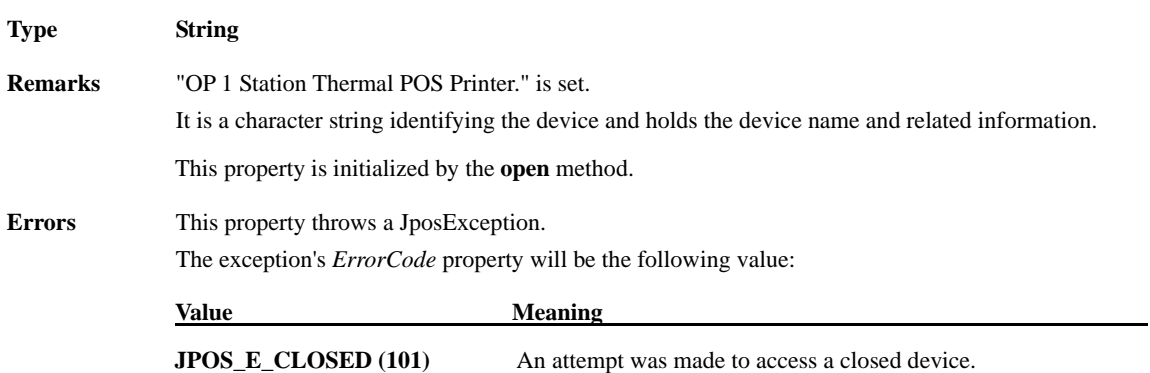

# **DeviceEnabled Property R/W**

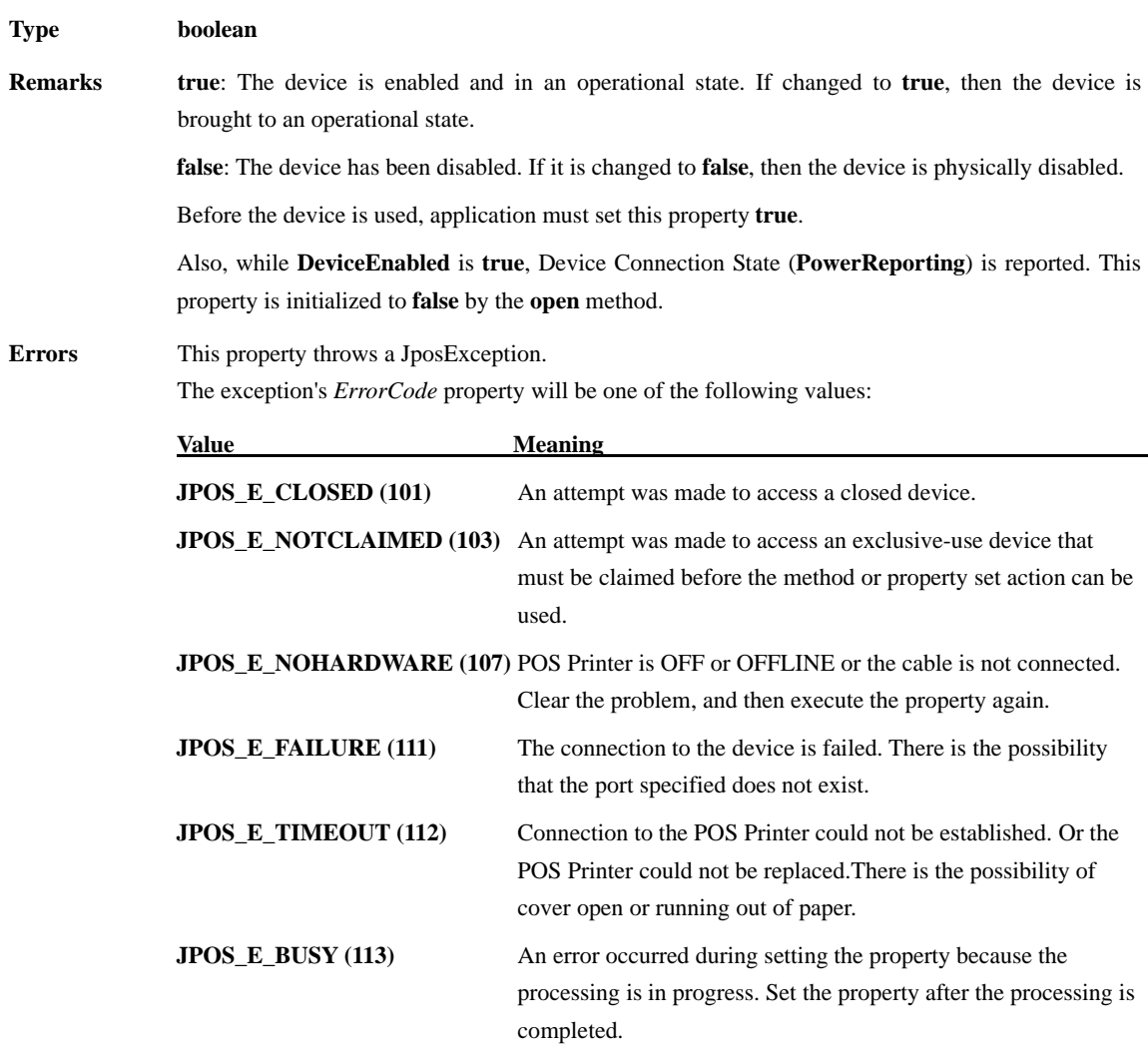

# **PhysicalDeviceName Property**

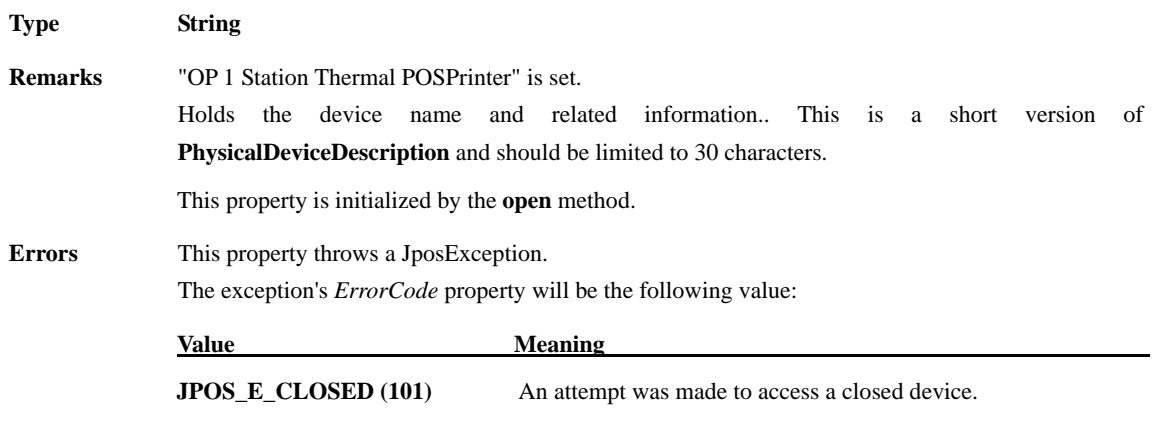

#### **FreezeEvents Property R/W**

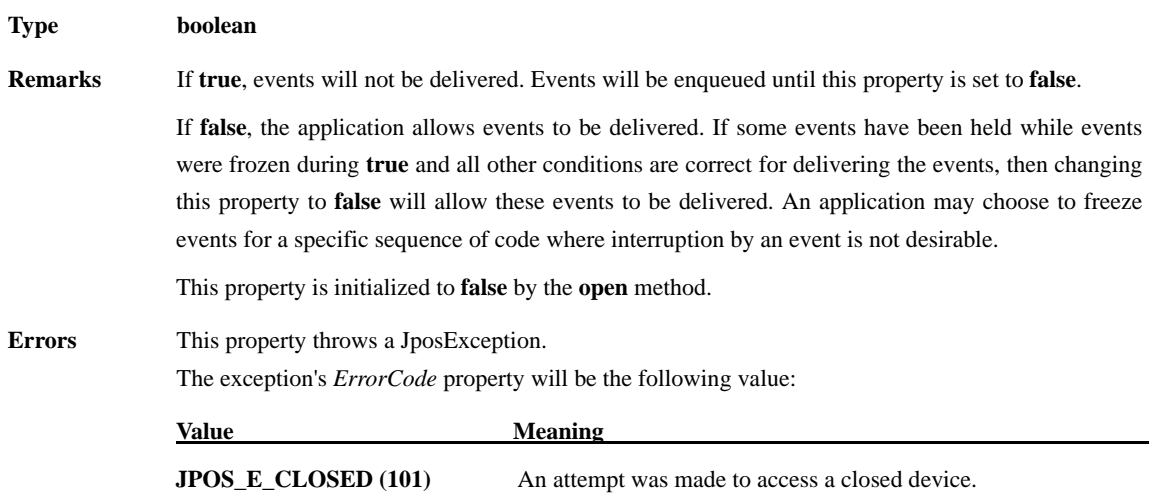

## **OutputID Property**

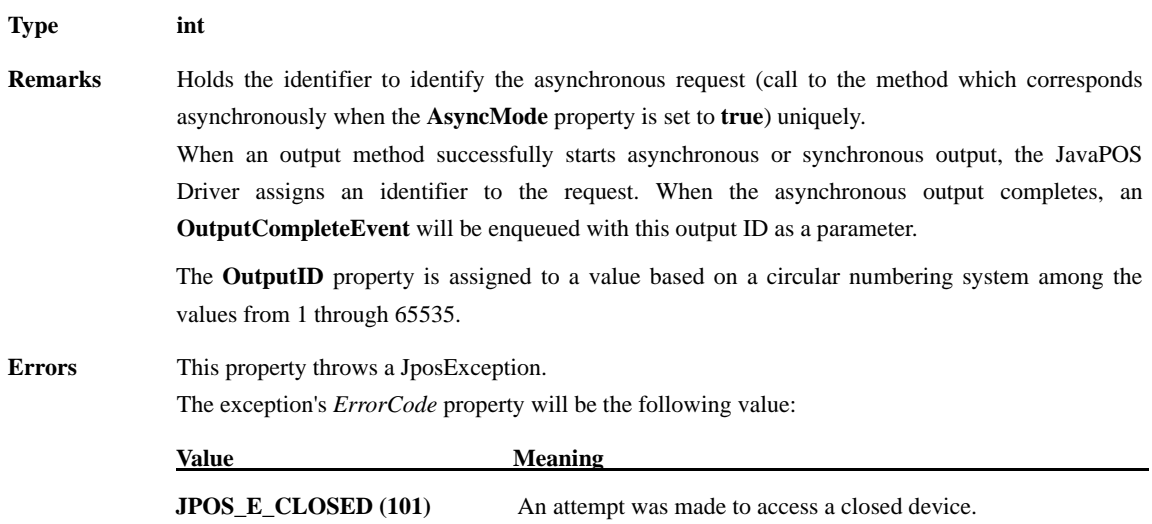

## **PowerNotify Property R/W**

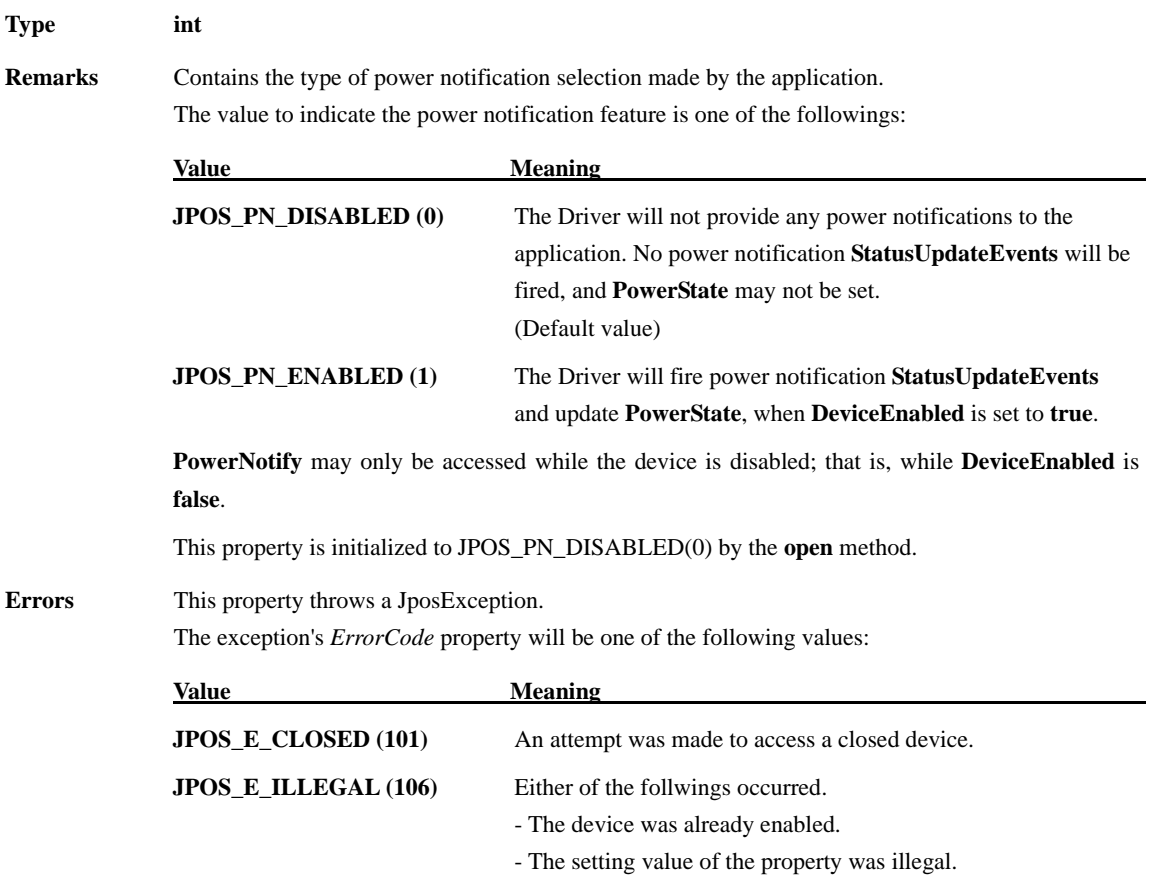

## **PowerState Property**

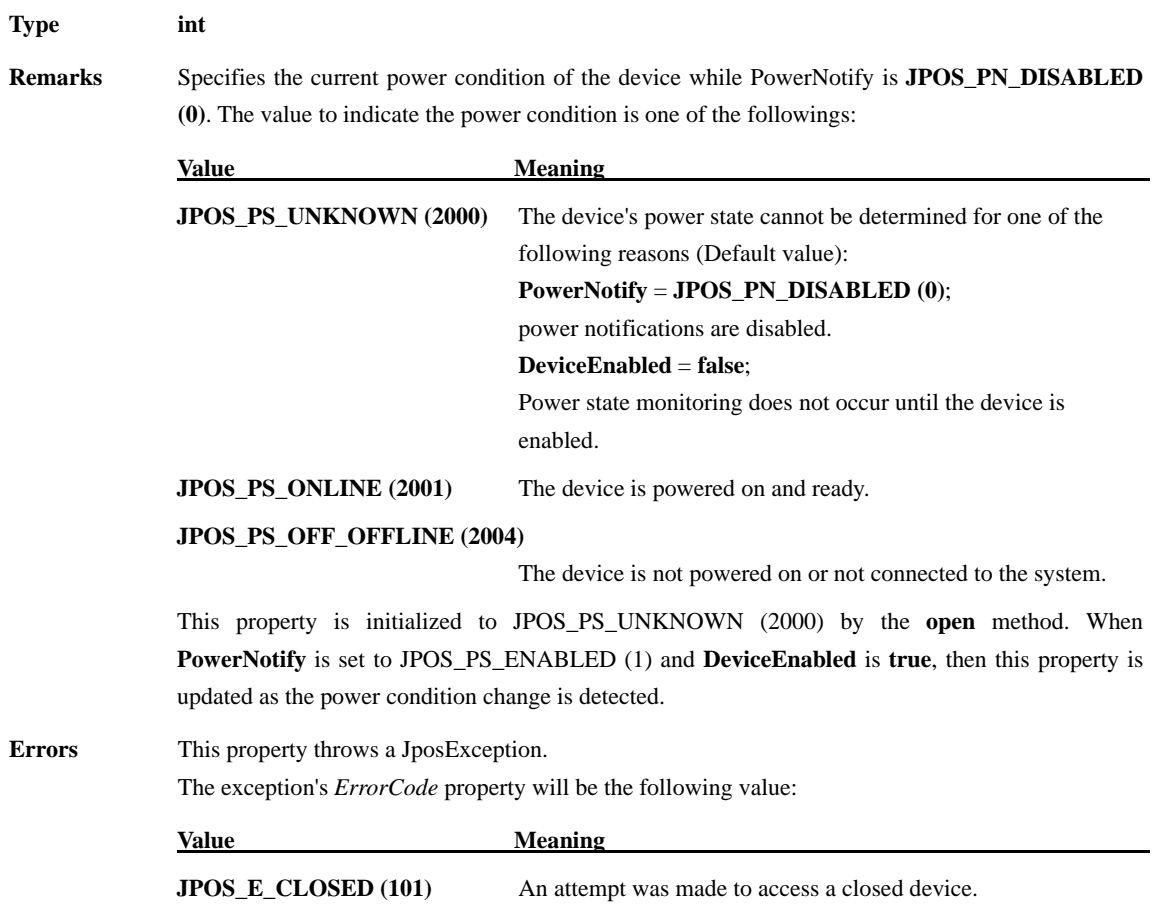

## **DeviceServiceDescription Property**

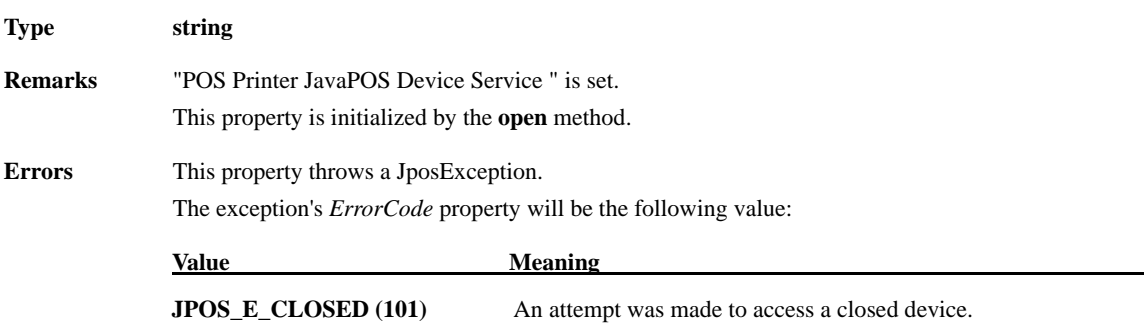

## **DeviceServiceVersion Property**

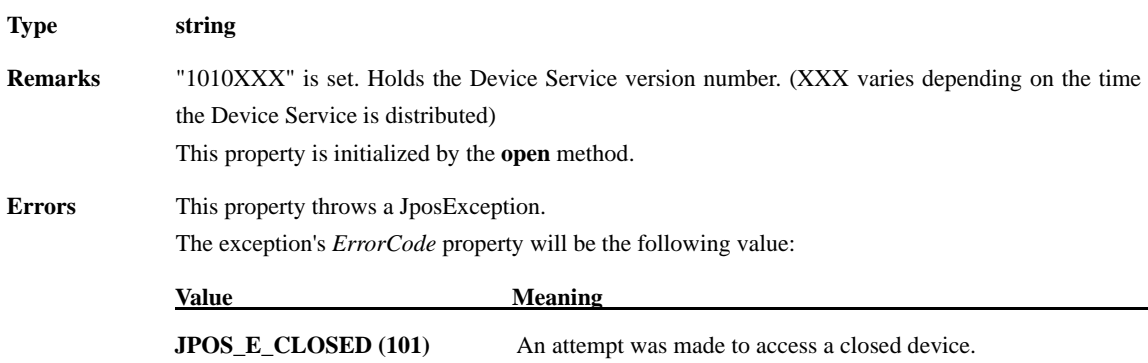

#### **State Property**

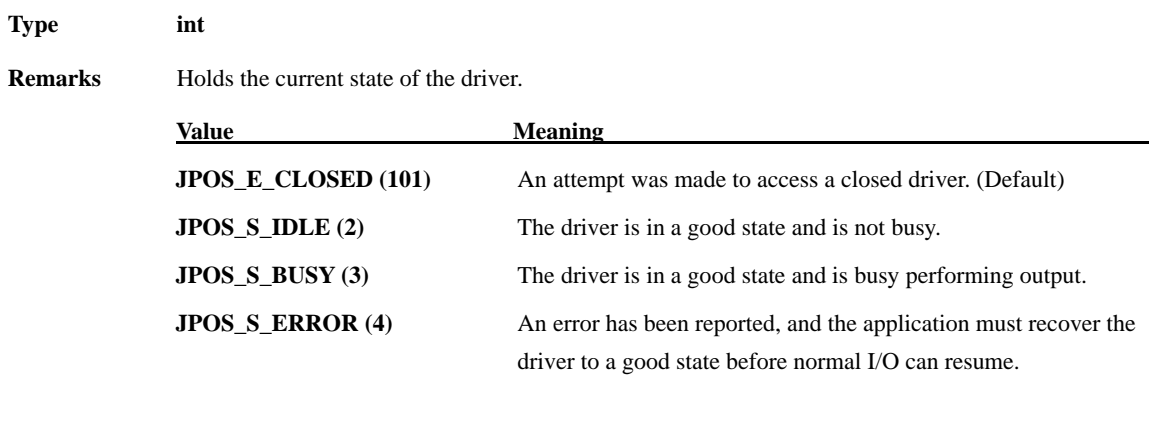

This property is always readable.

**Errors** None.

### **3.4. Common Method**

The following sections describe the methods provided commonly to the POS printer.

## **checkHealth Method**

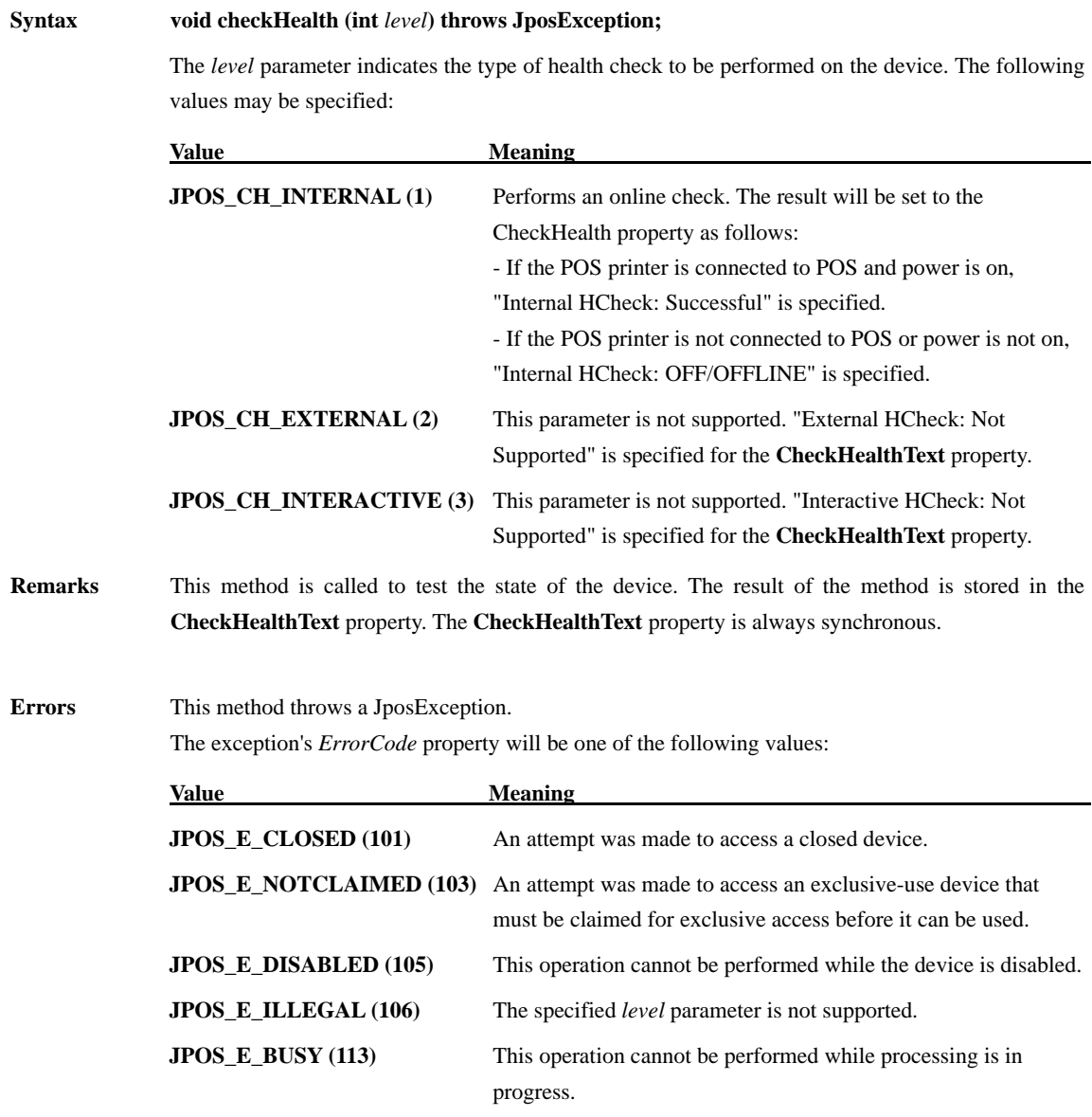

## **claim Method**

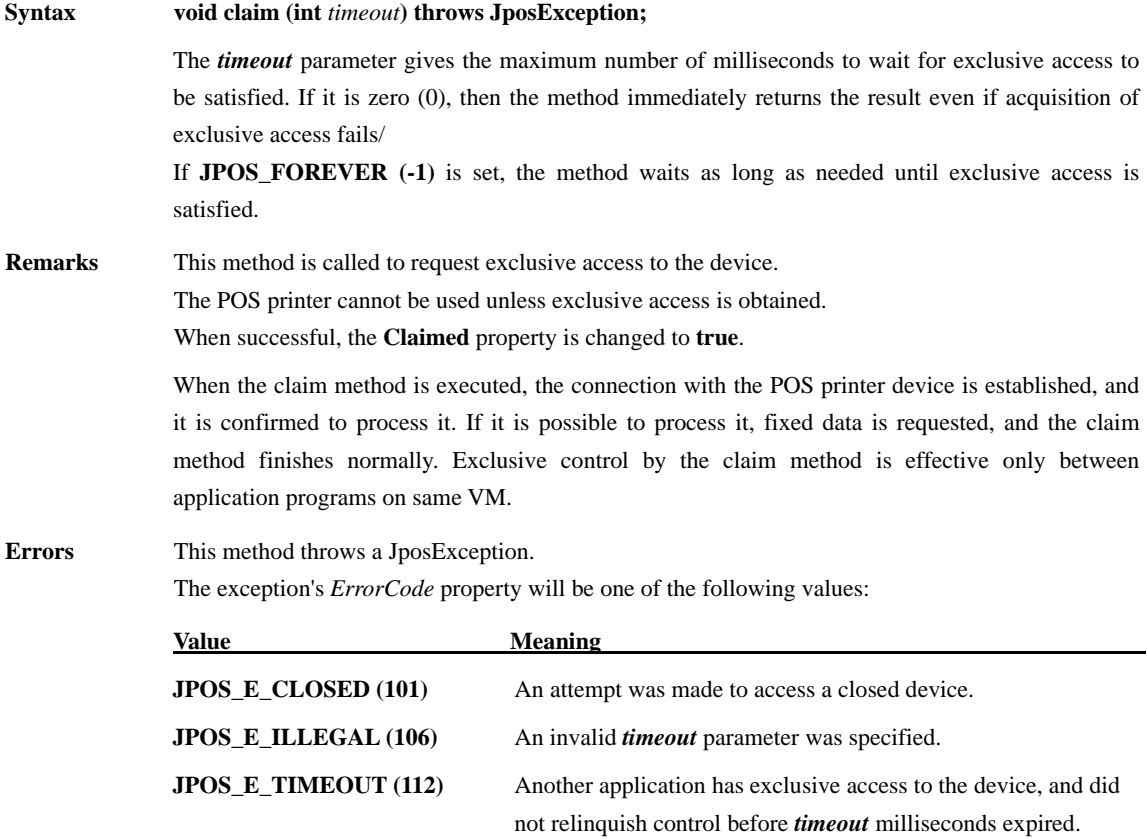

## **clearOutput Method**

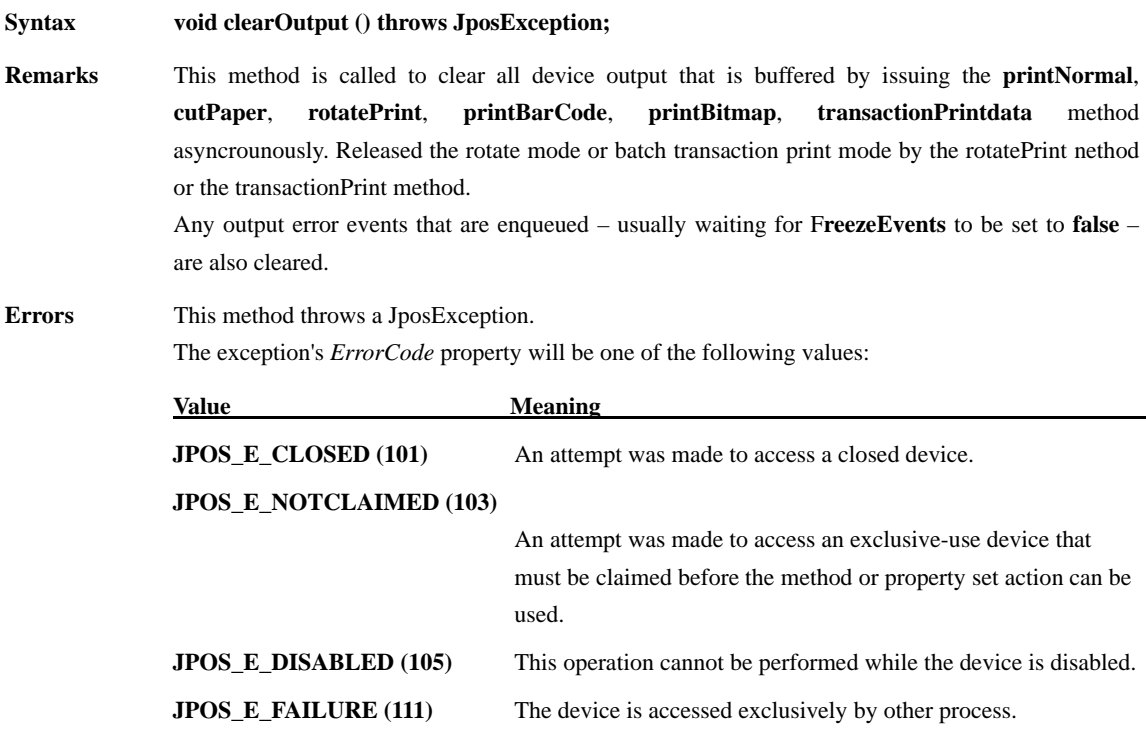

## **close Method**

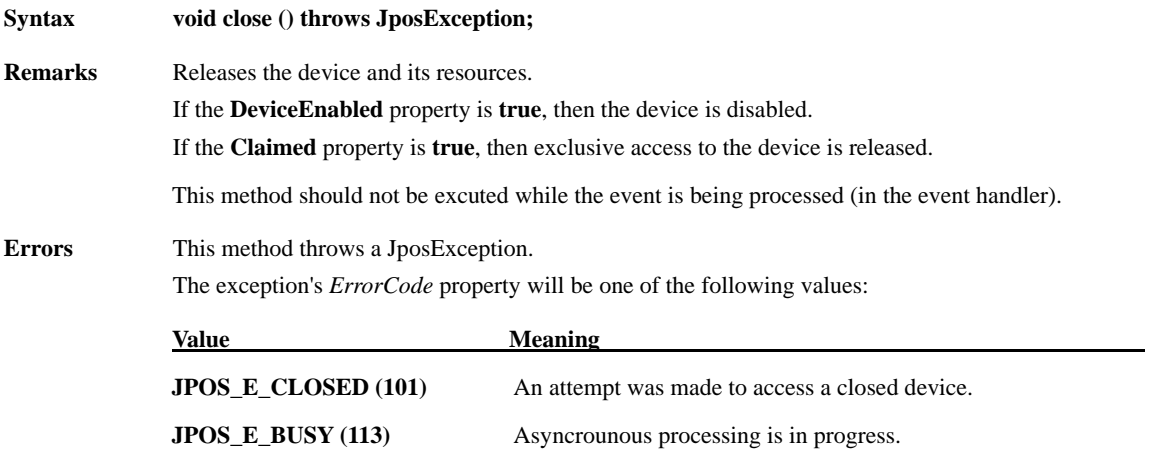

## **compareFirmwareVersion Method**

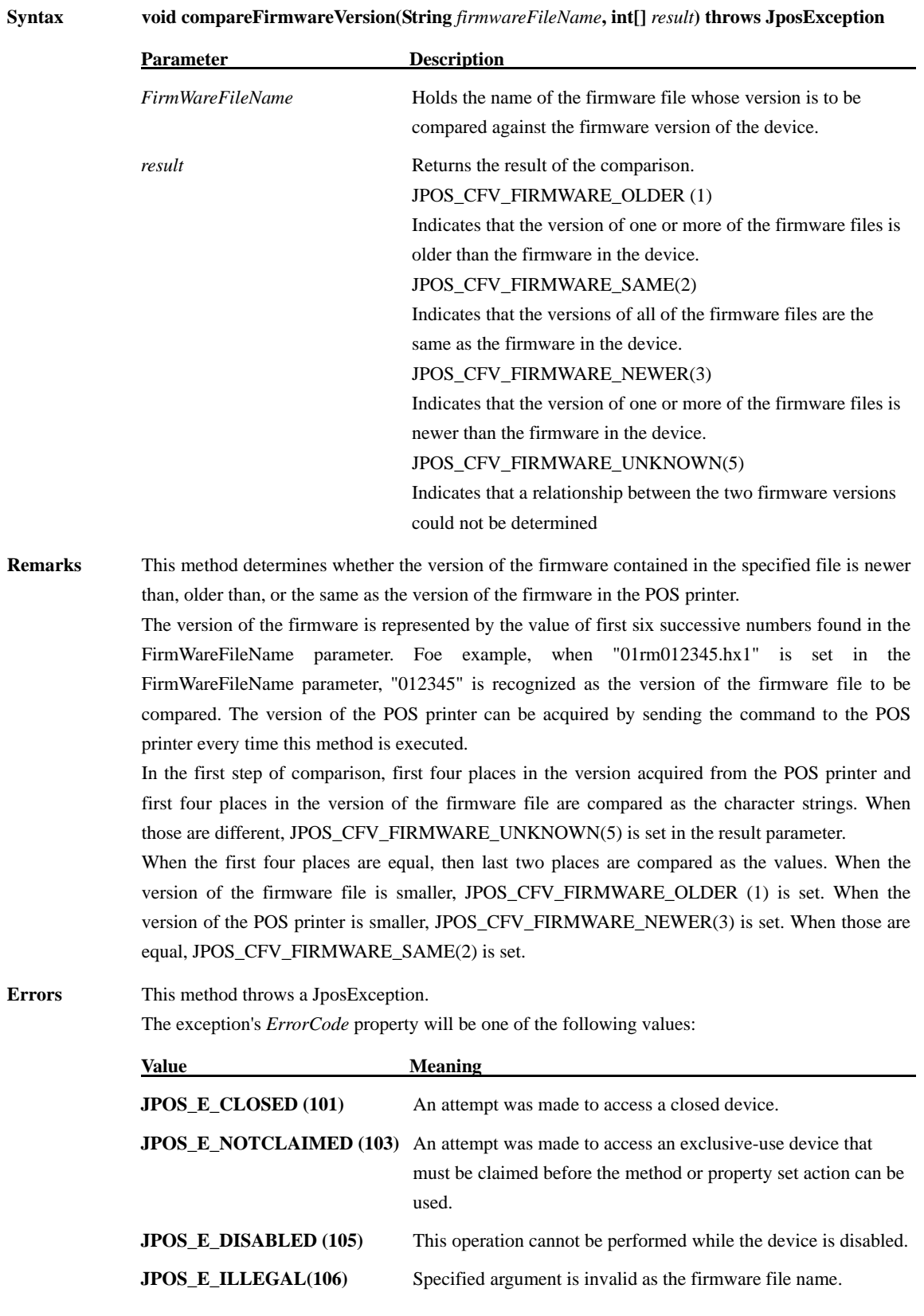

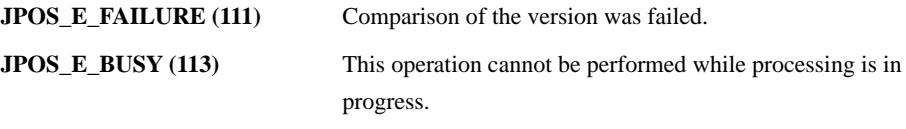

## **directIO Method**

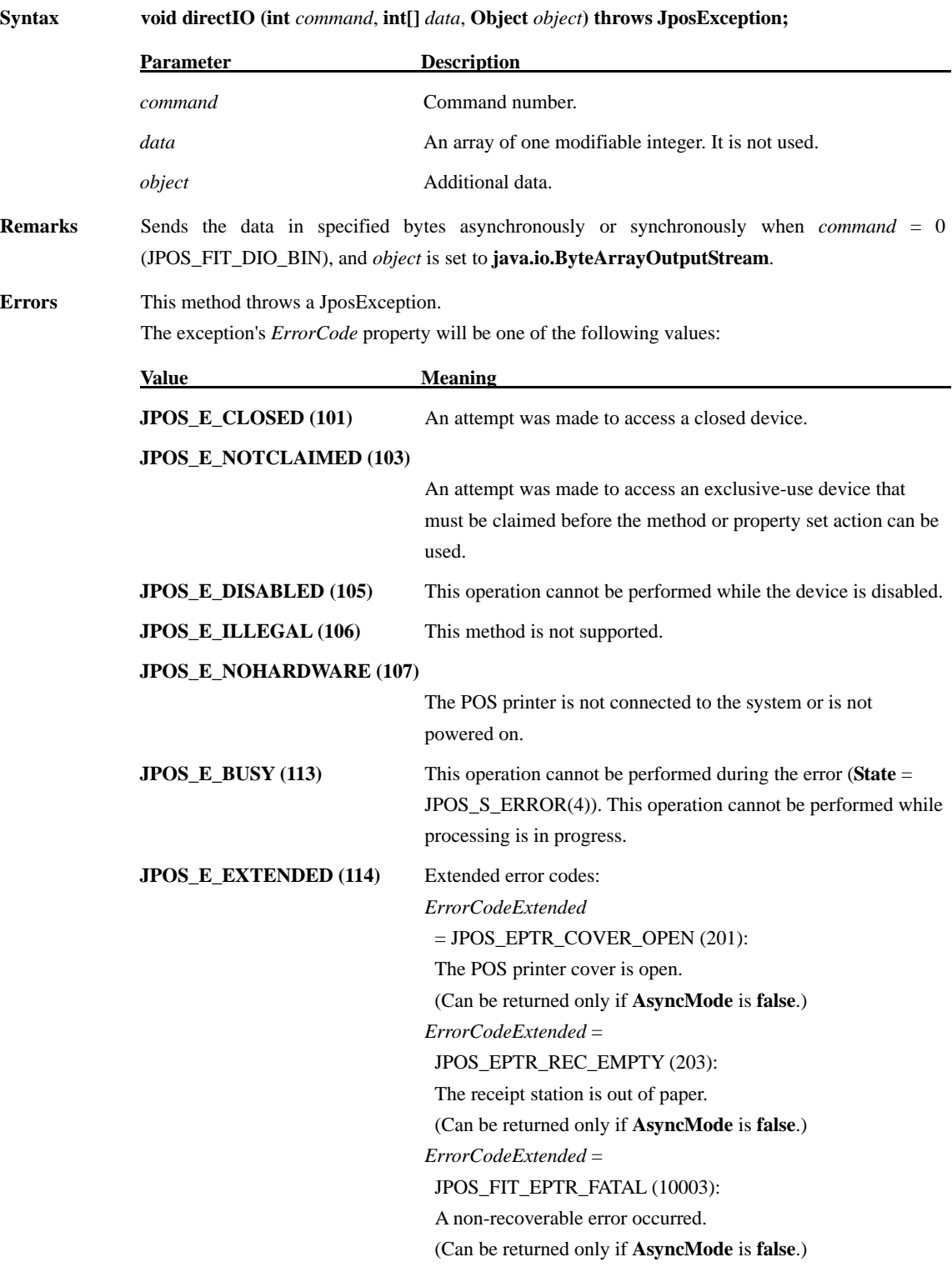

*ErrorCodeExtended* = JPOS\_FIT\_EPTR\_OVERHEAT (10006): The print head is overheated. (Can be returned only if **AsyncMode** is **false**.) *ErrorCodeExtended* = JPOS\_FIT\_EPTR\_CUTTERJAM (10008):

A cutter jam error occered. (Can be returned only if **AsyncMode** is **false**.)

#### **open Method**

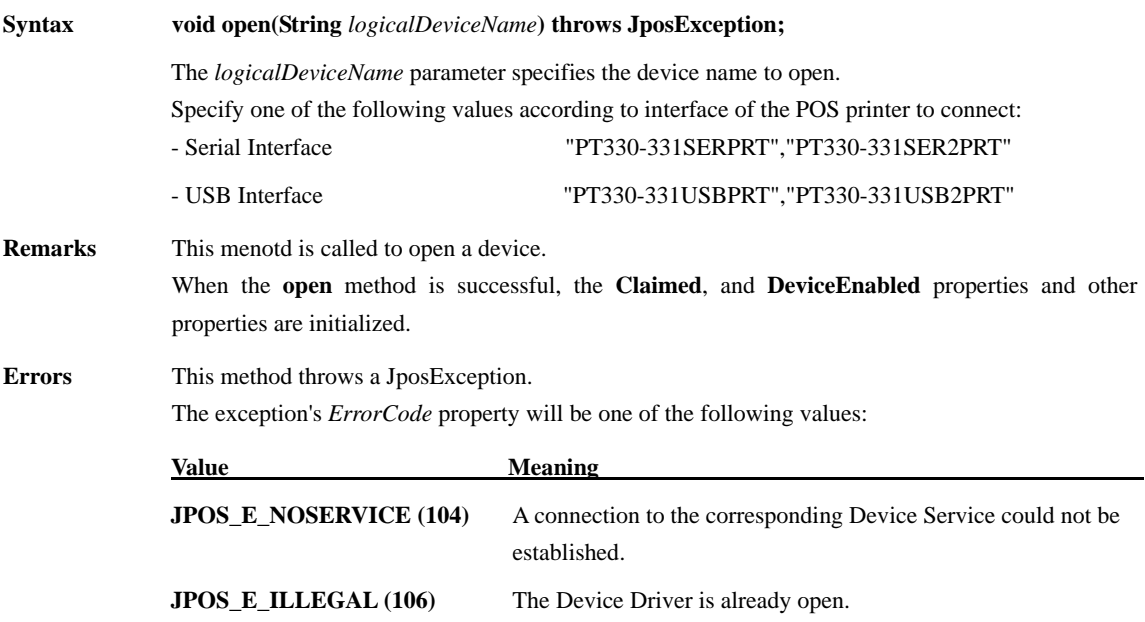

#### **release Method**

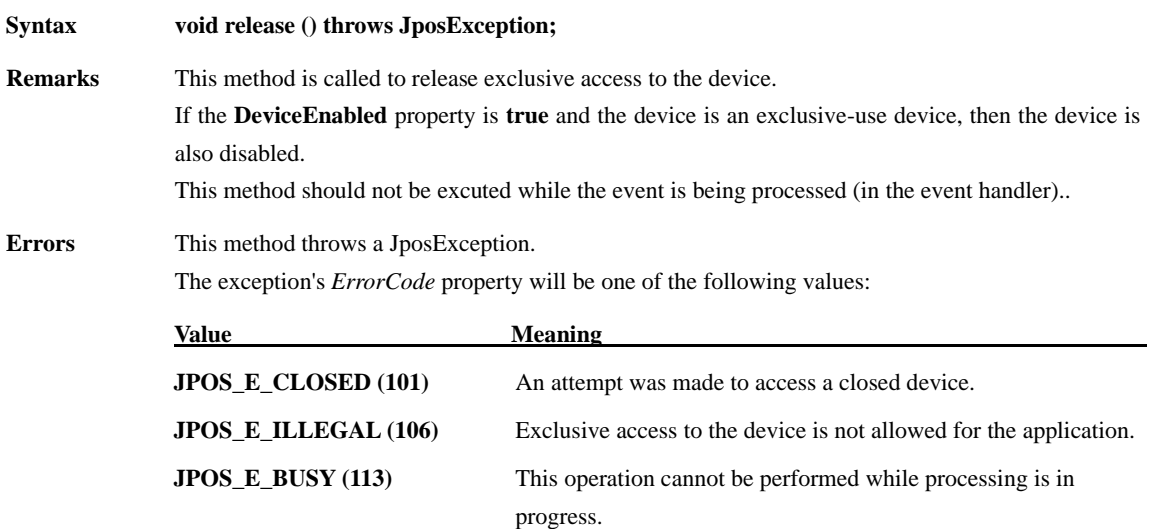

## **resetStatistics Method**

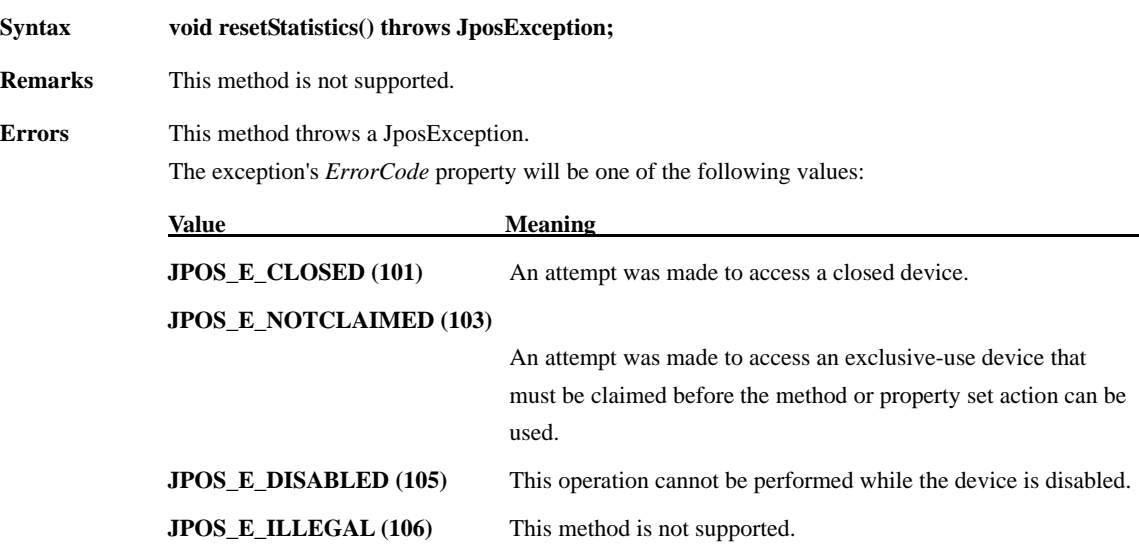

## **retrieveStatistics Method**

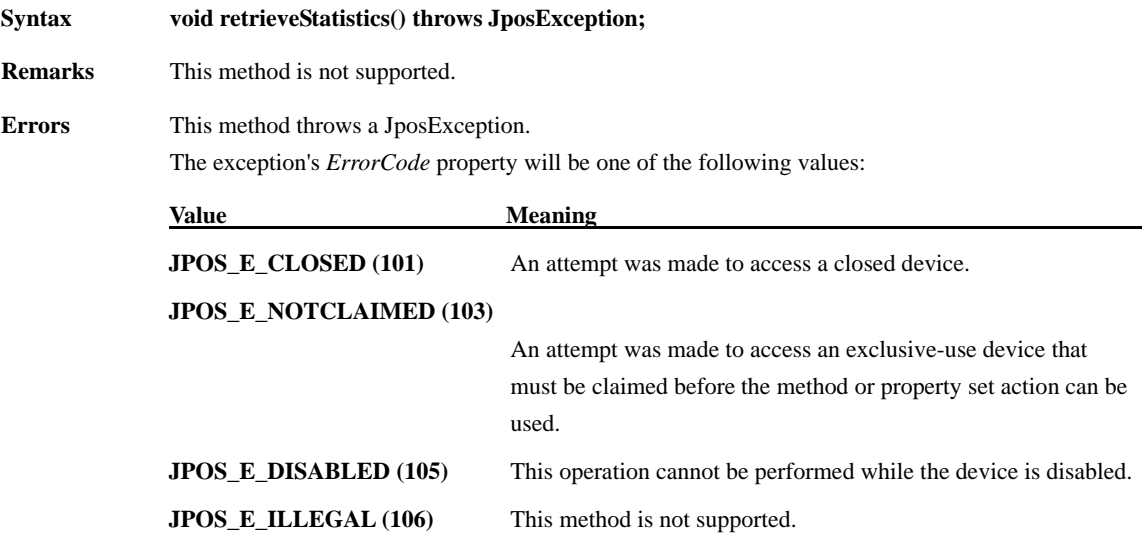

#### **updateFirmwareMethod**

| Svntax | void updateFirmware(String firmwareFileName) throws JposException |                                                                    |
|--------|-------------------------------------------------------------------|--------------------------------------------------------------------|
|        | <b>Parameter</b>                                                  | <b>Description</b>                                                 |
|        | <i>FirmwareFileName</i>                                           | Specifies either the name of the file containing the firmware or a |
|        |                                                                   | file containing a set of firmware files that are to be downloaded  |
|        |                                                                   | into the device                                                    |

**Remarks** This method updates the firmware of a device with the version of the firmware contained or defined in the file specified by the FirmwareFileName parameter regardless of whether that firmware's version is newer than, older than, or the same as the version of the firmware already in the device. When this method is invoked, the Service Object should check that the specified firmware file exists. If so, this method should return immediately and the remainder of the update firmware process should continue asynchronously. The Service Object should notify the application of the status of the update firmware process by firing StatusUpdateEvents with values of JPOS\_SUE\_UF\_PROGRESS(2100) + an integer between 1 and 100 indicating the completion percentage of the update firmware process. For application convenience, the StatusUpdateEvent value JPOS\_SUE\_UF\_COMPLETE(2200) is defined to be the same value as JPOS\_SUE\_UF\_PROGRESS(2100) + 100. If an error is detected during the asynchronous portion of an update firmware process, one of the following StatusUpdateEvents will be fired:

After downloading the firmware to the POS printer, when the firmware version acquired from the file name and the version acquired from the POS printer are compared (same processing as the CompareFirmware method). If inconsistency is found, JPOS\_SUE\_UF\_FAILED\_DEV\_OK(2201) is notified instead of JPOS\_SUE\_UF\_COMPLETE(2200).

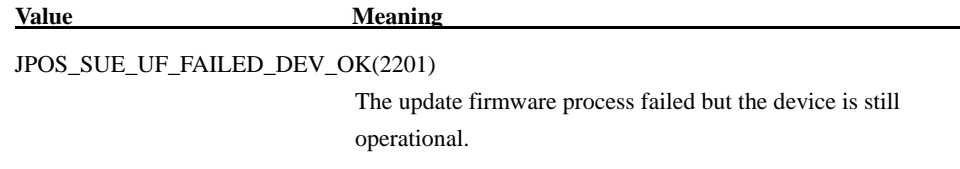

**Errors** This method throws a JposException.

The exception's *ErrorCode* property will be one of the following values:

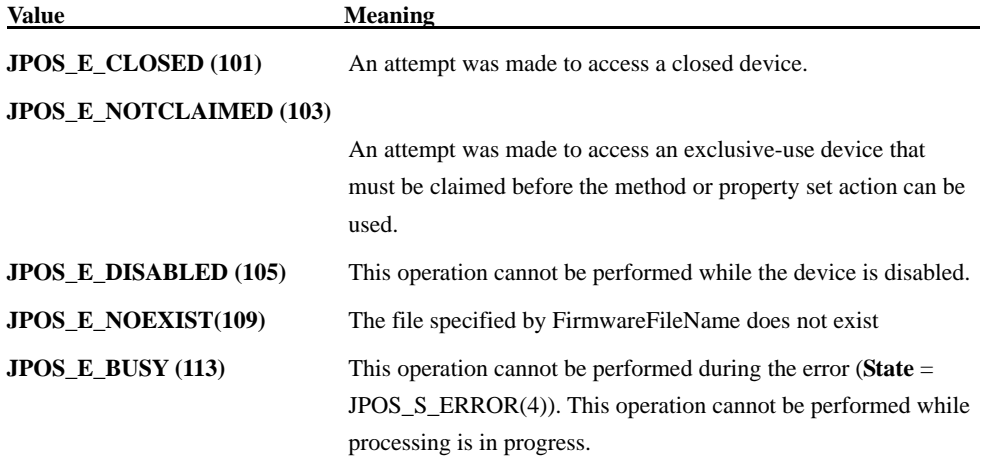

#### **JPOS\_E\_EXTENDED(114)** ResultCodeExtended= POS\_EFIRMWARE\_BAD\_FILE(281): The specified firmware file or files exist, but one or more are either not in the correct format or are corrupt. (When the extension is other than "hx1", this error occurs)

#### **updateStatistics Method**

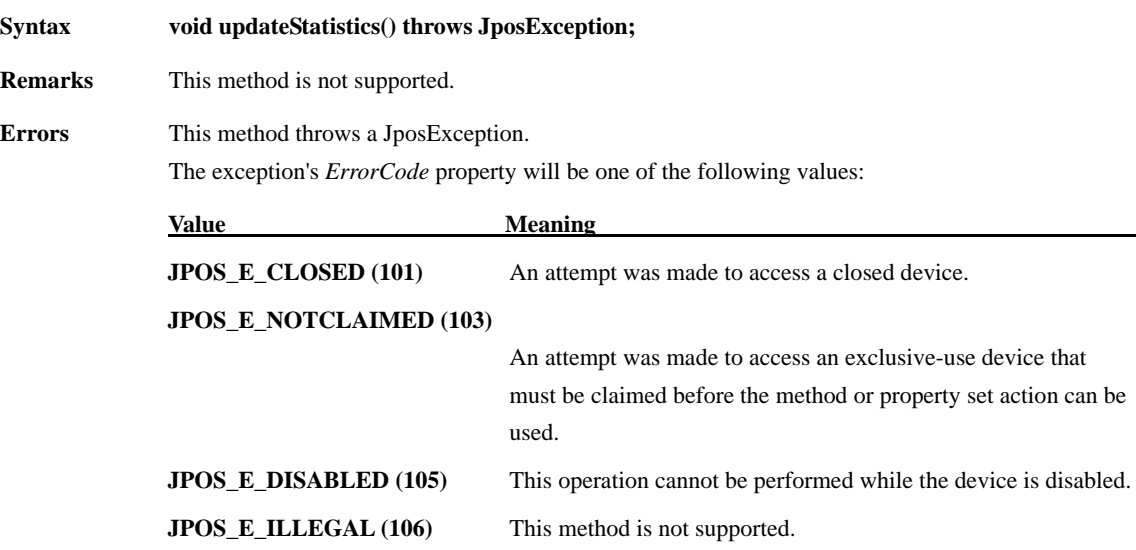

# **3.5. Specific Properties**

## **AsyncMode Property R/W**

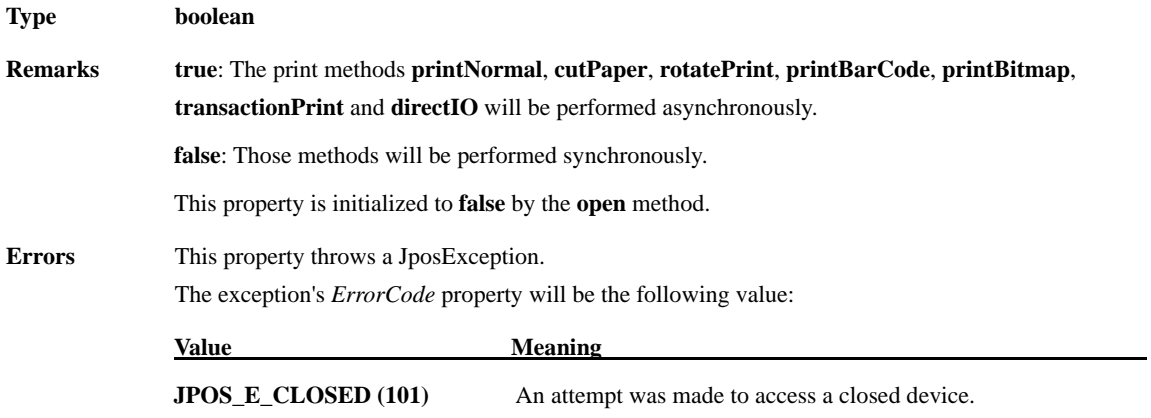

## **CapCharacterSet Property**

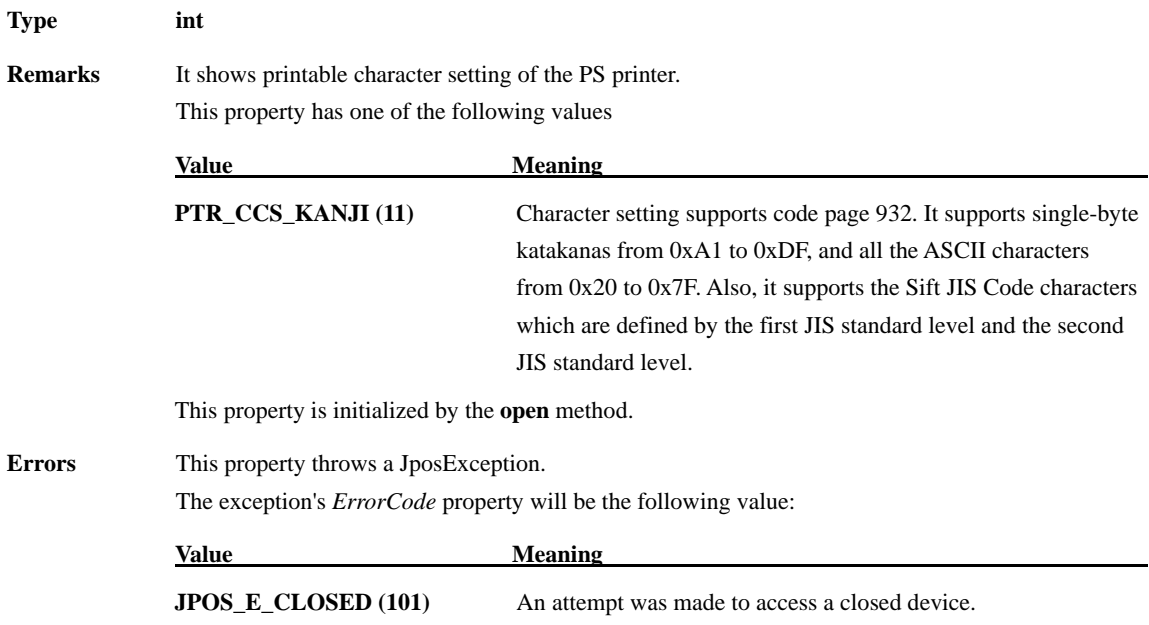

## **CapCoverSensor Property**

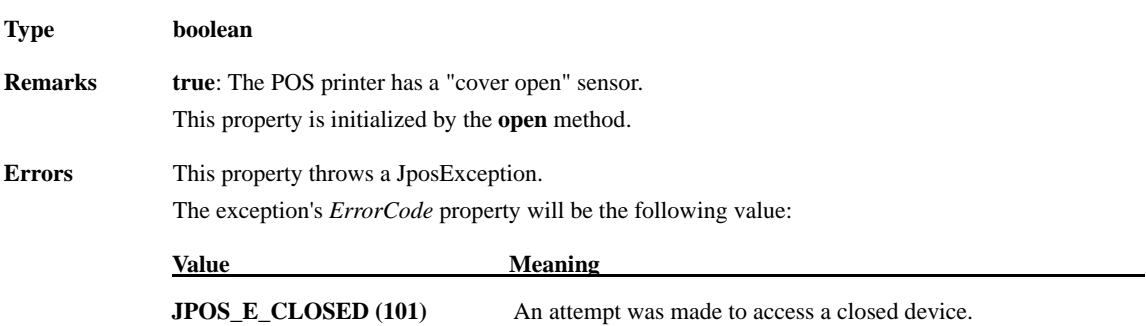

## **CapMapCharacterSet Property**

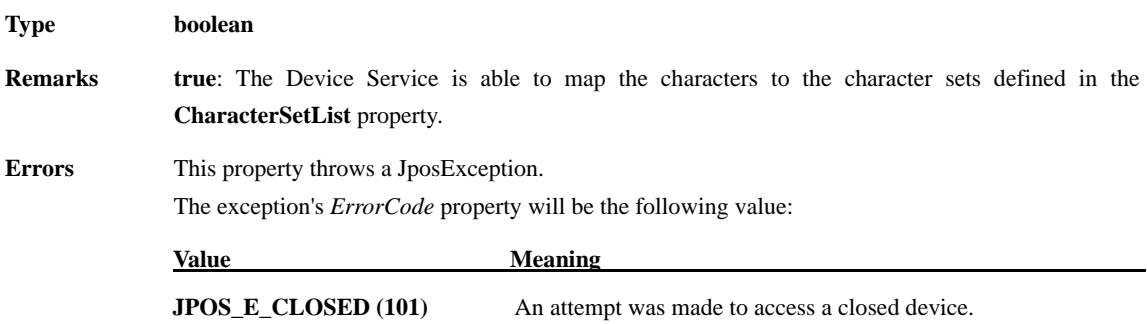

#### **CapRec2Color Property**

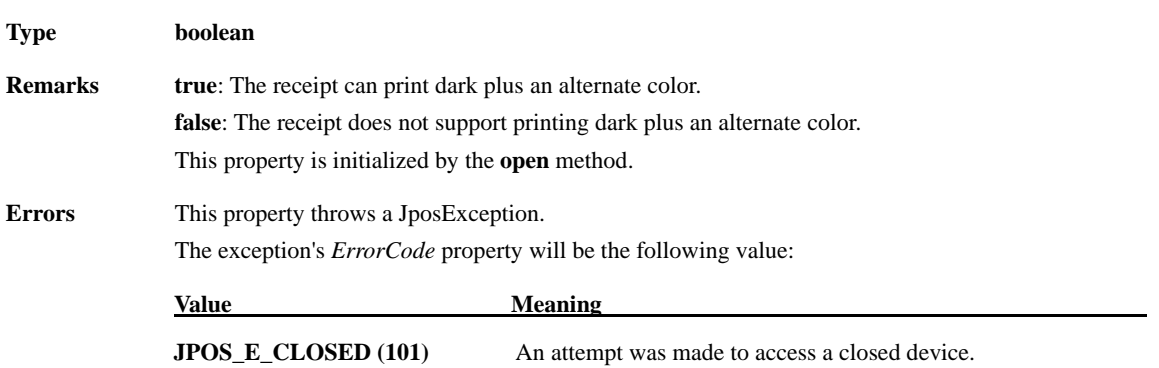

## **CapRecBarCode Property**

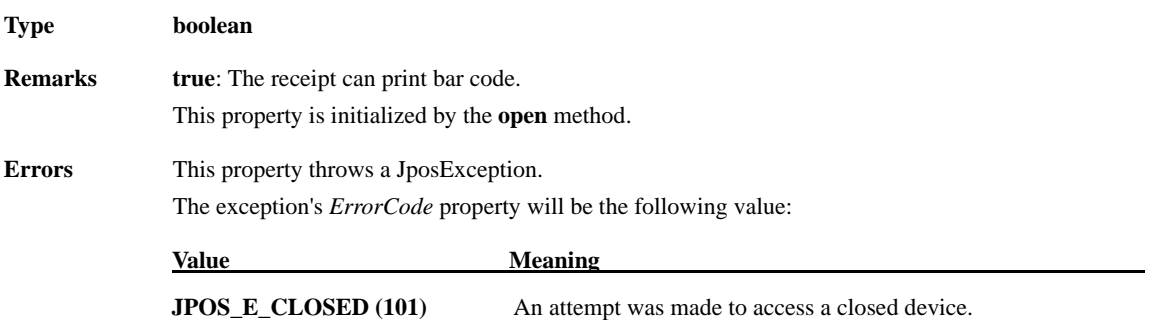

#### **CapRecBitmap Property**

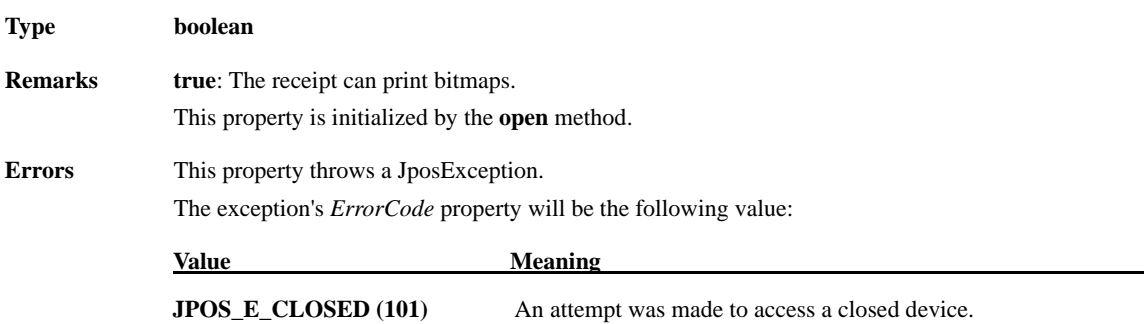

#### **CapRecBold Property**

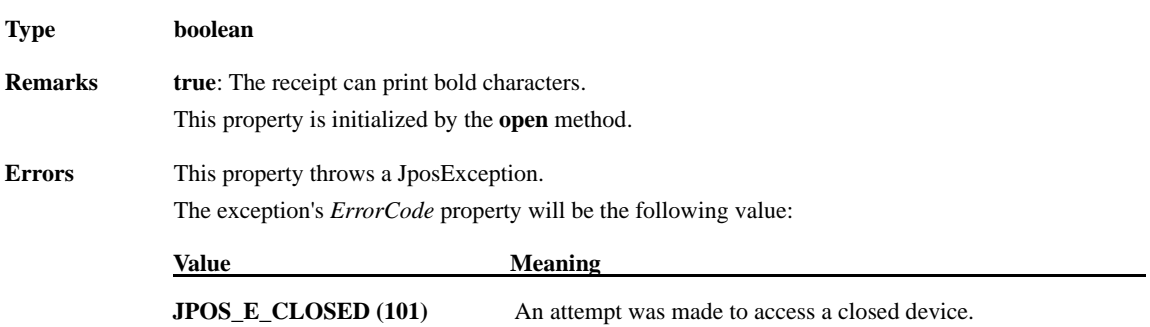

## **CapRecCartridgeSensor Property**

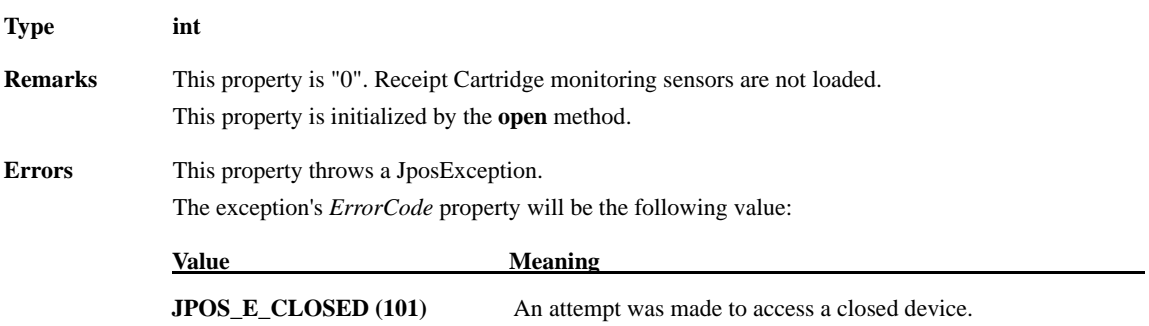

#### **CapRecColor Property**

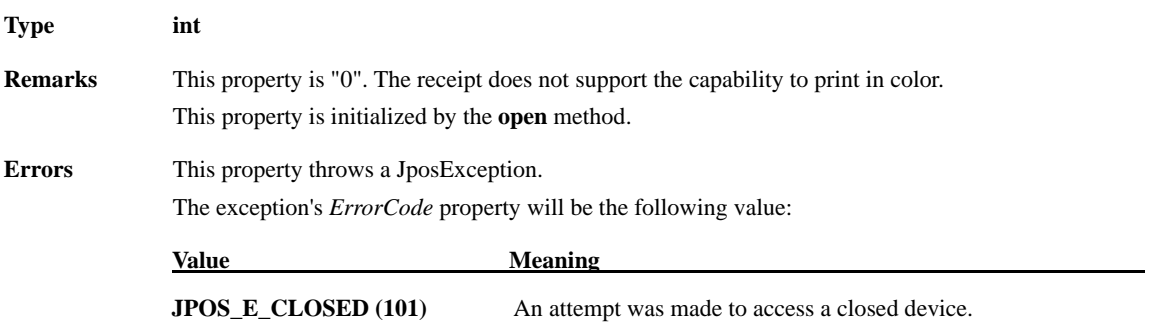

#### **CapRecDhigh Property**

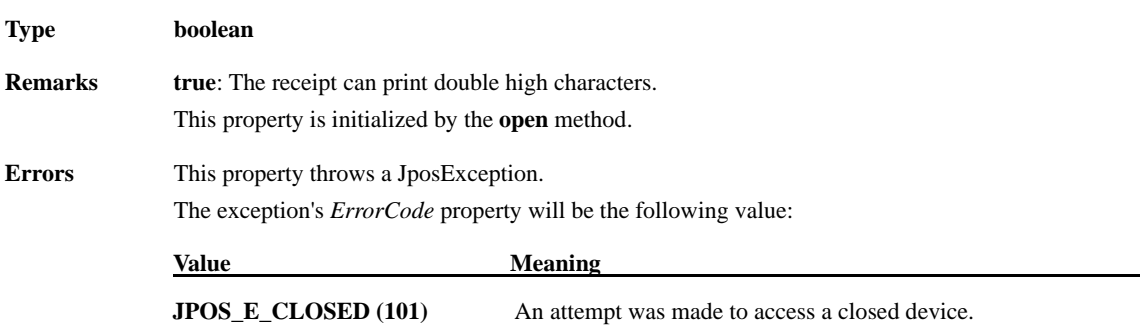

## **CapRecDwide Property**

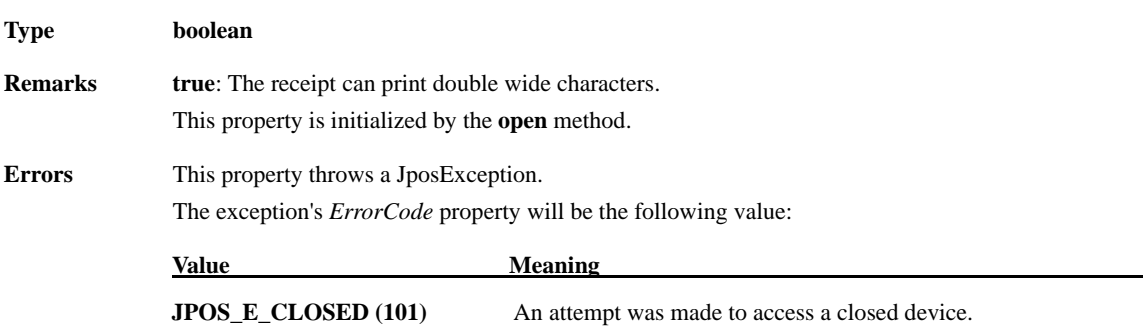

#### **CapRecDwideDhigh Property**

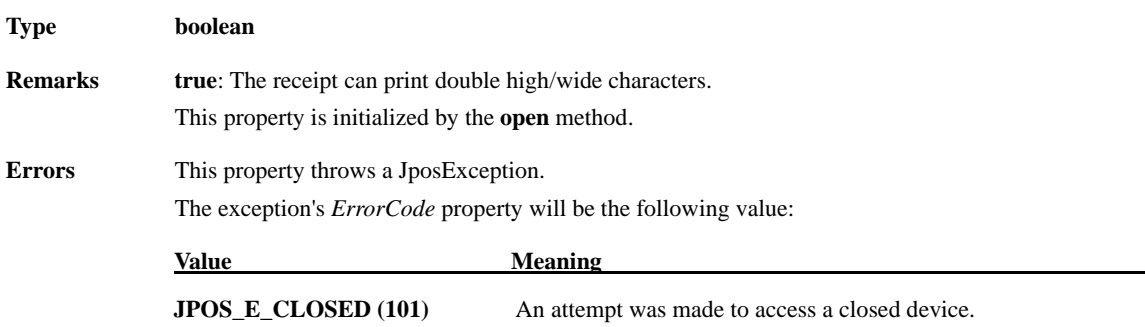

#### **CapRecEmptySensor Property**

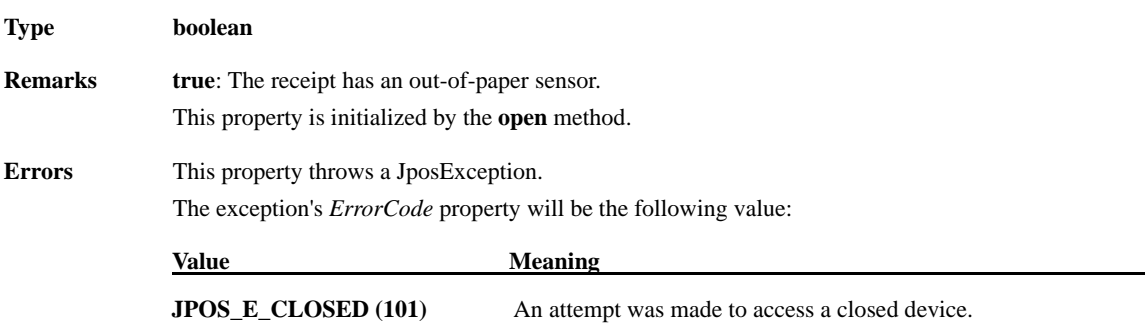

## **CapRecItalic Property**

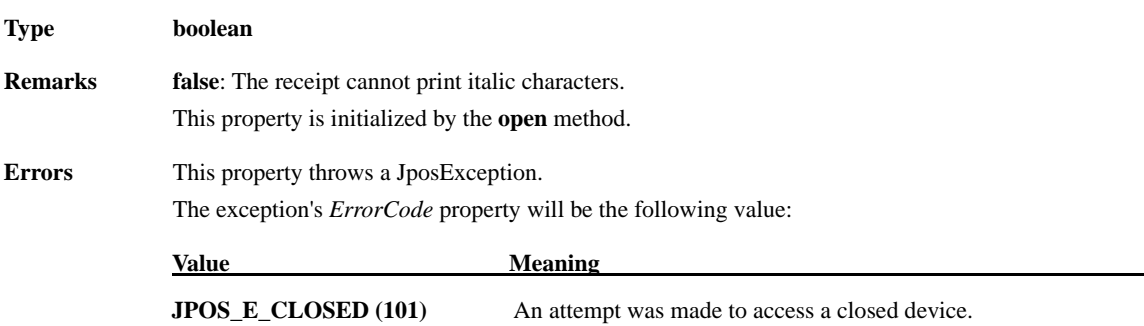

#### **CapRecLeft90 Property**

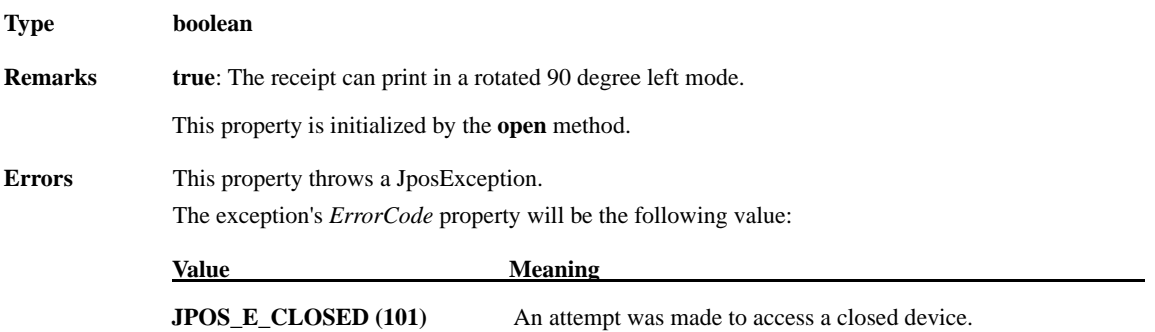

#### **CapRecMarkFeed Property**

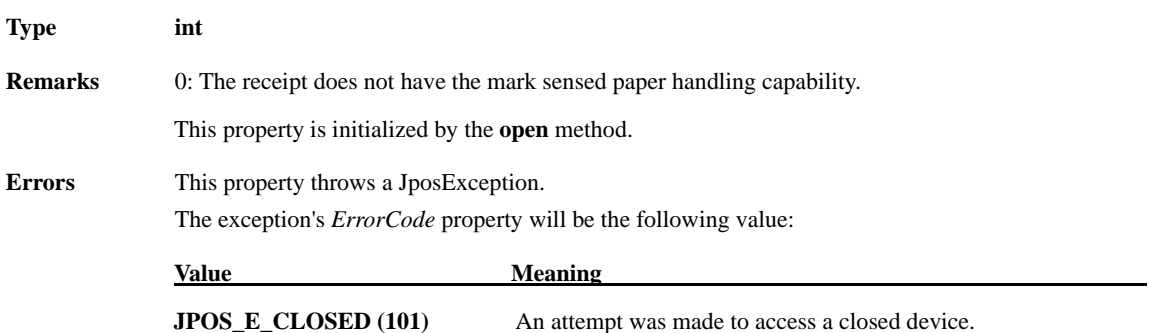

# **CapRecNearEndSensor Property**

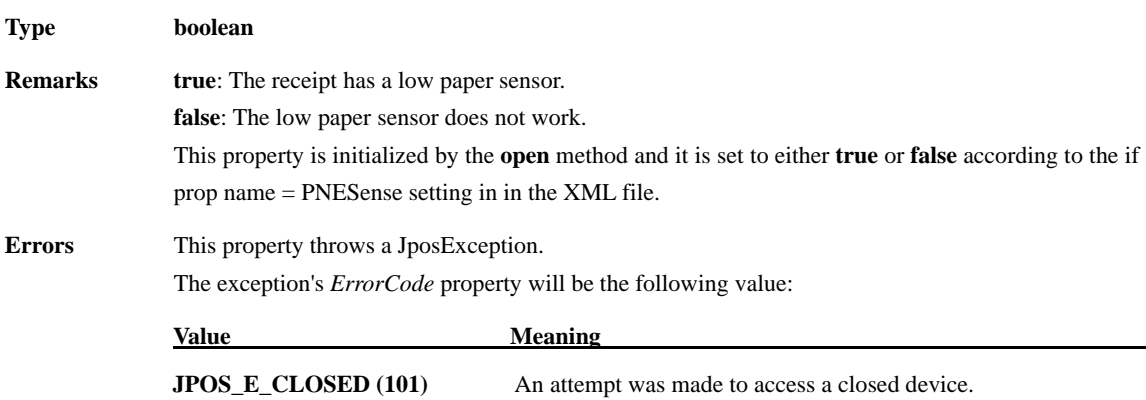

## **CapRecPageMode Property**

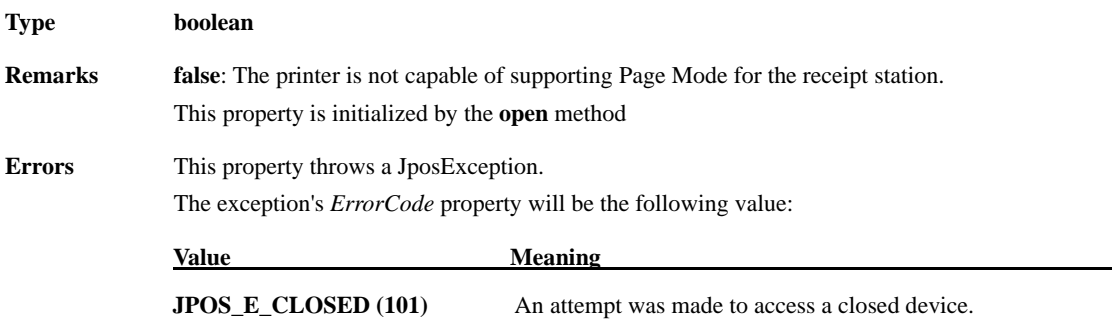

## **CapRecPapercut Property**

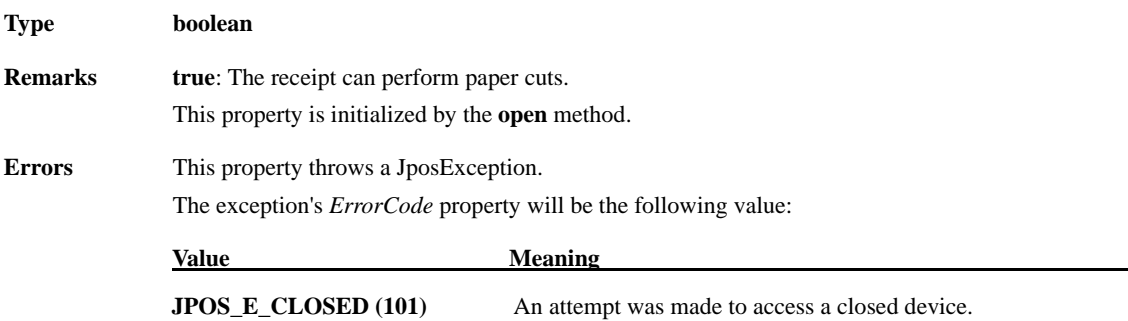

## **CapRecRight90 Property**

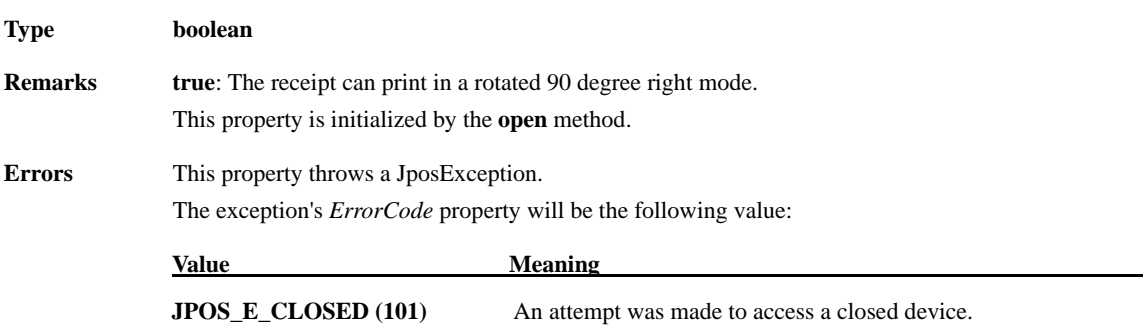

#### **CapRecRotate180 Property**

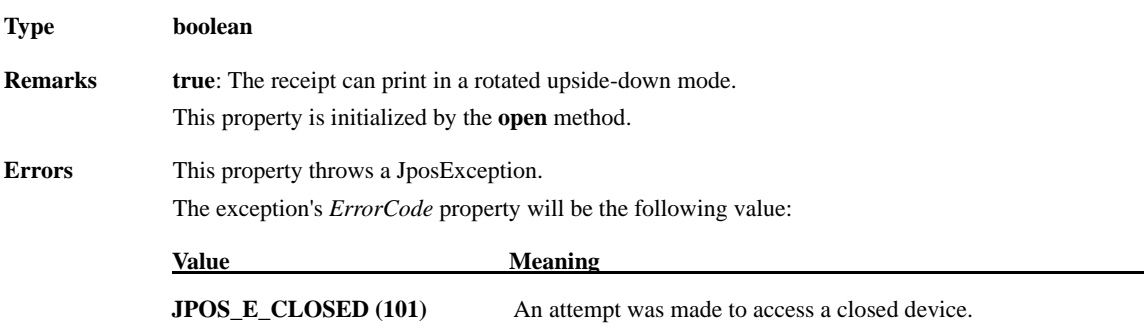

#### **CapRecStamp Property**

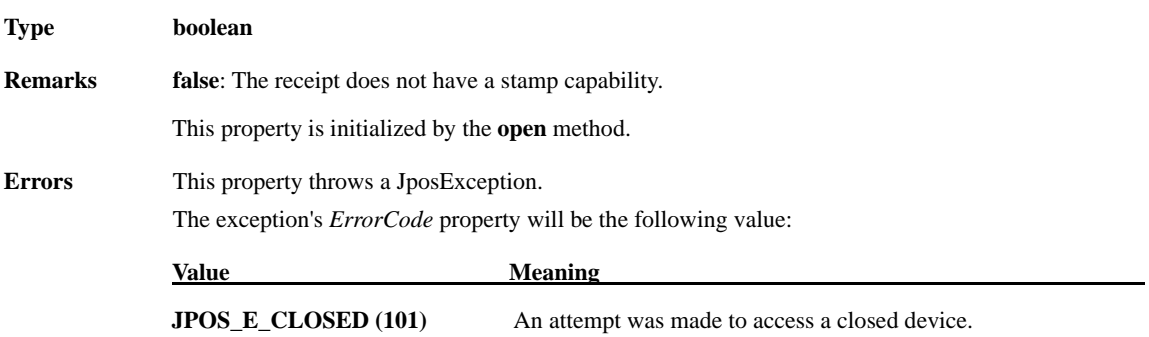

## **CapRecUnderline Property**

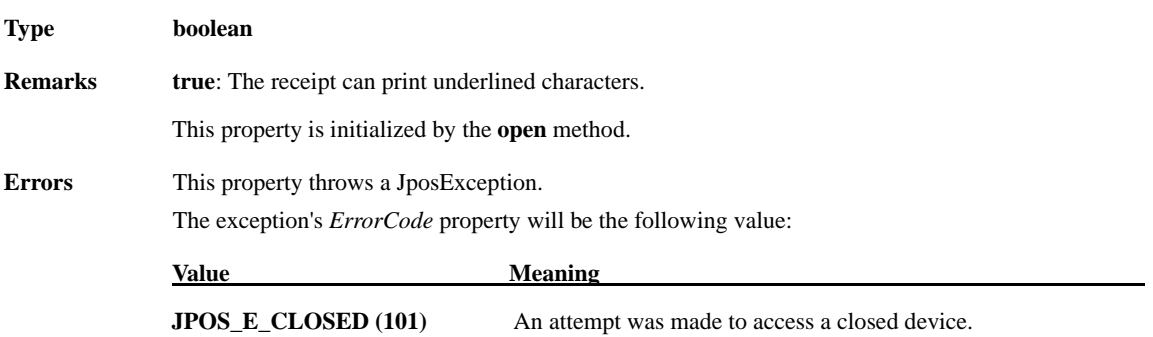

## **CapTransaction Property**

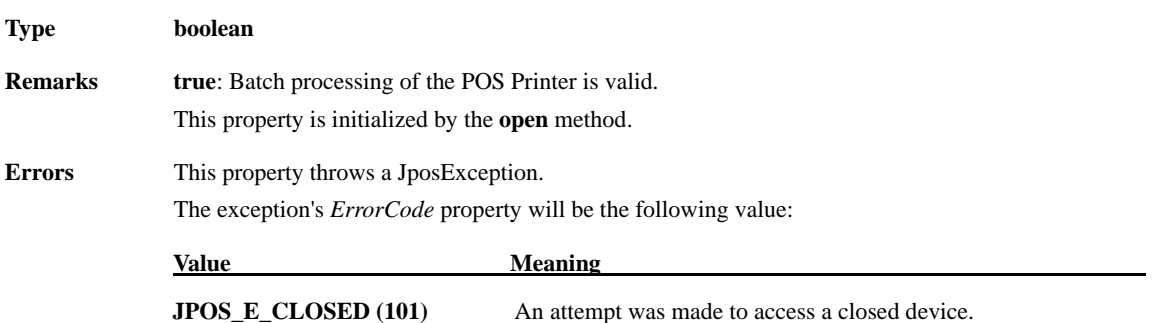

## **CartridgeNotify Property R/W**

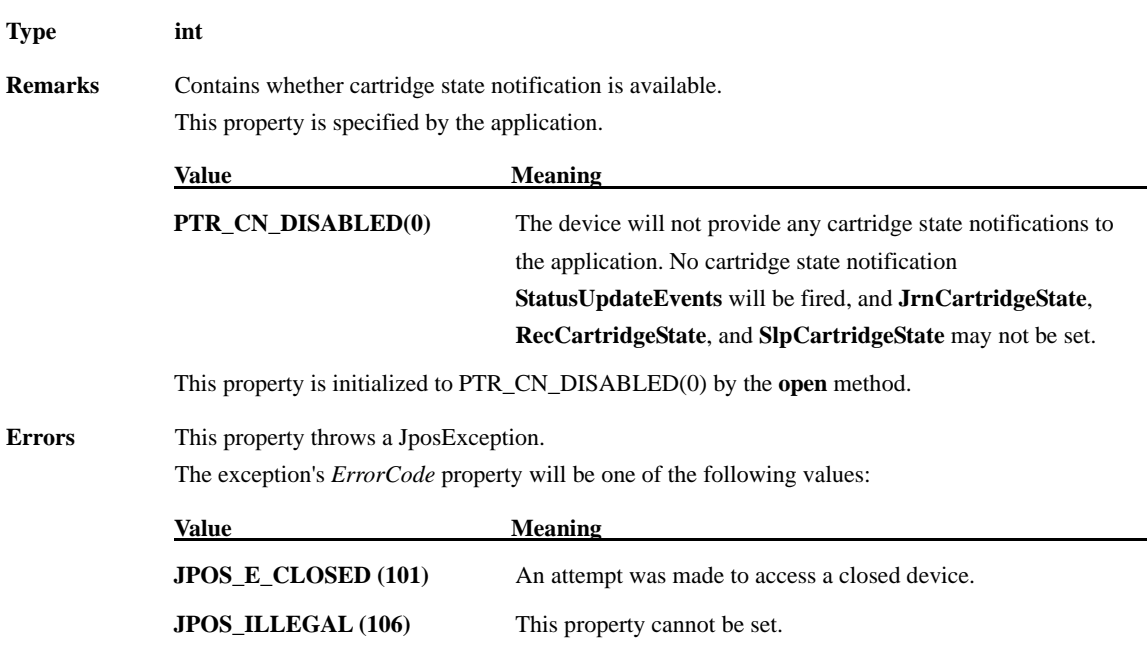

## **CharacterSet Property R/W**

**Type int** 

 $\mathbf{Errors}$ 

**Remarks** It sets up the characters for printing.

This property is initialized when Device is first enabled after the **open** method. One of the following values is set up in this property.

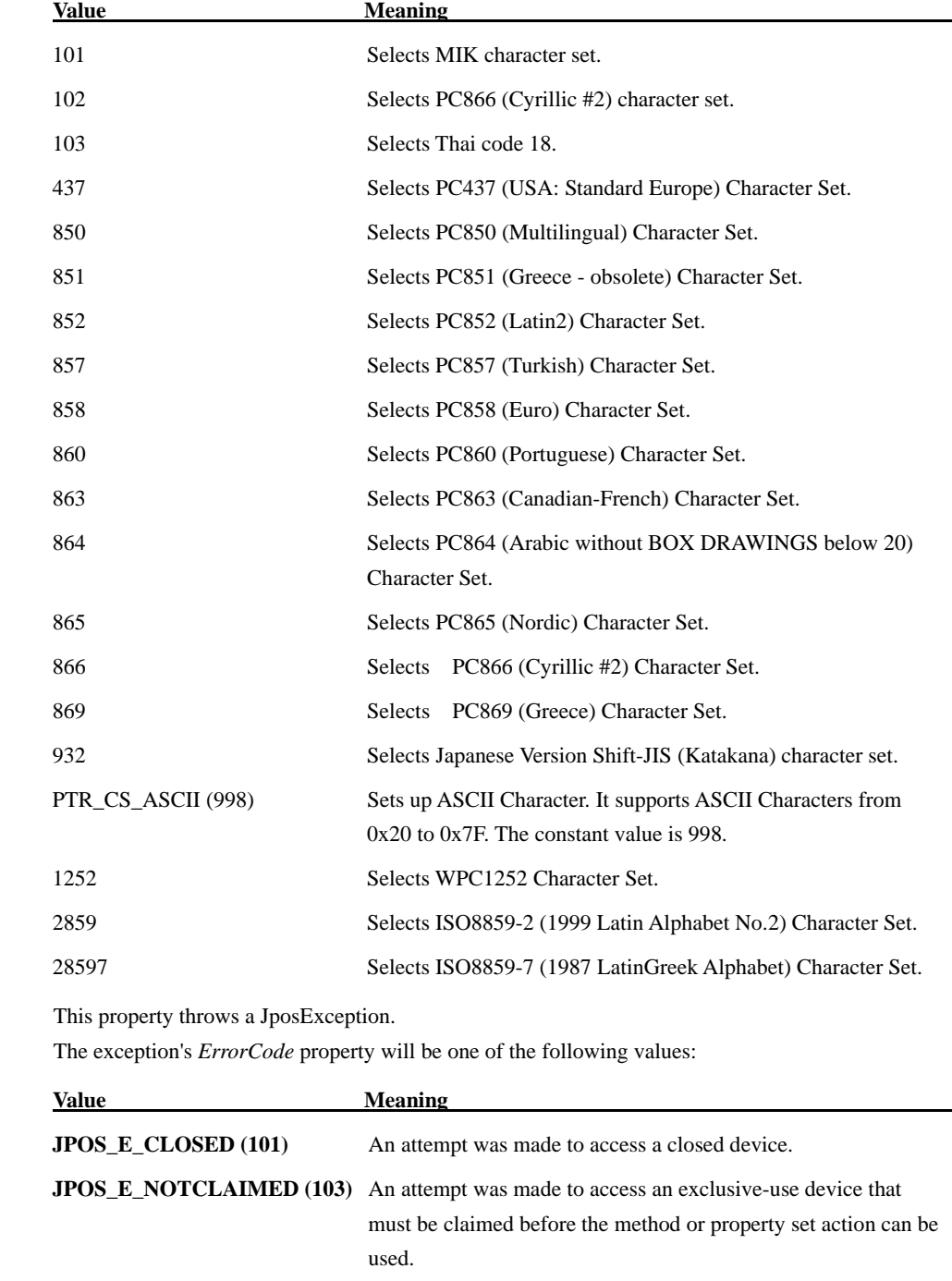

**JPOS\_E\_DISABLED (105)** This operation cannot be performed while the device is disabled.

**JPOS\_ILLEGAL (106)** The value other than above is specified.

## **CharacterSetList Property**

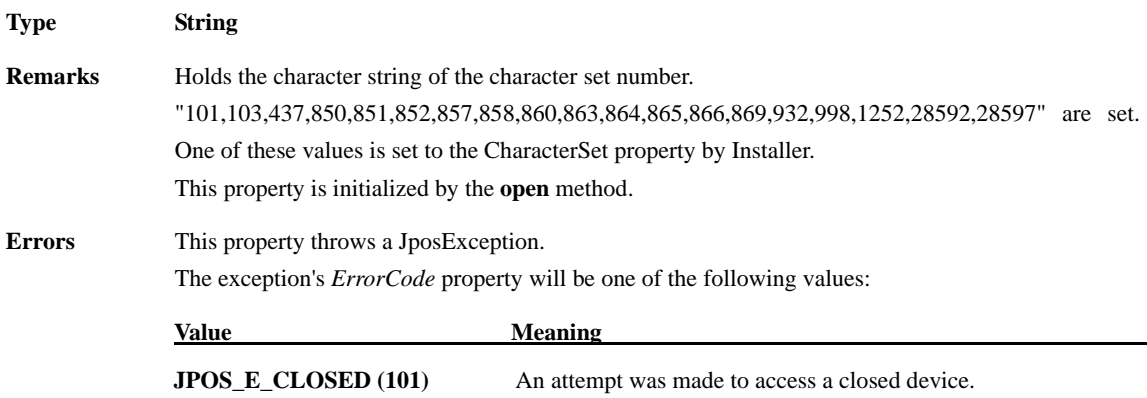

# **CoverOpen Property**

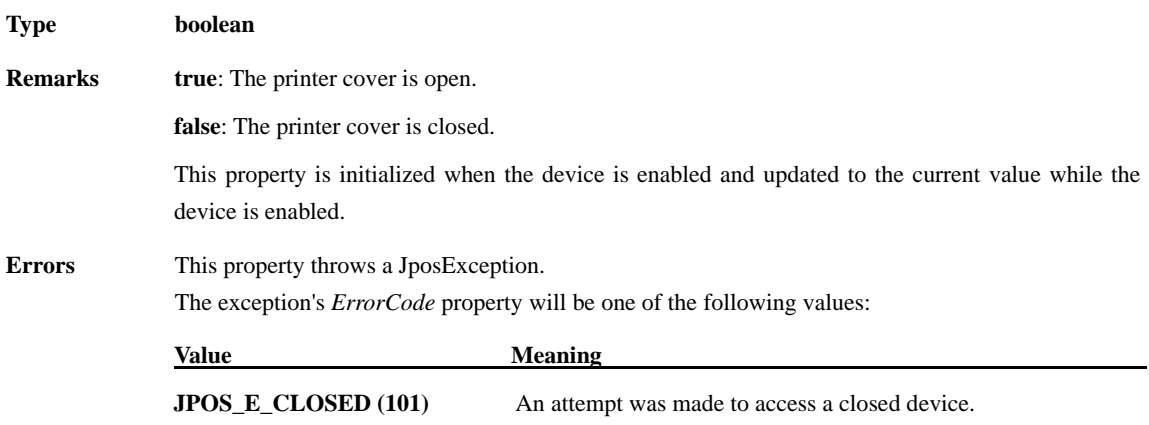

# **ErrorLevel Property**

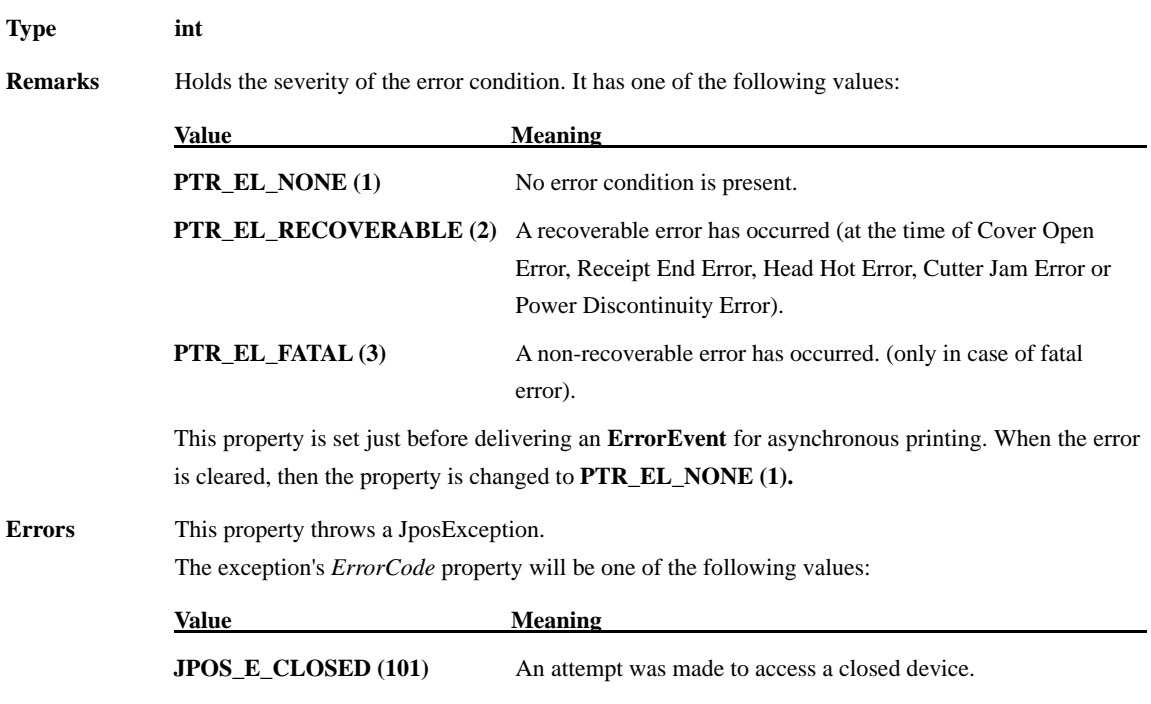

#### **ErrorStation Property**

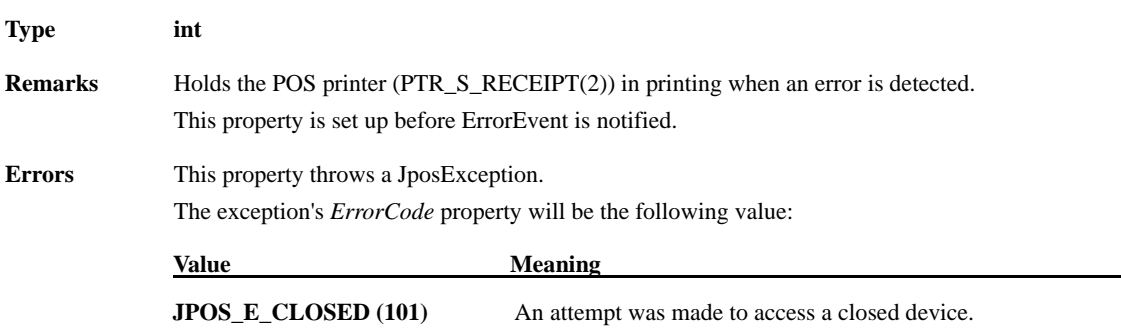

 $\overline{\phantom{0}}$ 

## **ErrorString Property**

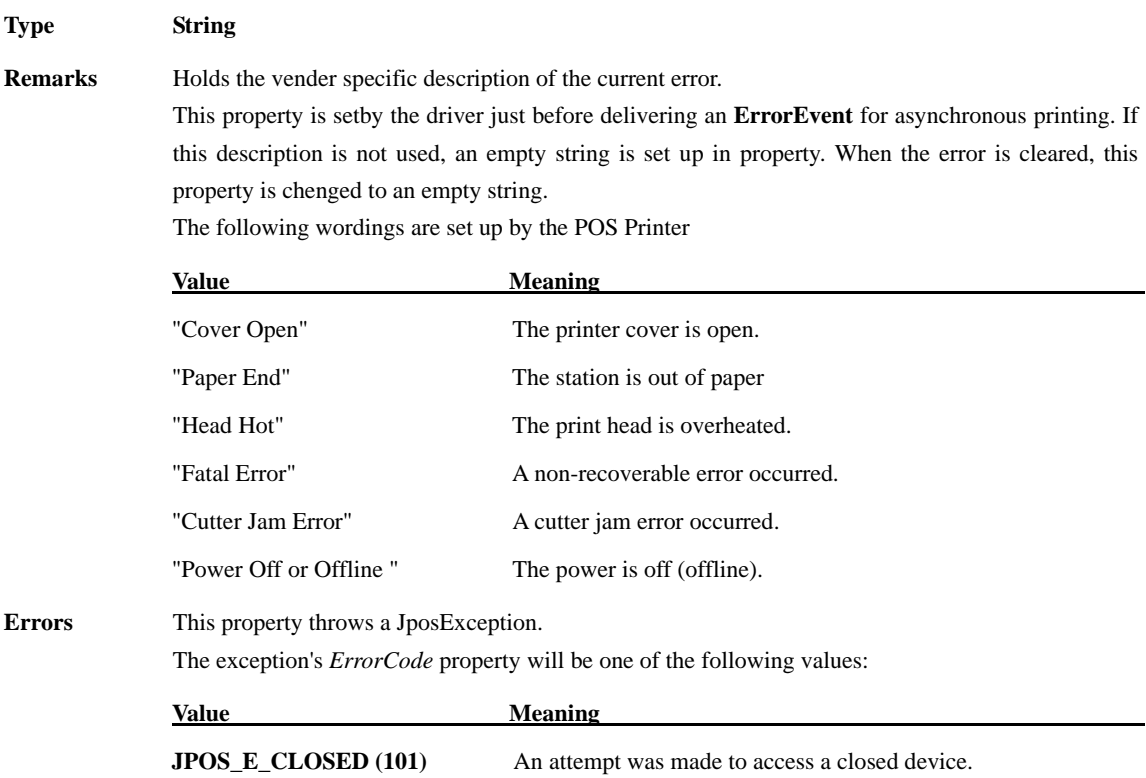

## **FlagWhenIdle Property R/W**

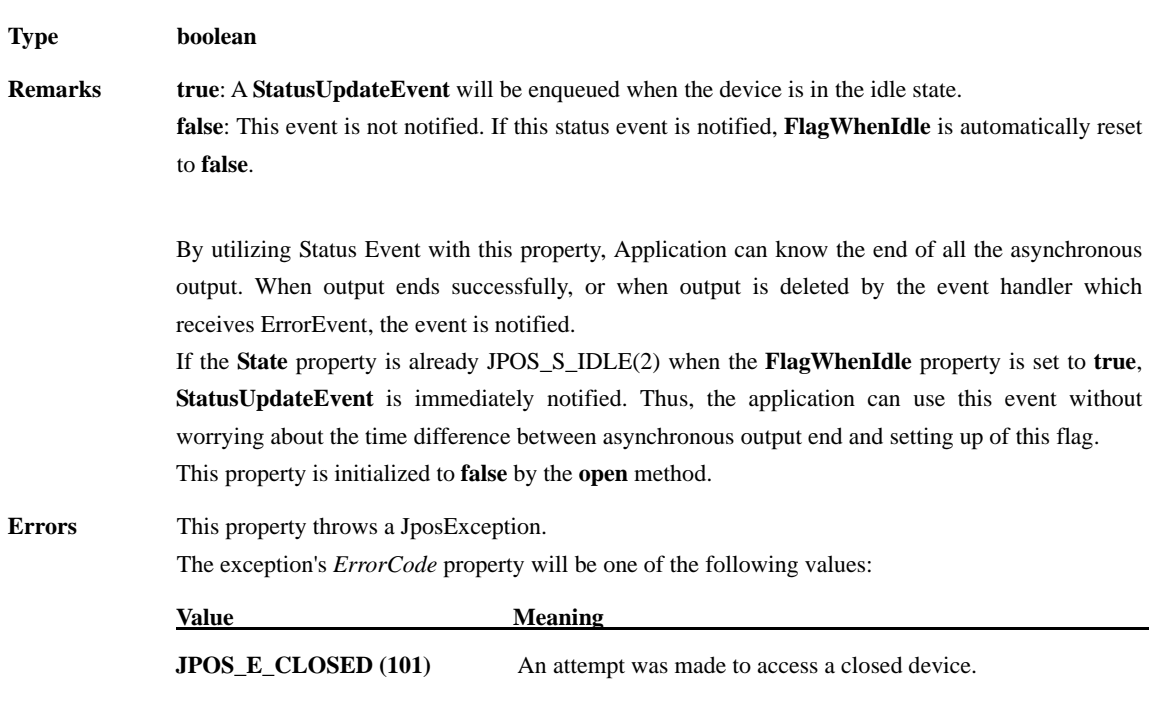

# **FontTypefaceList Property**

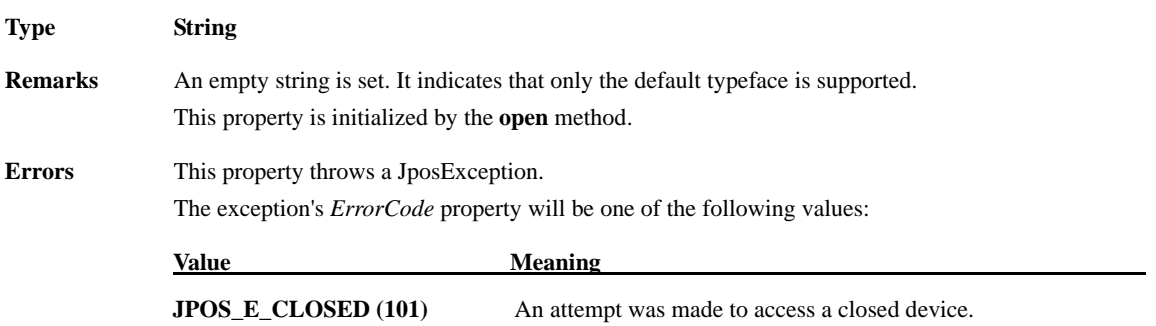

## **MapCharacterSet Property**

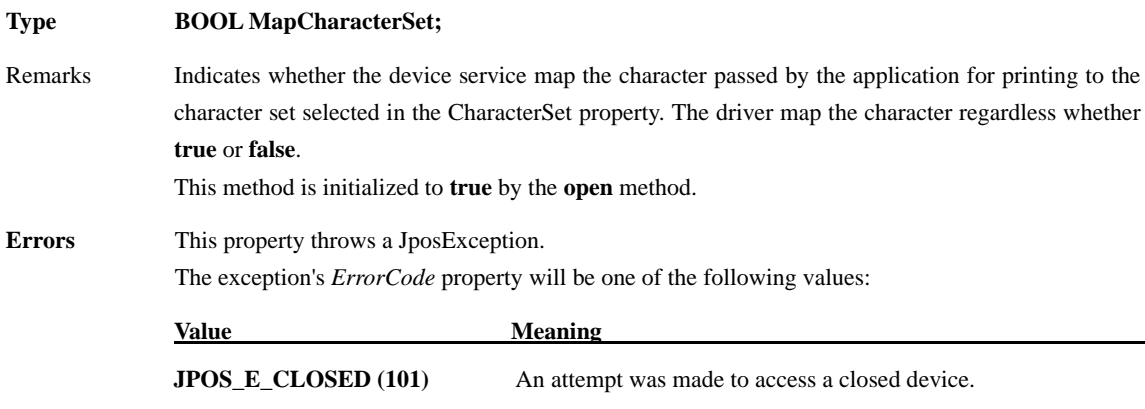

## **MapMode Property R/W**

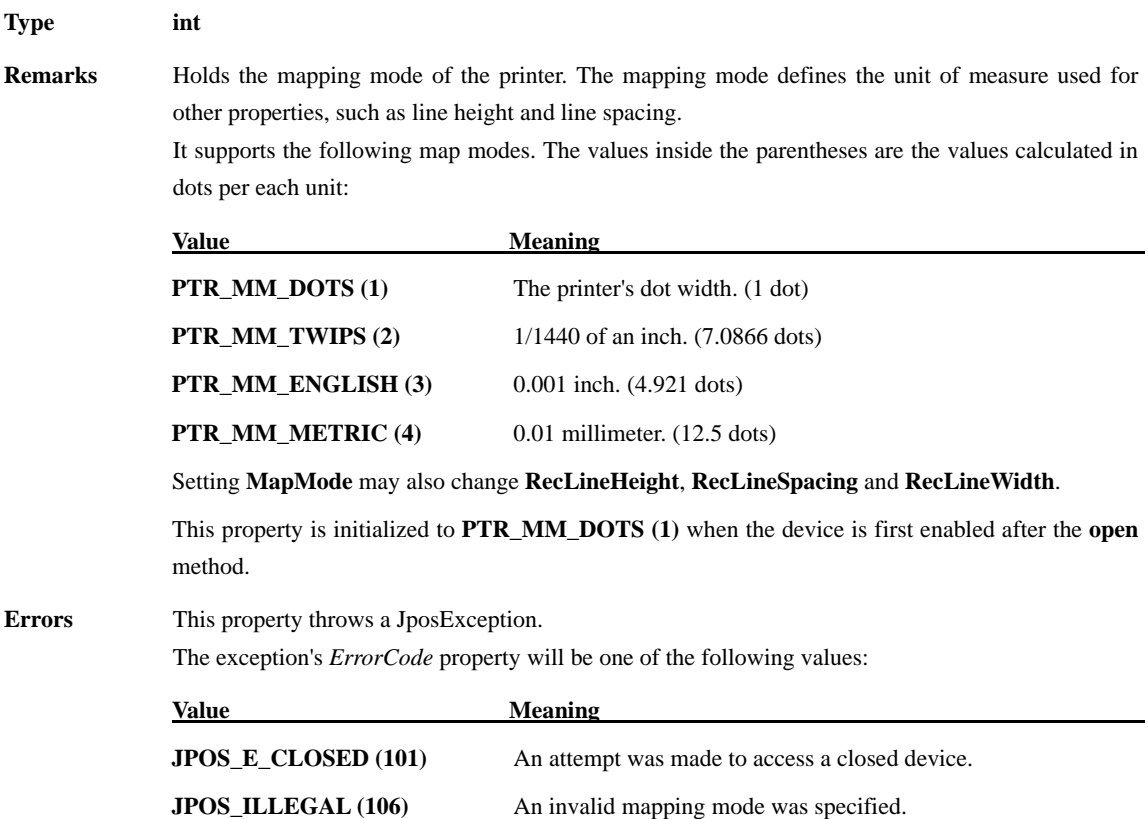

#### **PageModeArea Property**

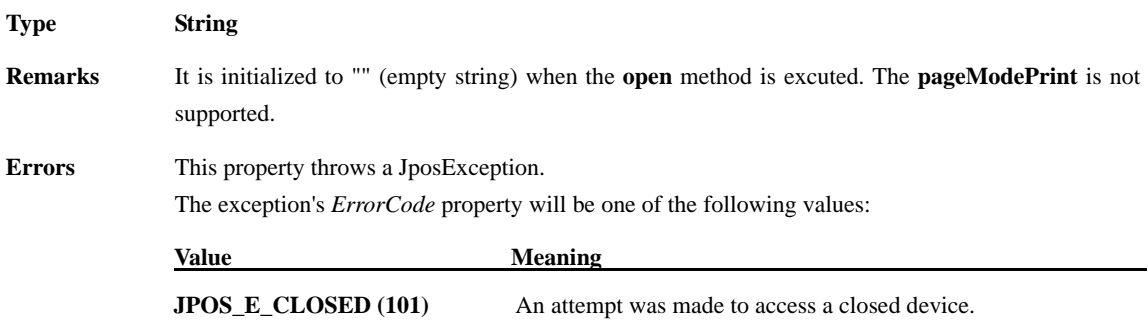

#### **PageModeDescriptor Property**

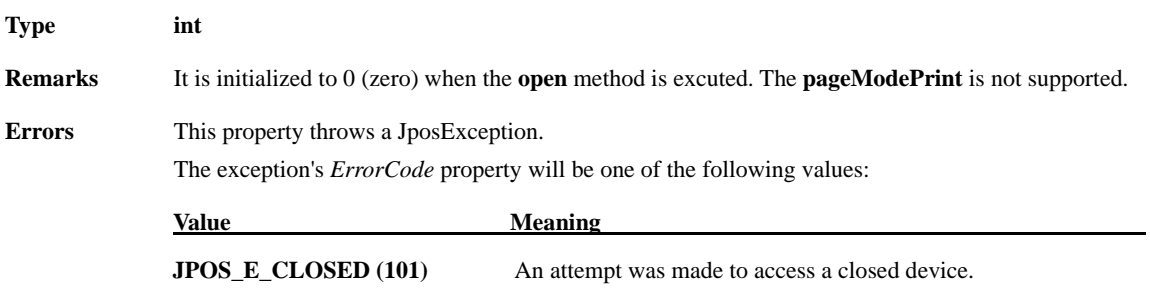

#### **PageModeHorizontalPosition Property**

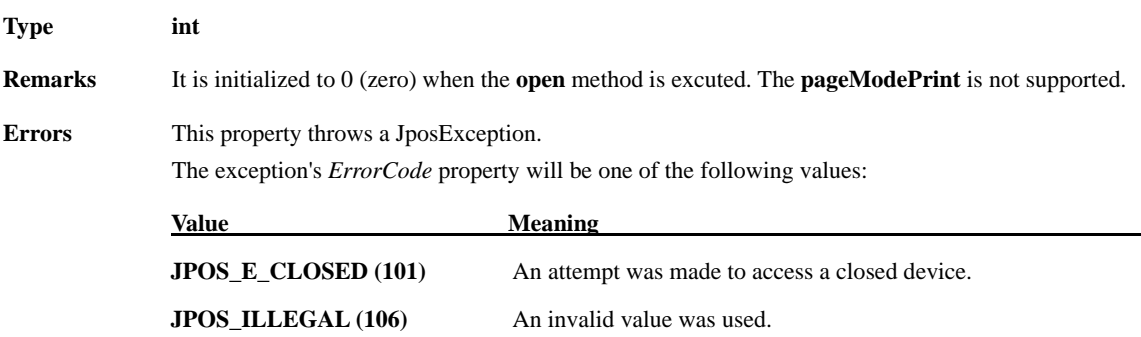

#### **PageModePrintArea Property**

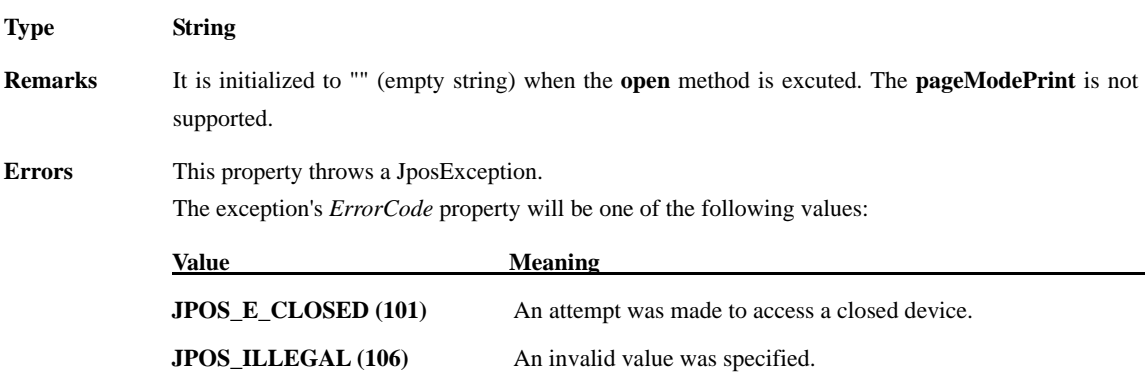

# **PageModePrintDirection Property**

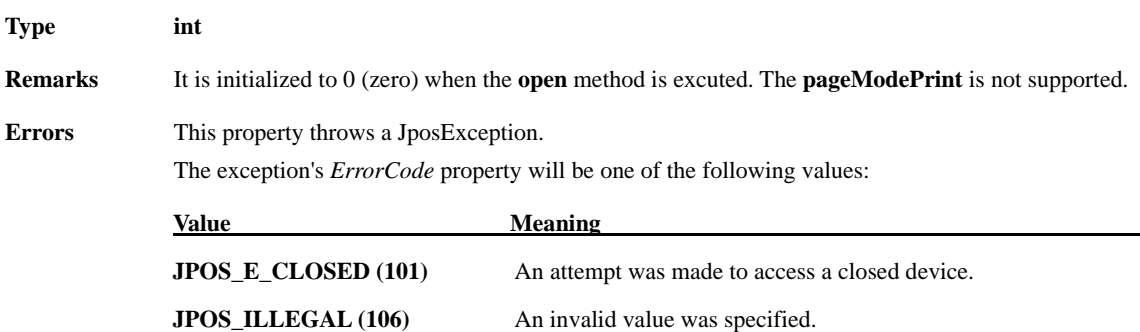

## **PageModeStation Property**

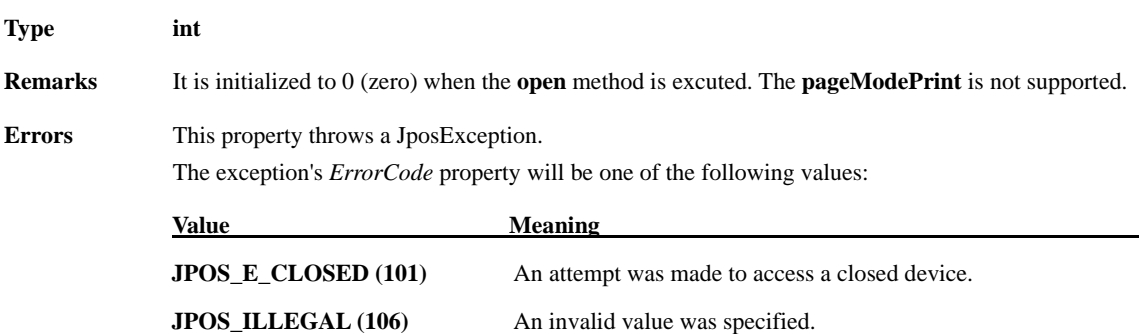

## **PageModeVerticalPosition Property**

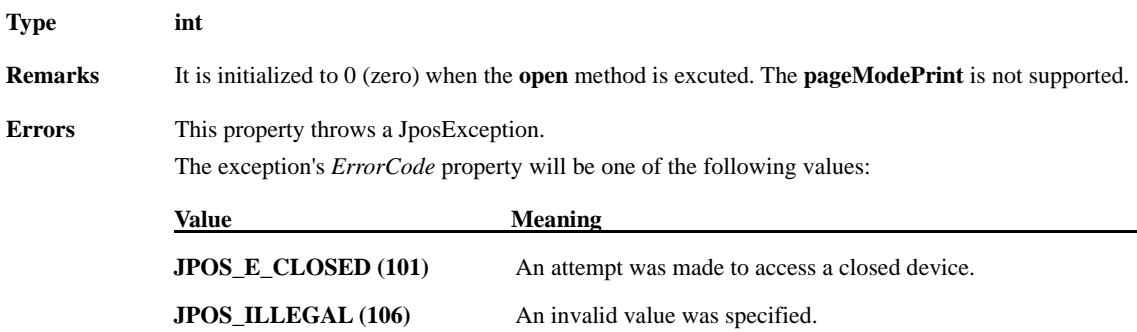

## **RecBarCodeRotationList Property**

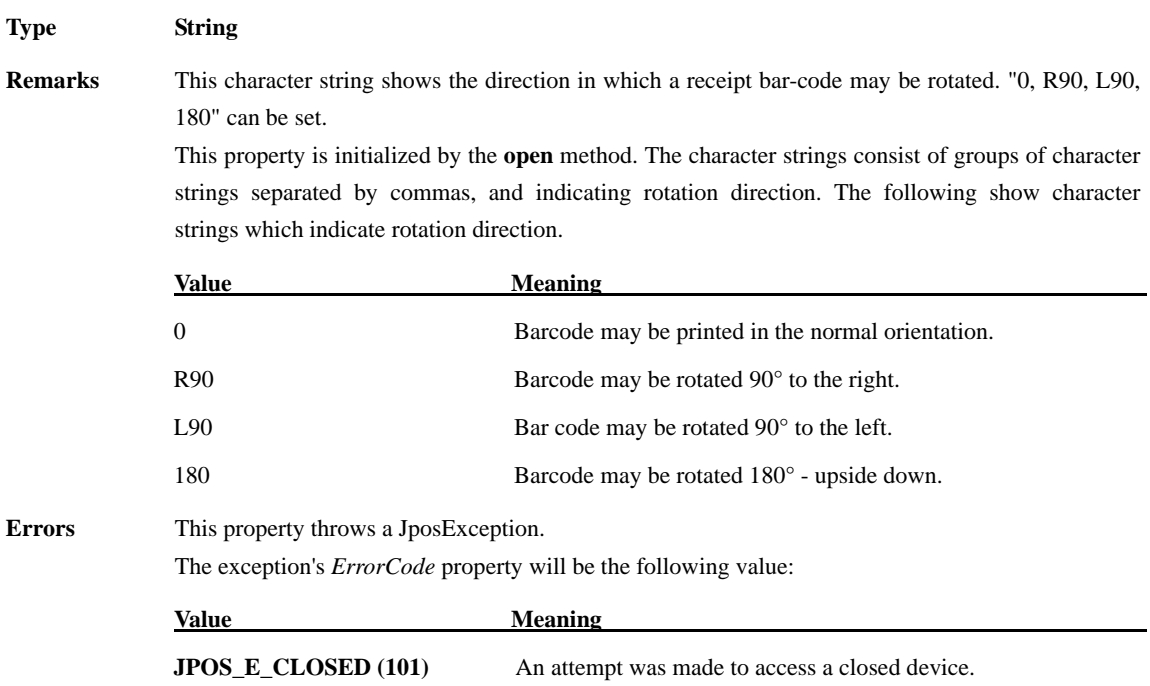

#### **RecBitmapRotationList Property**

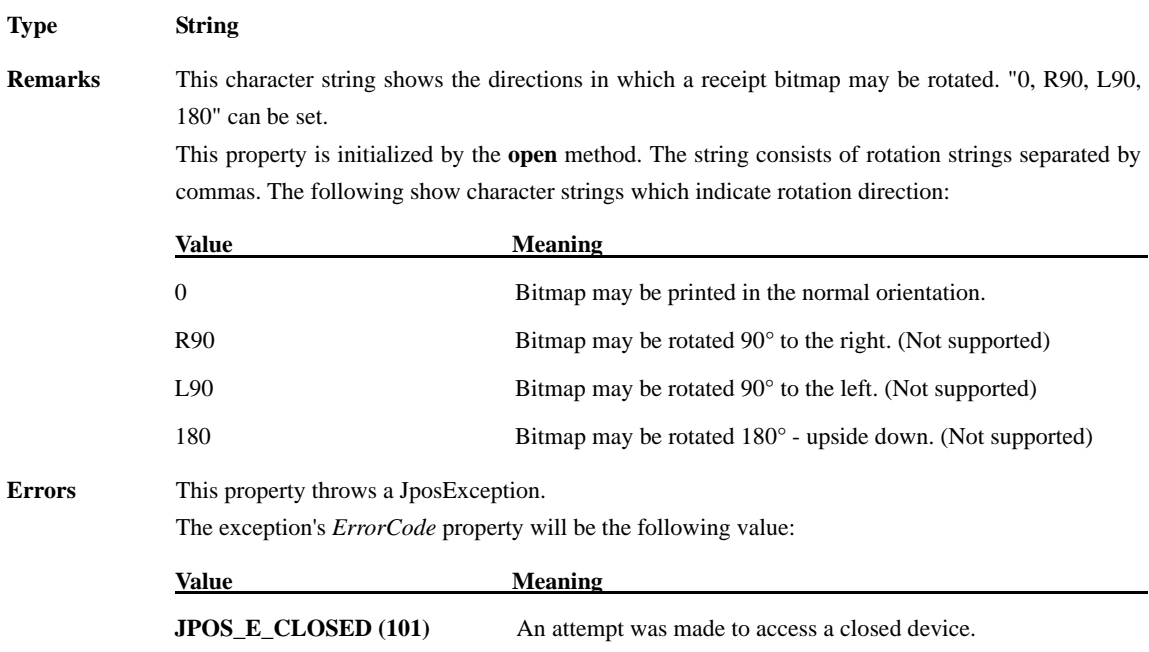
## **RecCartridgeState Property**

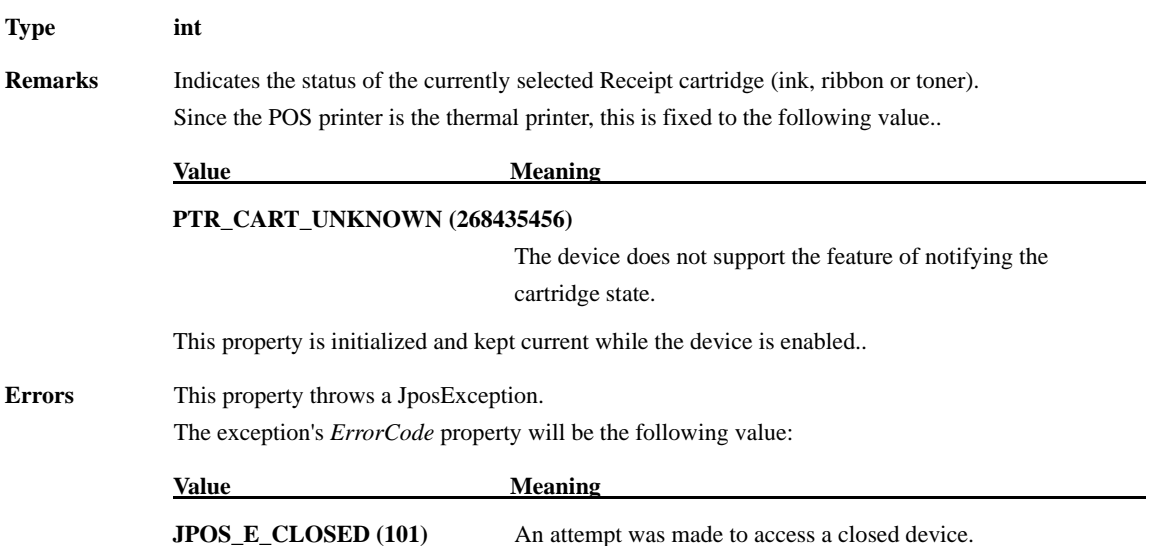

# **RecCurrentCartridge Property R/W**

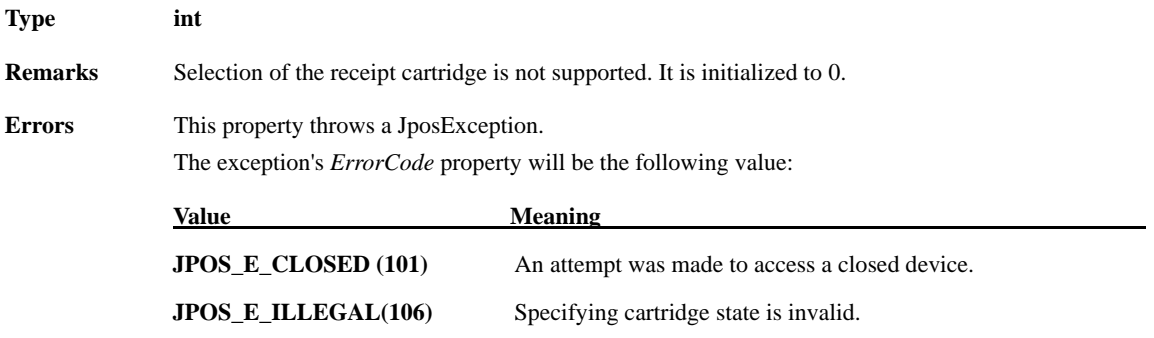

## **RecEmpty Property**

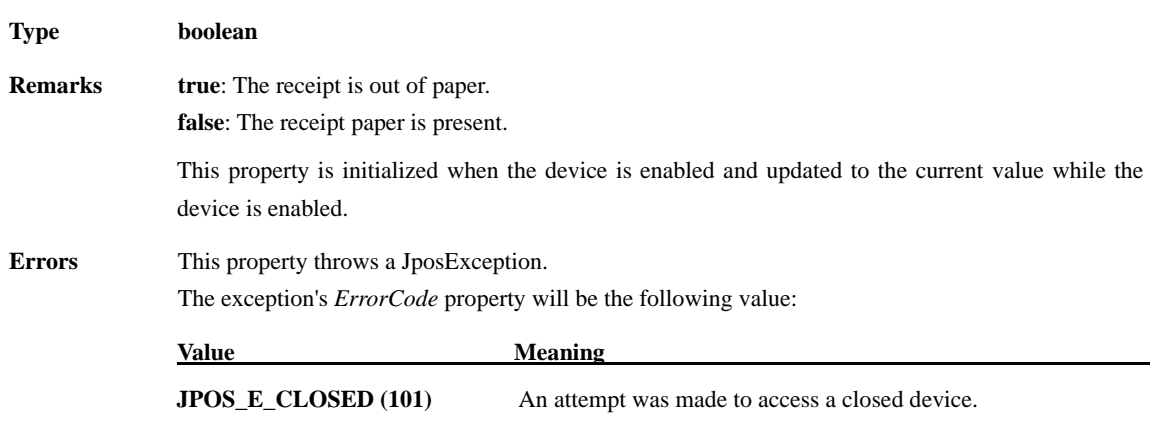

# **RecLetterQuality Property R/W**

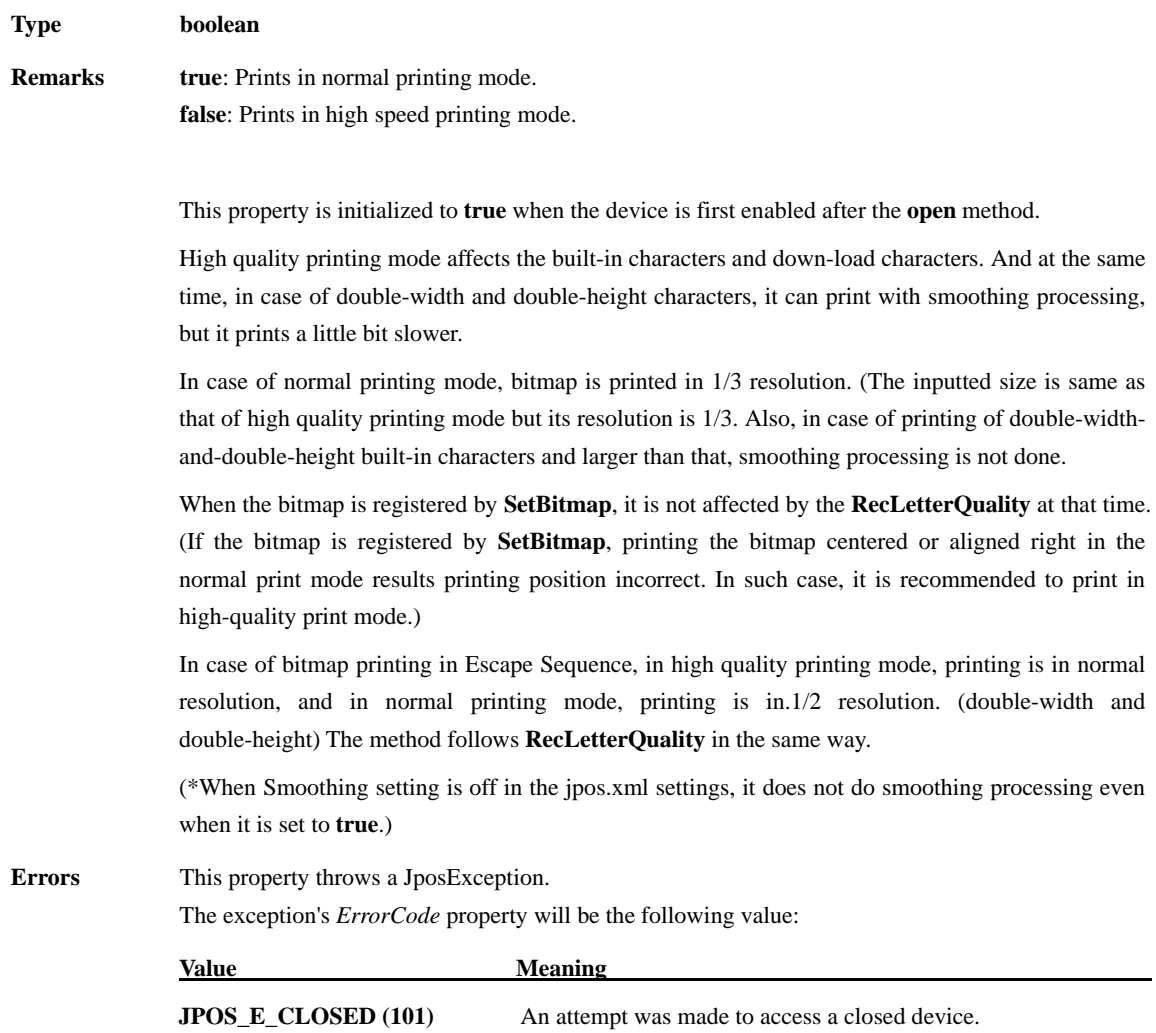

## **RecLineChars Property R/W**

#### **Type boolean**

**Remarks** It is the number of the half-size characters, per line of receipts. This property is initialized to one of the following values by the open method according to the setting.

> Printing is done in the following font, according to the assigned number of half-size characters per line of receipt.

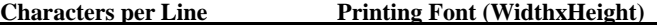

Printer Setting: Paper width 80 mm (576 dots)

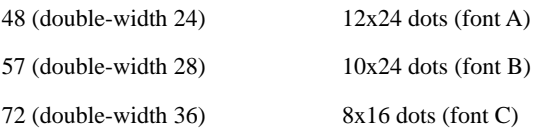

Printer Setting: Paper width 80 mm (512 dots)

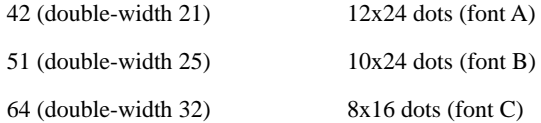

Printer Setting: Paper width 58 mm (420 dots)

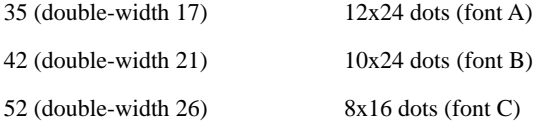

Printer Setting: Paper width 58 mm (384 dots)

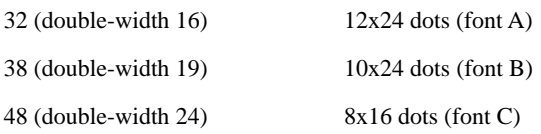

If this value is changed to supported line character width, the character width is set up to the assigned value. If it cannot support exact width, it is set up to the nearest value in supported line width and at the same time larger value than supported line width. (For example, when to set up paper width to 83 mm and to set 40 for Printer, Device Service will select character size of "53".) If it cannot support character width, Error will return.

Setting **RecLineChars** may also update the **RecLineHeight**, **RecLineSpacing**, **RecSideWayMaxChars** and **RecSidewaysMaxlinesa** properties.

**Errors** This property throws a JposException. The exception's *ErrorCode* property will be the following value:

Value **Meaning** 

**JPOS\_E\_CLOSED (101)** An attempt was made to access a closed device. **JPOS\_E\_ILLEGAL(106)** Illegal line character width is specified.

## **RecLineCharsList Property**

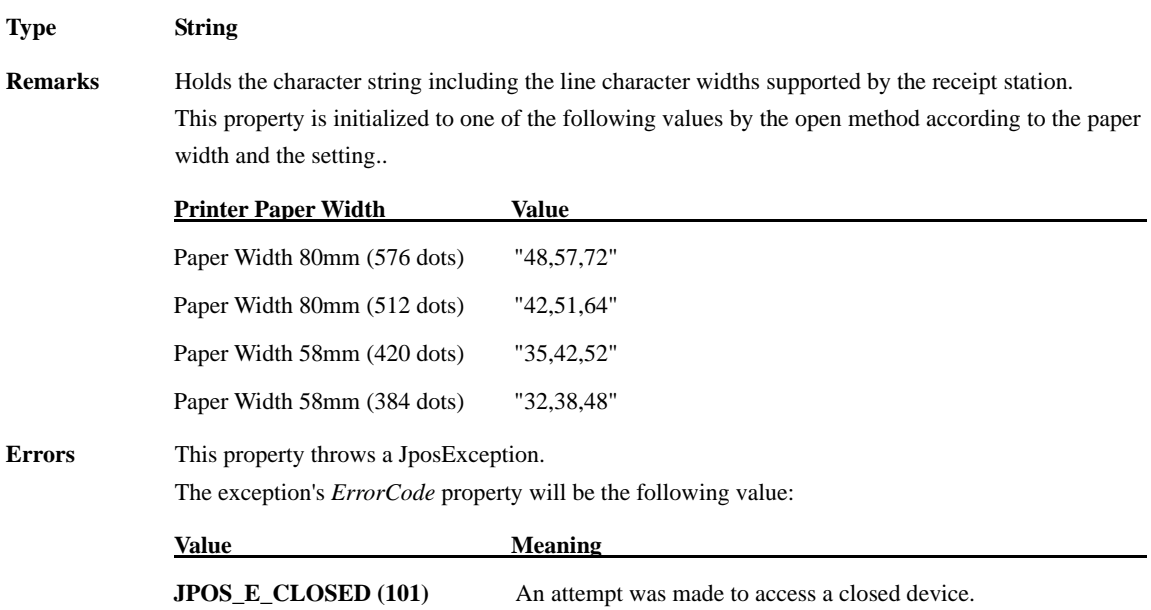

# **RecLineHeight Property R/W**

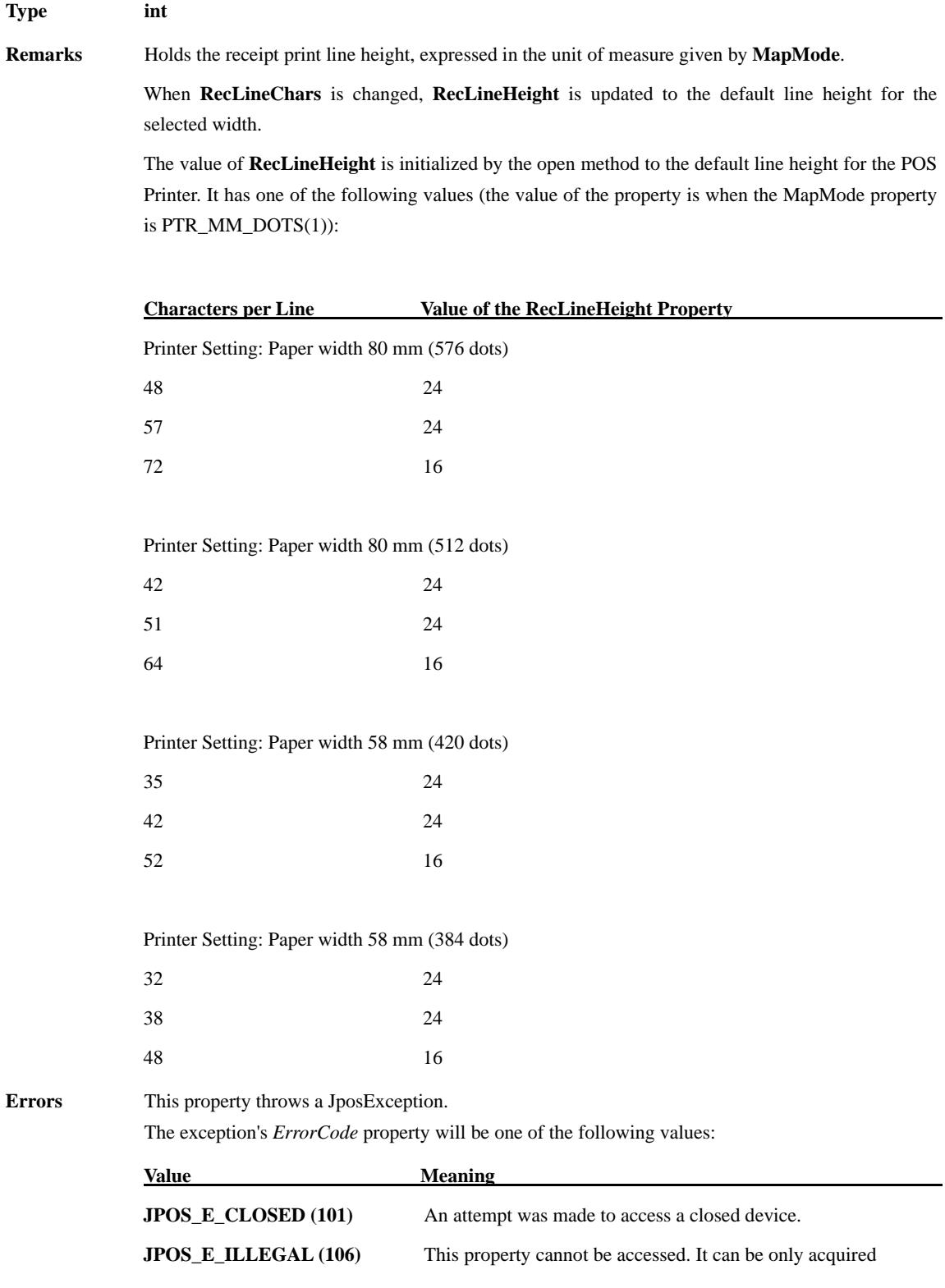

# **RecLineSpacing Property R/W**

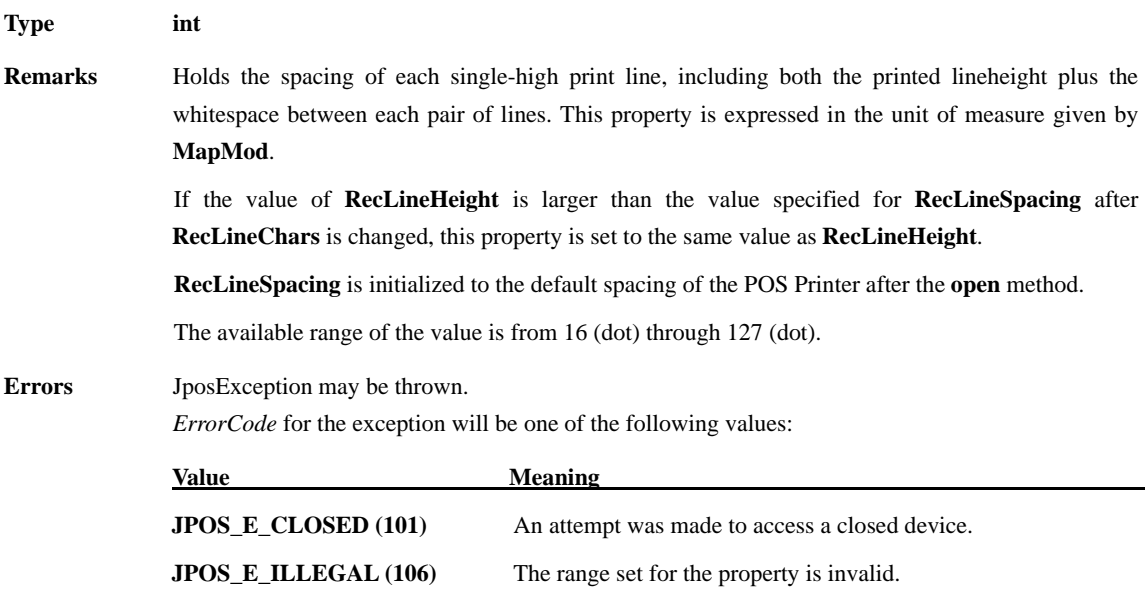

# **RecLinesToPaperCut Property**

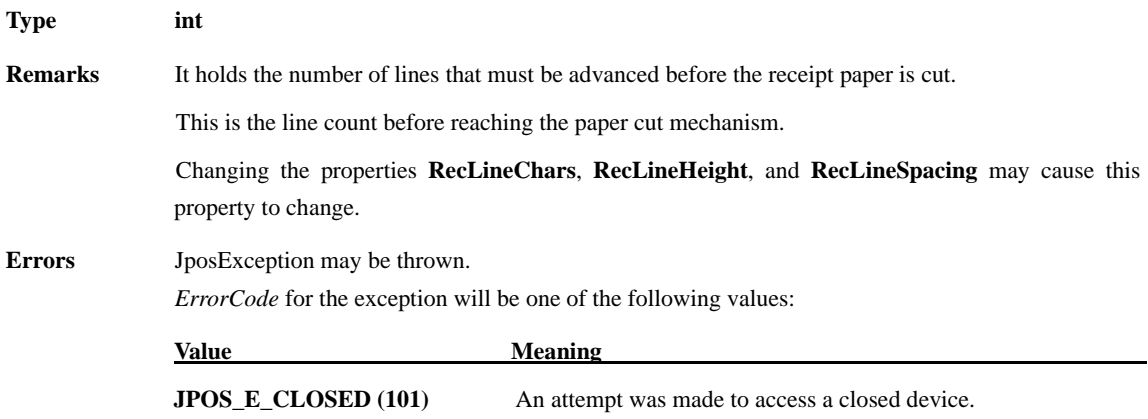

## **RecLineWidth Property**

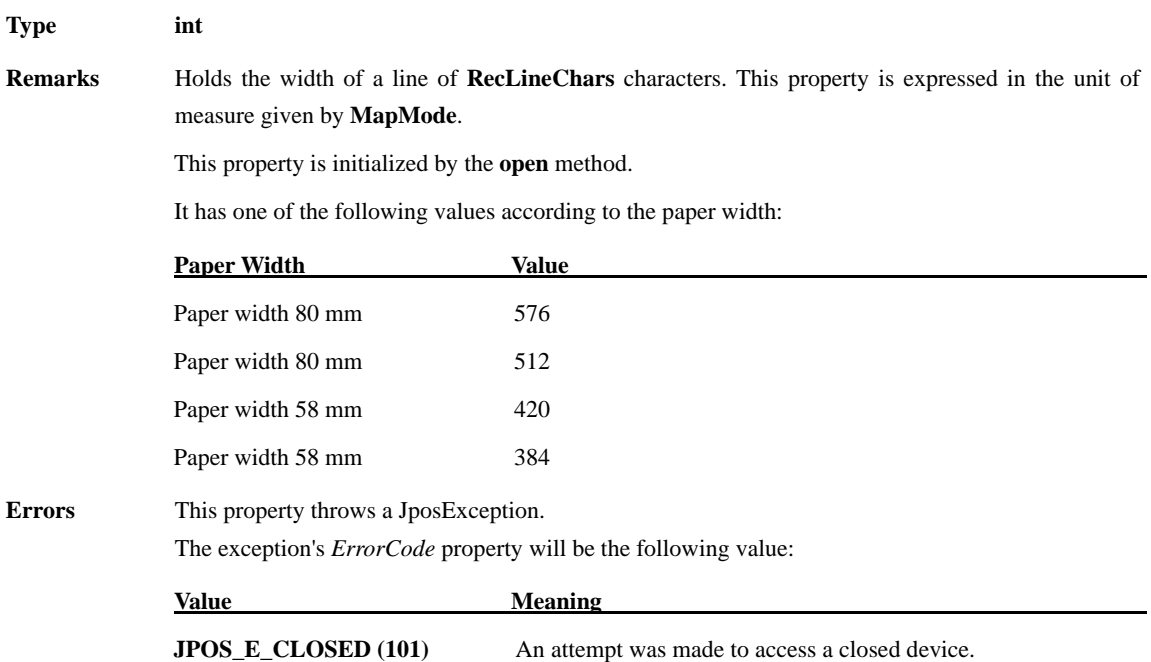

# **RecNearEnd Property**

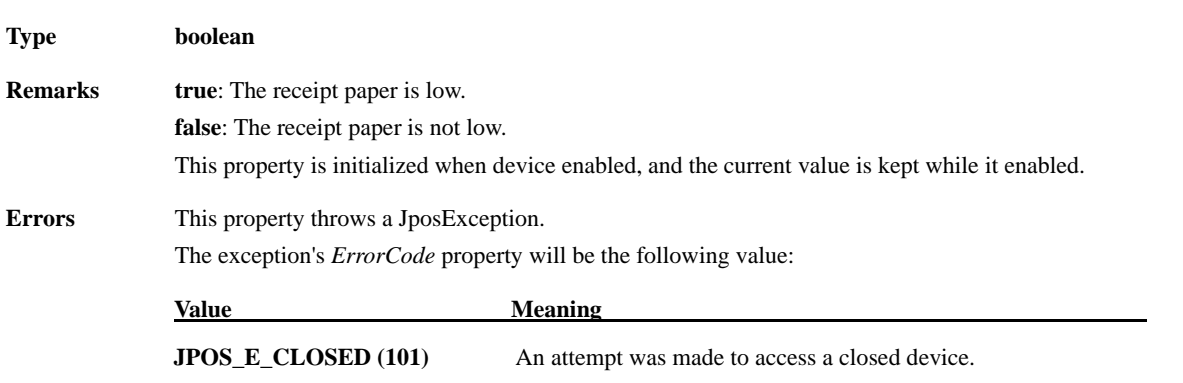

## **RecSidewaysMaxChars Property**

# **Type int**

 $Errors$ 

**Remarks** Holds the maximum number of half-width characters that may be printed on each line in sideways mode. It has one of the following values. Since the width of 90 degrees rotating to the left or to the right is declined to half when the **CapRec2Color** property is **true** (2 colors), the number of printable characters is half of the value.

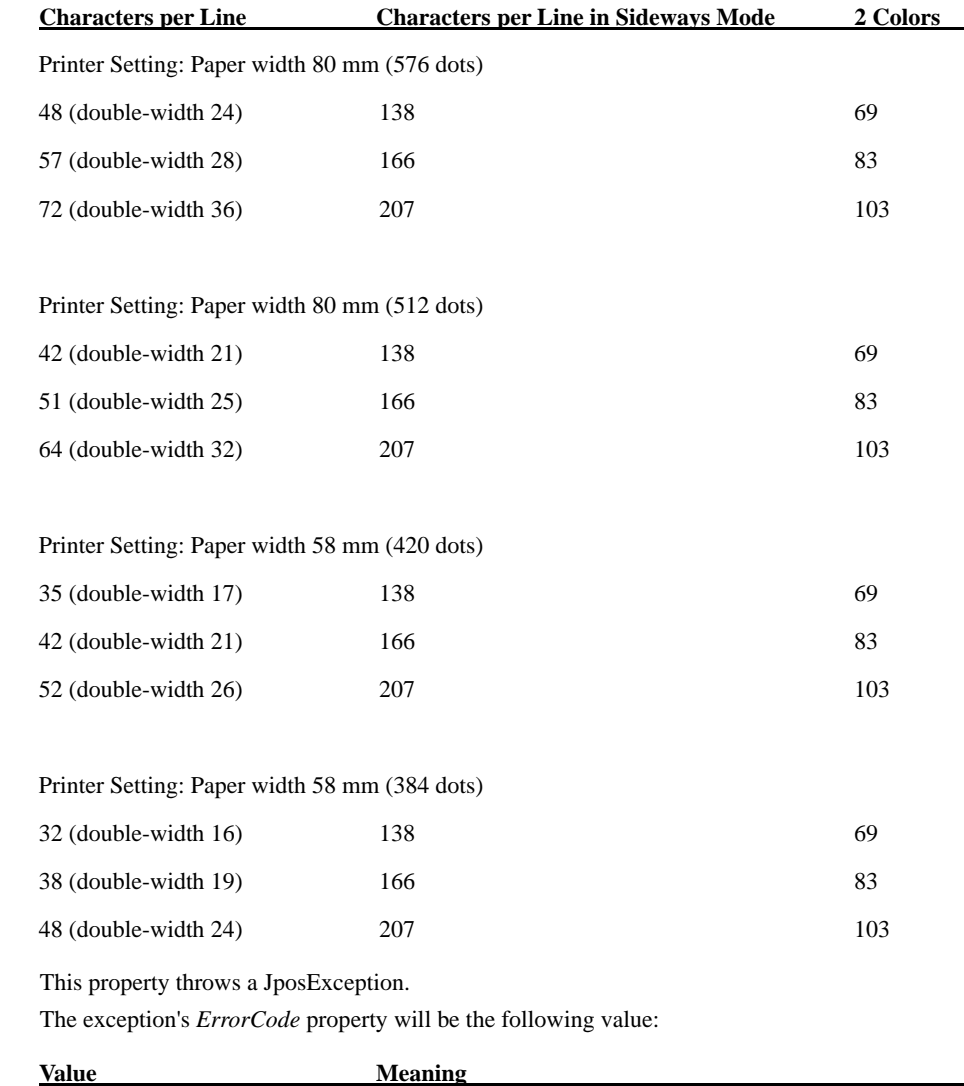

**JPOS\_E\_CLOSED (101)** An attempt was made to access a closed device.

## **RecSidewaysMaxlLines Property**

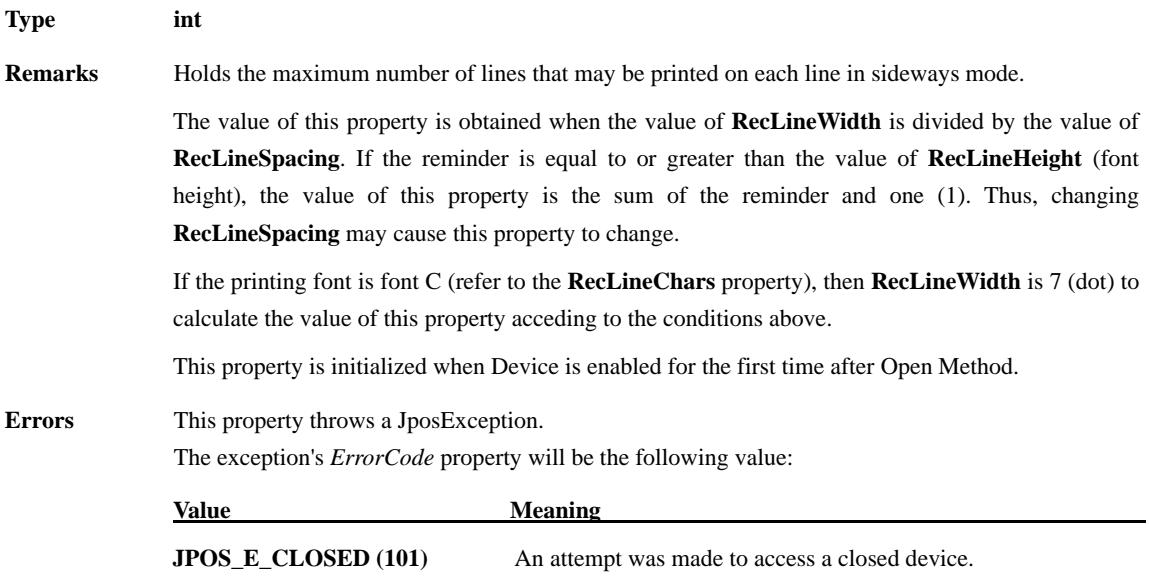

# **RotateSpecial Property R/W**

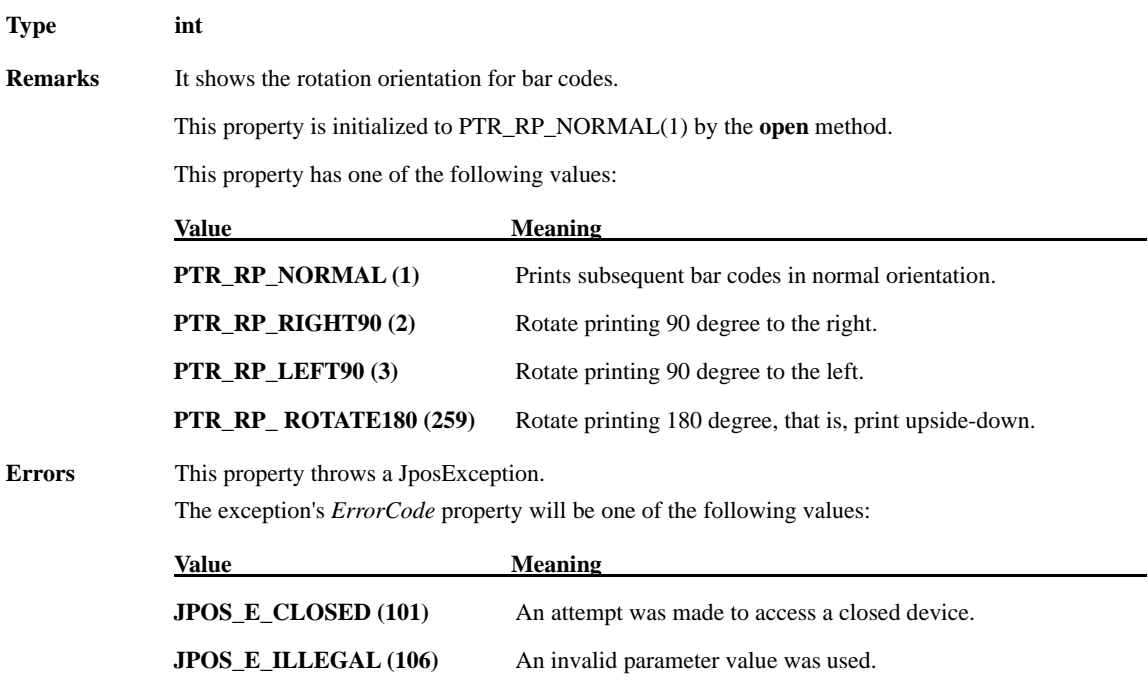

\*The following specific POS printer properties are not supported.

**boolean CapConcurrentJrnRec; boolean CapConcurrentJrnSlp; boolean CapConcurrentRecSlp; boolean CapConcurrentPageMode; boolean CapJrn2Color; boolean CapJrnBold; int CapJrnCartridgeSensor; int CapJrnColor; boolean CapJrnDhigh; boolean CapJrnDwide; boolean CapJrnDwideDhigh; boolean CapJrnEmptySensor; boolean CapJrnItalic; boolean CapJrnNearEndSensor; boolean CapJrnPresent; boolean CapJrnUnderline; boolean CapSlp2Color; boolean CapSlpBarCode; boolean CapSlpBitmap; boolean CapSlpBold; booleanCapSlpBothSidesPrint; int CapSlpCartridgeSensor; int CapSlpColor; boolean CapSlpPageMode; boolean CapSlpDhigh; boolean CapSlpDwide; boolean CapSlpDwideDhigh; boolean CapSlpEmptySensor; boolean CapSlpFullslip; boolean CapSlpItalic; boolean CapSlpLeft90; boolean CapSlpNearEndSensor; boolean CapSlpPresent; boolean CapSlpRight90; boolean CapSlpRotate180; boolean CapSlpUnderline;** 

**int JrnCartridgeState; int JrnCurrentCartridge; boolean JrnEmpty; boolean JrnLetterQuality; int JrnLineChars; String JrnLineCharsList; int JrnLineHeight; int JrnLineSpacing; int JrnLineWidth; boolean JrnNearEnd; String SlpBarCodeRotationList; String SlpBitmapRotationList; int SlpCartridgeState; int SlpCurrentCartridge; boolean SlpEmpty; boolean SlpLetterQuality; int SlpLineChars; String SlpLineCharsList; int SlpLineHeight; int SlpLinesNearEndToEnd; int SlpLineSpacing; int SlpLineWidth; int SlpMaxLines; boolean SlpNearEnd; int SlpSidewaysMaxChars; int SlpSidewaysMaxLines; int SlpPrintSide;**

# **3.6. Specific Methods**

# **beginInsertion Method**

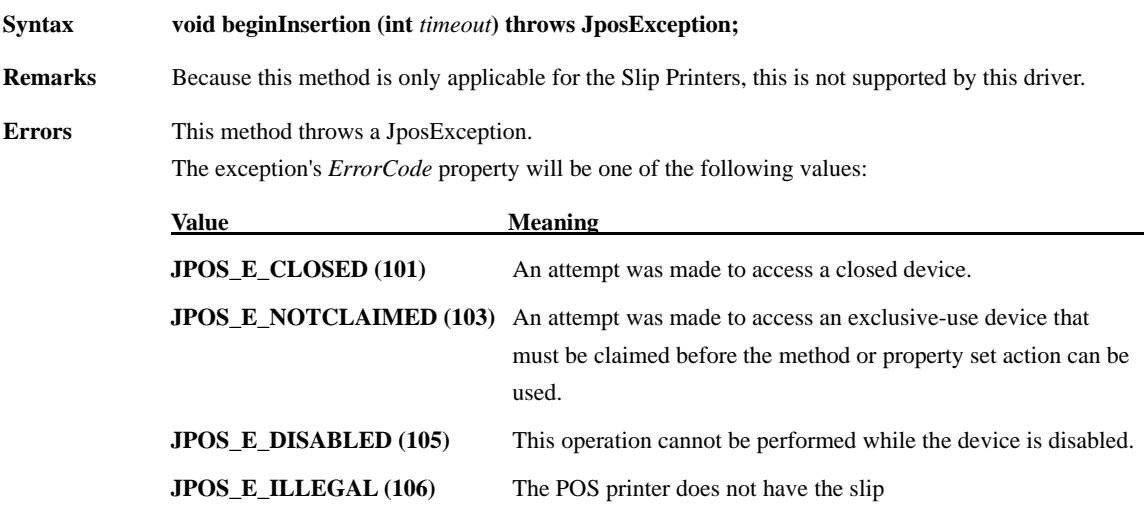

## **beginRemoval Method**

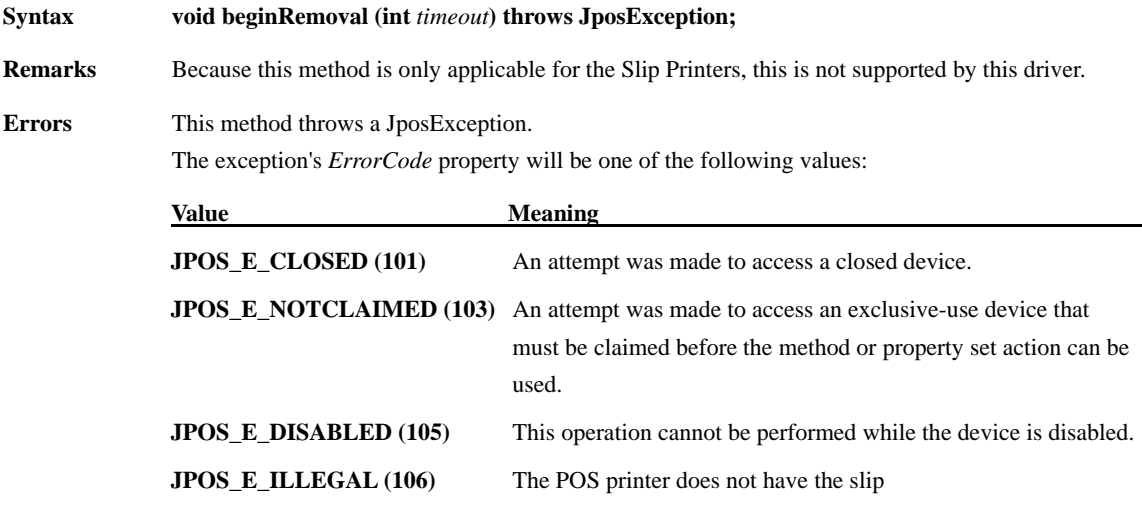

# **changePrintSide Method**

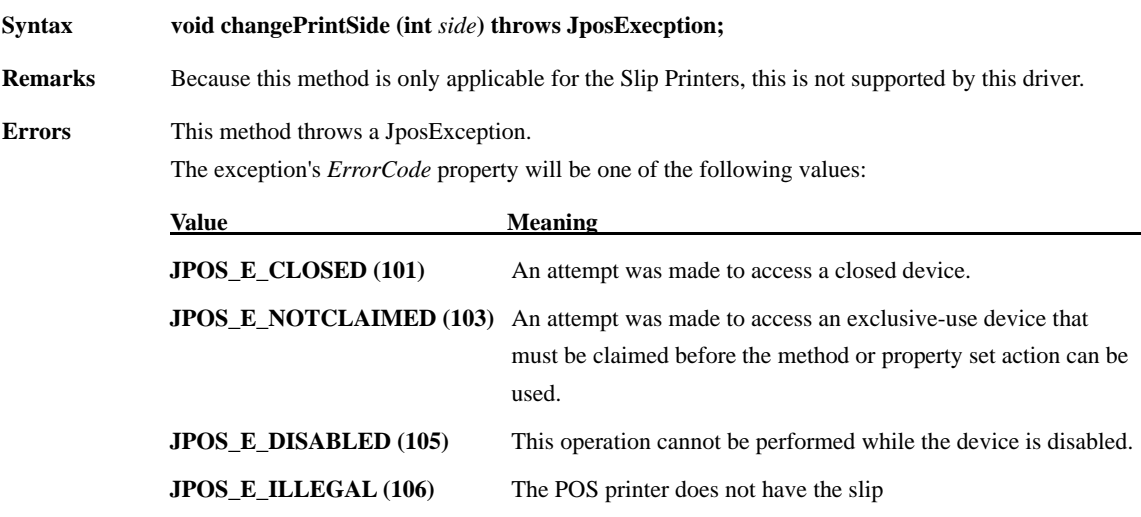

## **clearPrintArea Method**

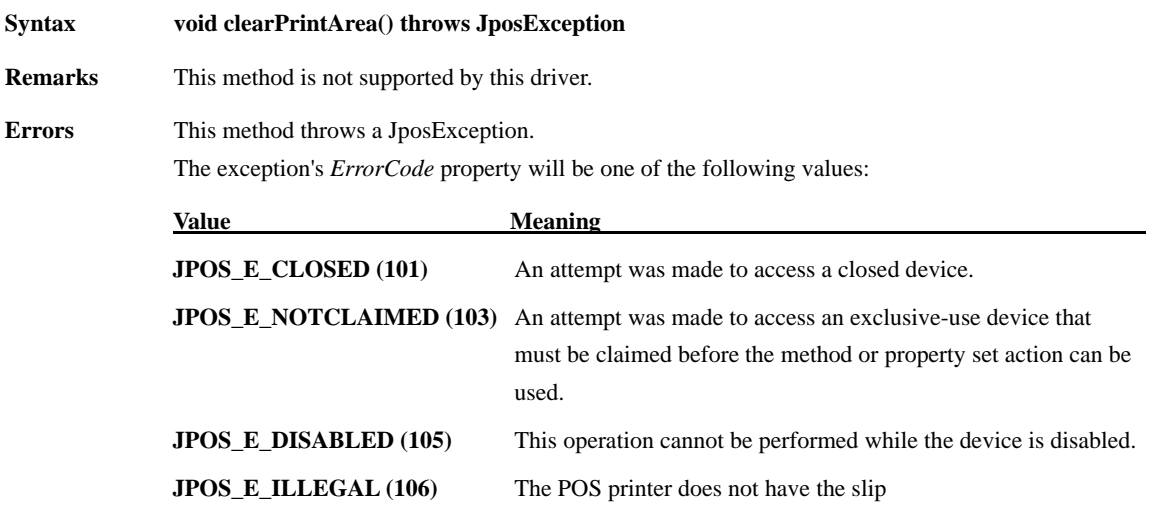

## **cutPaper Method**

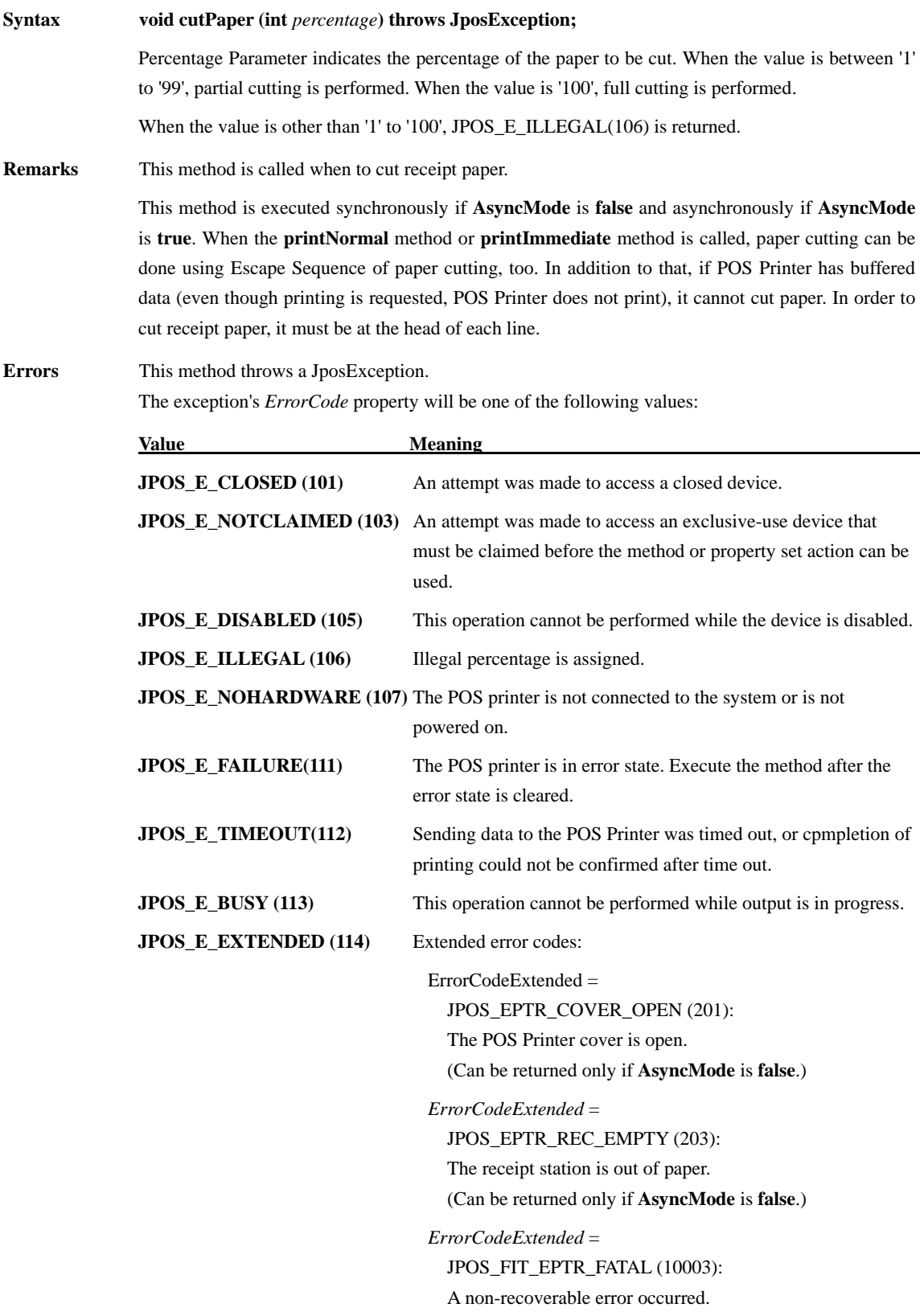

(Can be returned only if **AsyncMode** is **false**.)

*ErrorCodeExtended* = JPOS\_FIT\_EPTR\_OVERHEAT (10006): The print head is overheated. (Can be returned only if **AsyncMode** is **false**.)

*ErrorCodeExtended* = JPOS\_FIT\_EPTR\_CUTTERJAM (10008): A cutter jam error occered. (Can be returned only if **AsyncMode** is **false**.)

## **endInsertion Method**

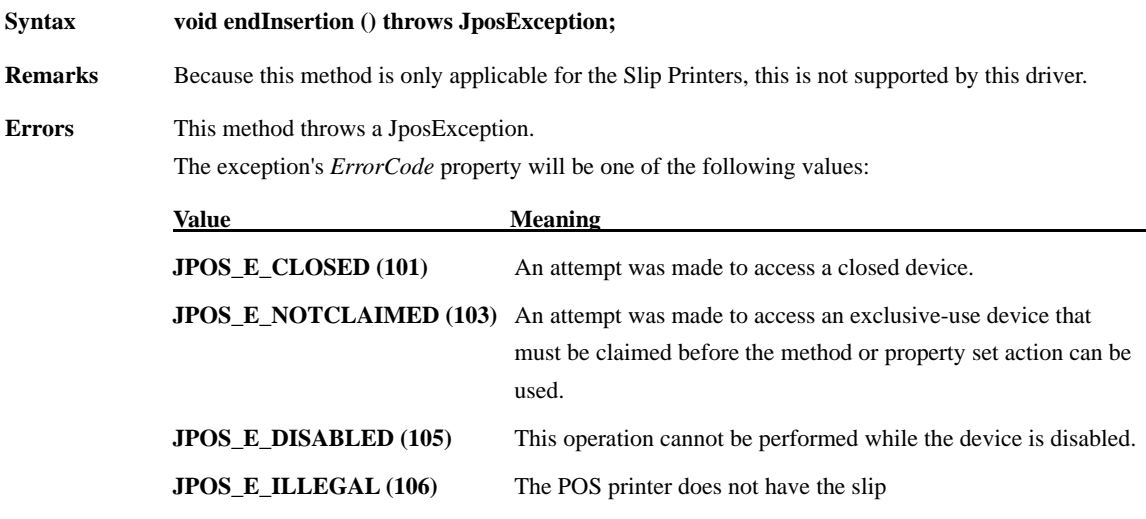

## **endRemoval Method**

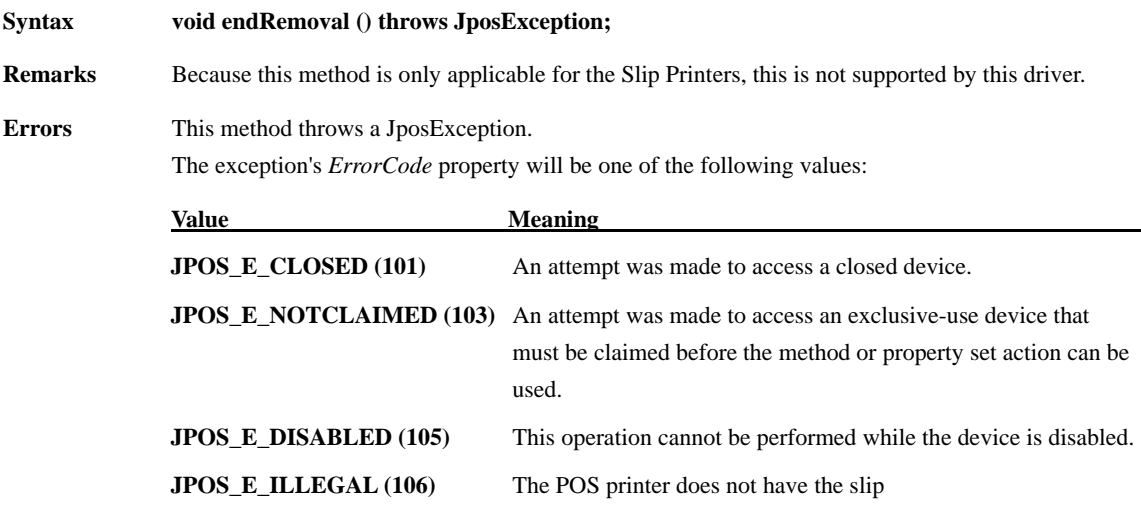

## **markFeed Method**

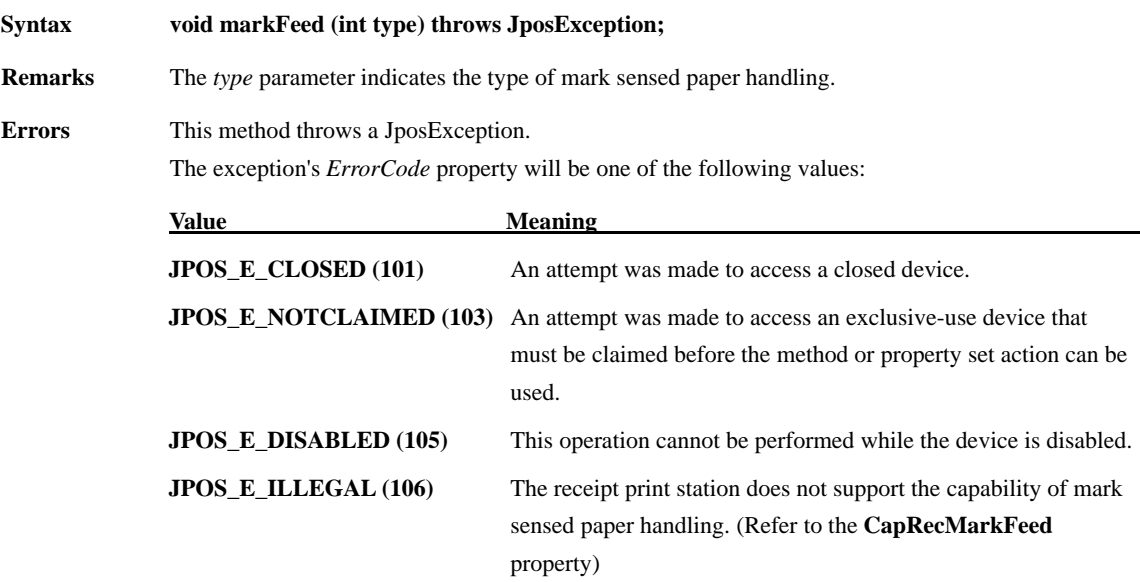

# **pageModePrint Method**

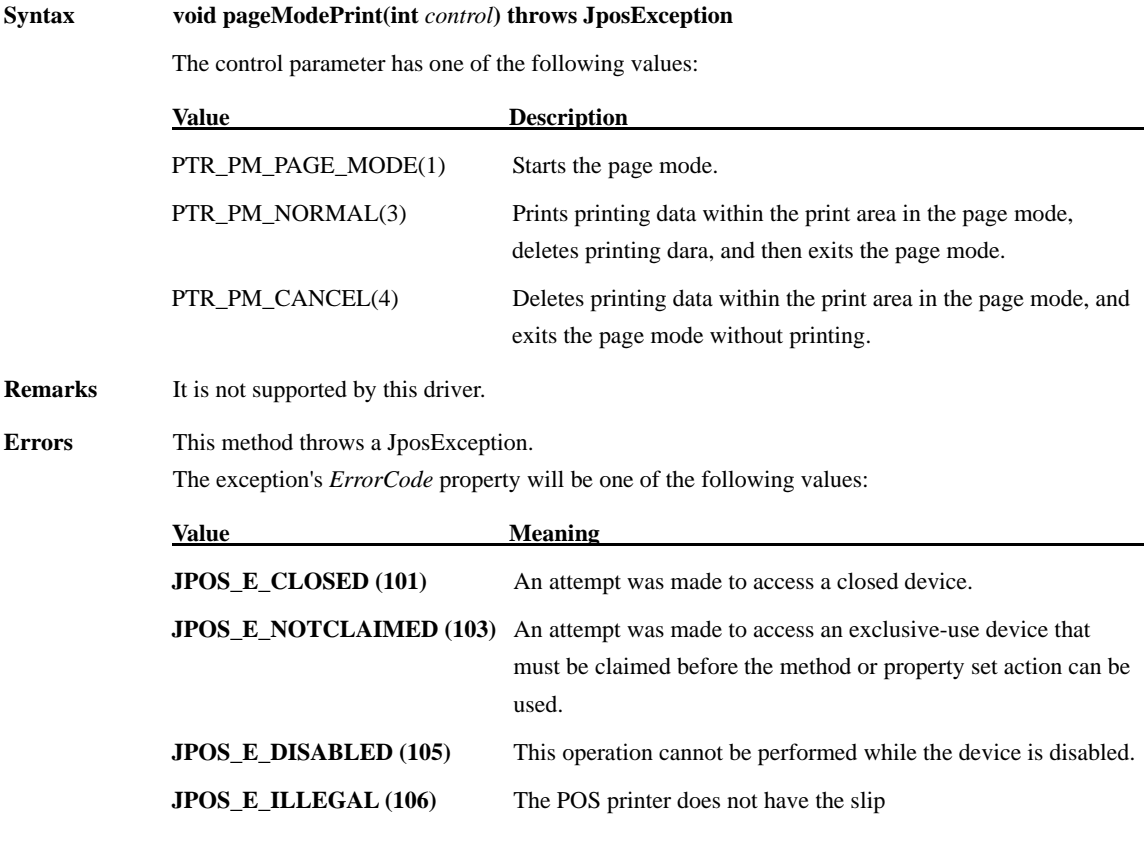

## **printBarCode Method**

**Syntax void printBarCode (int** *station***, String** *data***,** 

**int** *symbology***, int** *height***, int** *width***, int** *alignment***, int** *textPosition***) throws JposException;** 

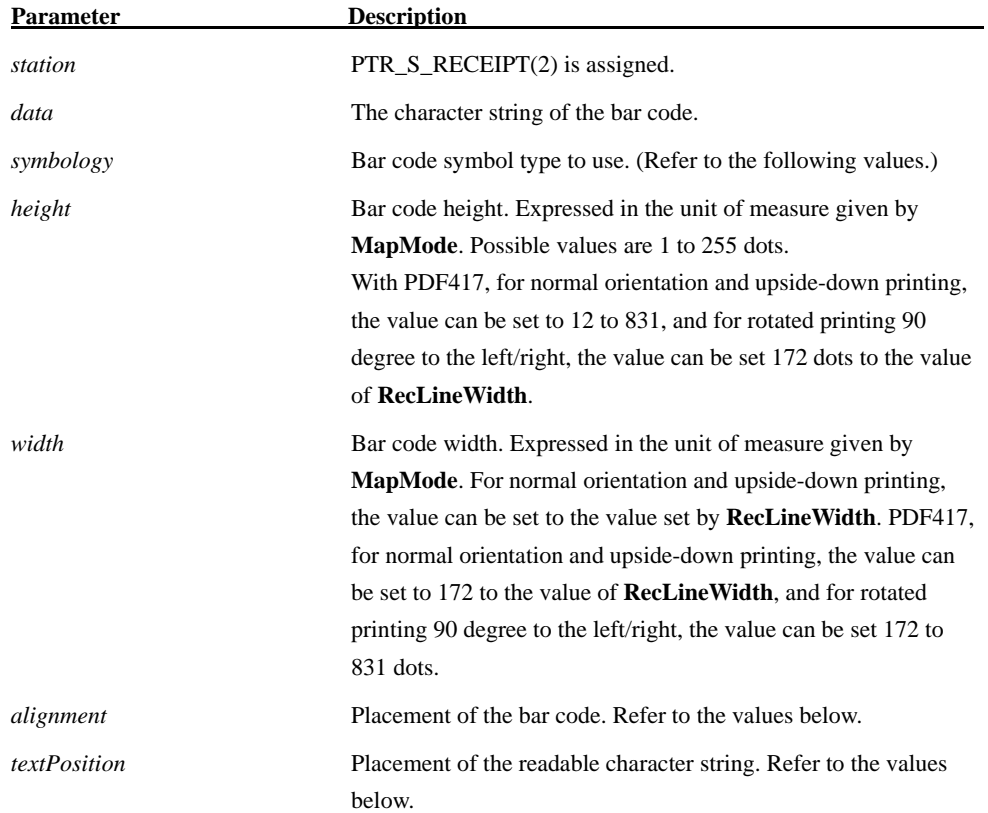

The *symbology* parameter in this release has one of the following values:

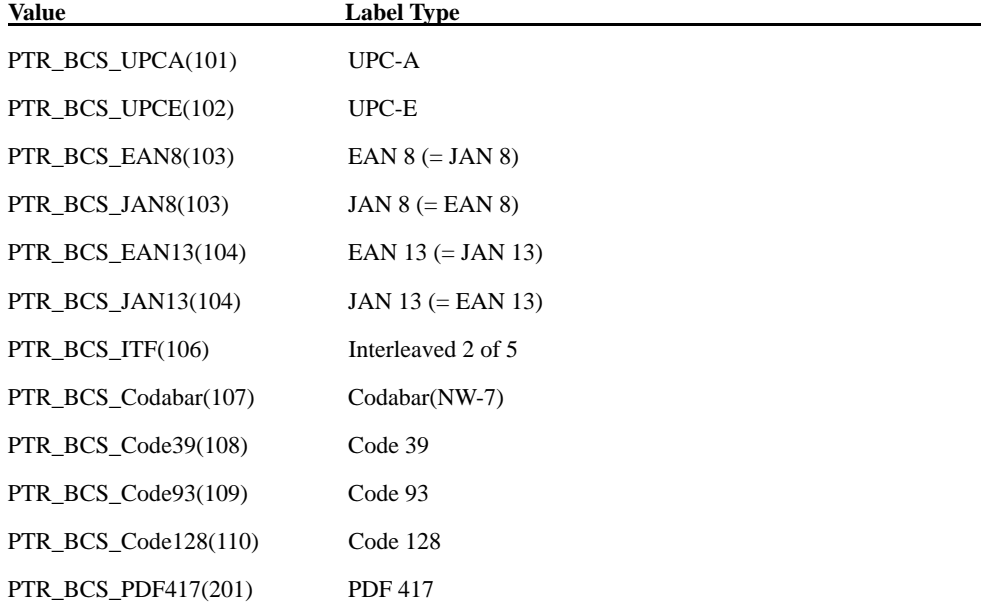

The *alignment* parameter has one of the following values:

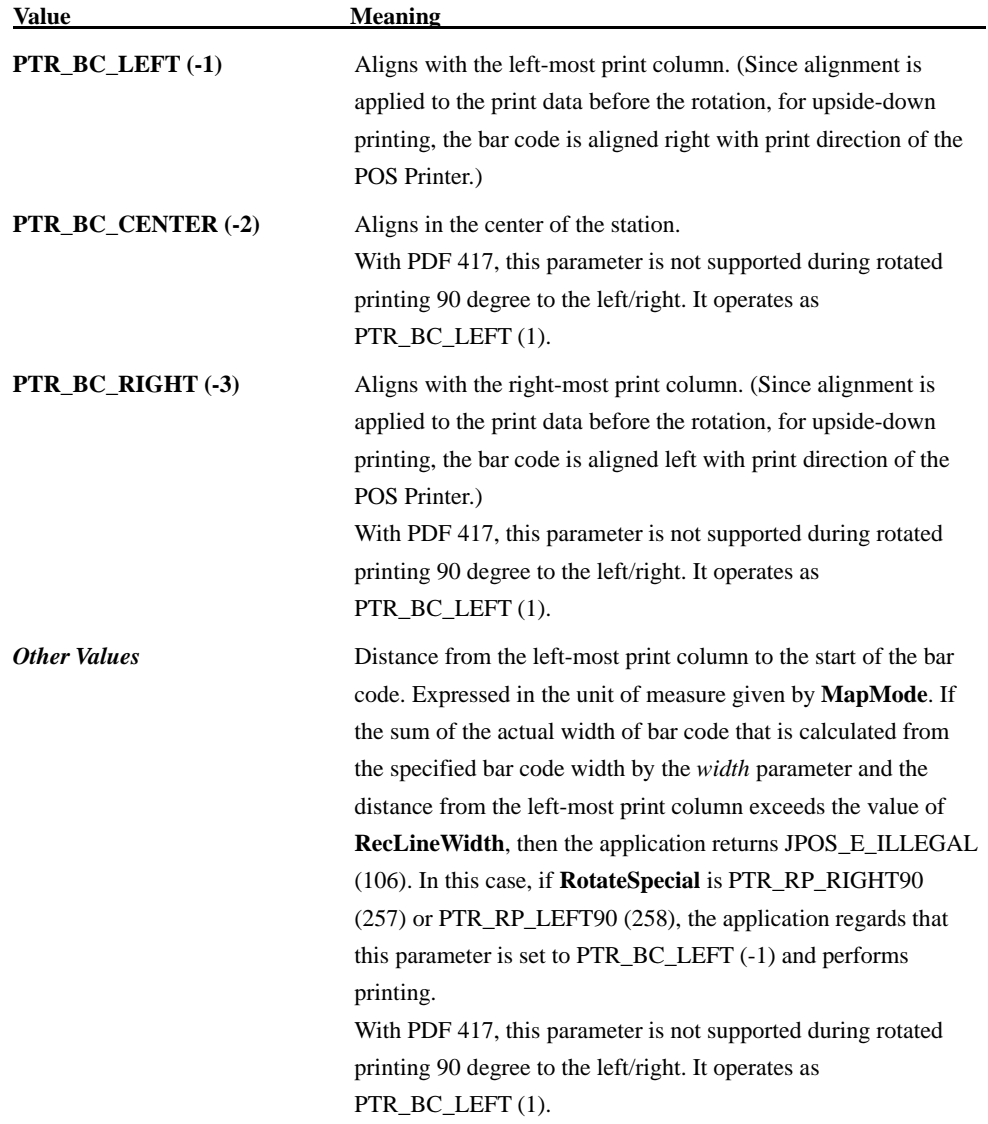

The *textPosition* parameter has one of the following values:

| Value | <b>Meaning</b>                                                              |
|-------|-----------------------------------------------------------------------------|
|       | <b>PTR BC TEXT NONE (-11)</b> No text is printed. Only prints the bar code. |
|       | <b>PTR_BC_TEXT_ABOVE (-12)</b> Prints the text above the bar code.          |
|       | <b>PTR BC TEXT BELOW (-13)</b> Prints the text below the bar code.          |

**Remarks** This method is called when to print bar codes with the assigned POS Printer. This method is executed synchronously if **AsyncMode** is **false**, and asynchronously if **AsyncMode** is **true**.

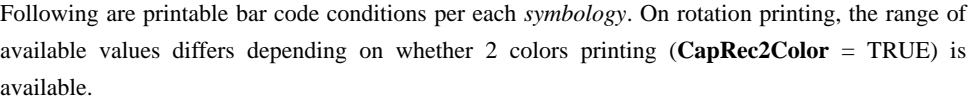

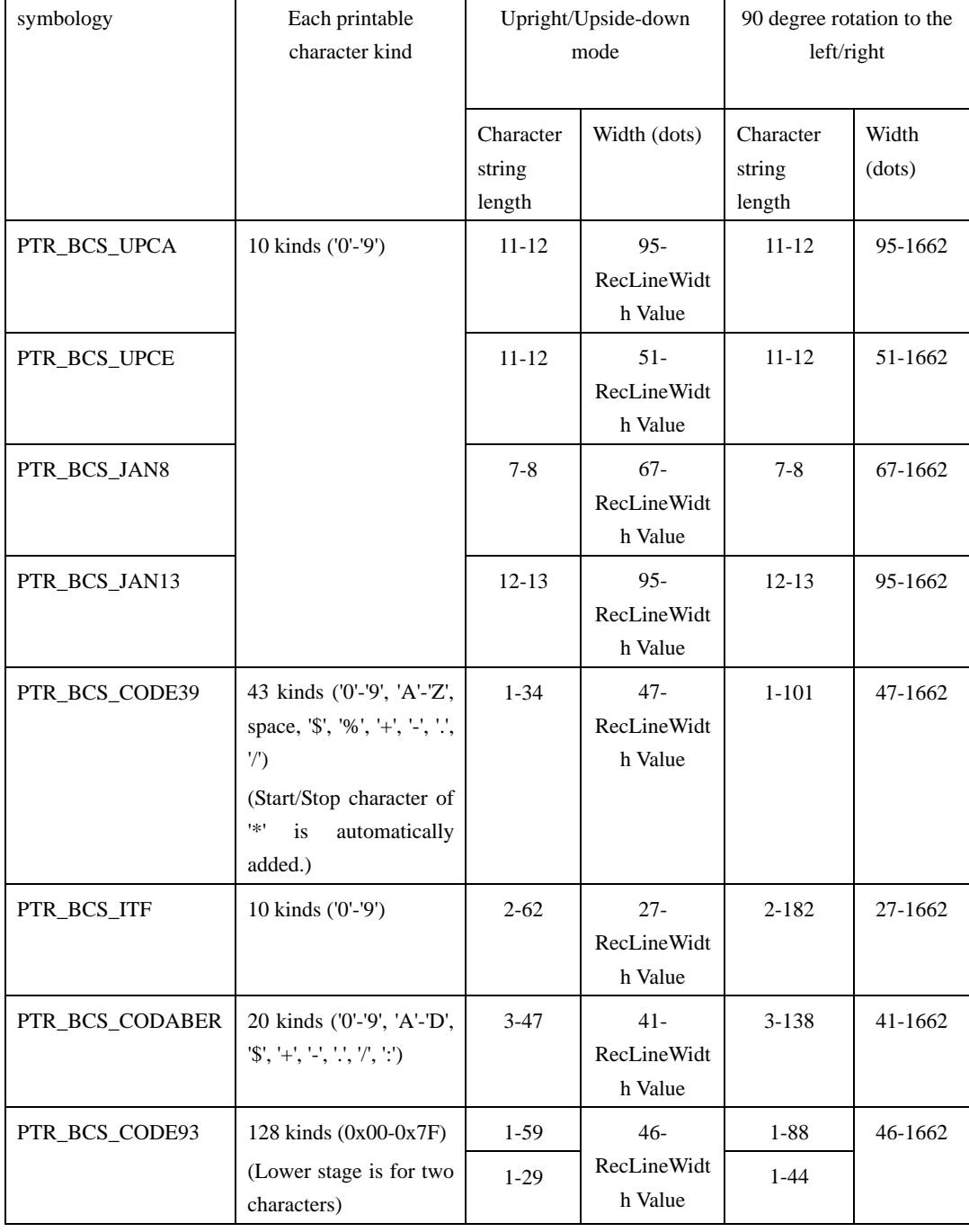

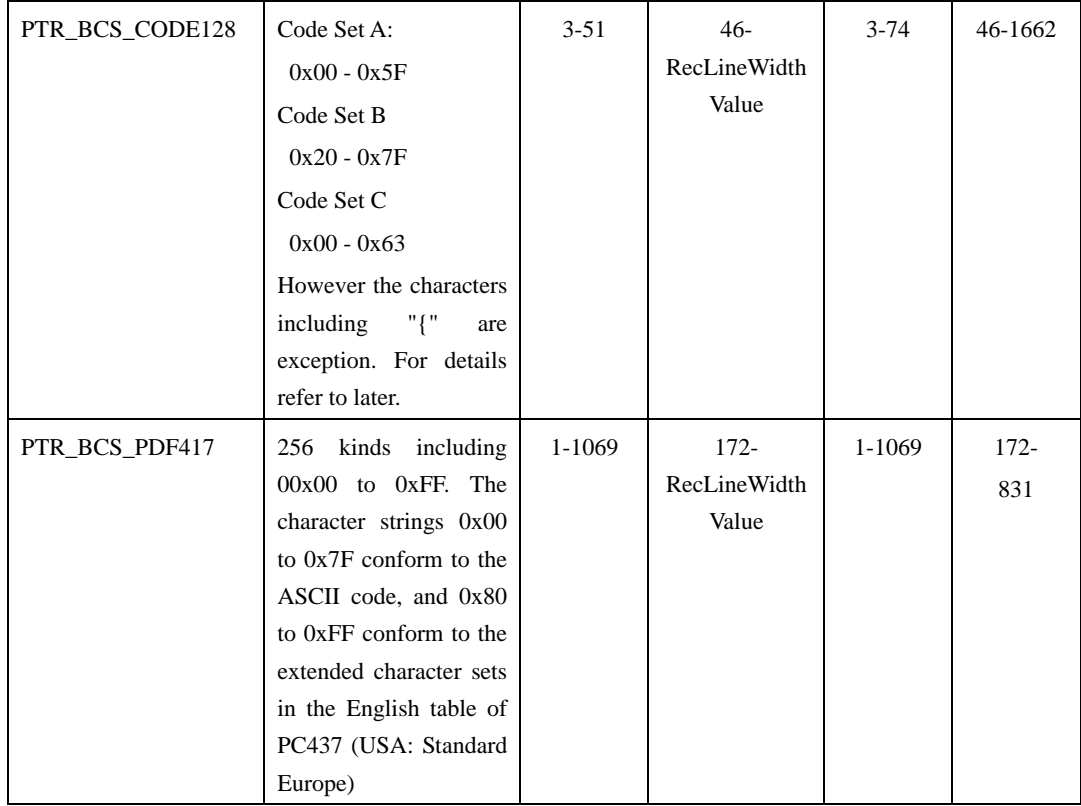

Following is printing width decision algorithm for each bar code. As for final printing width (dot), printing is done with nearest value not exceeding the value assigned by Width Parameter of PrintBarcode, in changing parameters.

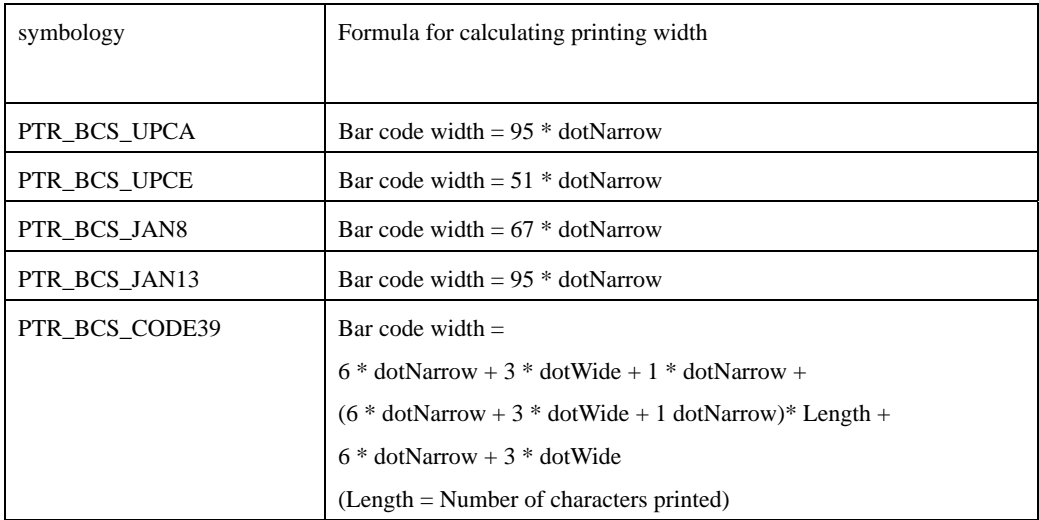

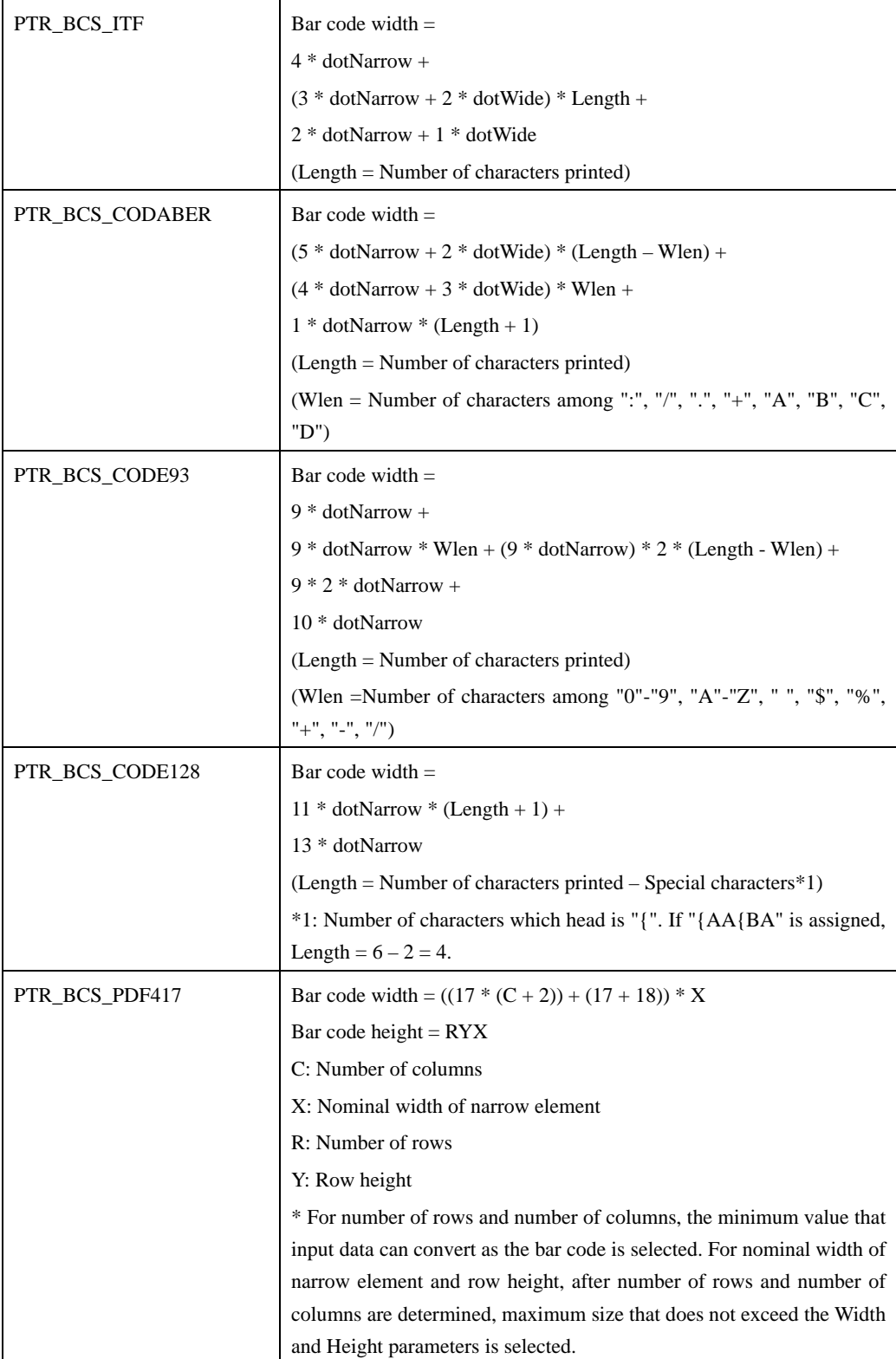

\*Relation between dotNarrow and dotWide

| dotNarrow |  | ◡ | ັ |  |
|-----------|--|---|---|--|
| dotWide   |  |   |   |  |

#### **Notes for Bar Code Printing**

- 1. When to print CODE39, "\*" (Start/Stop Character) is automatically added. So, there is no deed of setting up in Character.
- 2. When to assign ITF, even-number character must be assigned. If odd-number is assigned, JPOS\_E\_ILLEGAL(106) will return.
- 3. When to assign CODABER, the head and the tail of the characters must be among "A" "D". Accordingly, three or more than three characters (the head character plus any characters plus the tail character) must be assigned. In the other cases, JPOS\_E\_ILLEGAL(106) returns.
- 4. When to assign UPC-E, development is done according to the following list. UPC-A Left Code shows top characters (2-6), UPC-A Right Code shows 7th-11th characters. The shortened code is actually printed as UPC-E. If the UPC-A top character assigned is except 0 or, characters not based on the following list is assigned, JPOS\_E\_ILLEGAL(106) returns

| <b>Manufacturer Code</b>   |         |          |          | <b>Item Code</b> |               |                             |          | <b>Shortened Code</b> |                |    |                |                |                |                |                |
|----------------------------|---------|----------|----------|------------------|---------------|-----------------------------|----------|-----------------------|----------------|----|----------------|----------------|----------------|----------------|----------------|
| <b>Left Code for UPC-A</b> |         |          |          |                  |               | <b>Right Code for UPC-A</b> |          |                       |                |    |                |                |                |                |                |
| F1                         | F2      | F3       | F4       | F <sub>5</sub>   | $\mathbf{A}1$ | A2                          | A3       | A <sub>4</sub>        | A <sub>5</sub> | 71 | Z <sub>2</sub> | Z <sub>3</sub> | 74             | Z <sub>5</sub> | <b>Z6</b>      |
| $0 - 9$                    | $0-9$   | $\Omega$ | $\Omega$ | $\Omega$         | $\theta$      | $\Omega$                    | $0 - 9$  | $0-9$                 | $0 - 9$        | F1 | F2             | A <sub>3</sub> | A <sub>4</sub> | A5             | $\Omega$       |
| $0 - 9$                    | $0 - 9$ | 1        | $\Omega$ | $\Omega$         | $\Omega$      | $\Omega$                    | $0 - 9$  | $0 - 9$               | $0 - 9$        | F1 | F2             | A <sub>3</sub> | A <sub>4</sub> | A5             | 1              |
| $0 - 9$                    | $0 - 9$ | 2        | $\Omega$ | $\Omega$         | $\Omega$      | $\Omega$                    | $0 - 9$  | $0 - 9$               | $0 - 9$        | F1 | F2             | A <sub>3</sub> | A <sub>4</sub> | A <sub>5</sub> | 2              |
| $0 - 9$                    | $0-9$   | $3-9$    | $\Omega$ | $\Omega$         | $\Omega$      | $\Omega$                    | $\theta$ | $0 - 9$               | $0 - 9$        | F1 | F2             | F <sub>3</sub> | A4             | A5             | 3              |
| $0 - 9$                    | $0-9$   | $0-9$    | $1-9$    | $\Omega$         | $\Omega$      | $\theta$                    | $\Omega$ | $\Omega$              | $0 - 9$        | F1 | F2             | F <sub>3</sub> | F <sub>4</sub> | A5             | $\overline{4}$ |
| $0 - 9$                    | $0 - 9$ | $0 - 9$  | $0-9$    | $1-9$            | $\theta$      | $\overline{0}$              | $\theta$ | $\Omega$              | $5-9$          | F1 | F <sub>2</sub> | F3             | F <sub>4</sub> | F <sub>5</sub> | A <sub>5</sub> |

Example 05810000226 -> Converted to c58226. 09859363583 -> JPOS\_E\_ILLEGAL returns.

- 5. When to print CODE128, set up characters as followed.
	- 1. One of "{A", "{B", "{C" must be assigned as the head of the bar code. Following that, each of CODE A, CODE B, CODE C must be set up.
	- 2. When to assign Function Code, assign "{1", "{2", "{3", or "{4". Each is to assign FNC1, FNC2, FNC3, or FNC4. For further information, in CODE C, only FUNC1is available. If you assign except FUNC1 in CODE C, JPOS\_E\_ILLEGAL(106) returns.
	- 3. When to print "{" in CODE B, assign "{{".
	- 4. When to set up SHIFT, assign "{S". After that, code set of one character sifts like CODE A <- -> CODE B. If you assign in CODE C, JPOS\_E\_ILLEGAL(106) returns.

Following are printable character in CODE A, CODE B, CODE C.

### [Code128]

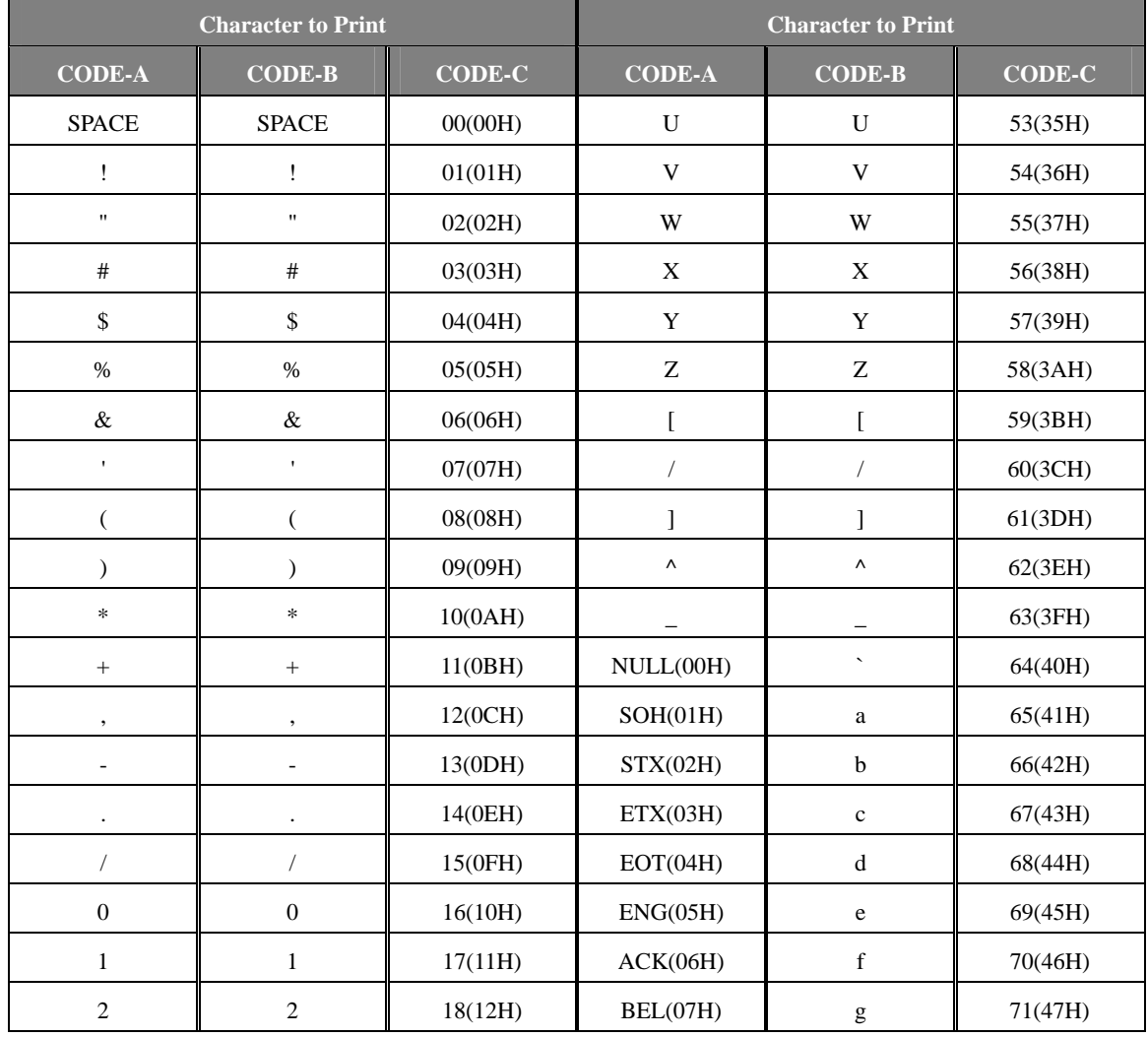

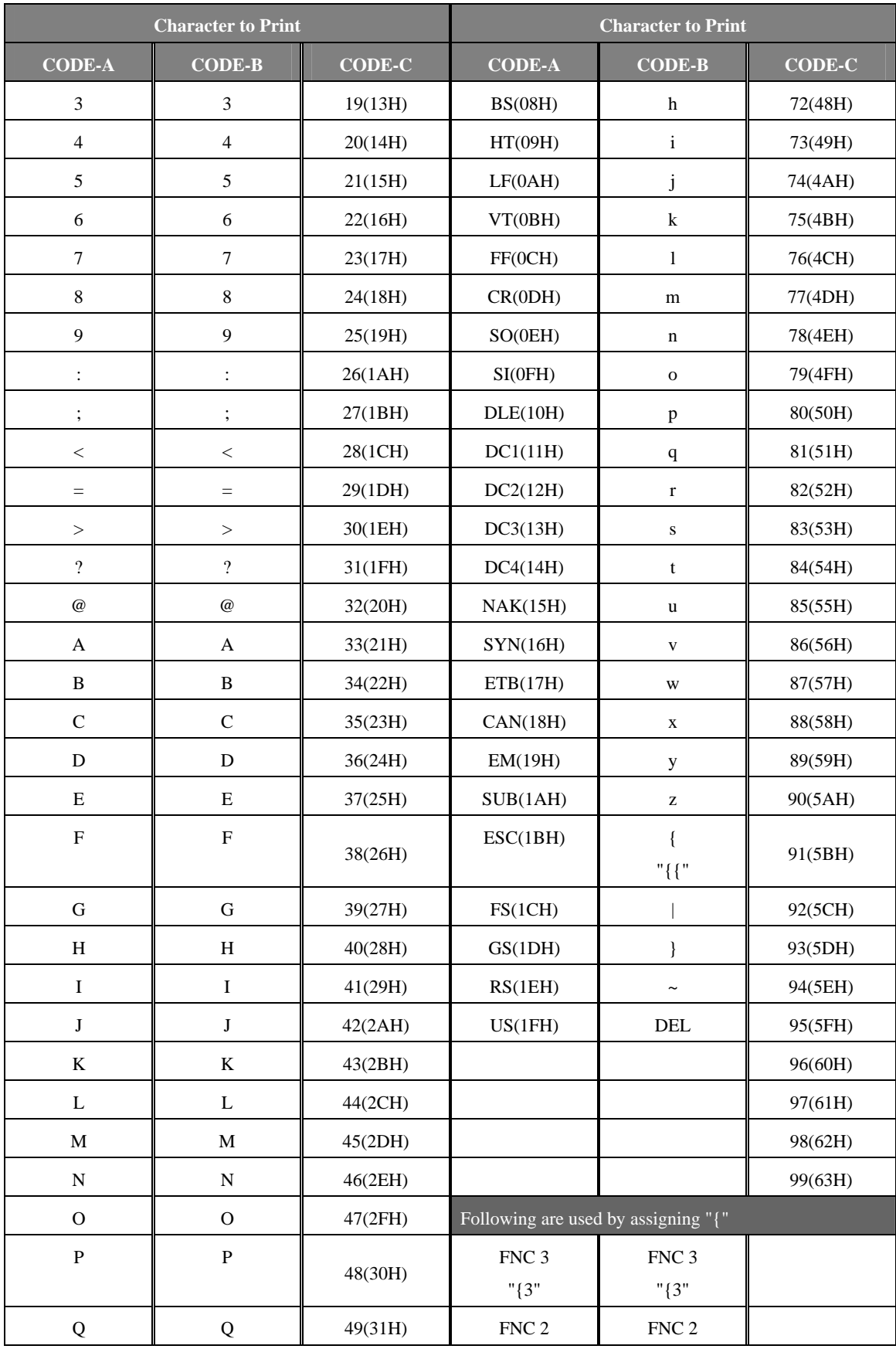

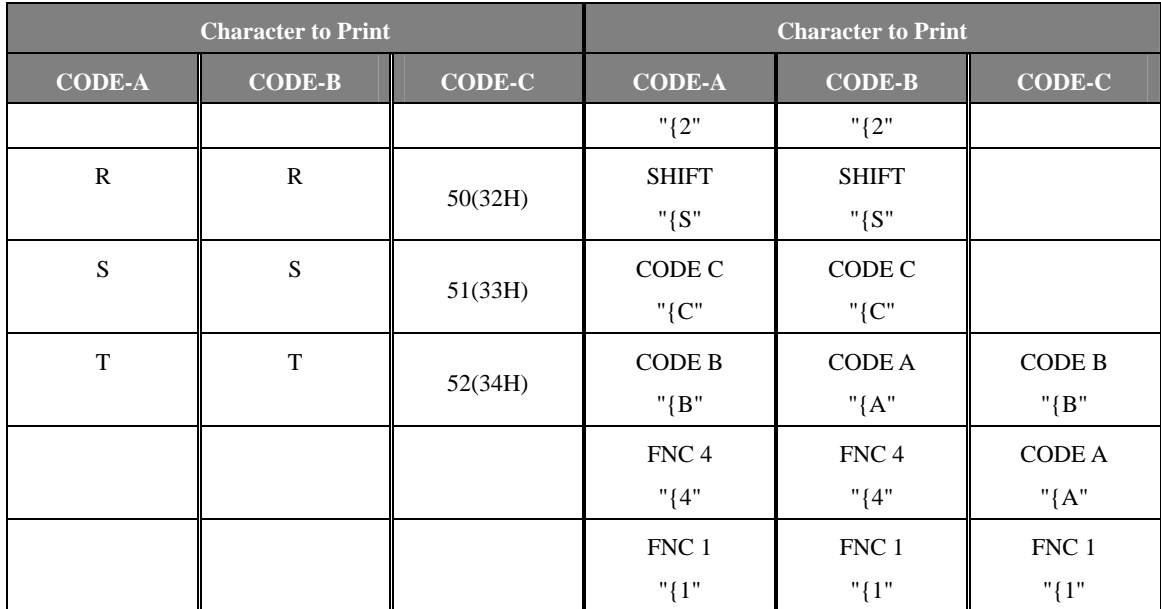

6. Following are TextPosition assignment, and bar code printing possibility condition according to Width. As for Width Parameter, if without special description, they mean that it is possible to print bar codes independently on TextPosition, within the printable area. As for the following list, it is prerequisite that Width Parameter is in units of dots and that it is within the printable area

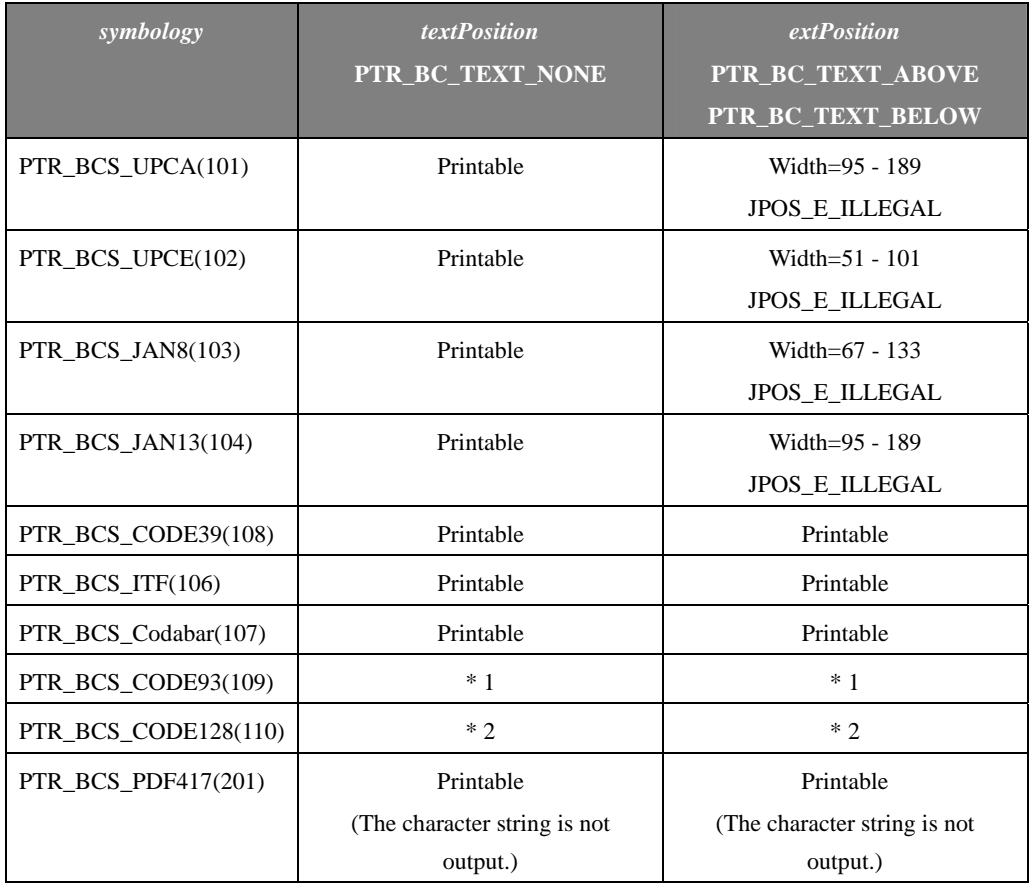

\*1: If *width* and number of characters are within the range as follows, JPOS\_E\_ILLEGAL will be returned:

 $37 + 9$  \* wlen + 18(len - wlen)  $\le$  *width* < 74 + 18 \* wlen + 36(len - wlen)

- wlen = the number of '0' - '9', 'A' - 'Z', ' ', '\$', '%', '+', '-', '.', '/' within character

- len = Character length

\*2: If width and number of characters are within the range as follows, JPOS\_E\_ILLEGAL will be returned.

 $24 + 11 * len \le width \le 48 + 22 * len$ 

 $-$  len = The gained value by subtracting the number of "{A", "{B", "{C", "{1", "{2", "{3", "{4", "{S", "{{" (which are included in the character length) from the character length.

## **Rotating Bar Code Printing by the RotateSpecial property**

Printing positions are changed as follows by the *alignment* parameters in normal orientation.

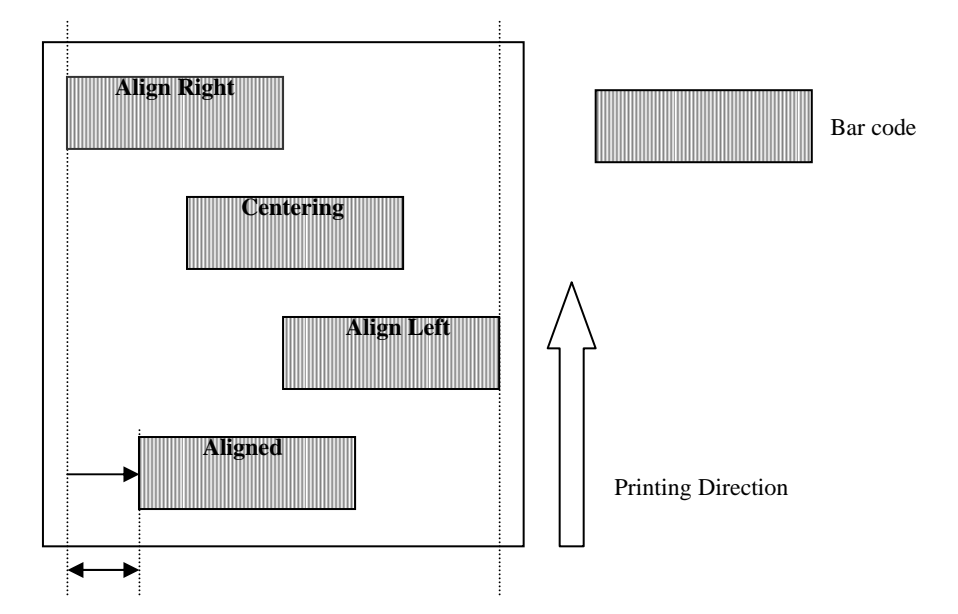

Distance from the left most print column set by *alignment*

Printing positions are changed as follows by the *alignment* parameters in upside-down orientation.

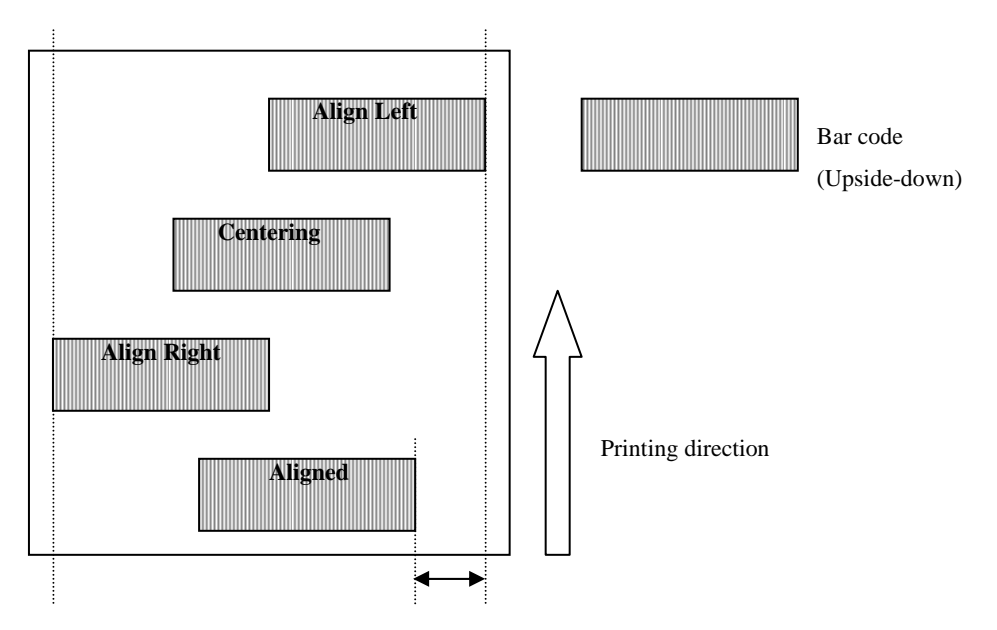

Distance from the left most print column set by *alignment*

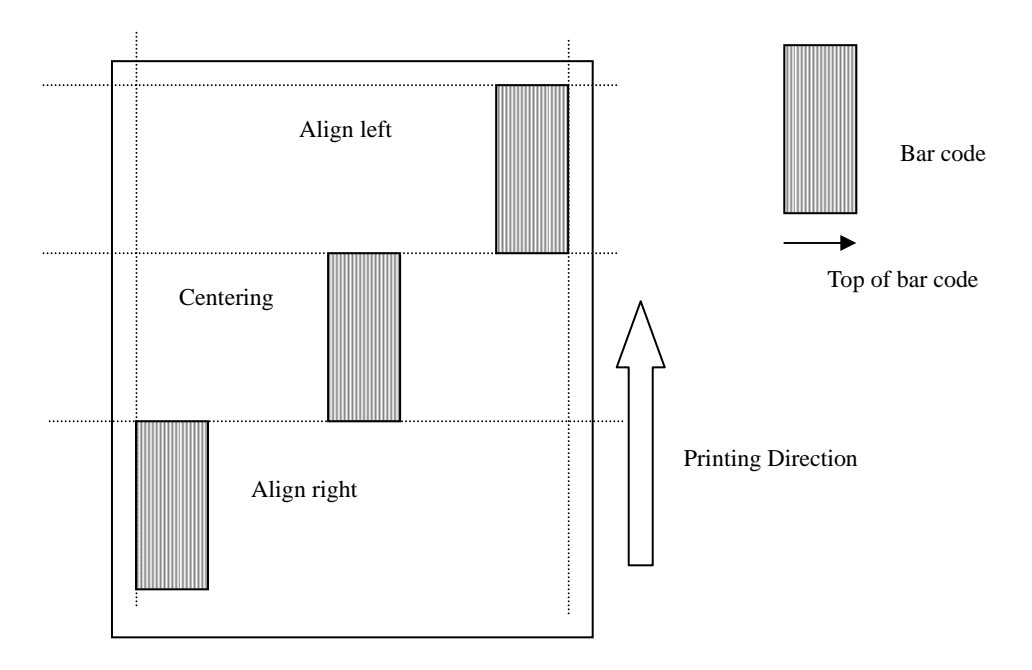

Printing positions are changed as follows by the *alignment* parameters in 90-degree-to-the-right orientation.

Printing positions are changed as follows by the *alignment* parameters in 90-degree-to-the-left orientation.

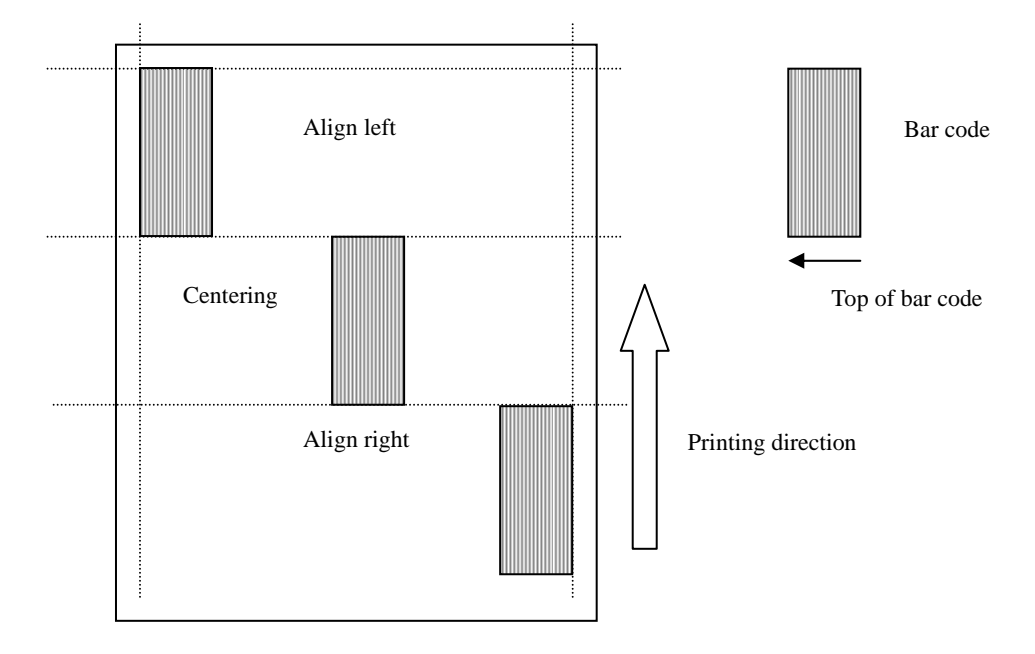

## **Errors** This method throws a JposException.

The exception's *ErrorCode* property will be one of the following values:

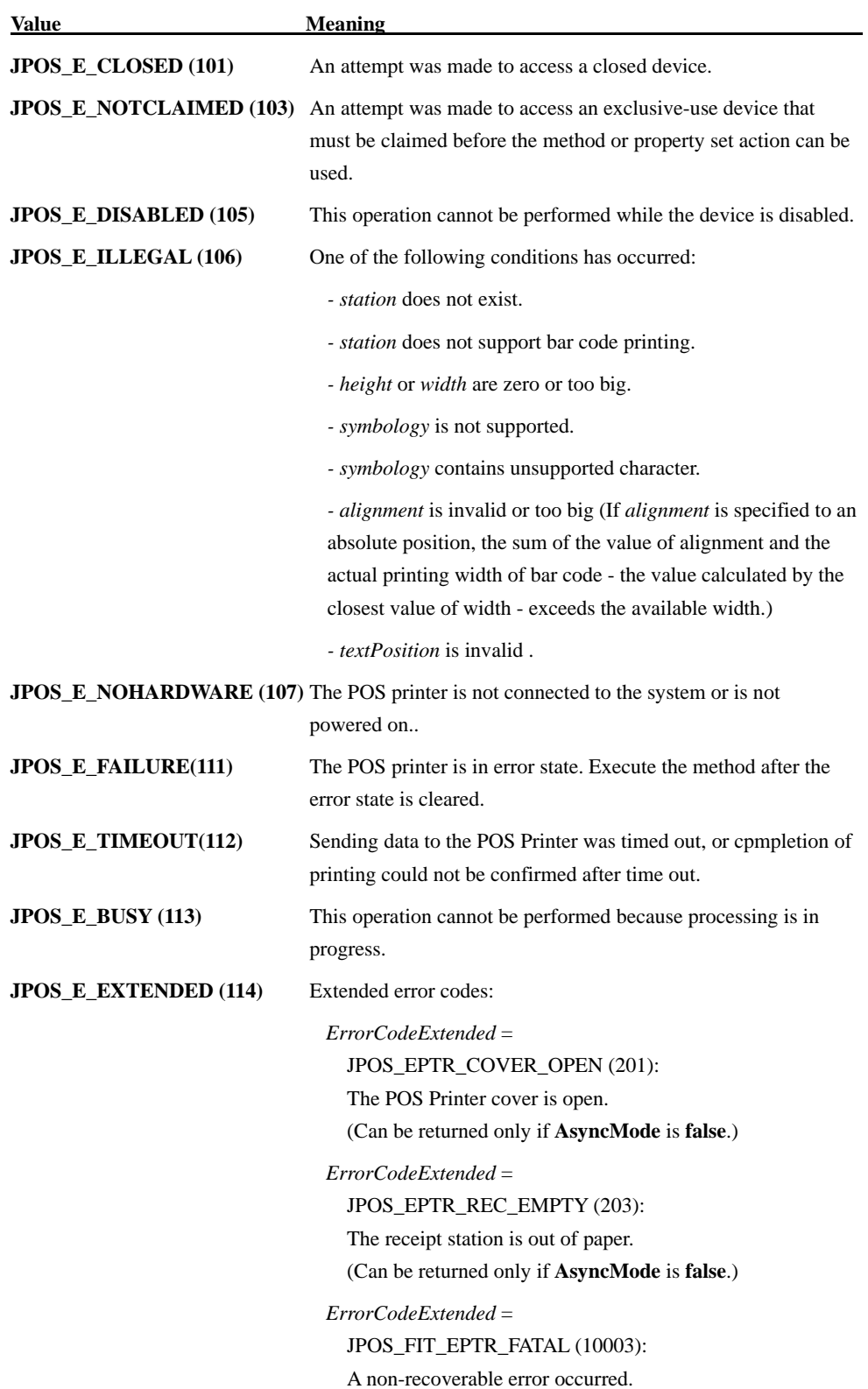

(Can be returned only if **AsyncMode** is **false**.)

#### *ErrorCodeExtended* =

JPOS\_FIT\_EPTR\_OVERHEAT (10006): The print head is overheated. (Can be returned only if **AsyncMode** is **false**.)

## *ErrorCodeExtended* =

JPOS\_FIT\_EPTR\_CUTTERJAM (10008):

A cutter jam error occered.

(Can be returned only if **AsyncMode** is **false**.)

#### **printBitmap Method**

**Syntax void printBitmap (int** *station*, **String** *fileName*, **int** *width*, **int** *alignment***) throws JposException;**

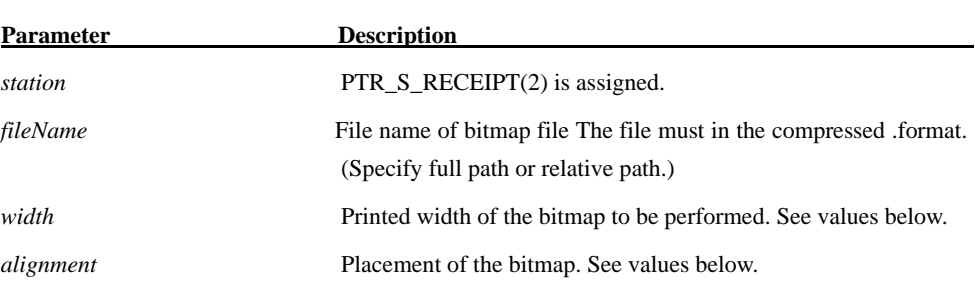

The *width* parameter has one of the following values:

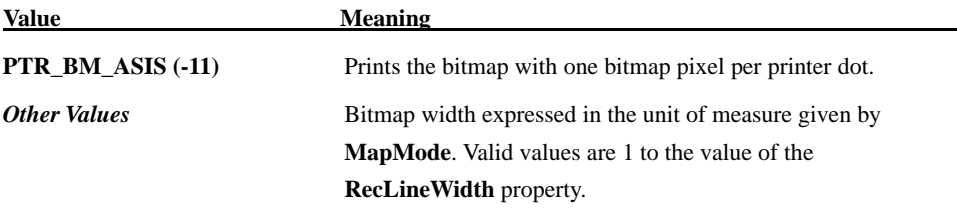

The *alignment* parameter has one of the following values:

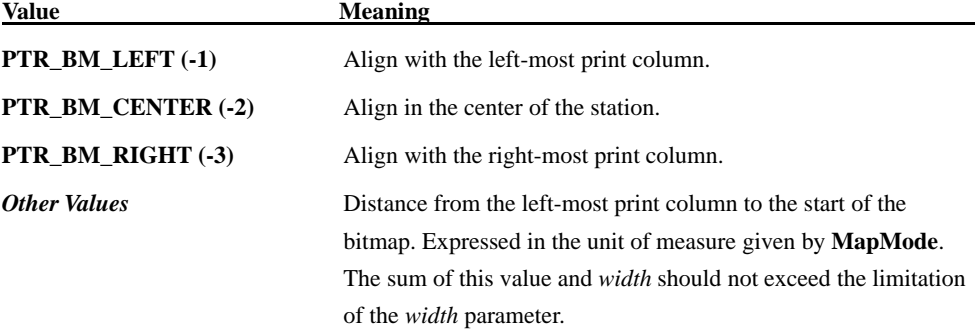

**Remarks** This method is called to print a bitmap on the specified printer. The bitmap is converted to monochrome or 2 colors and printed.

When 2-color printing is set, black is printed as the first color and red is printed as the second color.

The size of the bitmap that can be registered is the horizontal size (*Width*) that is the dots of **RecLineWidth** or less (when *Alignment* is absolute position specified, *Width* + *Alignment* <= **RecLineWidth**) and the vertical size that is 1662 dot for single color data and 831 dot or less for two color data with 2 color setting.

Because **PrintBitmap** sends bitmap data to the printer at the time of being called, the performance is not high. It is recommended to print the bitmap with **SetBitmap** and the Escape Sequence.

This method is synchronously executed if **AsyncMode** is **false**, and asynchronously if **AsyncMode** is **true**.

The *width* parameter controls transformation of the bitmap. If *width* is PTR\_BM\_ASIS, then no

transformation is performed. The bitmap is printed with one bitmap pixel per one POS Printer dot.

If *width* is not 0, then the bitmap will be transformed by stretching or compressing the bitmap such that its width is the specified width and the aspect ratio is unchanged.

\* When the specified bitmap data is in monochrome, monochrome bitmap is set in the printer. For data other than in monochrome, when the **CapRec2Color** property is **true**, 2-color bitmap printing is performed. When the property is **false**, it is printed as monochrome data.

## **Errors** This method throws a JposException. The exception's *ErrorCode* property will be one of the following values:

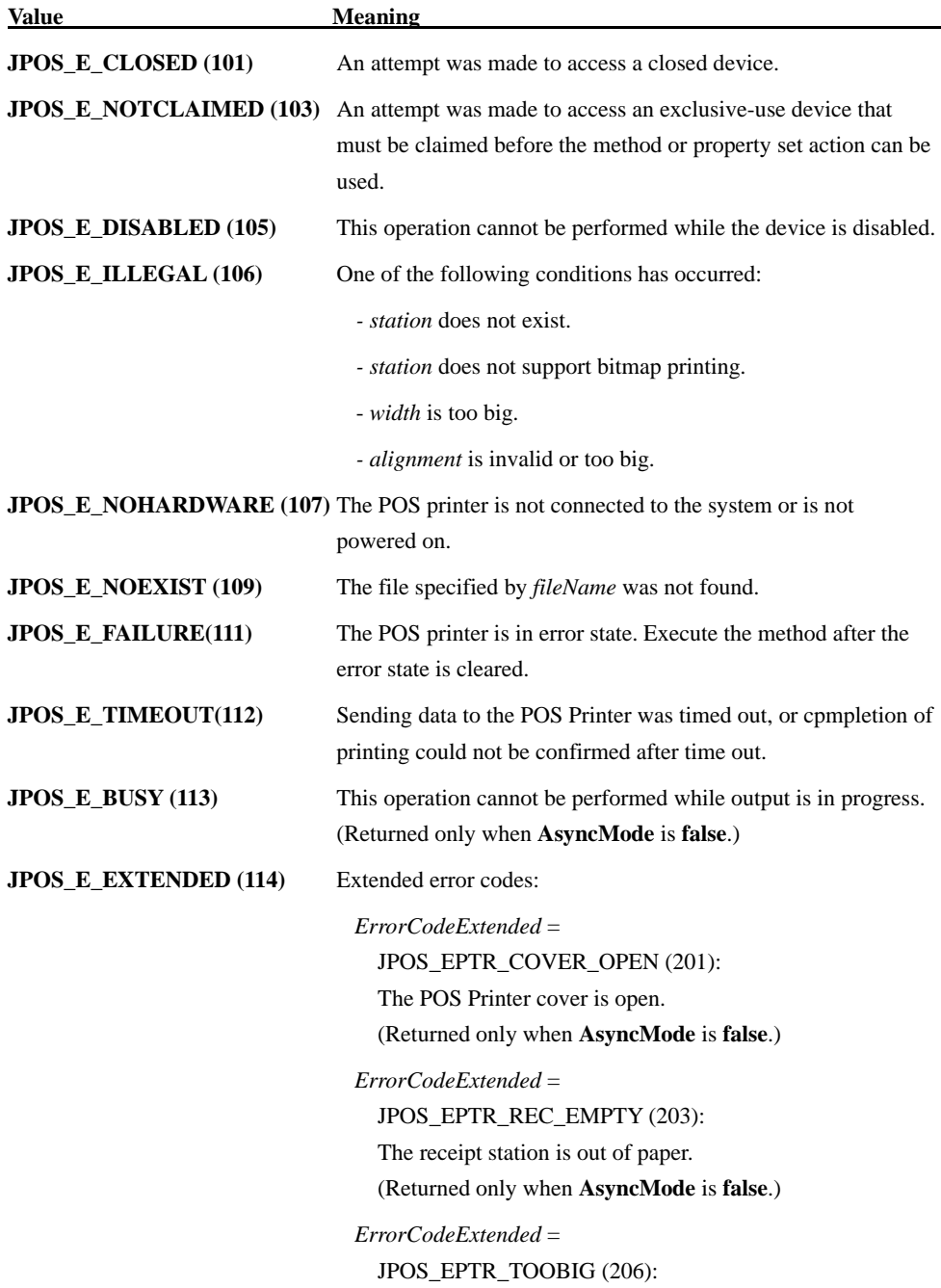

The bitmap width is too big. Printable bitmap size is: Width (number of dot of RecLineWidth Property) Height (monochrome: 1662 dot, 2-clor setting: 831 dot).

#### *ErrorCodeExtended* =

JPOS\_EPTR\_BADFORMAT (207):

This is returned when the specified file is not the bitmap file. This error is delivered when data is 24 bit bitmap in 2 colors setting as well.

(For monochrome printing, 24 bit bitmap can be printed.)

## *ErrorCodeExtended* = JPOS\_FIT\_EPTR\_FATAL (10003):

A non-recoverable error occurred.

(Returned only when **AsyncMode** is **false**.)

#### *ErrorCodeExtended* =

JPOS\_FIT\_EPTR\_OVERHEAT (10006): The print head is overheated. (Returned only when **AsyncMode** is **false**.)

#### *ErrorCodeExtended* =

JPOS\_FIT\_EPTR\_CUTTERJAM (10008): A cutter jam error occered. (Can be returned only if **AsyncMode** is **false**.)

# **printImmediate Method**

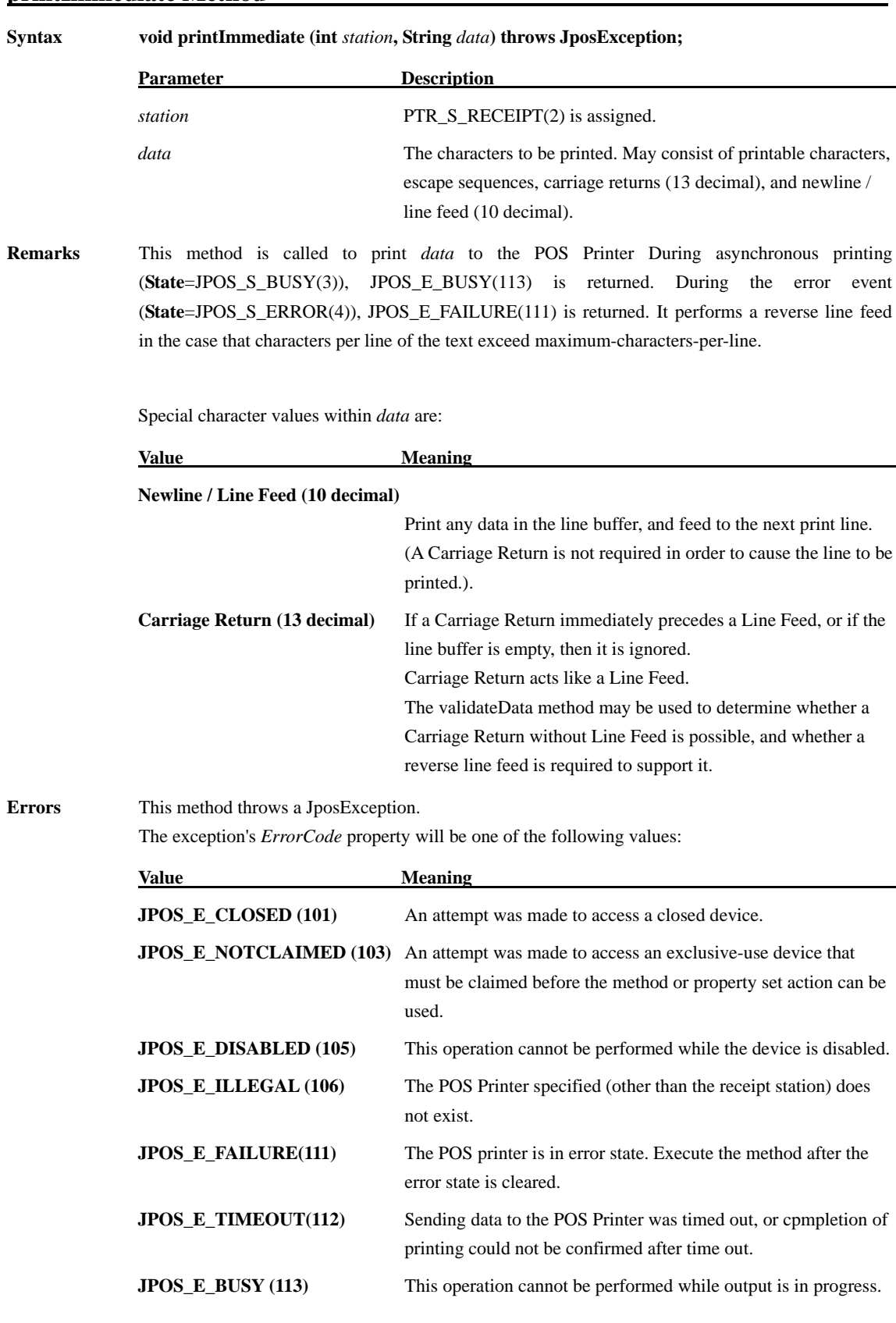

#### **JPOS\_E\_EXTENDED (114)** Extended error codes:

*ErrorCodeExtended* = JPOS\_EPTR\_COVER\_OPEN (201): The POS Printer cover is open.

*ErrorCodeExtended* = JPOS\_EPTR\_REC\_EMPTY (203): The receipt station is out of paper.

*ErrorCodeExtended* = JPOS\_FIT\_EPTR\_FATAL (10003): A non-recoverable error occurred.

*ErrorCodeExtended* = JPOS\_FIT\_EPTR\_OVERHEAT (10006): The print head is overheated.

*ErrorCodeExtended* = JPOS\_FIT\_EPTR\_CUTTERJAM (10008): A cutter jam error occered.

### **printMemoryBitmap Method**

**Syntax void printMemoryBitmap(int** *station***, byte[]** *data***, int** *type***, int** *width***, int** *alignment***) throws JposException;**

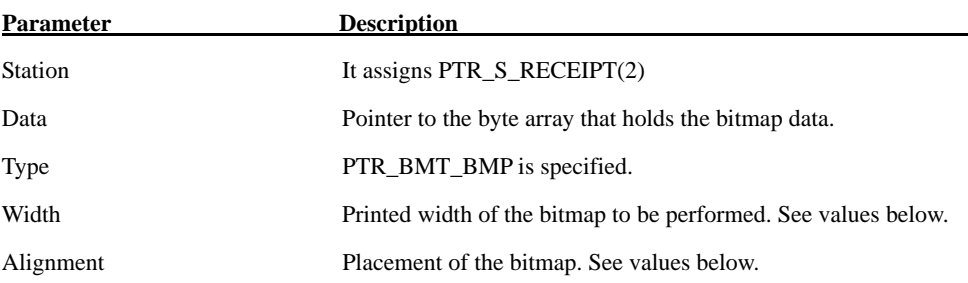

The *Width* parameter has one of the following values:

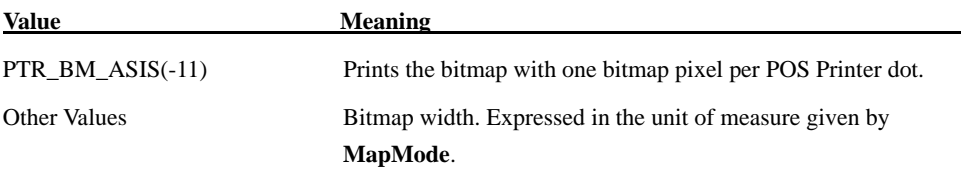

The *Alignment* parameter has one of the following values:

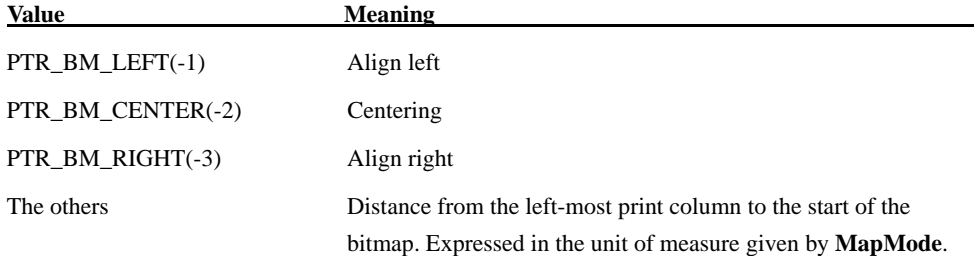

**Remarks** This method is called to print a memory-stored bitmap on the specified printer station.. The bitmap passed as the pointer to the byte array is converted to monochrome or 2 colors and printed.

When 2 color printing is set, black is printed as the first color and red is as the second color.

The size of the bitmap that can be registered is the horizontal size (Width) that is the dots of **RecLineWidth** or less (when Alignment is absolute position specified, Width + Alignment  $\leq$ **RecLineWidth**) and the vertical size that is 1662 dot for single color data and 831 dot or less for two color data with 2 color setting.

This method is performed synchronously if **AsyncMode** is FALSE, and asynchronously if **AsyncMode** is TRUE.

The Width parameter controls transformation of the bitmap. If width is PTR\_BM\_ASIS, then no transformation is performed. The bitmap is printed with one bitmap pixel per POS printer dot. Advantages of this option are that it:

- Provides the highest performance bitmap printing.
- Works well for bitmaps tuned for a specific printer's aspect ratio between horizontal dots and
vertical dots.

If Width is not 0, then the will be transformed by stretching or compressing the bitmap such that its width is the specified width and the aspect ratio is unchanged.

Because it is not buffered to **TransactionPrint**, data can be sent to the printer in the middle of buffering.

**Return Value** One of the following values is returned and placed in the **ResultCode** property:

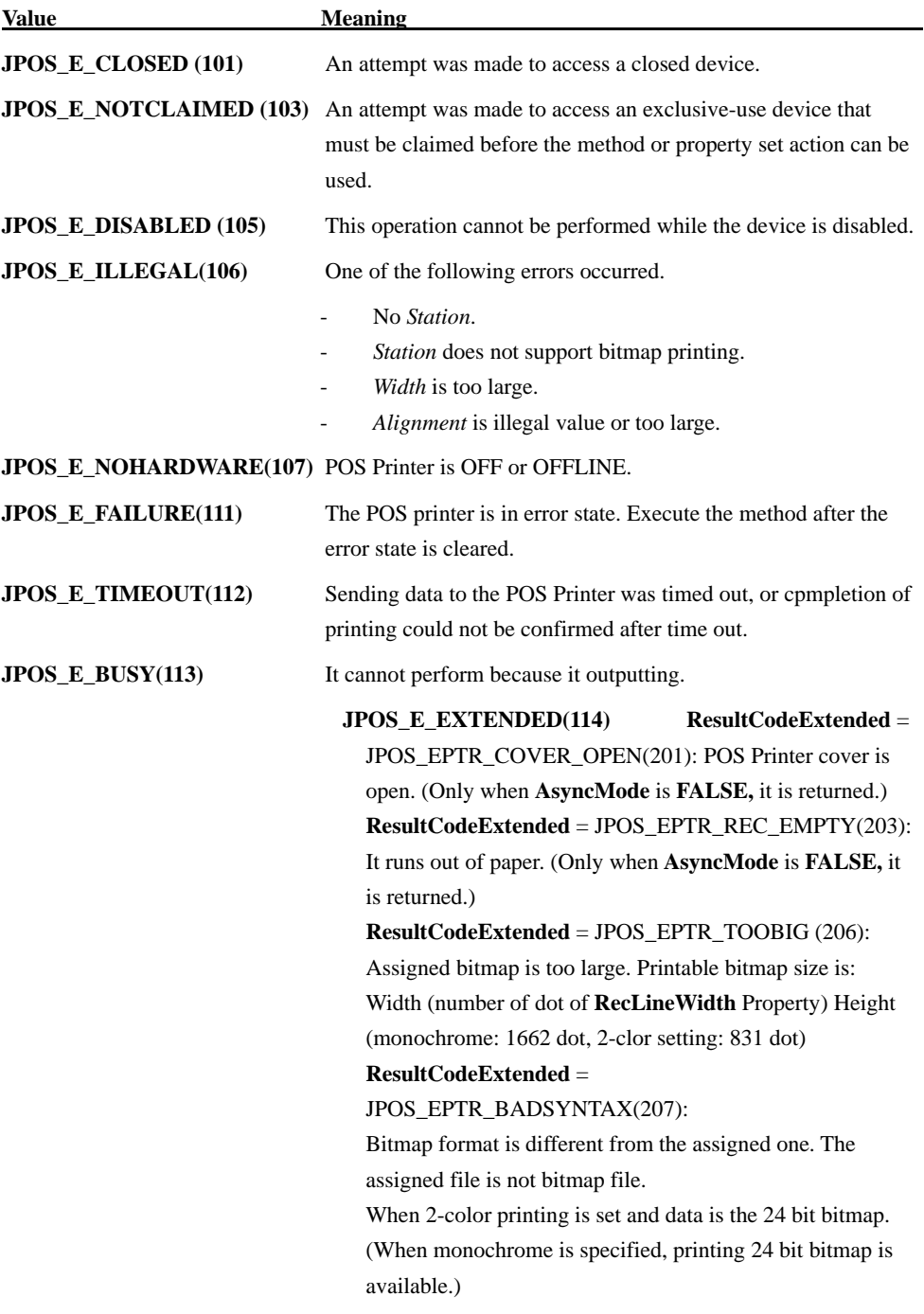

**ResultCodeExtended** = JPOS\_FIT\_EPTR\_FATAL(10003): Fatal error occurs. (Only when **AsyncMode** is **FALSE**, it is returned.)

**ResultCodeExtended** = JPOS\_FIT\_EPTR\_OVERHEAT (10006):

Head overheat occurs. (Only when **AsyncMode** is **FALSE,**  it is returned.)

**ResultCodeExtended** = JPOS\_FIT\_EPTR\_CUTTERJAM (10008):

A cutter jam error occered. (Only when **AsyncMode** is **FALSE,** it is returned.)

### **printNormal Method**

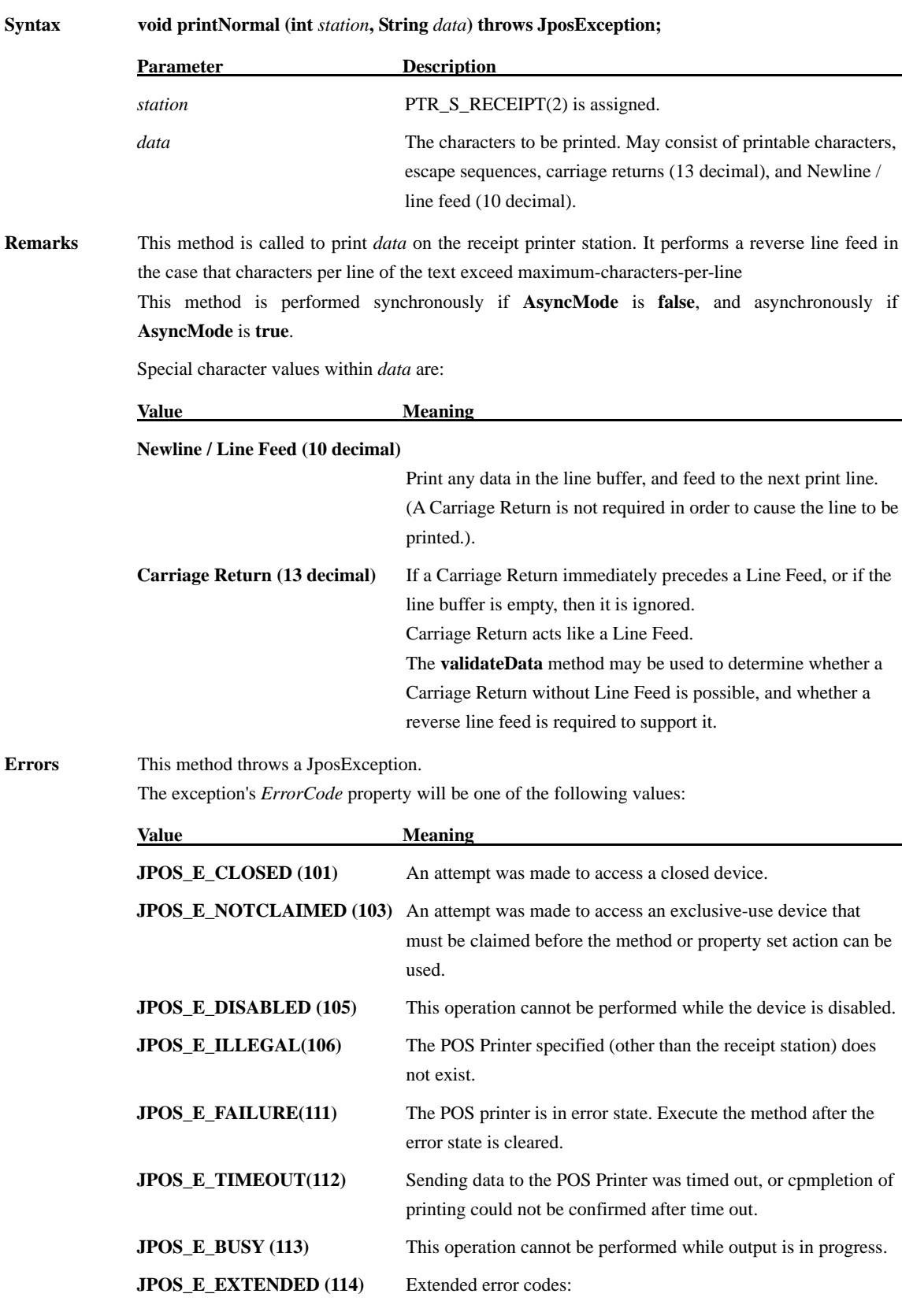

*ErrorCodeExtended* =

JPOS\_EPTR\_COVER\_OPEN (201): The POS Printer cover is open. (Returned only when **AsyncMode** is **false**.)

#### *ErrorCodeExtended* =

JPOS\_EPTR\_REC\_EMPTY (203): The receipt station is out of paper. (Returned only when **AsyncMode** is **false**.)

*ErrorCodeExtended* = JPOS\_FIT\_EPTR\_FATAL (10003): A non-recoverable error occurred. (Returned only when **AsyncMode** is **false**.)

#### *ErrorCodeExtended* =

JPOS\_FIT\_EPTR\_OVERHEAT (10006): The print head is overheated. (Returned only when **AsyncMode** is **false**.)

#### *ErrorCodeExtended* =

JPOS\_FIT\_EPTR\_CUTTERJAM (10008): A cutter jam error occered. (Can be returned only if **AsyncMode** is **false**.)

#### **printTwoNormal Method**

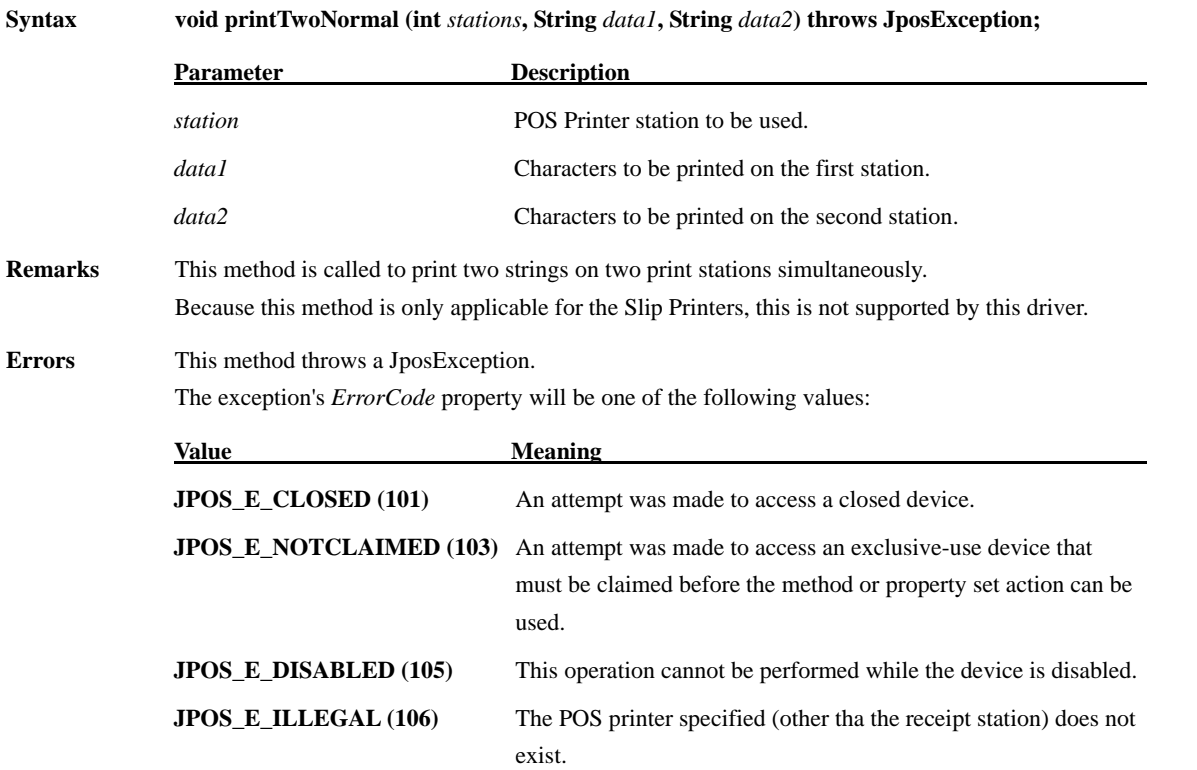

#### **rotatePrint Method**

#### **Syntax** void rotatePrint (int *station*, int *rotation*) throws JposException;

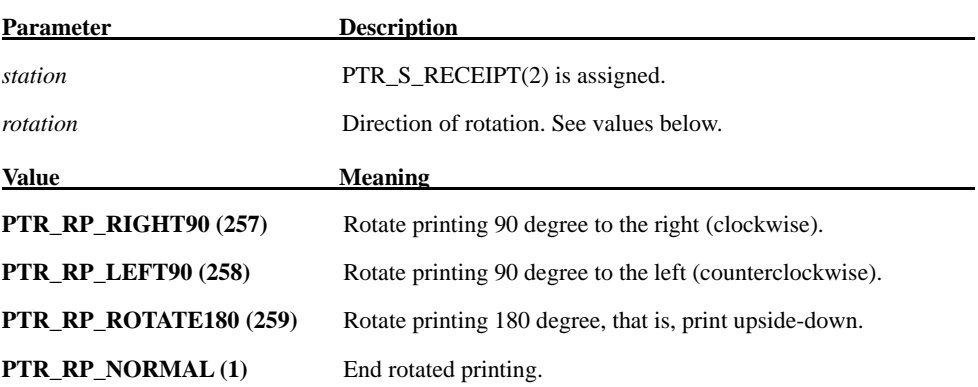

**Remarks** This method is executed synchronously if **AsyncMode** is **false**, and asynchronously if **AsyncMode** is **true**.

> If *rotation* is PTR\_RP\_ROTATE180, then upside-down print mode is entered. Subsequent calls to **printNormal** or **printImmediate** will print the data upsidedown until **rotatePrint** is called with the rotation parameter set to PTR\_RP\_NORMAL. Lines are printed in the order that they are sent to the POS Printer driver, with the start of each line justified at the right margin of the printer station. Only print methods **printNormal**, and **printImmediate** may be used while in upside-down print mode.

> If *rotation* is PTR RP\_RIGHT90 or PTR\_RP\_LEFT90, then sideways print mode is entered. Subsequent calls to **printNormal** will buffer the print data until **rotatePrint** is called with the *rotation* parameter set to PTR\_RP\_NORMAL. (In this case, the method only buffers the data – it does not initiate printing. Also, the value of the **AsyncMode** property does not affect its operation: No **OutputID** will be assigned to the request, nor will an **OutputCompleteEvent** be enqueued. For example, even when the POS printer is not powered on, call to any methods will not return an error while rotatePrint is buffering the print data.)

> During sideways print mode, the horizontal size will be specified automatically within the range from 0 to 1662 dots for monochrome and from 0 to 831 dots for 2-Color according to the character data that call to the **printNormal** method buffers. The JavaPOS driver will analyze the character data being buffered, then determine horizontal size according to the maximum value of the width among the lines (see the table below). If the width of total character data exceeds 1662 dots (831 dots for 2-color), horizontal size is set to 1662 dots (831 dots for 2-color). Excess data is wrapped into inside the page and printed. If the horizontal size of the character data is double wide or more according to Escape Sequence, the horizontal size will be determined using the value multiplied by the ratio. (For example, if a Font A ANK character is specified in double-wide, it is regarded as 24 dots.)

If no data has been buffered (**printMethod** is not called yet), nothing is printed.

Horizontal size of per character (dots)

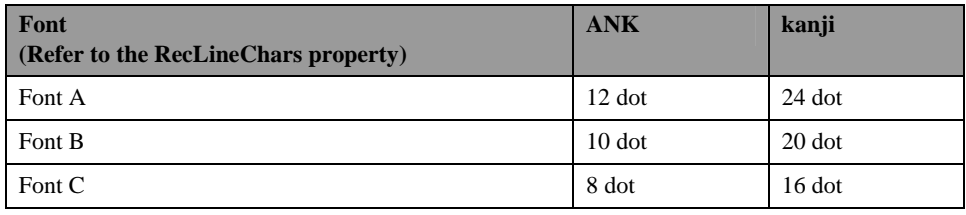

When **PrintBitmap** and **PrintMemoryBitmap** are issued in upside-down printing mode, bitmap is printed upside-down.

For the bitmap performed **SetBitmap** in upside-down printing mode, it is registered without upside-down.

If *rotation* is PTR\_RP\_NORMAL, then rotated print mode is terminated. If sideways rotated print mode was in effect and some data was buffered by calls to the **printNormal** method, then the buffered data is printed. The entire rotated block of lines is treated as one message.

Calling the **clearOutput** method cancels rotated print mode. Any buffered sideways rotated print lines are also cleared.

When the vertical length is specified by Escape Sequence with "n" times and print rotated, print may be overlapped or exceed the paper. In this case, input "LF" code before Escape Sequence to specify vertical length. (Ex. To print the data 3 times length vertically, input "LF" code twice. To print the data "n" times length vertically, input "LF" code with the number of "n-1" times.)

However, if bitmap printing or bar code printing is specified by the Escape Sequence while rotated 90 degree left/right is selected, the vertical width will not be calculated. Then the bitmap or bar code exceeding the vertical width cannot be printed normally since they are calculated by other character data.

In addition, if the bar code is printed using the Escape Sequence ESC|#R, the bar code exceeding the print area cannot be printed. In this case, the position to start the print data need to be adjusted to match the bar code by LF and other measures since such positions in the Page Mode may be different between the one-dimensional bar code and two-dimensional bar code.

**Errors** This method throws a JposException. The exception's *ErrorCode* property will be one of the following values:

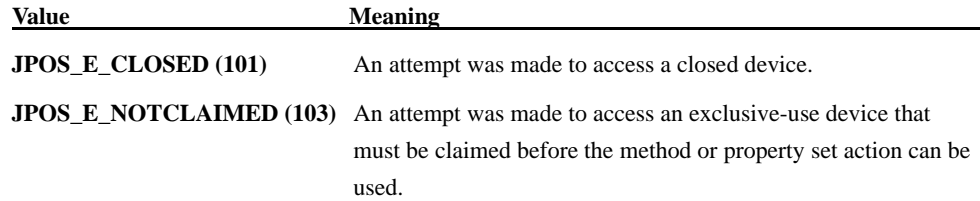

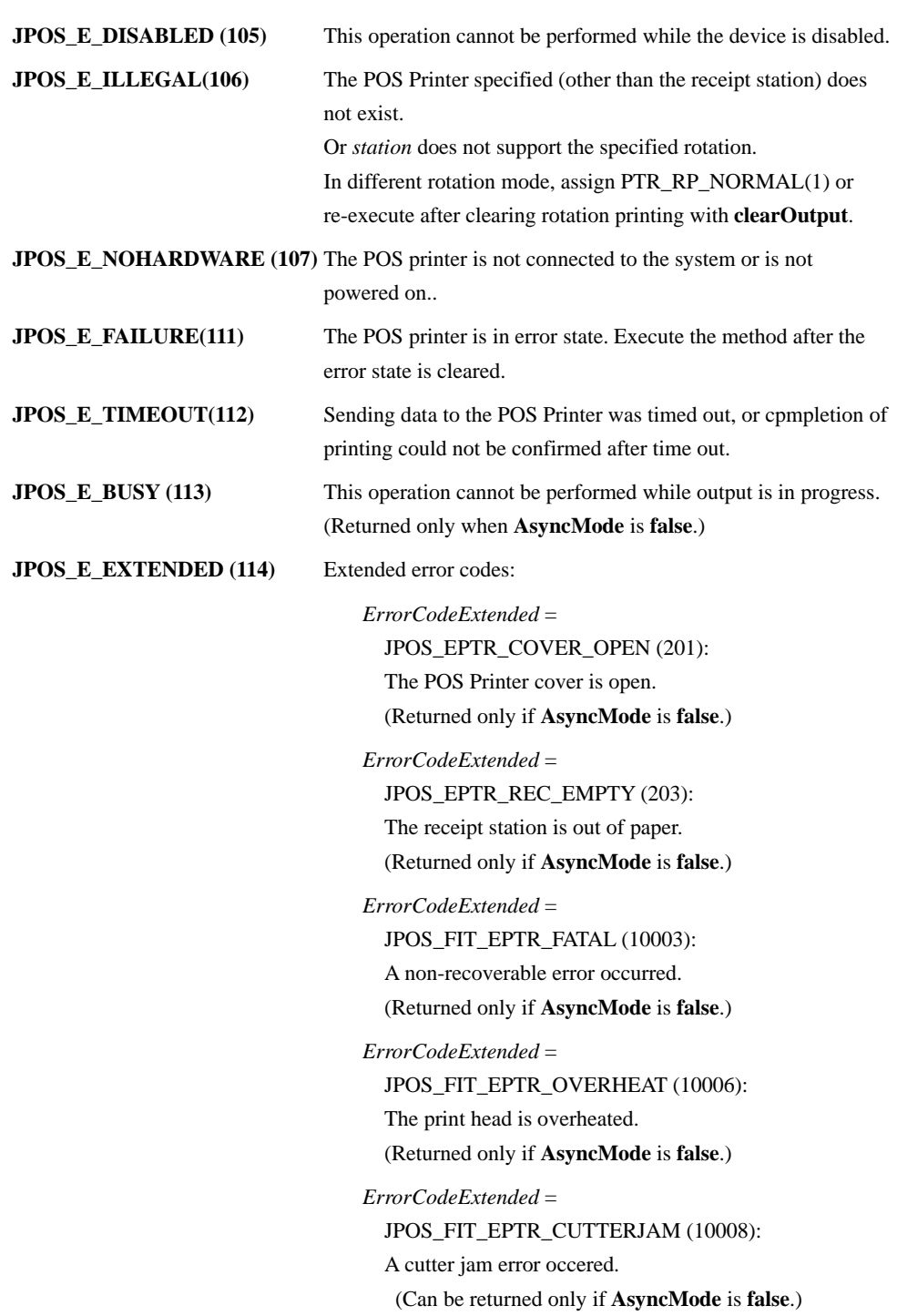

#### **setBitmap Method**

**Syntax void setBitmap (int** *bitmapstationNumber***, int** *station***, String** *filename***, int** *width***, int** *alignment***) throws JposException;**

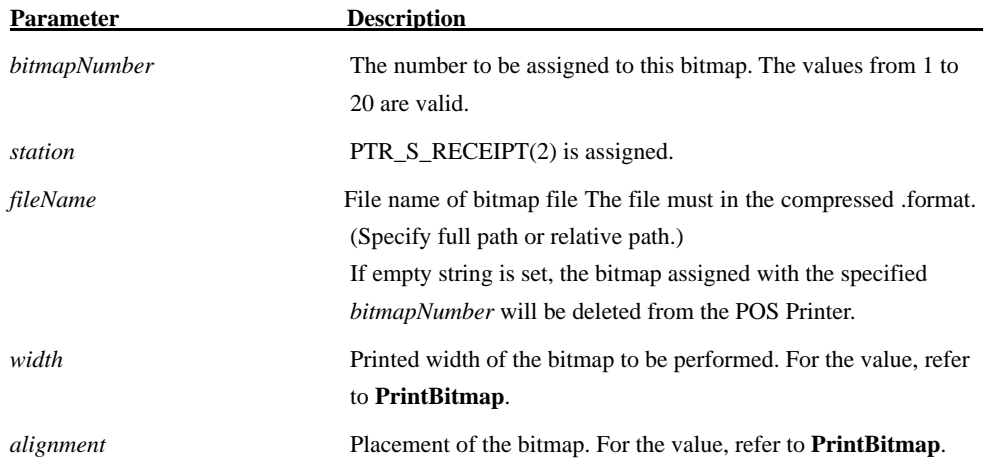

**Remarks** It is called when to save the information concerning bitmap soon to be printed.

Bitmap is printed by calling **PrintNormal** or **PrintImmediate** which has bitmap printing Escape Sequence inside printing data.

When 2-color printing is set, black is stored as the first color and red is stored as the second color

The bitmap that can be registered must be **RecLineWidth** dot (Width) or less (if Alignment is set to absolute position, it is Width+ Alignment<= **RecLineWidth**), and must be vertical size of 2304dot or less and the data size is 384 KB or less after dithering (after converting the data into interpretable bitmap data for POS Printer). When these conditions are not met, OPOS\_EPTR\_TOOBIG(206) is issued. In addition, when there is no free space on the nonvolatile memory, OPOS\_EPTR\_TOOBIG is issued. In such case, set empty space in the FileName parameter to secure free space by deleting the bitmap data from the POS printer, then execute again.

\* In this driver, when **SetBitmap** is executed, the bitmap that is set is effective even after executing Release Device by driver, because the bitmap is written on nonvolatile memory in the POS Printer. In other words, once setting is complete, bitmap printing is effective with Escape Sequence.

\* When the specified bitmap data is in monochrome, monochrome bitmap is set in the printer. For data other than in monochrome, when the **CapRec2Color** property is TRUE, 2-color bitmap printing is performed. When the property is FALSE, it is printed as monochrome data.

**Errors** This method throws a JposException. The exception's *ErrorCode* property will be one of the following values:

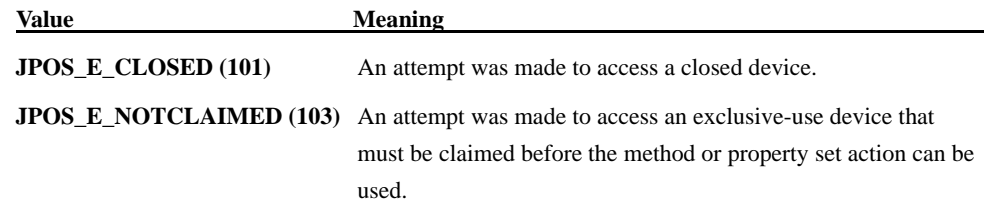

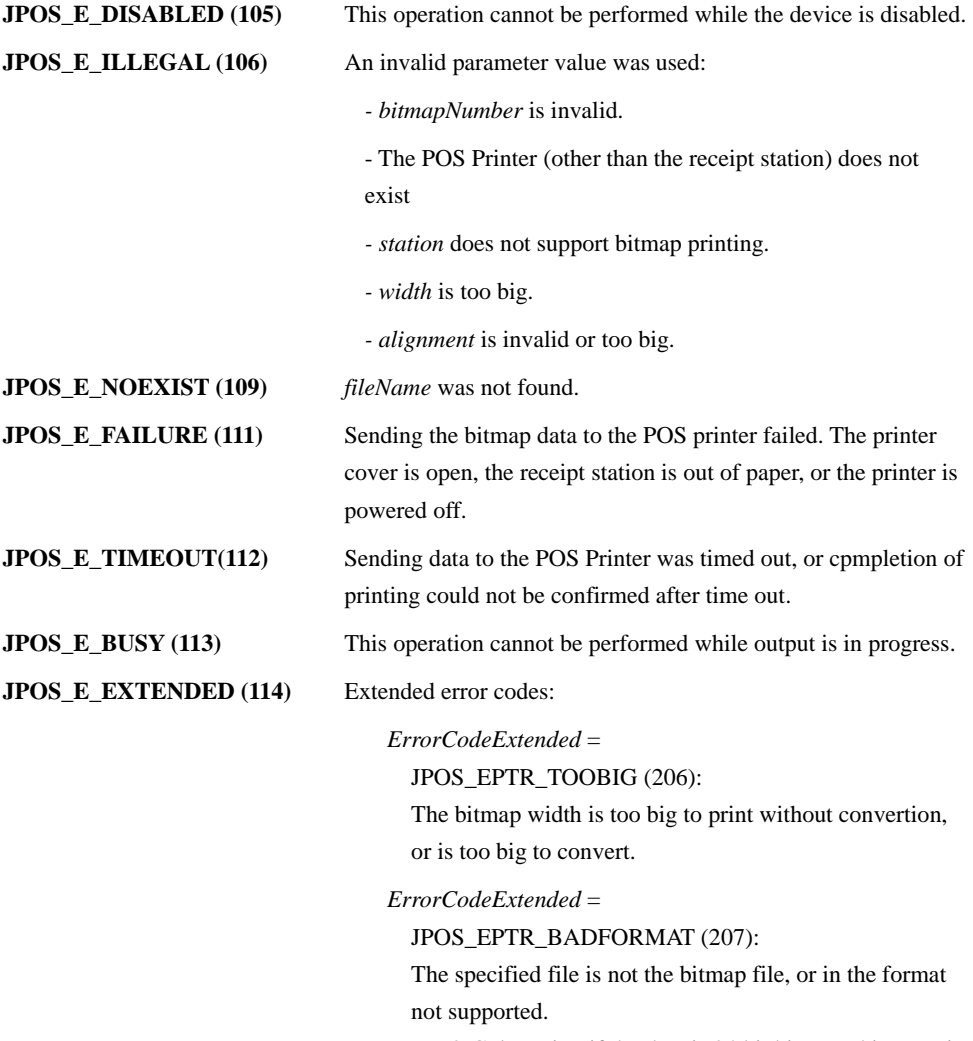

For 2-Color print, if the data is 24 bit bitmap, this error is delivered as well.

(For monochrome print, 24 bit bitmap can be printed.).

#### **setLogo Method**

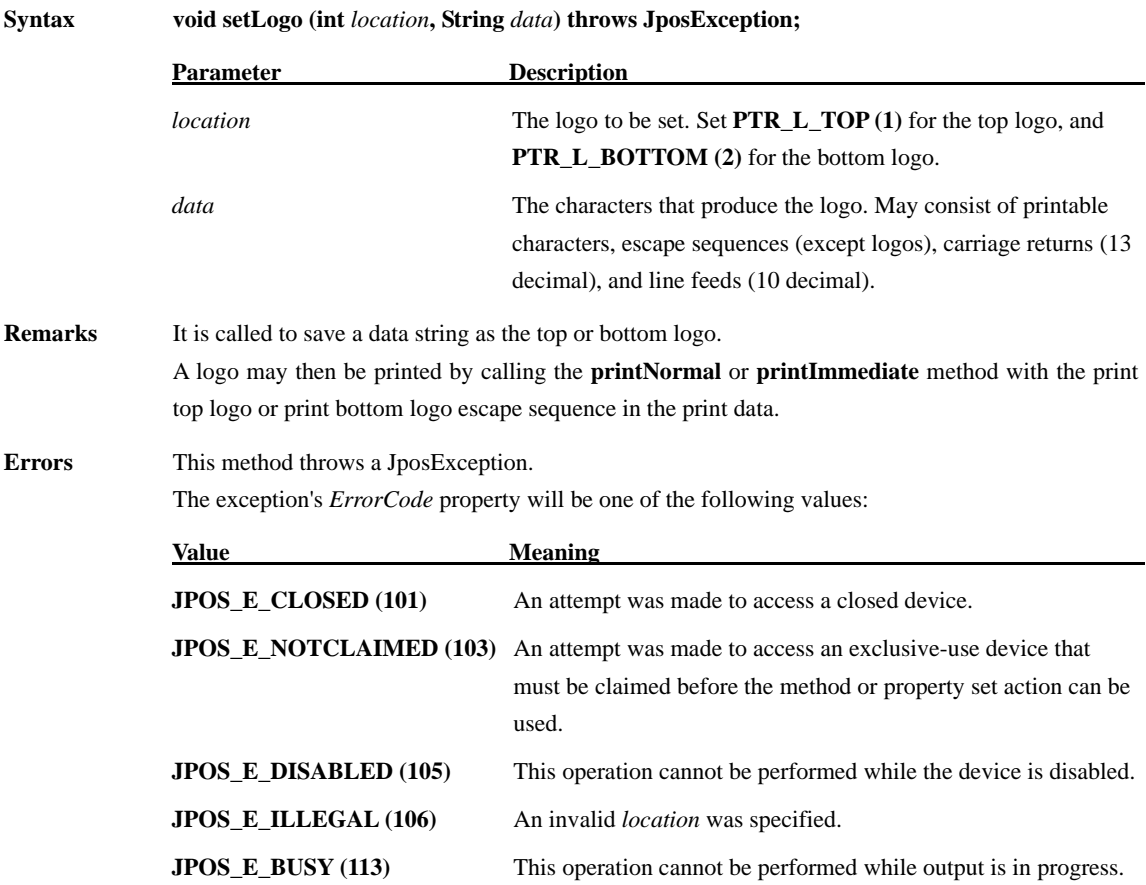

#### **transactionPrint Method**

| Svntax | void transaction Print (int <i>station</i> , int <i>control</i> ) throws JposException; |                                                   |
|--------|-----------------------------------------------------------------------------------------|---------------------------------------------------|
|        | <b>Parameter</b>                                                                        | <b>Description</b>                                |
|        | station                                                                                 | PTR $S$ RECEIPT $(2)$ is assigned.                |
|        | control                                                                                 | Batch processing. Refer to the following values:  |
|        | Value                                                                                   | <b>Meaning</b>                                    |
|        | <b>PTR_TP_TRANSACTION (11)</b> Start of batch processing.                               |                                                   |
|        | PTR TP NORMAL (12)                                                                      | Ends a transaction by printing the buffered data. |

**Remarks** This method is called when to enter/leave batch processing.

If *control* is PTR\_TP\_TRANSACTION (11), then transaction mode is entered. Subsequent calls to **printNormal**, **cutPaper**, **rotatePrint**, **printBarCode**, **printBitmap**, and **directIO** will buffer the print data (either at the printer or the Device Service, depending on the printer capabilities) until **transactionPrint** is called with the *control* parameter set to PTR\_TP\_NORMAL (12). (In this case, the print methods only validate the method parameters and buffer the data – they do not initiate printing. Also, the value of the **AsyncMode** property does not affect their operation: No **OutputID** will be assigned to the request, nor will an **OutputCompleteEvent** be enqueued. In this case, each method is completed successfully. For example, if the POS printer is not powered on, call to each method will not return an error while **transactionPrint** is buffering the print data.)

If *control* is PTR\_TP\_NORMAL (12), then transaction mode is exited. If some data was buffered by calls to the methods **printNormal**, **cutPaper**, **rotatePrint**, **printBarCode**, **printBitmap**, and **directIO** then the buffered data is printed. The entire transaction is treated as one message. This method is performed synchronously if **AsyncMode** is **false**, and asynchronously if **AsyncMode** is **true**.

Calling the **clearOutput** method cancels transaction mode. Any buffered print lines are also cleared.

Attention should be paid when executing the **rotatePrint** method. Once the **transactionPrint** method is executed, the data buffered by calls to the **rotatePrint** method with PTR\_RP\_RIGHT90 (257), the **printNormal** method and the **rotatePrint** method with PTR\_RP\_NORMAL (1) will not be printed until transaction mode is exited. If the **rotatePrint** method is called with PTR\_RP\_RIGHT90 (257) and the **transactionPrint** method is called with PTR\_TP\_TRANSACTION (11), the buffered data will not be rotated and cannot be printed correctly because buffering by the **transactionPrint** method has priority over the **rotatePrint** method. The **rotatePrint** method must be executed after the **transactionPrint** method and transaction mode is exited.

**Errors** This method throws a JposException. The exception's *ErrorCode* property will be one of the following values:

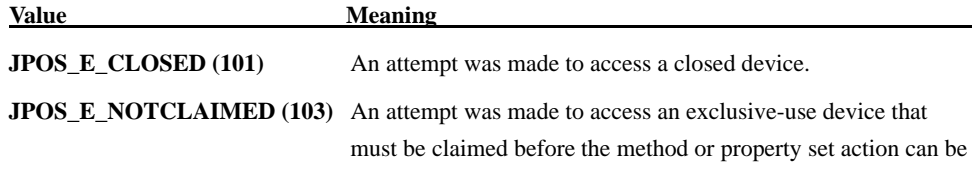

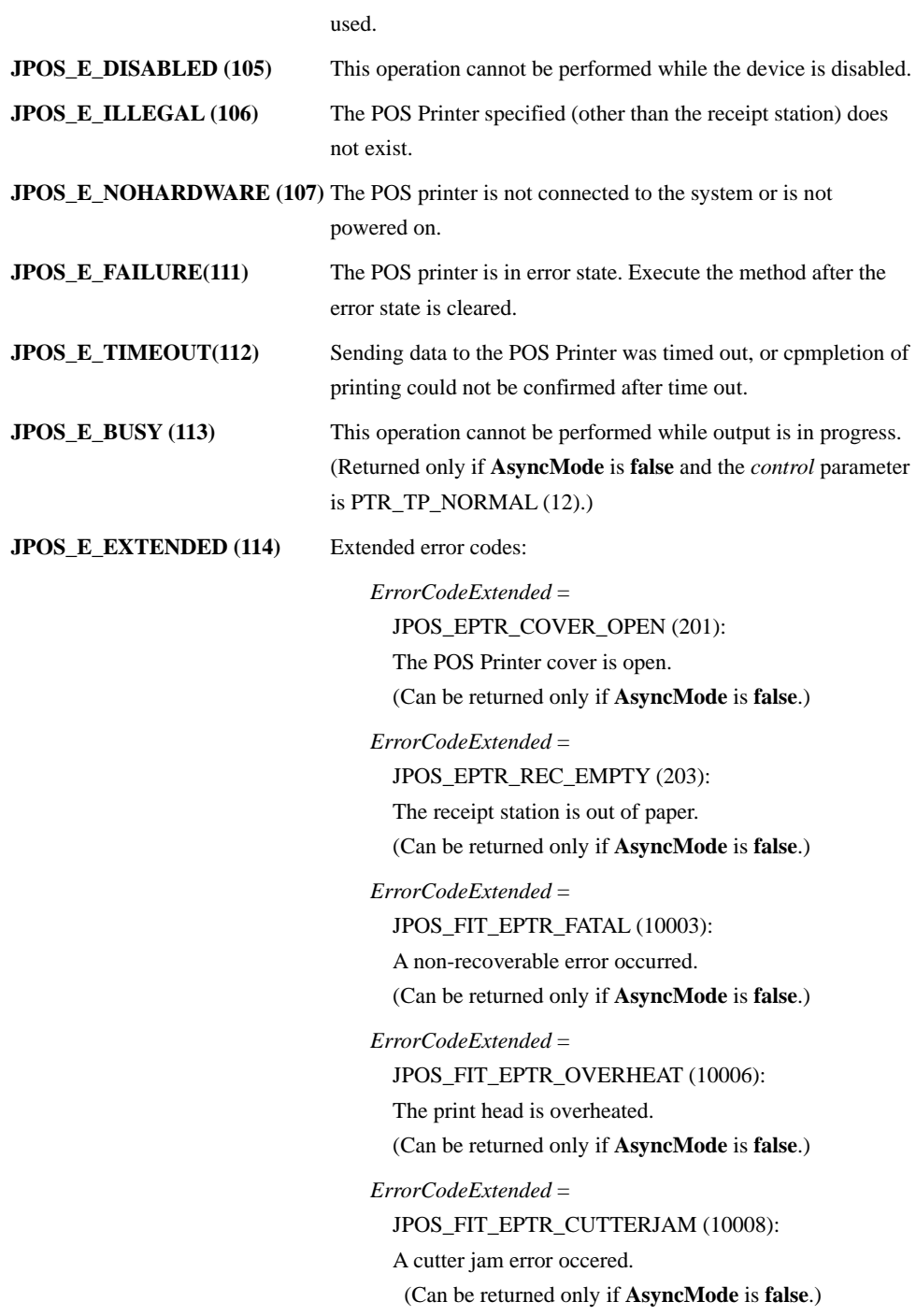

#### **validateData Method**

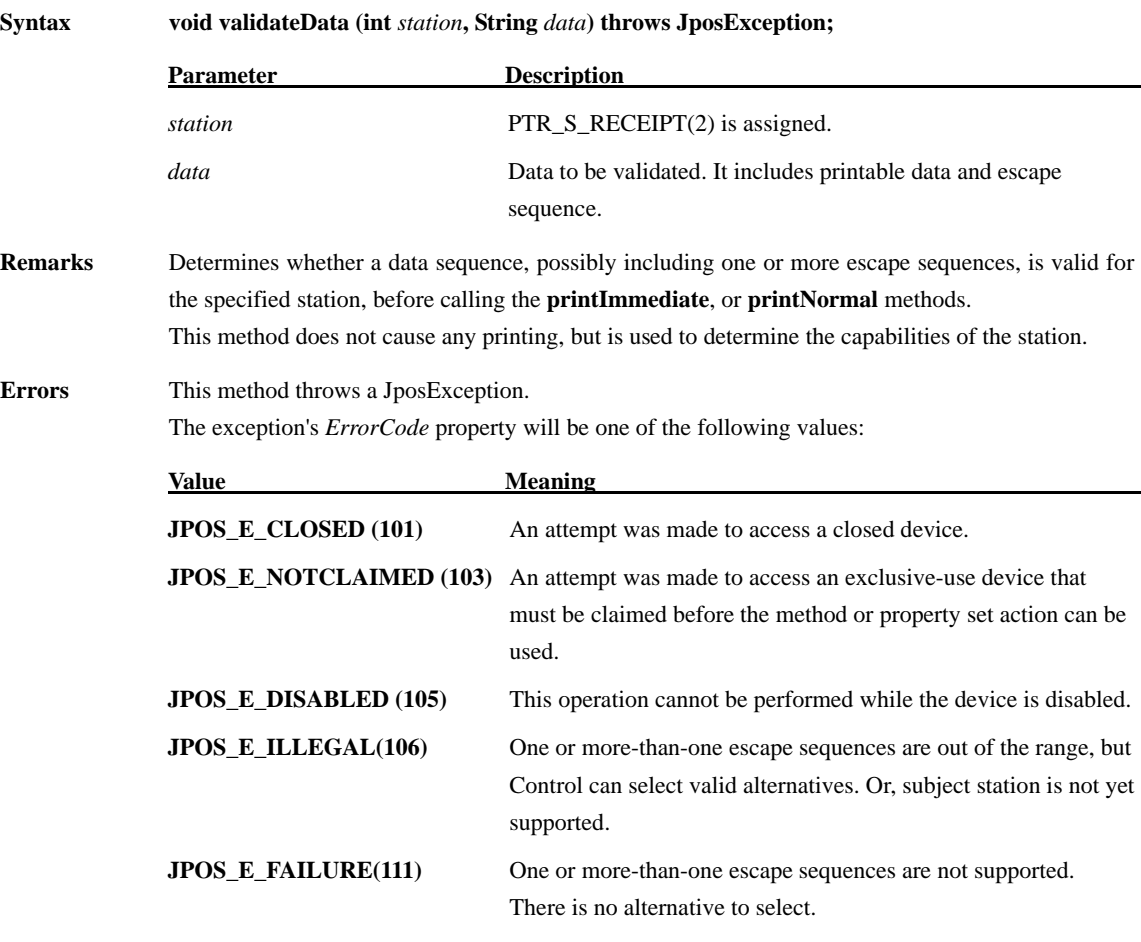

#### Cases which cause *ErrorCode* of **JPOS\_E\_ILLEGAL (106)**:

For the Escape Sequence not listed below, exception will not be delivered.

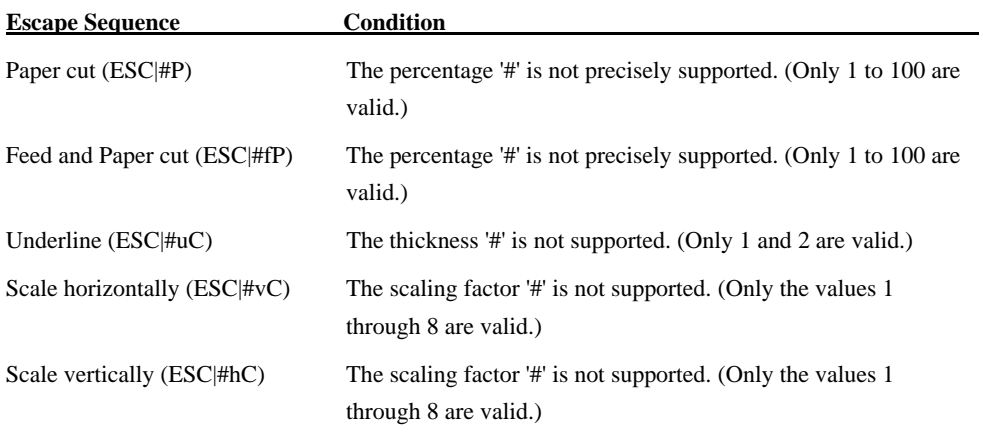

Cases which cause ErrorCode of **JPOS\_E\_FAILURE (111)**:

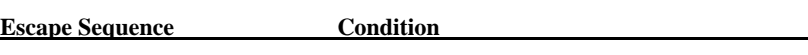

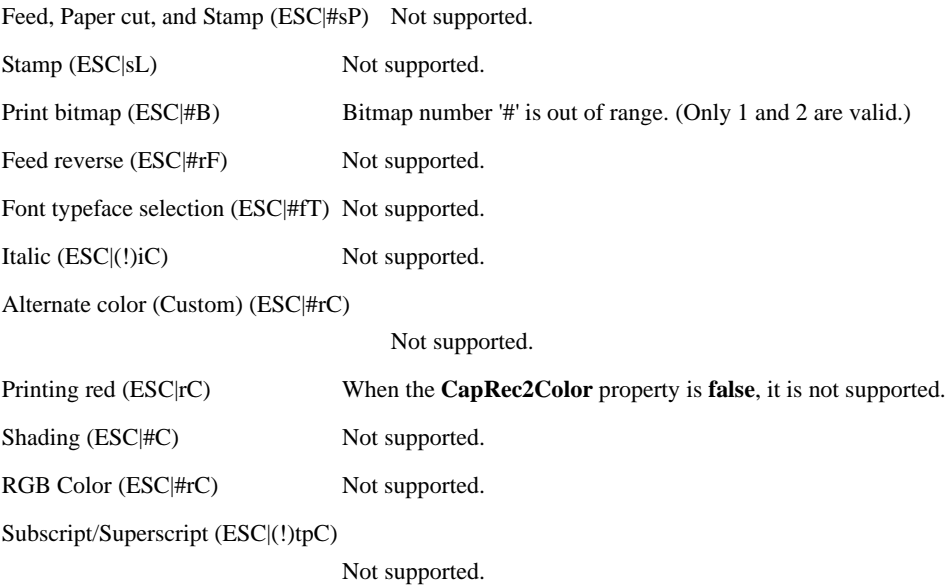

#### **3.7. Event**

#### **DirectIOEvent Event**

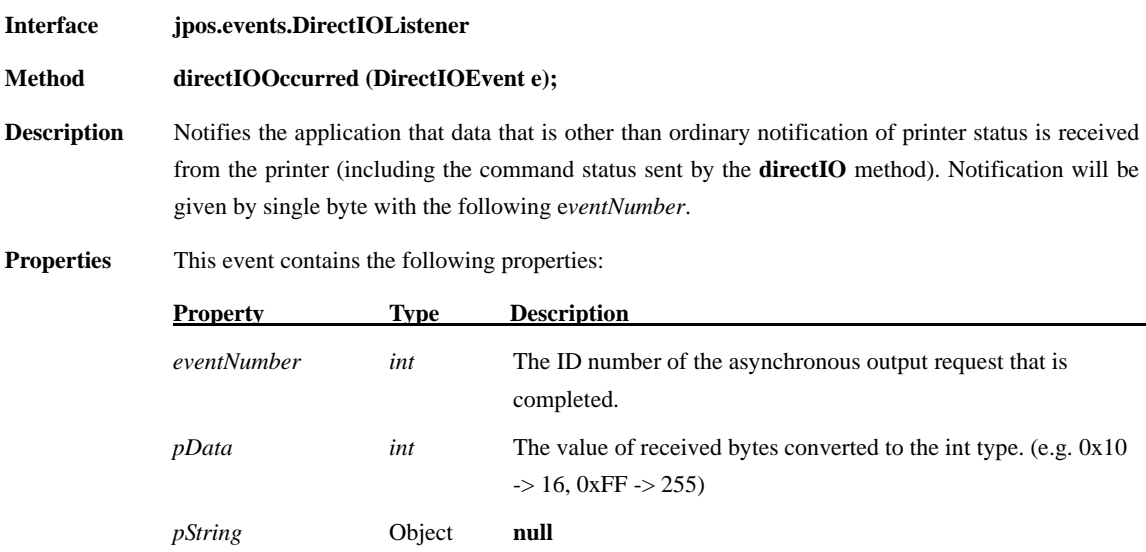

## **ErrorEvent Event**

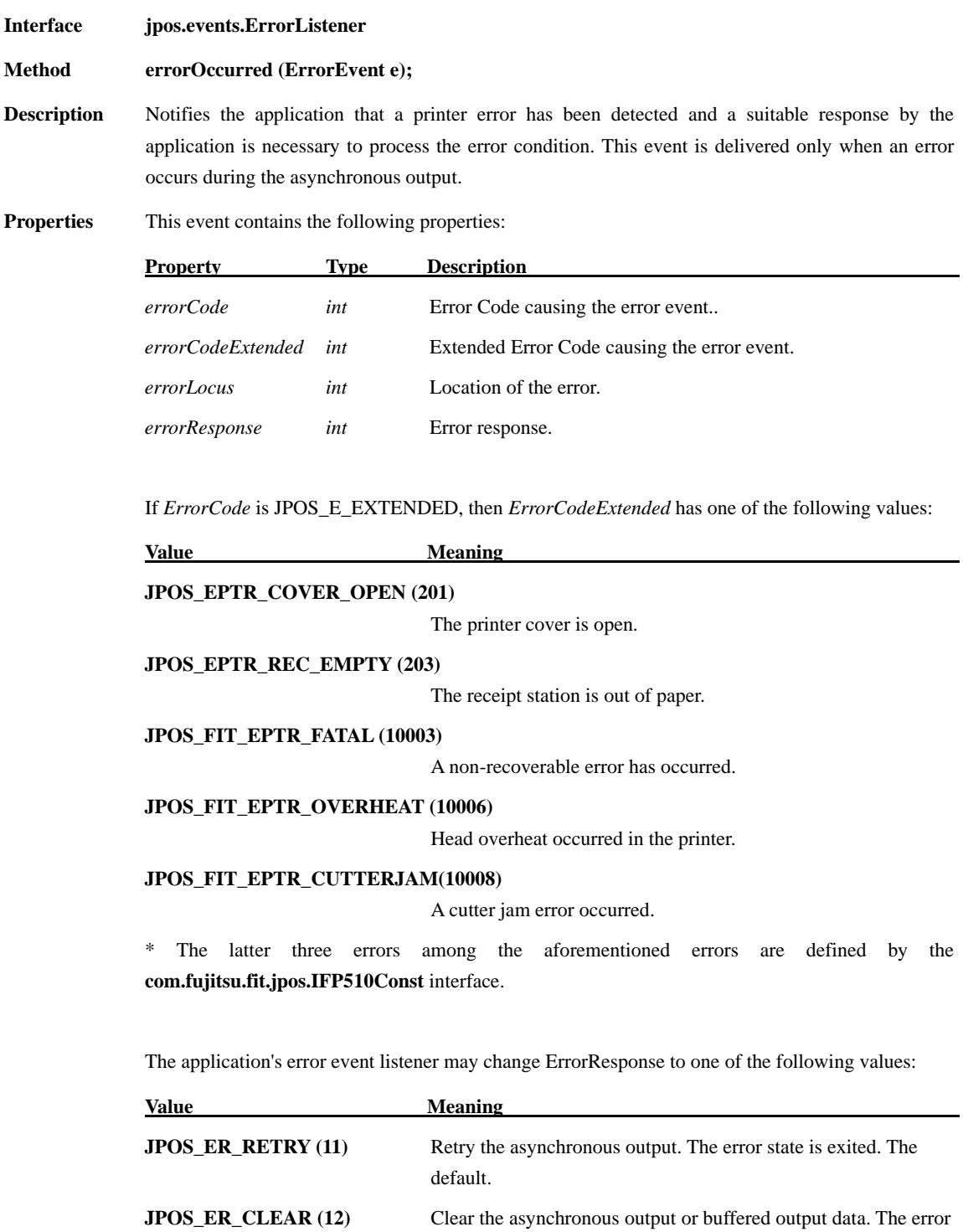

state is exited. (It has same effect as the **ClearOutput** method)

### **OutputCompleteEvent Event**

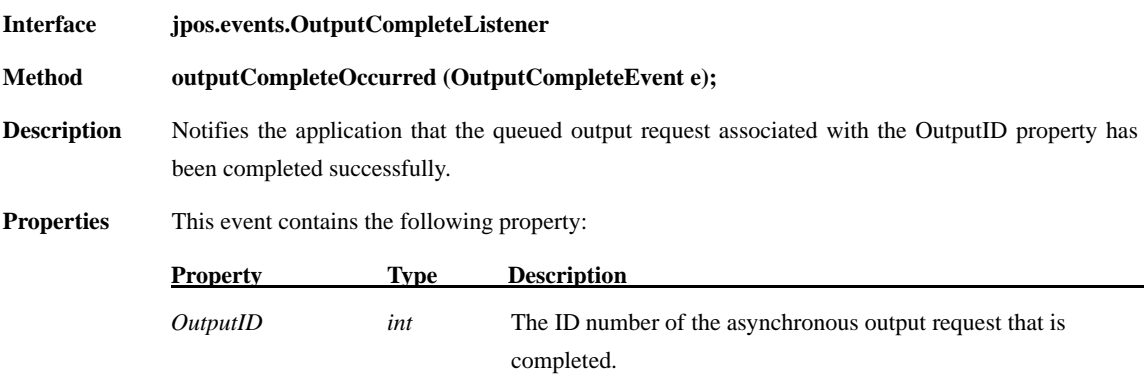

### **StatusUpdateEvent Event**

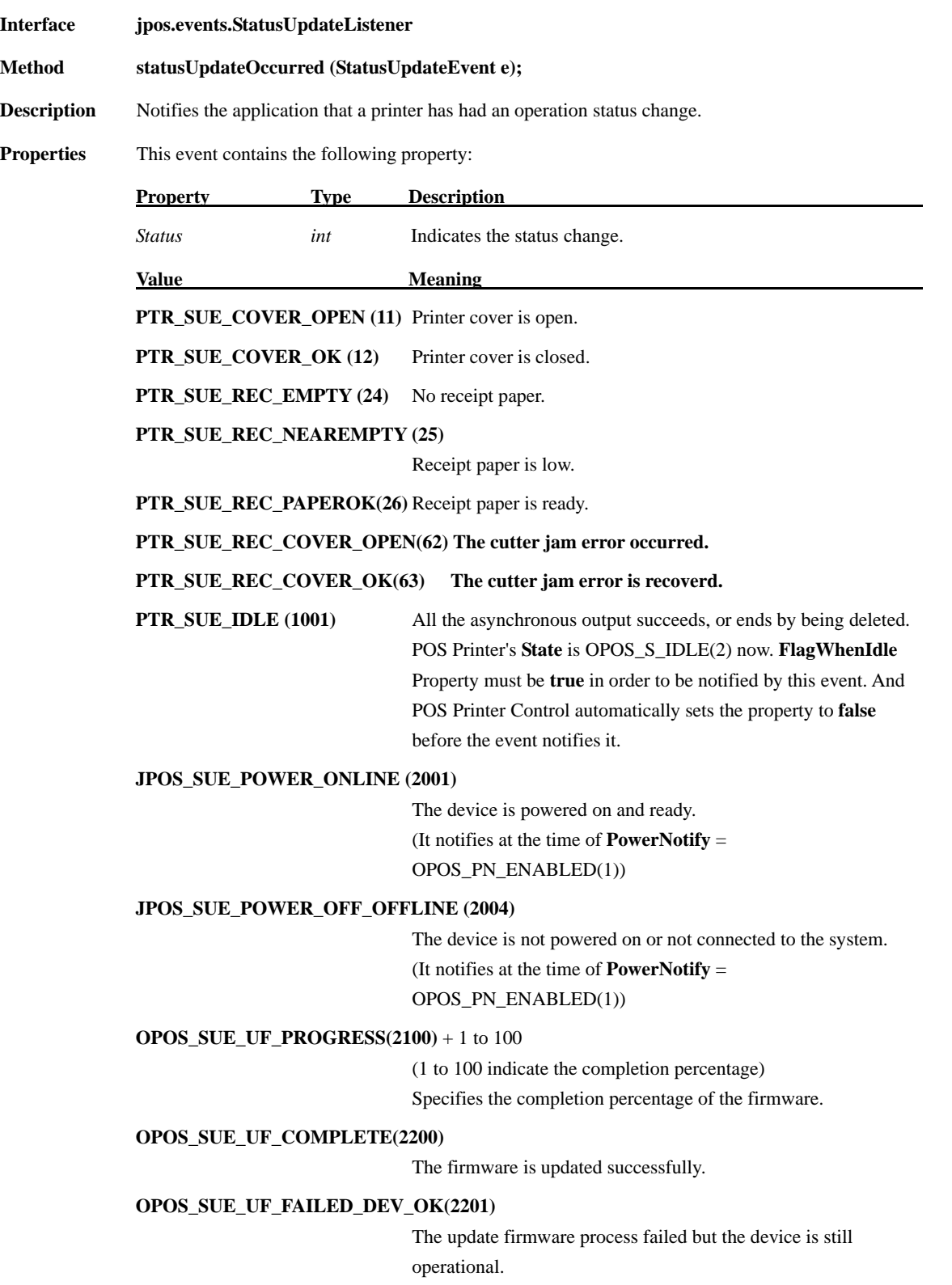

# **4. JavaPOS Interface Specifications (Drawer)**

#### **4.1. List**

#### **Properties**

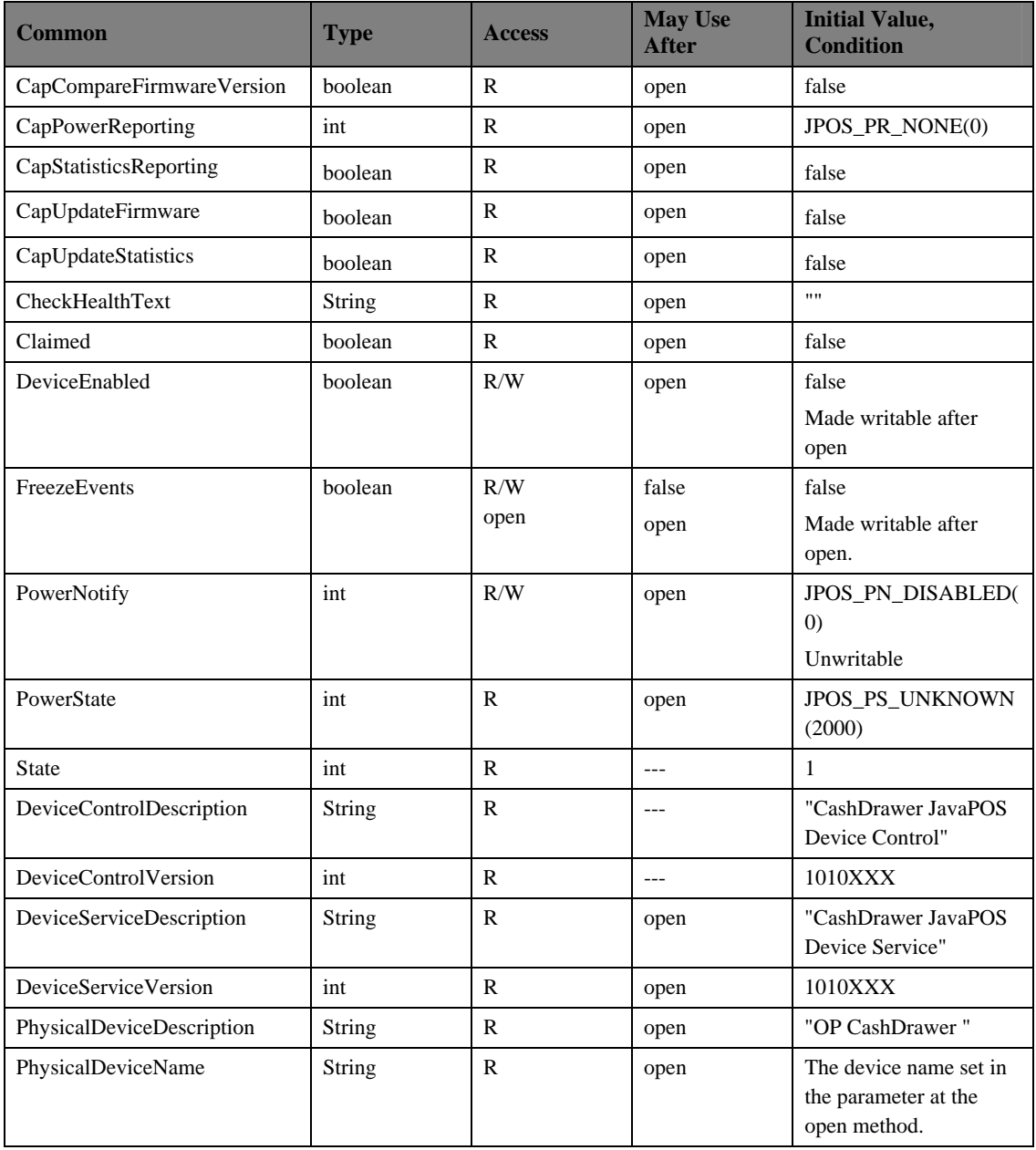

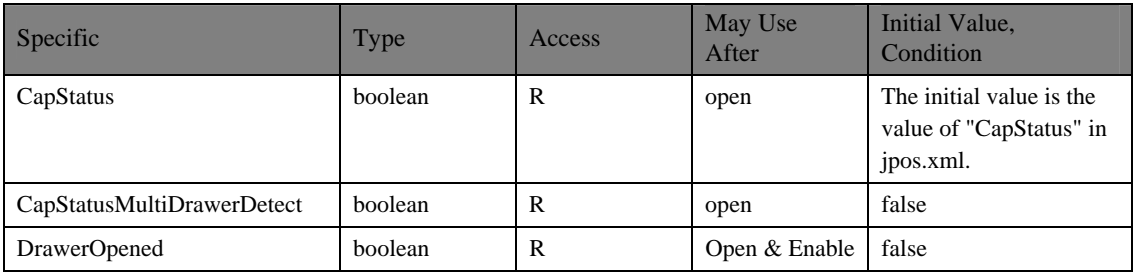

\* In the Access column, R indicates Read-Only, R/W indicates Read/Write. The item in May Use After is the method and property required for initialization, open indicates the open method, claim indicates the claim method and Enable indicates setting the DeviceEnabled property to true. If required procedure is not executed, JposException may be delivered. When May Use After is open  $\&$  claim or open, claim  $\&$  Enable, the property is available for acquisition after the open method is executed, but the value may not be initialized until all open, claim & Enable are executed. To acquire such property, access it after the conditions are met.

#### **Methods**

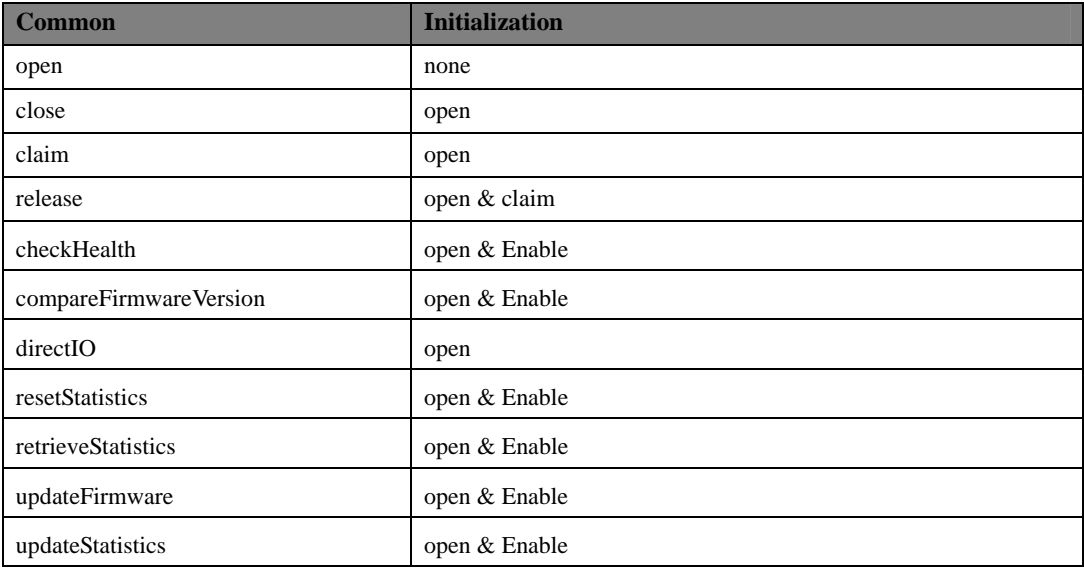

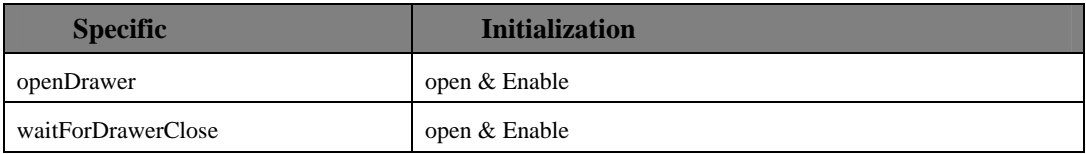

#### **Events**

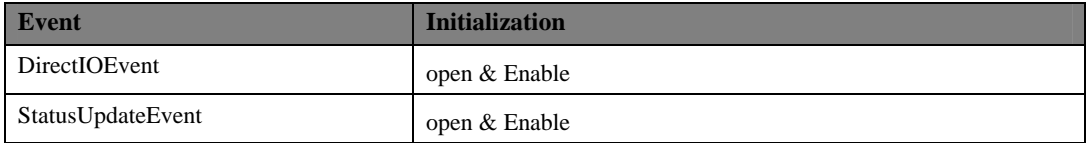

#### **4.2. Common Properties**

The following sections describe the properties provided commonly to the Drawer.

There are two kinds of properties: Read-Only and Read/Write. For the property that is is writable, R/W is added next to the property name.

Only when exception's *errorCode* has the special meaning, the description is provided.

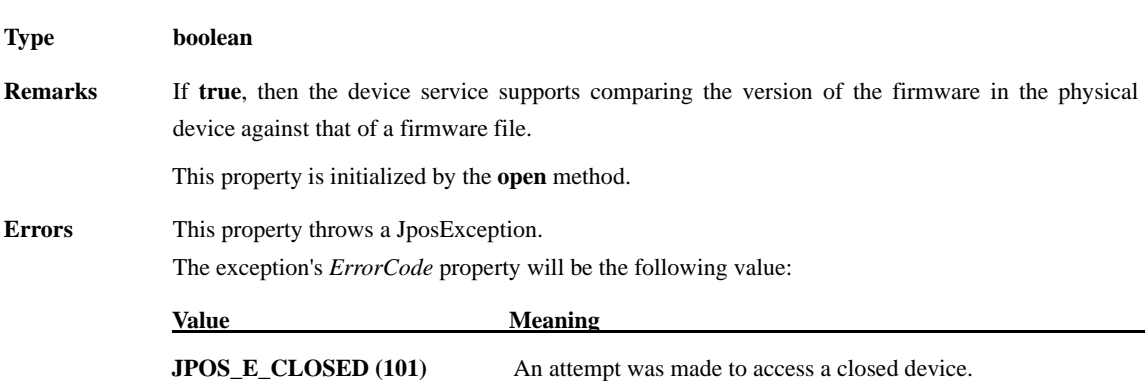

#### **CapCompareFirmwareVersion Property**

## **CapPowerReporting Property**

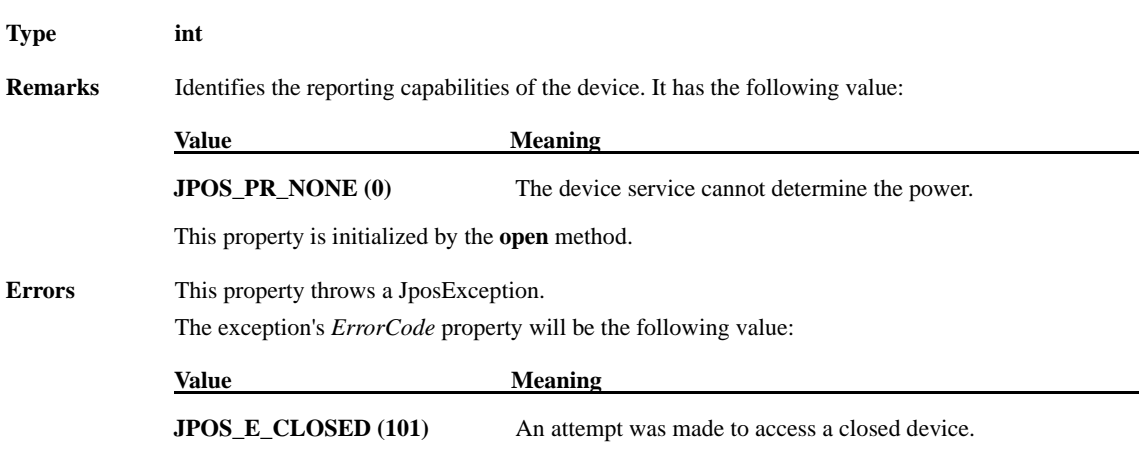

#### **CapStatisticsReporting Property**

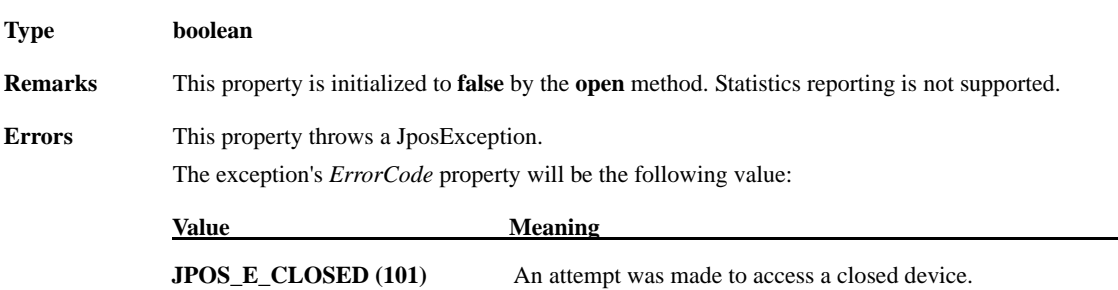

#### **CapUpdateFirmware Property**

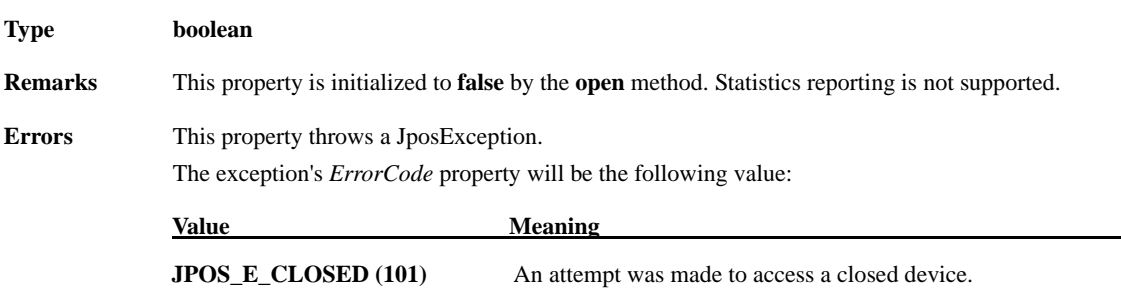

#### **CapUpdateStatistics Property**

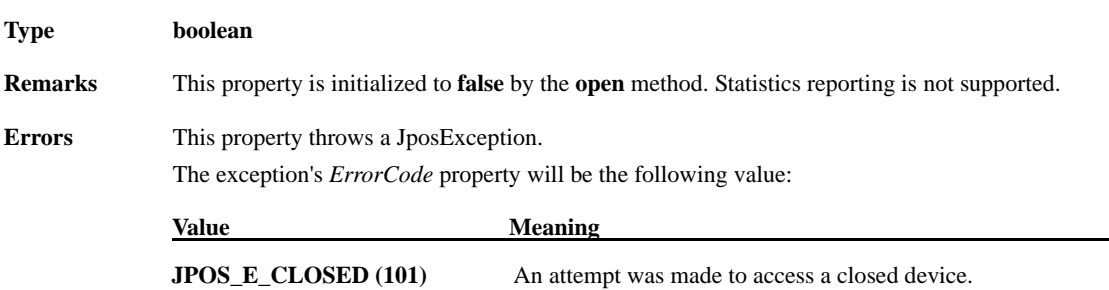

#### **CheckHealthText Property**

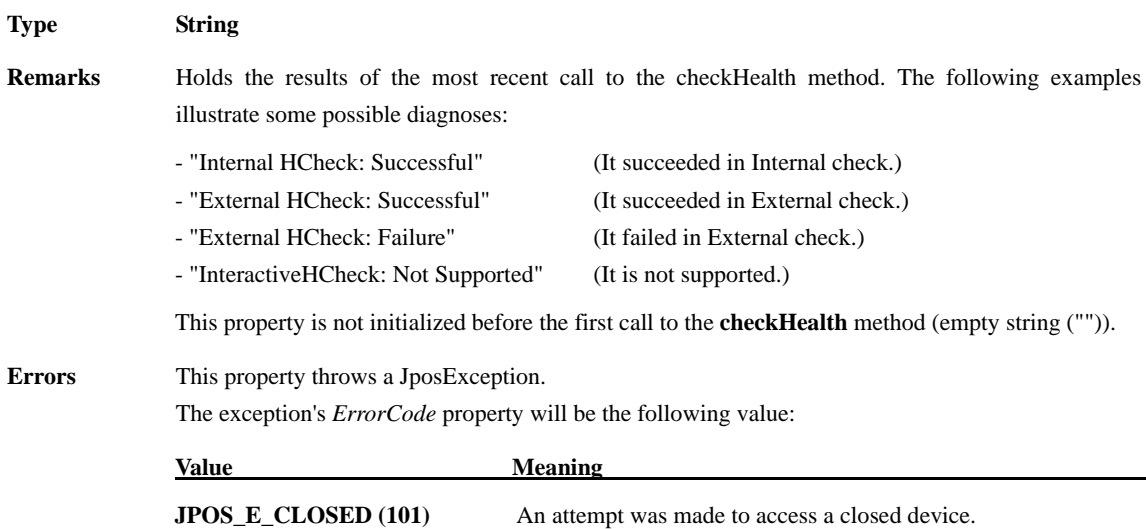

#### **Claimed Property**

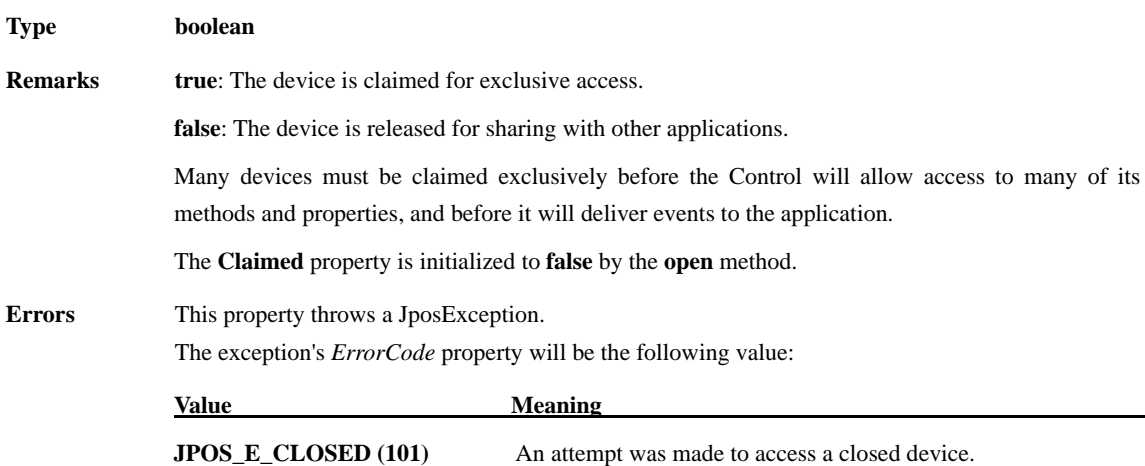

#### **DeviceControlDescription Property**

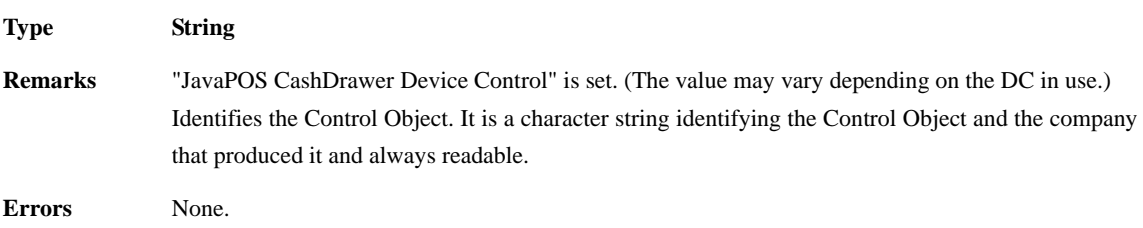

## **DeviceControlVersion Property**

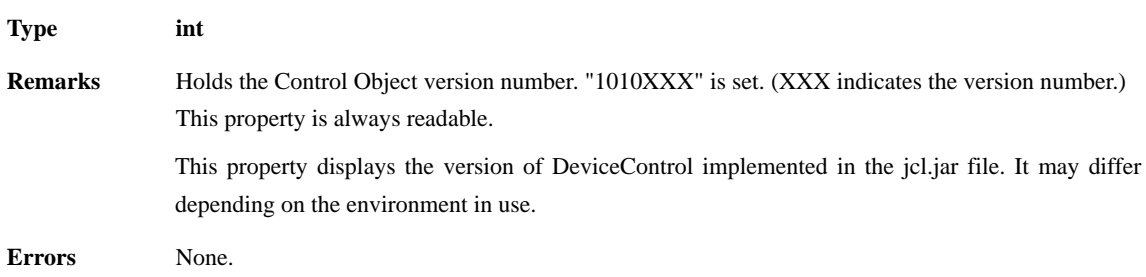

### **PhysicalDeviceDescription Property**

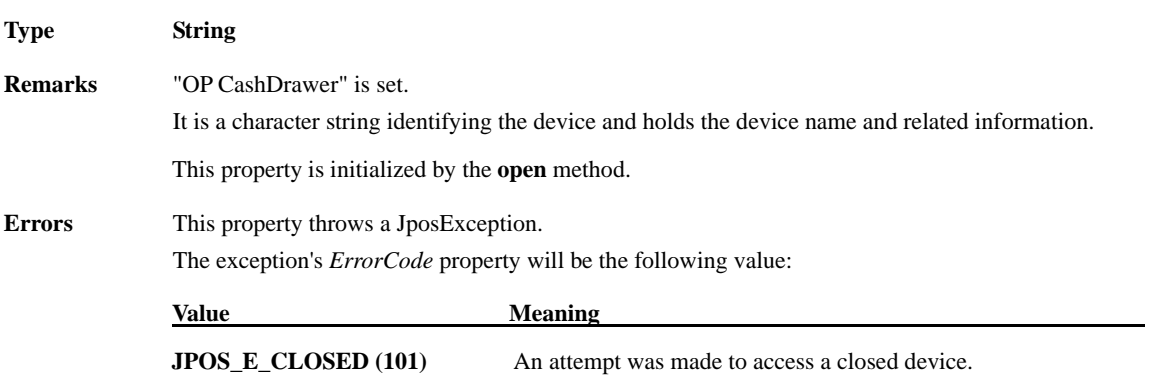

### **DeviceEnabled Property R/W**

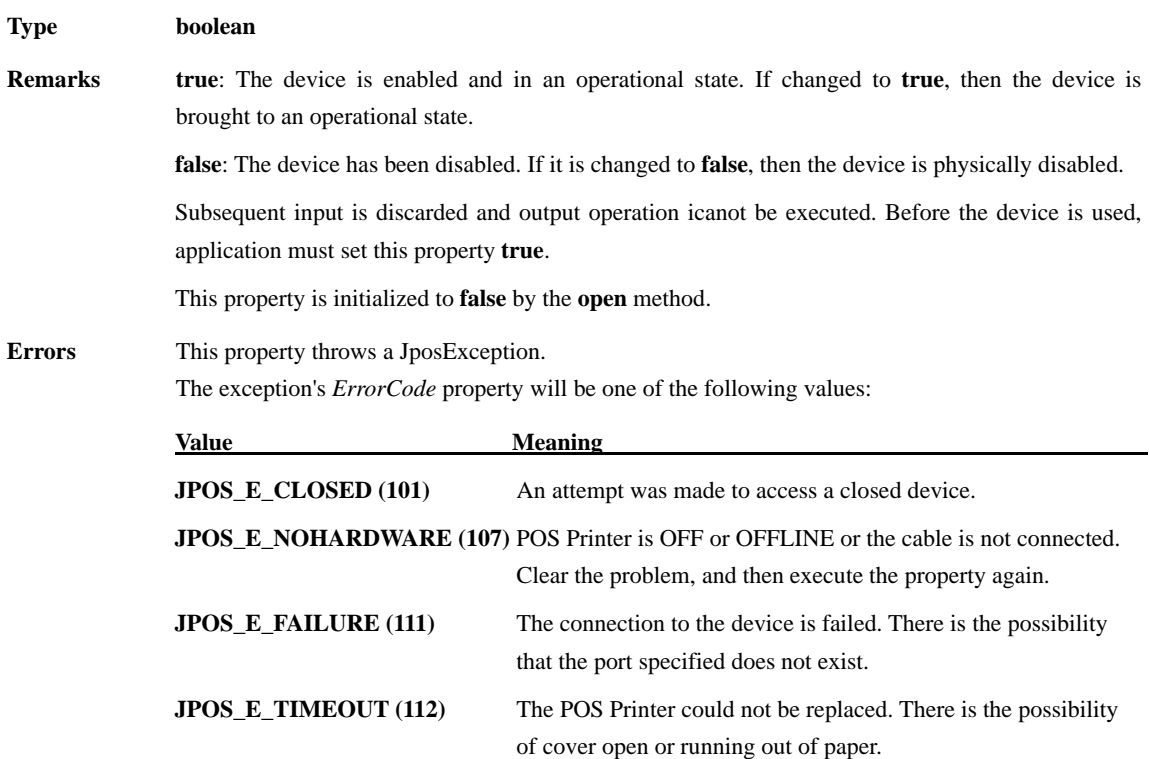

## **PhysicalDeviceName Property**

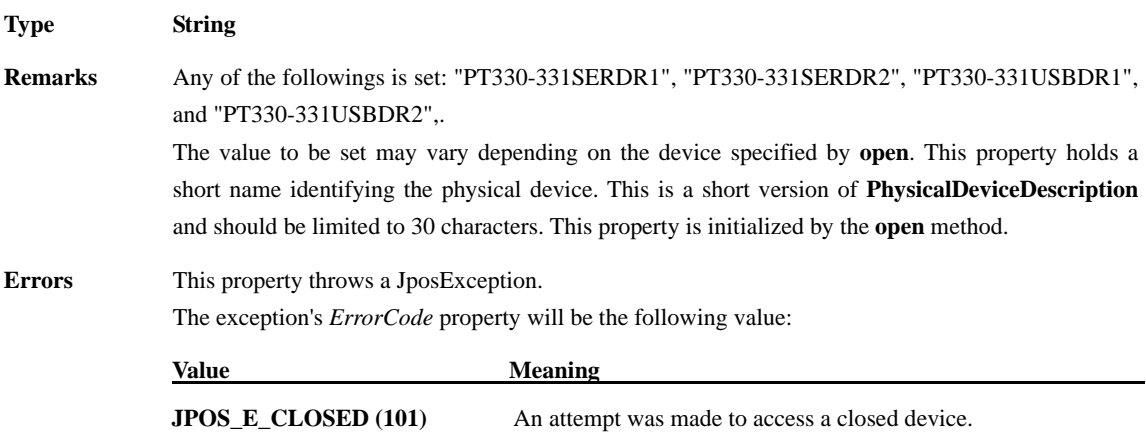

### **FreezeEvents Property R/W**

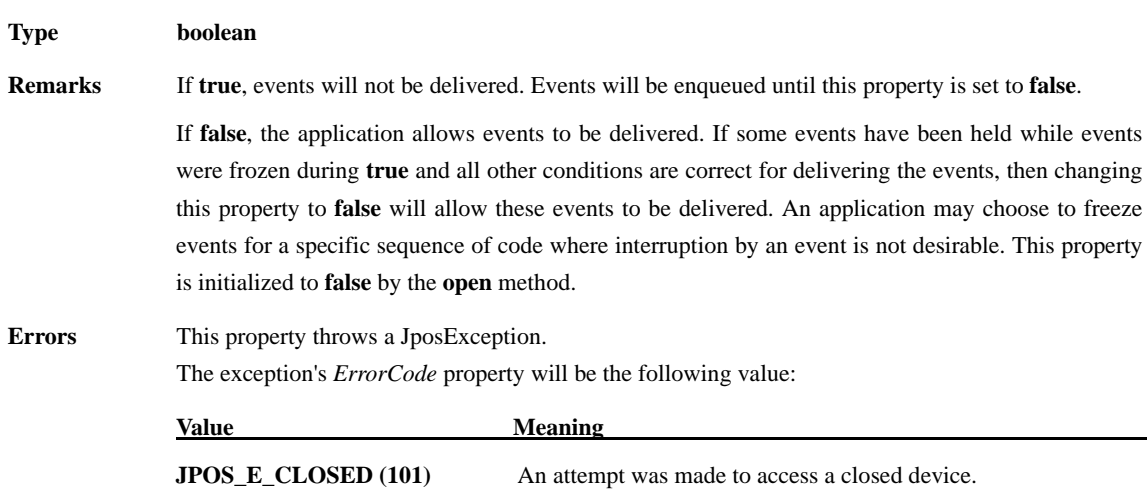

#### **PowerNotify Property R/W**

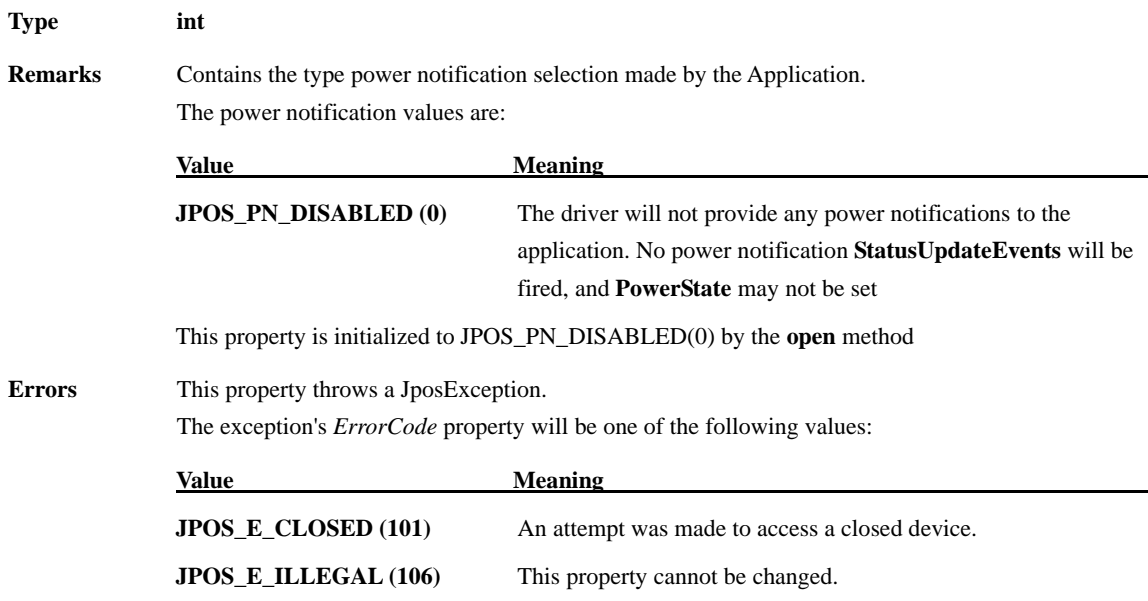

#### **PowerState Property**

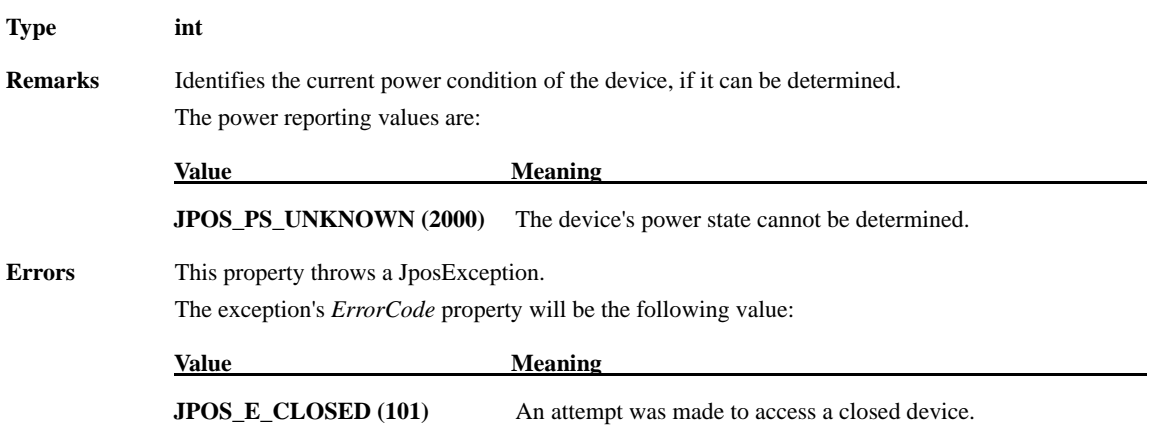

### **DeviceServiceDescription Property**

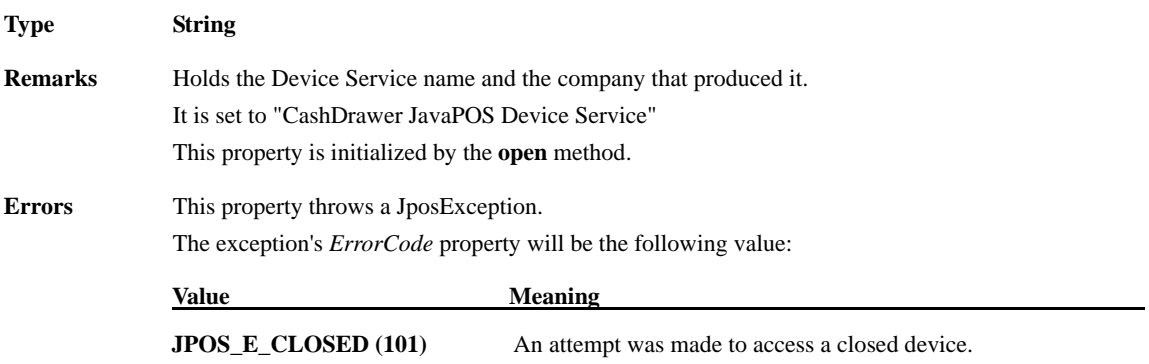

#### **DeviceServiceVersion Property**

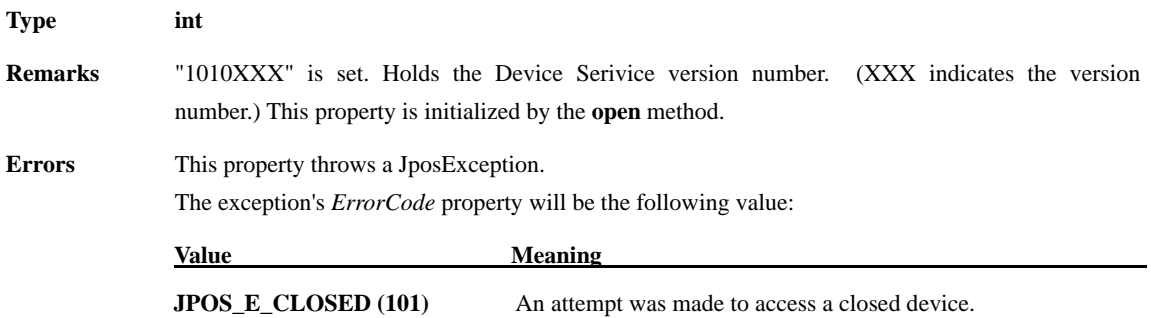

#### **State Property**

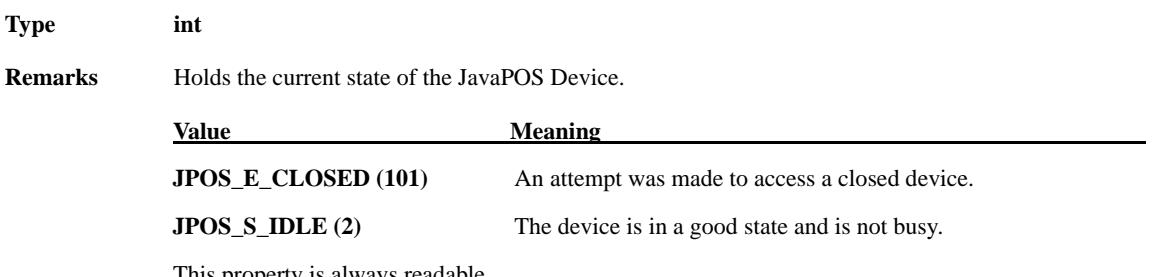

This property is always readable.

#### **4.3. Common Methods**

#### **checkHealth Method**

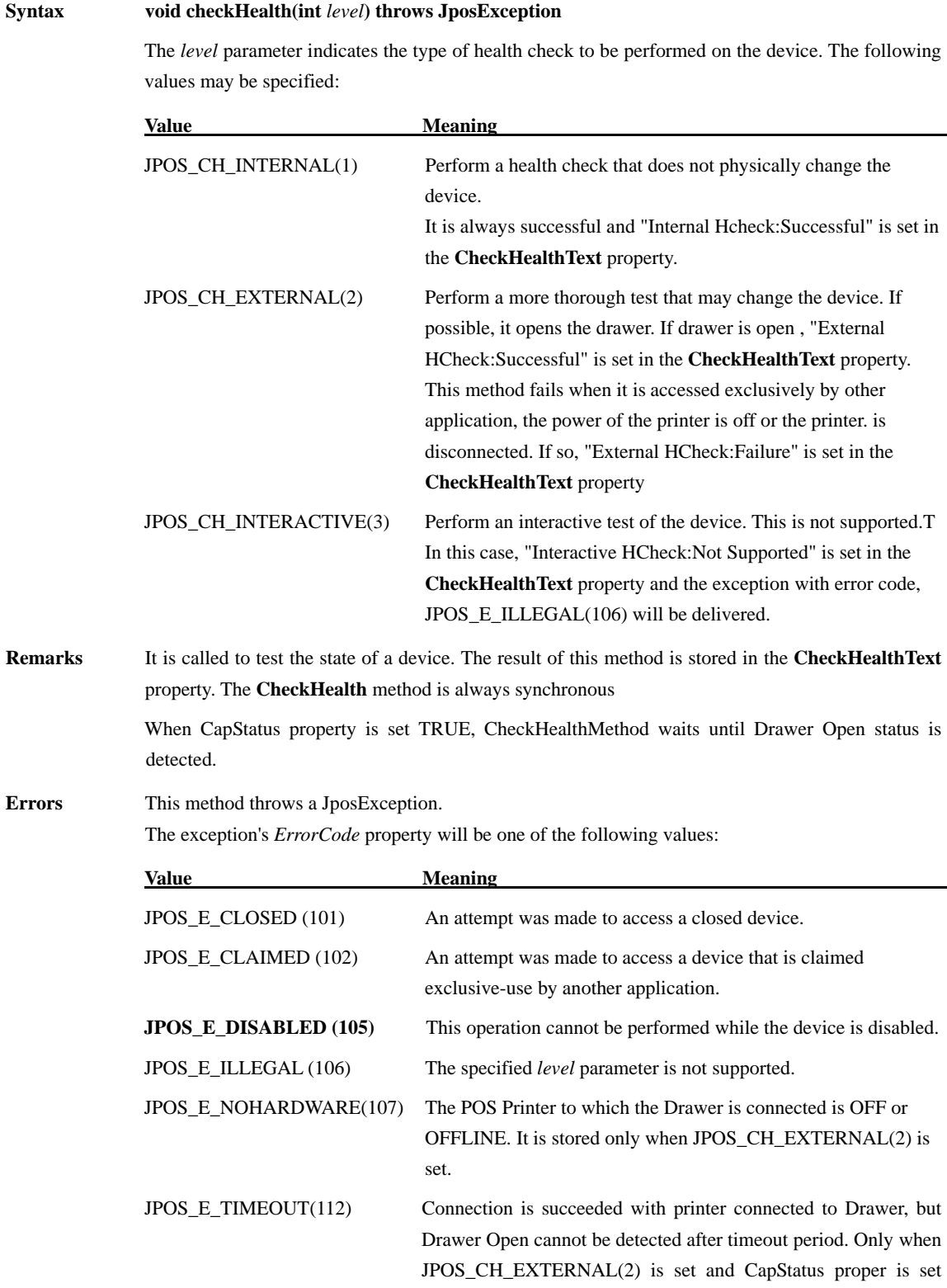

TRUE, it will be stored.

#### **claim Method**

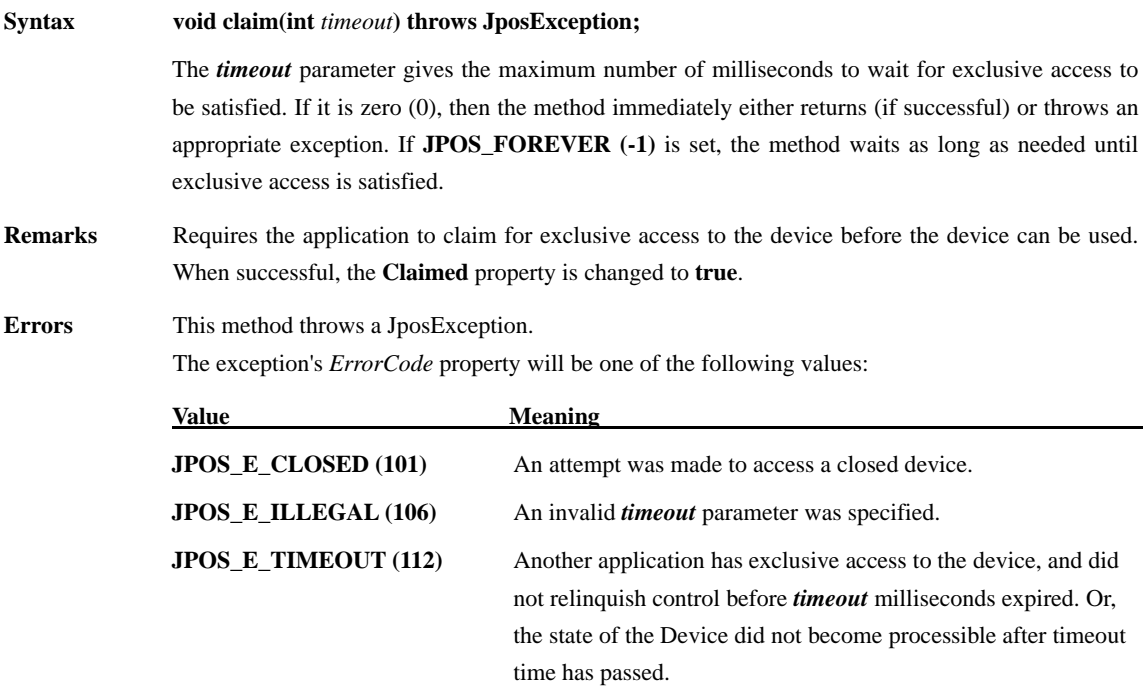

#### **close Method**

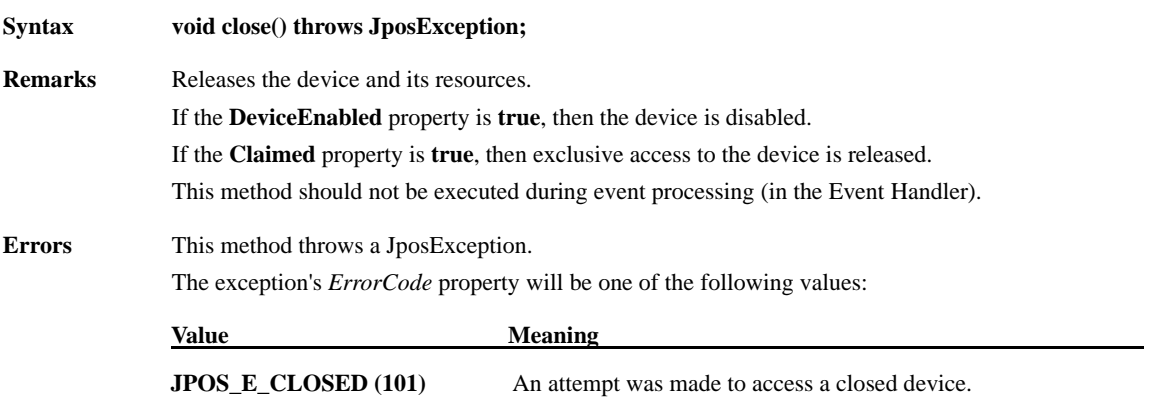

### **compareFirmwareVersion Method**

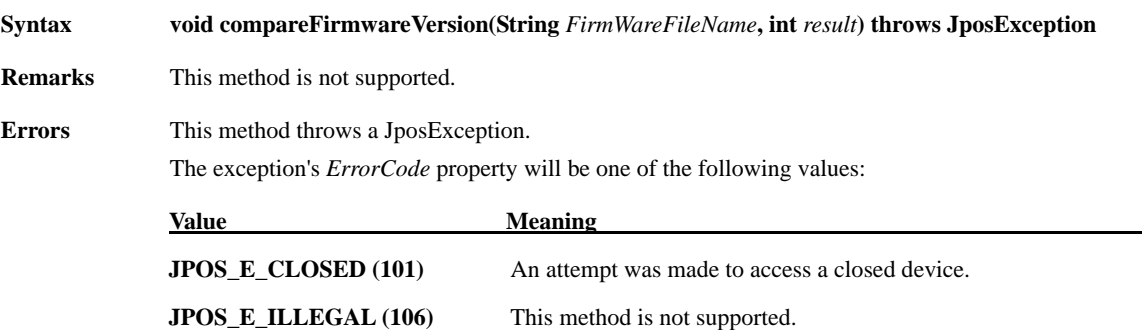

### **directIO Method**

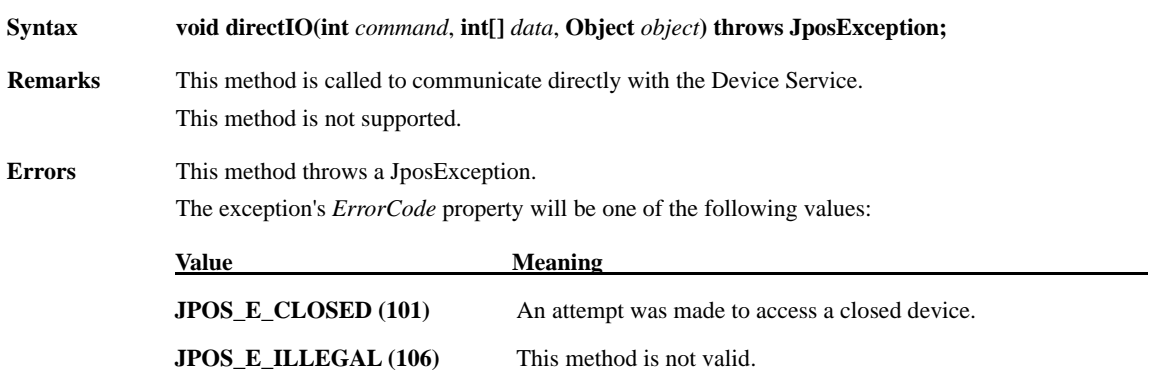

### **open Method**

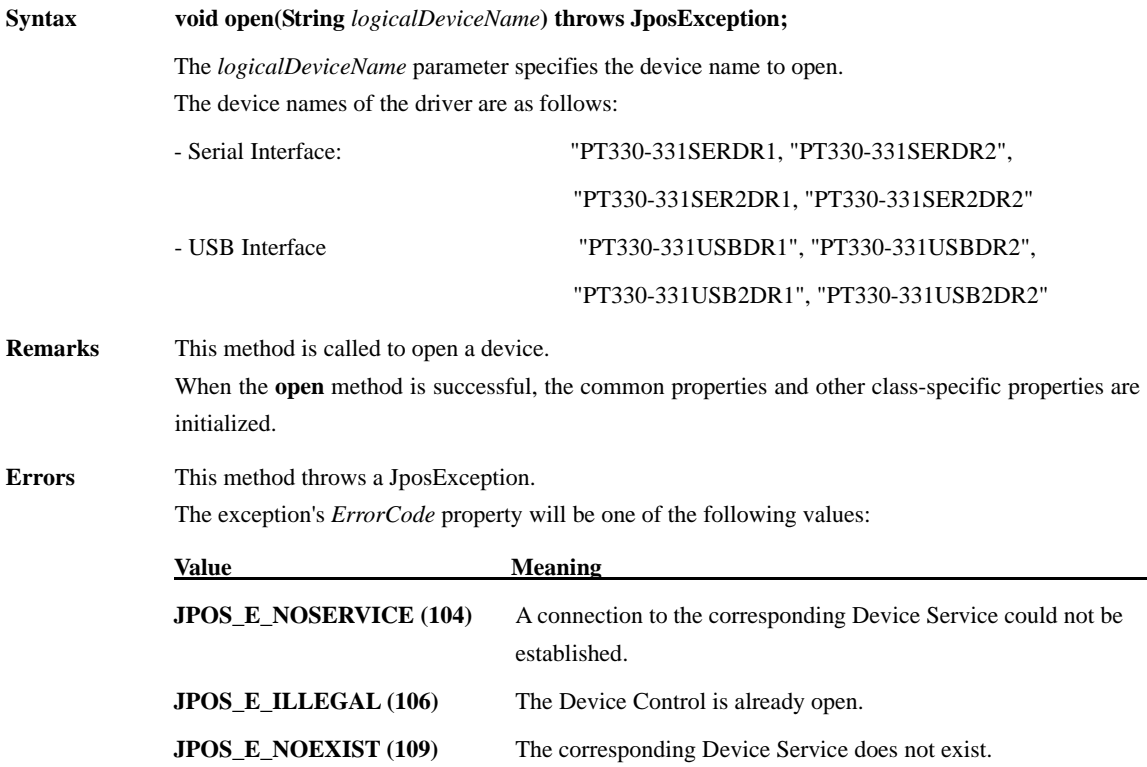

#### **release Method**

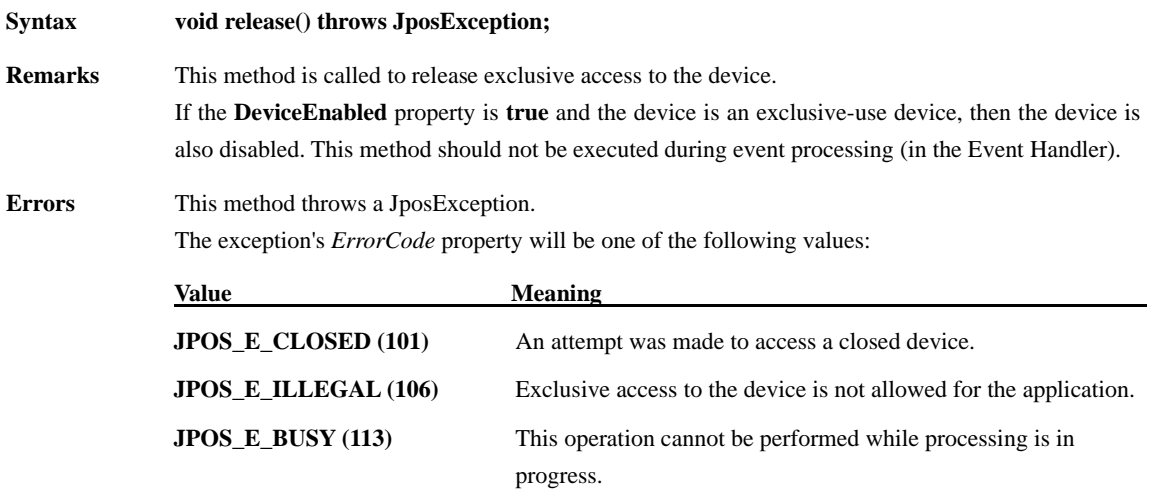

#### **resetStatistics Method**

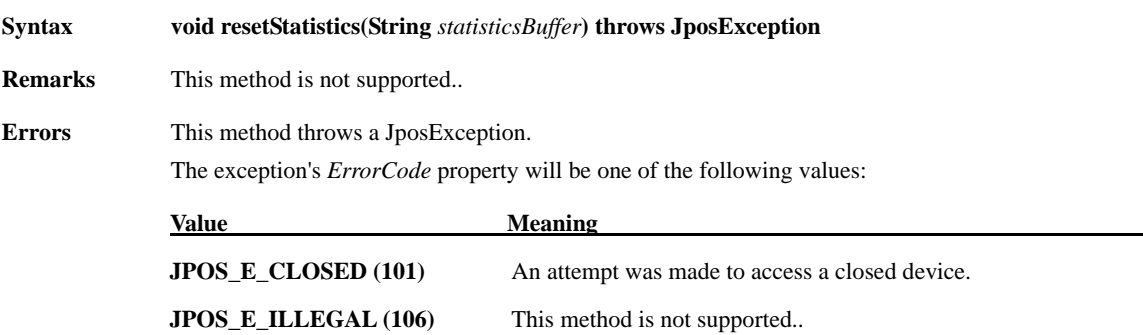

### **retrieveStatistics Method**

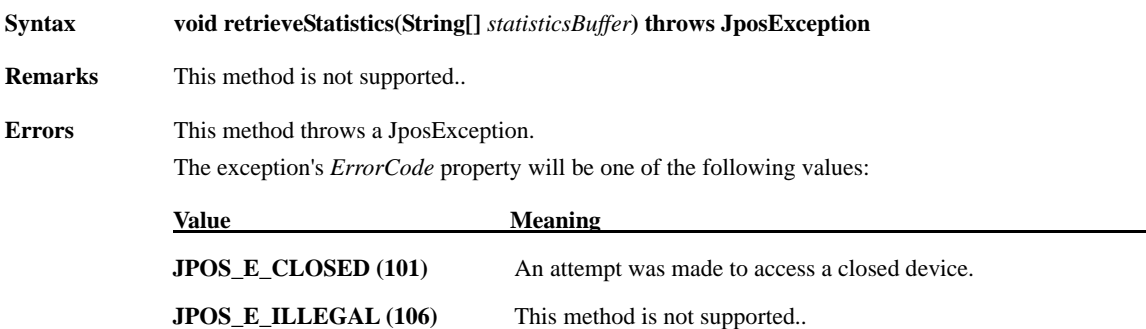

### **updateFirmwareMethod**

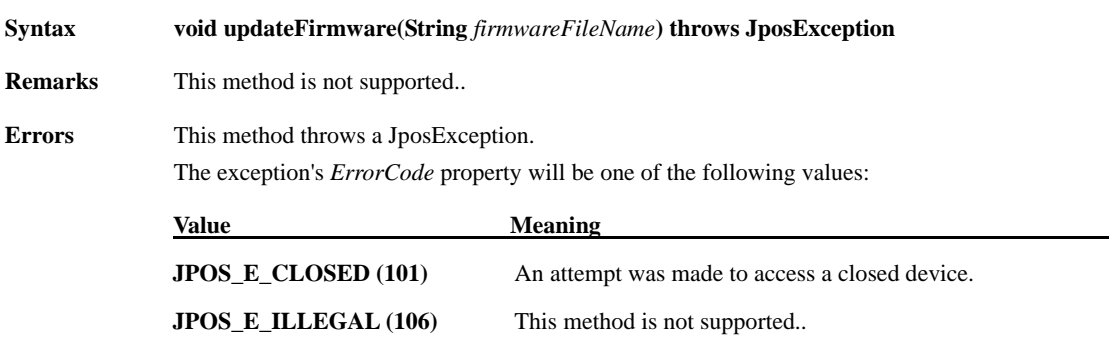
## **updateStatistics Method**

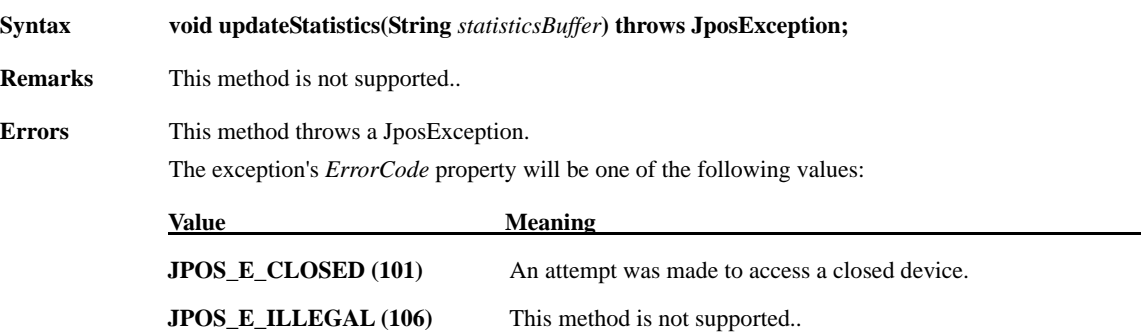

## **4.4. Specific Properties**

## **CapStatus Property**

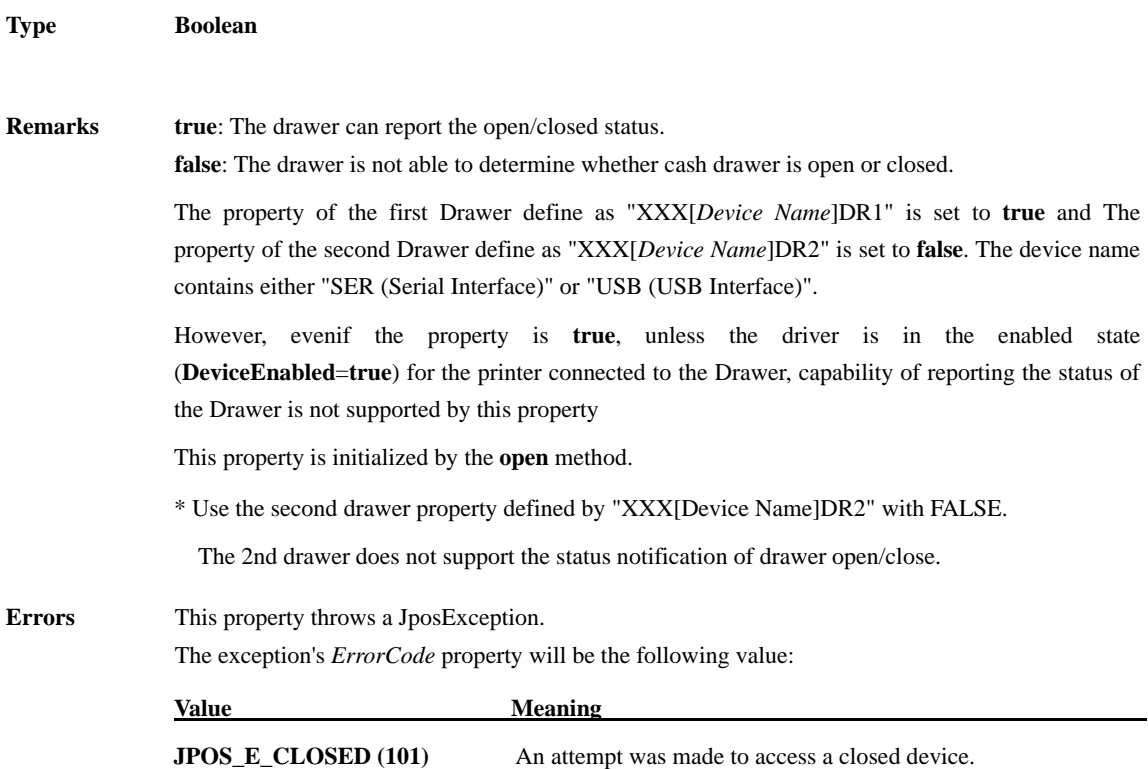

## **CapStatusMultiDrawerDetect Property**

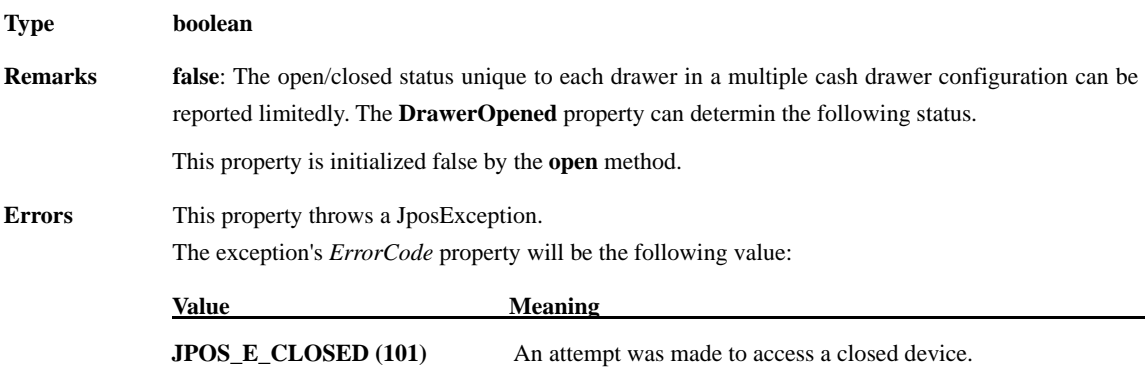

## **DrawerOpened Property**

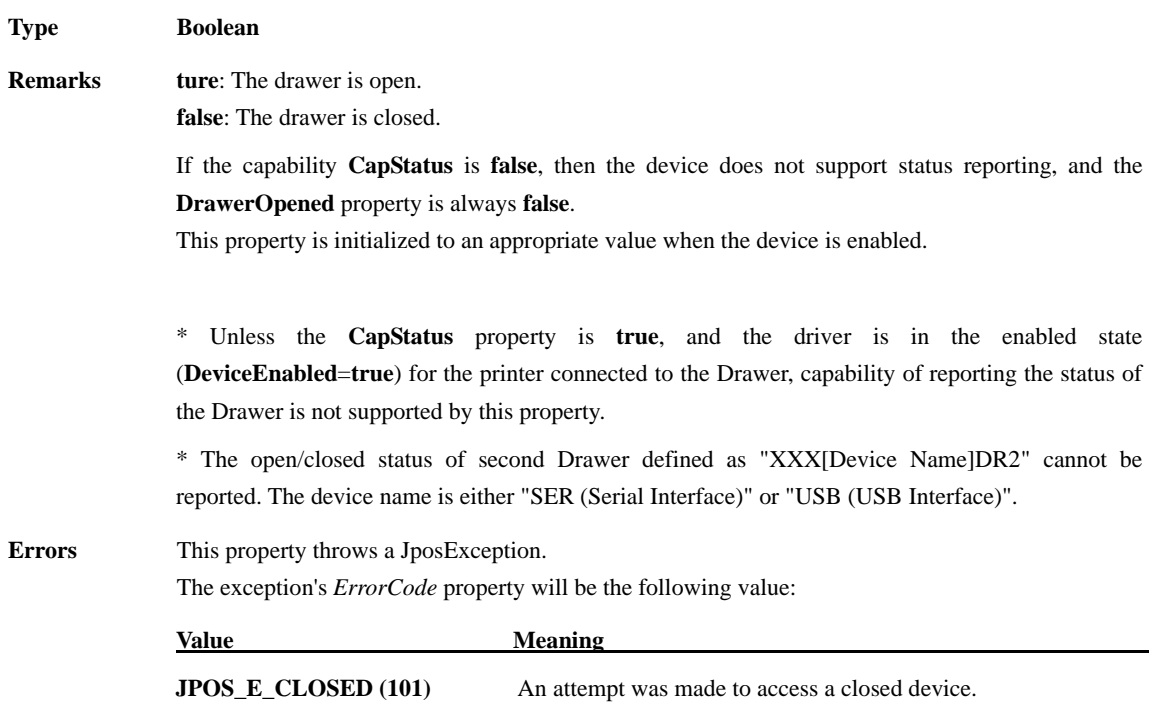

## **4.5. Specific Methods**

## **openDrawer Method**

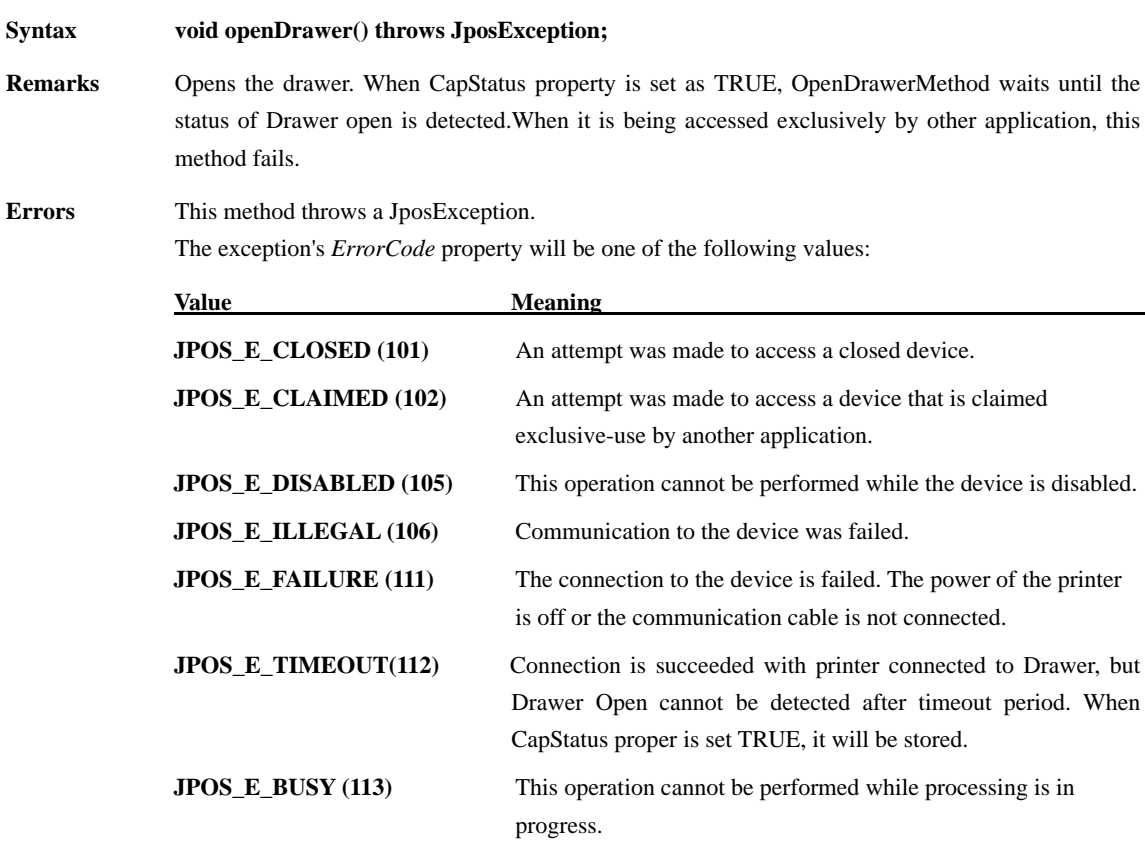

## **waitForDrawerClose Method**

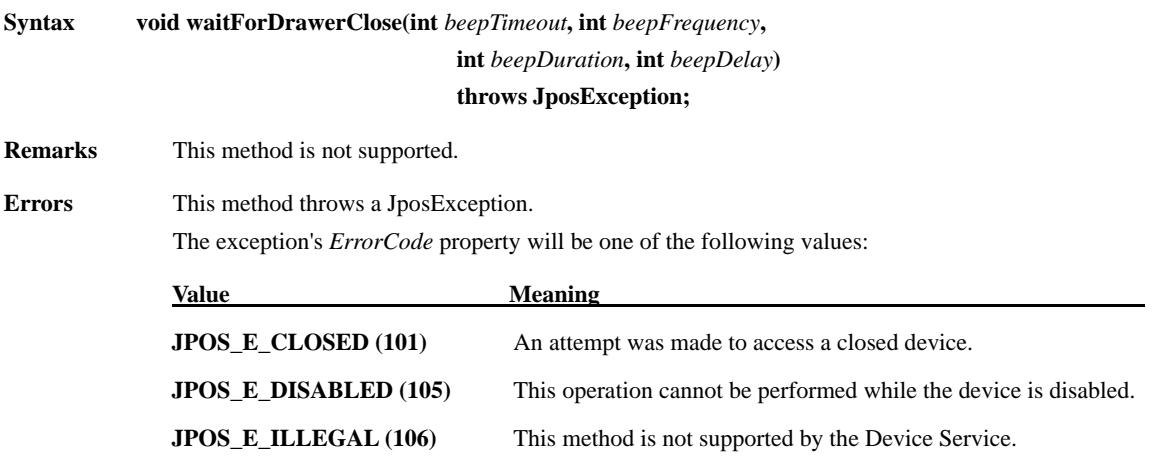

## **4.6. Event**

#### **DirectIOEvent Event**

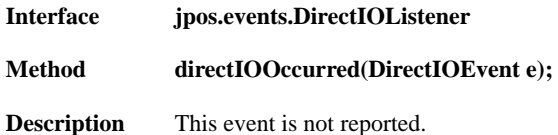

#### **StatusUpdateEvent Event**

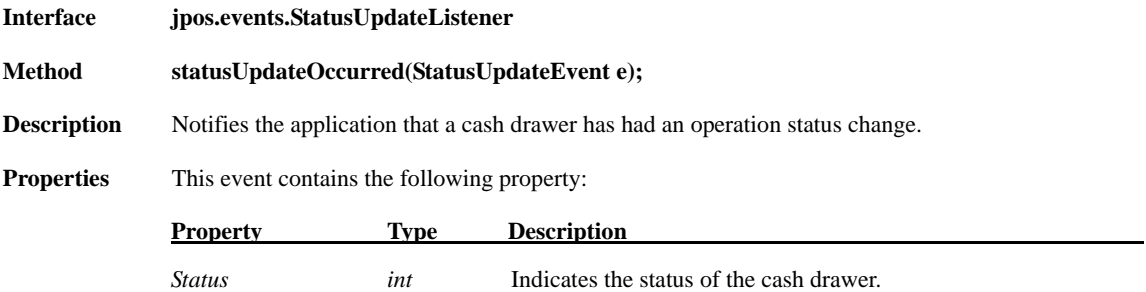

The *Status* property has one of the following values:

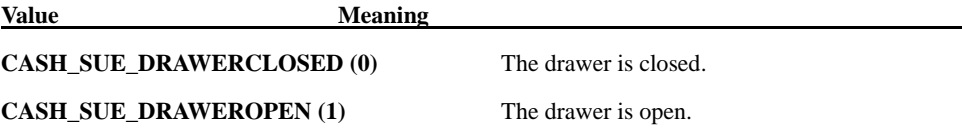

\* Unless the **CapStatus** property is **true**, and the driver is in the enabled state (**DeviceEnabled**=**true**) for the printer connected to the Drawer, capability of reporting the status of the Drawer is not supported.

\* Nothing is notified when the device is enabled and Drawer is closed.

"CASH\_SUE\_DRAWEROPEN(1)" is notified when the device is enabled and Drawer is opened.

# **5. Xml file Configuration**

The Device Control reads the following configuration from the jpos.xml file, and starts the Device Service. Up to the second printer in both Serial and USB can be set to the XML file.

## **5.1. The explanation of XML items (POS Printer)**

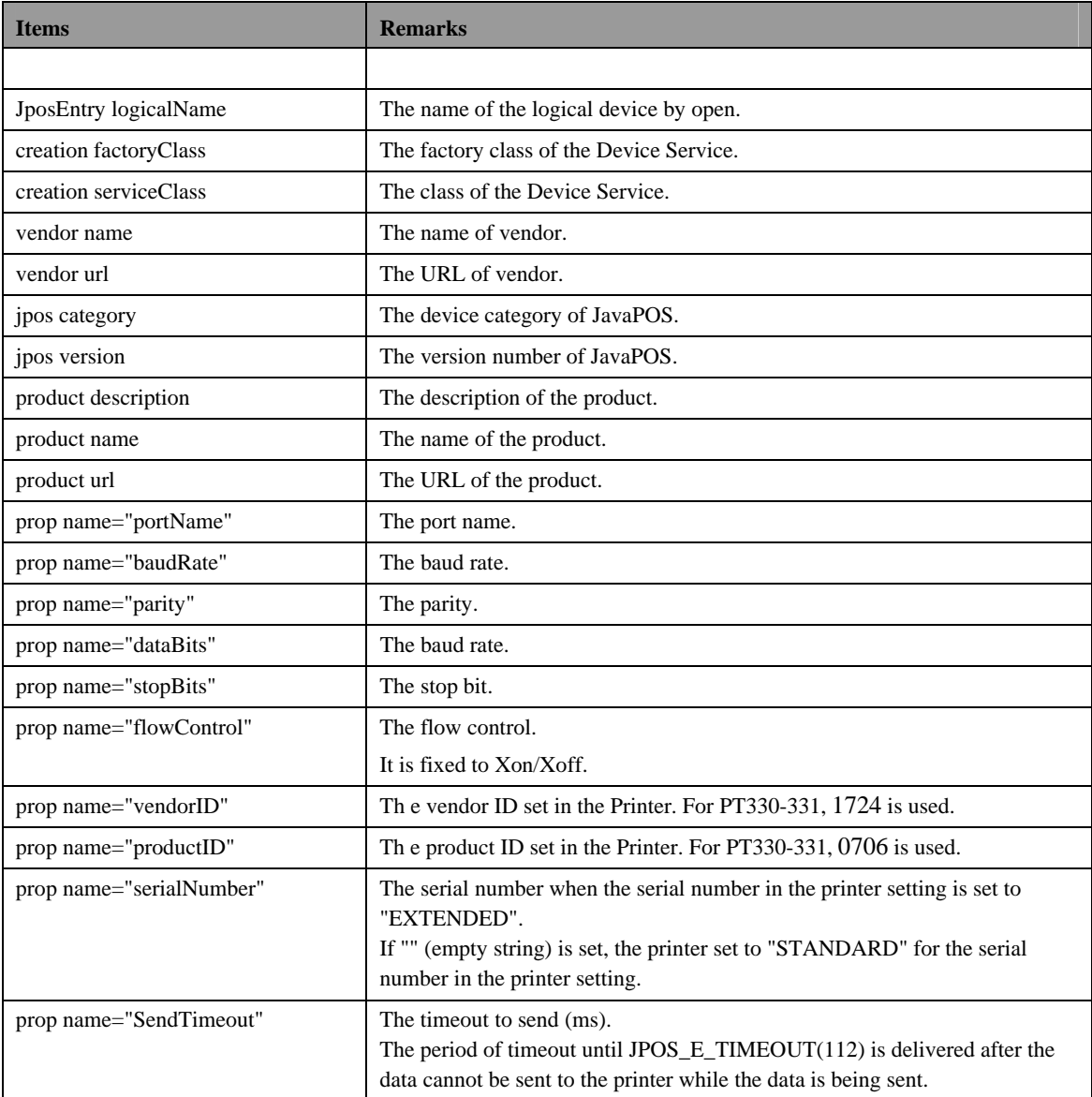

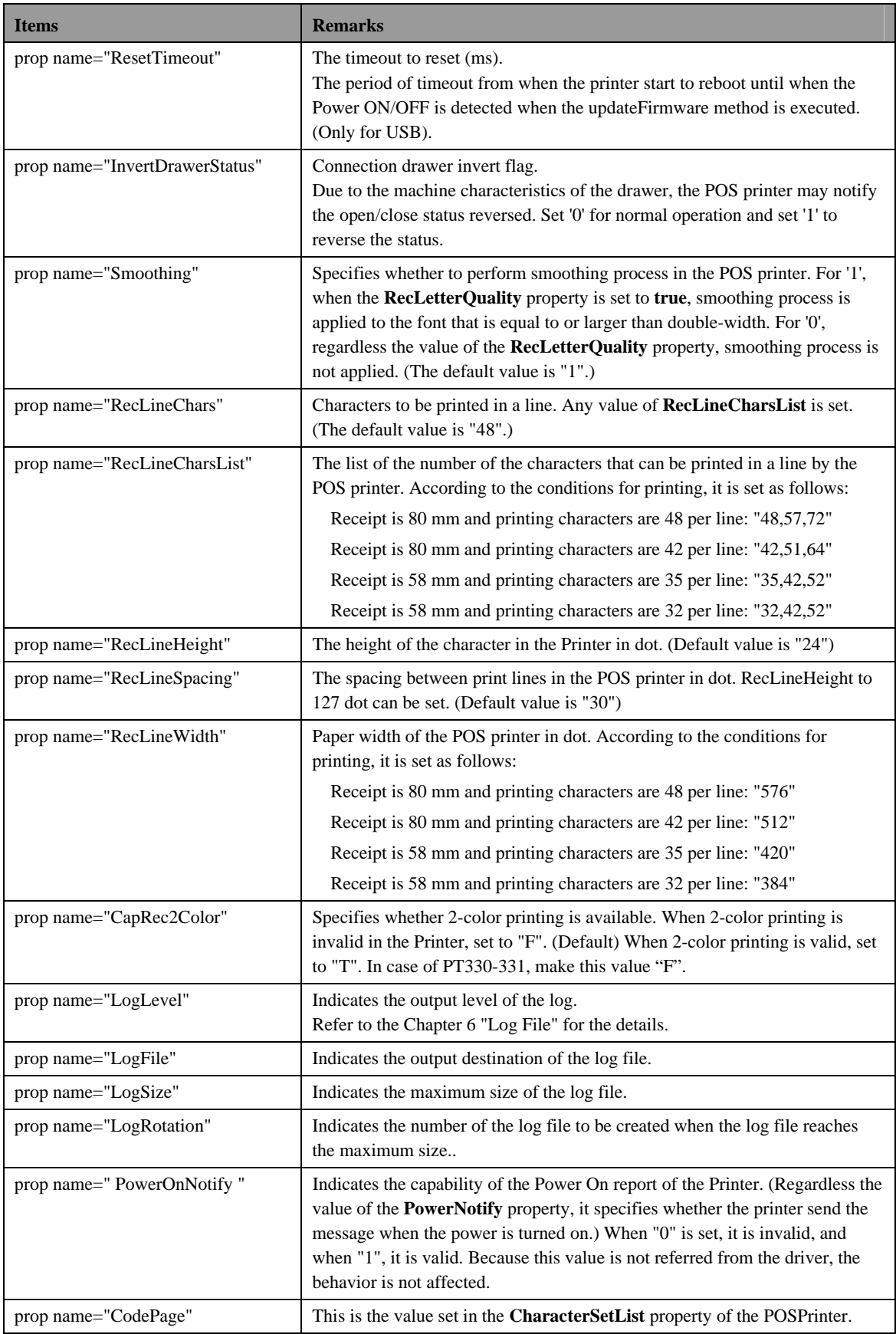

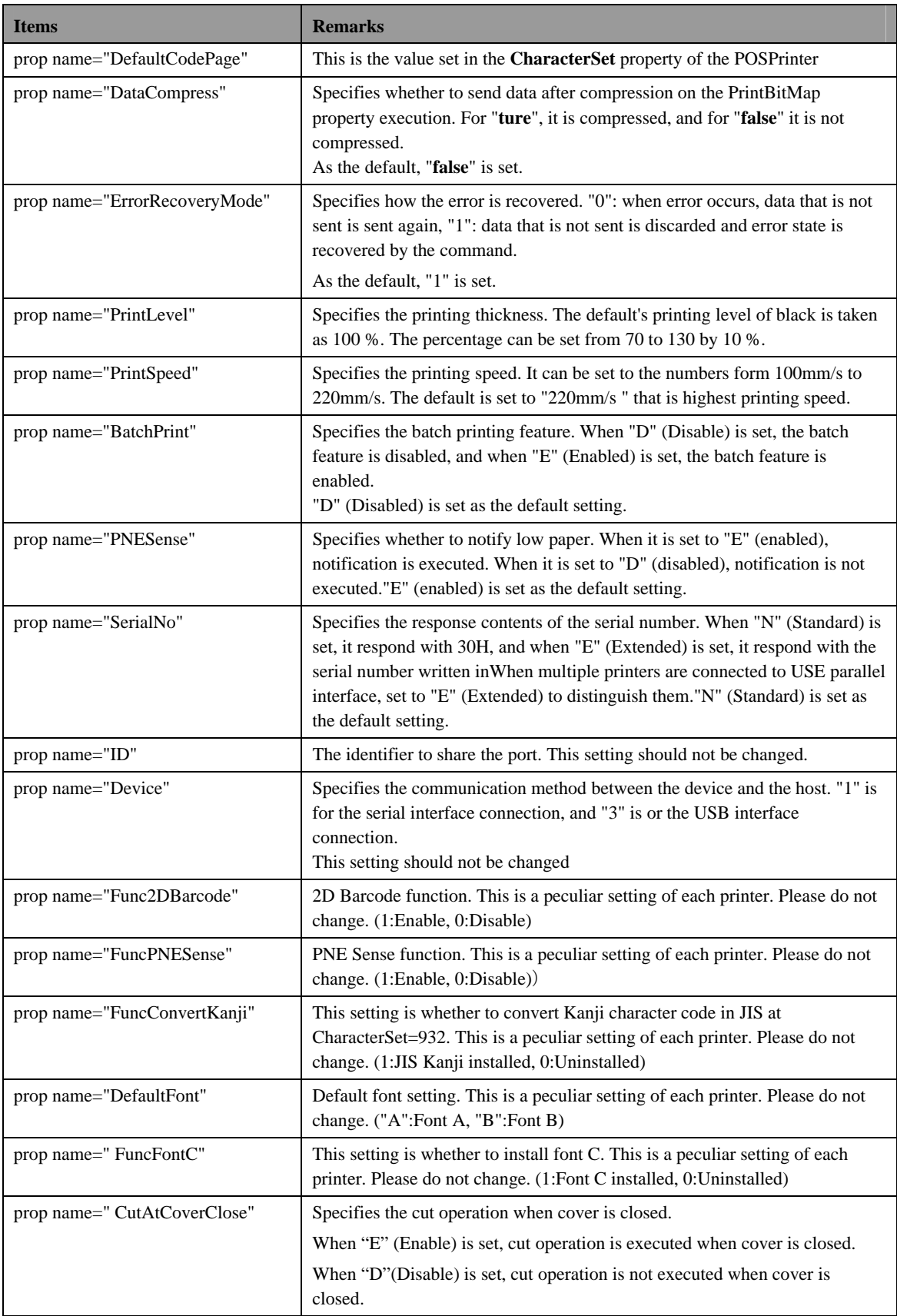

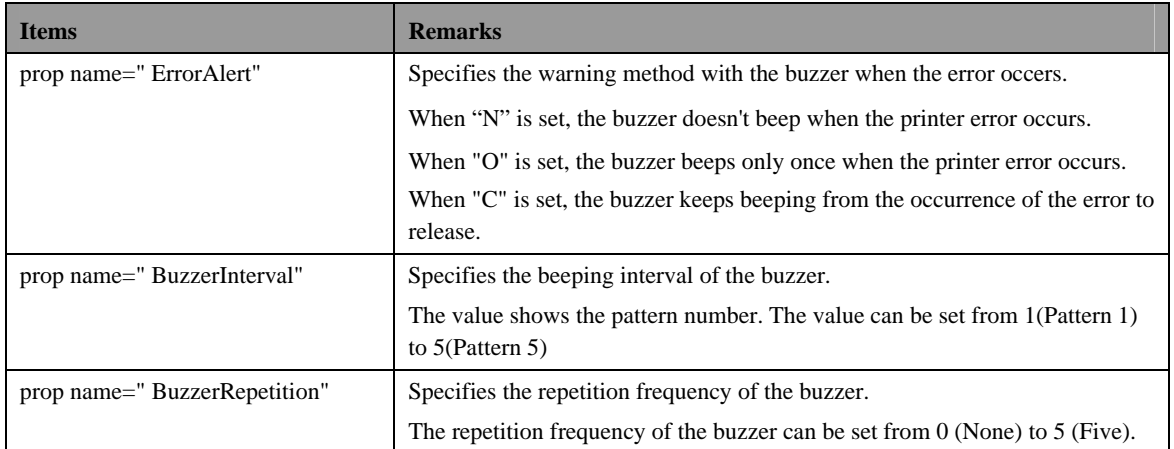

## **5.2. The explanation of XML items (Drawer)**

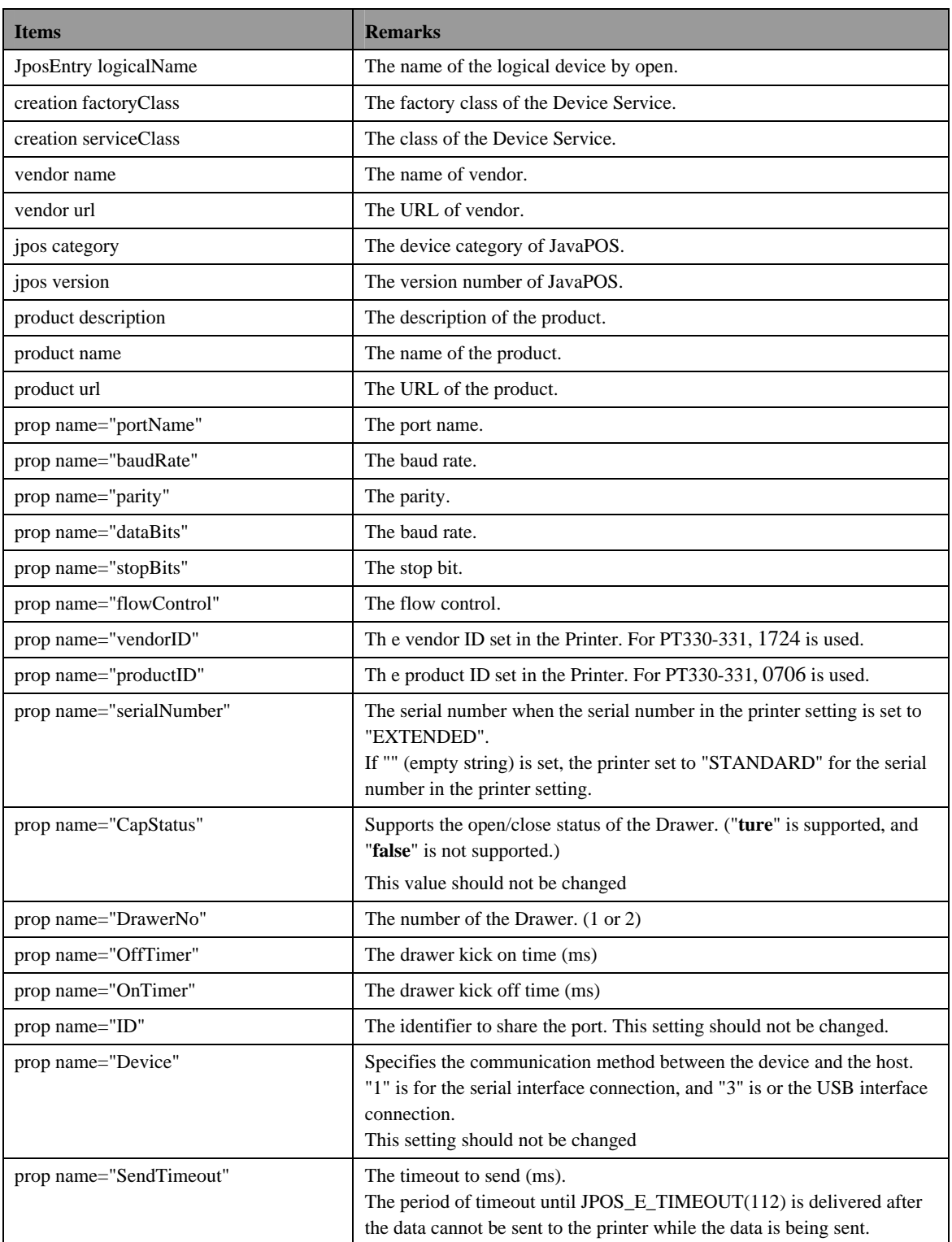

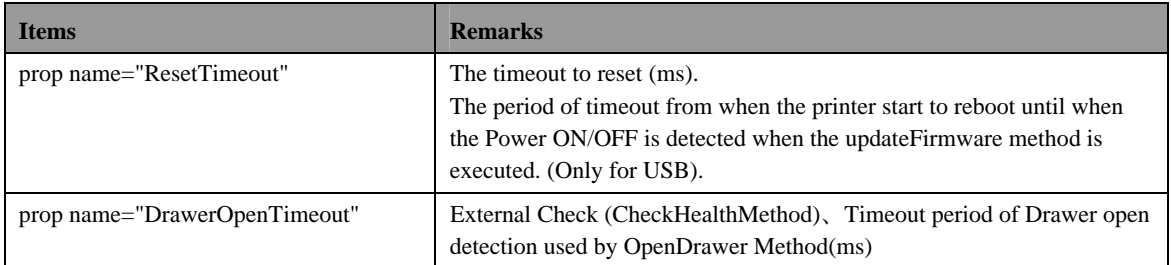

# **6. Log Files**

The Device Control has the function to output the log files. Setting prop name = "LogLevel" to the value from "0" thorough "3" will determines output of a log file.

The output levels of log and the results are provided in the table below. When a log is output, the java.util.logging package, the standard package of Java, is used. The operations described in the table represent the log levels in java.util.logging package. The output format is the format of the java.util.logging package generally.

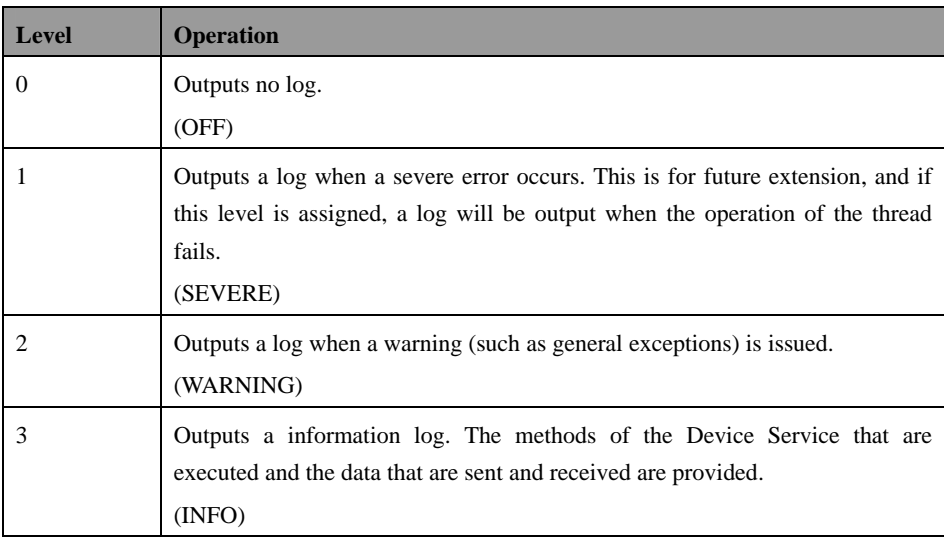

# **7. Using Multiple Printers**

The PT330-331 JavaPOS Printer Driver can use two of a serial and USB simultaneously.

In Windows, two of a serial can be used simultaneously.

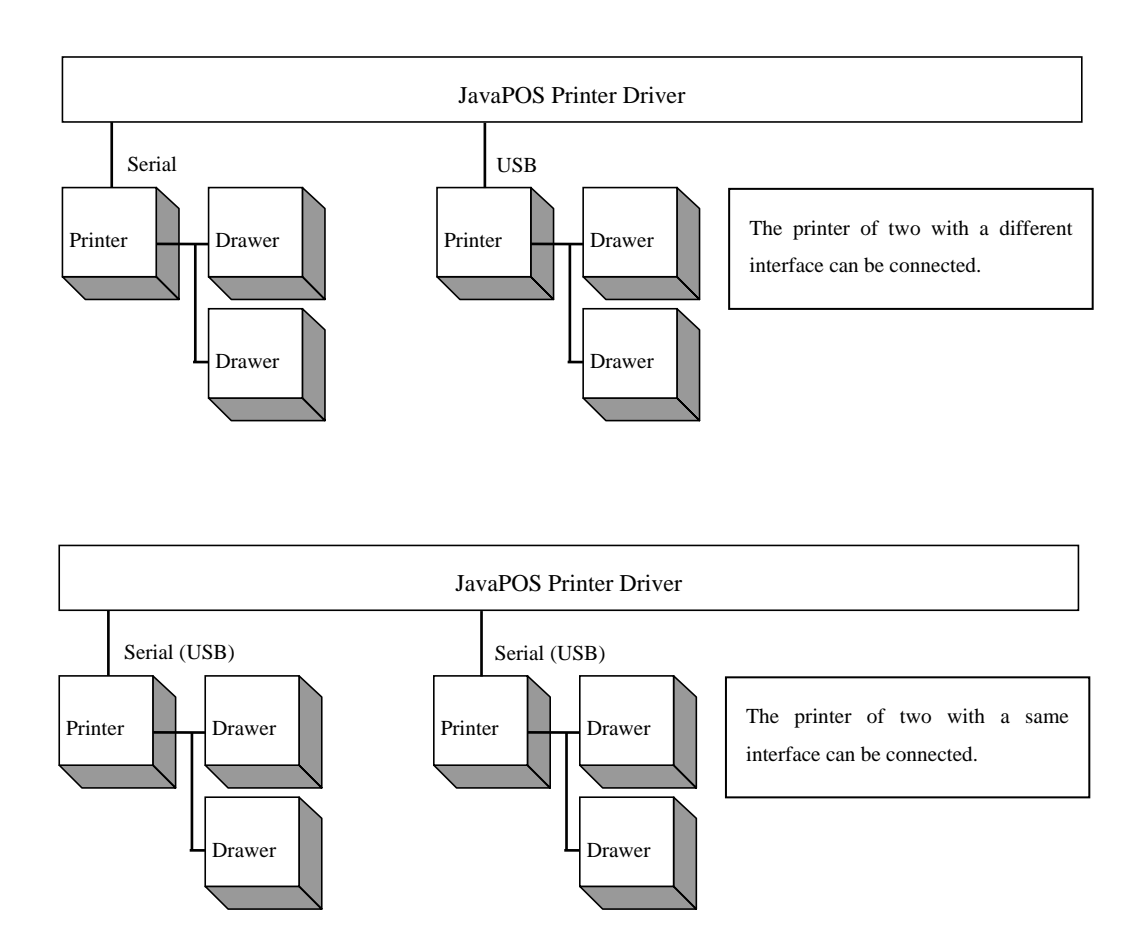

- \* When you set two or more printers, connect printer one by one, and set it with the setup tool.
- \* The printer might not print correctly depending on PC or USB port when two printers are connected in USB interface. Please use the printer after confirming the correct print.

In case of Serial and USB interface, the replacement of the printer is completed only by connecting a new printer after the application is ended, and executing the application again. (After the Close method is issued, the Open method and the ClaimDevice method are issued, and the DeviceEnabled property is changed into TRUE.) The setup tool need not be used.

Note: The printer connected with XXXUSBPRT cannot be replaced with XXXUSB2PRT. This opposite cannot be done. The purpose is to prevent the replacement of the printer from happening by mistake at two USB connection.

When you want to replace it, connect printer one by one, and set it with the setup tool.

- Note: When replacing USB printer to another USB one, depending on the environment of PC, JPOS\_E\_TIMEOUT may occur to take time to recognize the USB device. And when you connect new printer, USB device driver install wizard may be displayed. Change the DeviceEnabled property into TRUE again, after finishing this wizard (\*1).
	- \*1: When the printer is connected to PC in USB interface and "Found New Hardware Wizard" was displayed, set it in the following procedures.
		- For Windows 7 / Server 2008 R2
			- 1.The message "Installing device driver software" is displayed in a balloon(lower right corner of the screen).
			- 2.After a while, the message "Device driver software was not successfully installed" is displayed. This is not a problem.

For Windows Vista / Server 2008

- 1. The "Found New Hardware" is displayed, select [Don't show this message again for this device].
	- \* When "User Account Control" screen is displayed, select [Continue].
- For Windows XP / Server 2003 / WEPOS / WEPOS2009
	- 1.The "Found New Hardware Wizard" screen is displayed. Select [No, not this time] and then click [Next].
	- 2.When "What do you want the wizard to do?" is displayed, select [Install from a list or specific location] and then click [Next].
	- 3. Select [Search for the best driver in these locations], clear all checkboxes and then click [Next].
	- 4.When "Cannot Install this Hardware" is displayed, click [Don't prompt me again to install this software] and then click [Finish].

For Windows 2000

- 1.The "Found New Hardware Wizard" screen is displayed, click [Next].
- 2.When "What do you want the wizard to do?" is displayed, select [Search for a suitable driver for my device] and then click [Next].
- 3. When [Locate Driver Files] is displayed, clear all checkboxes and then click [Next].
- 4.When "Driver Files Search Results" is displayed, select [Disable the device] and then click [Finish].

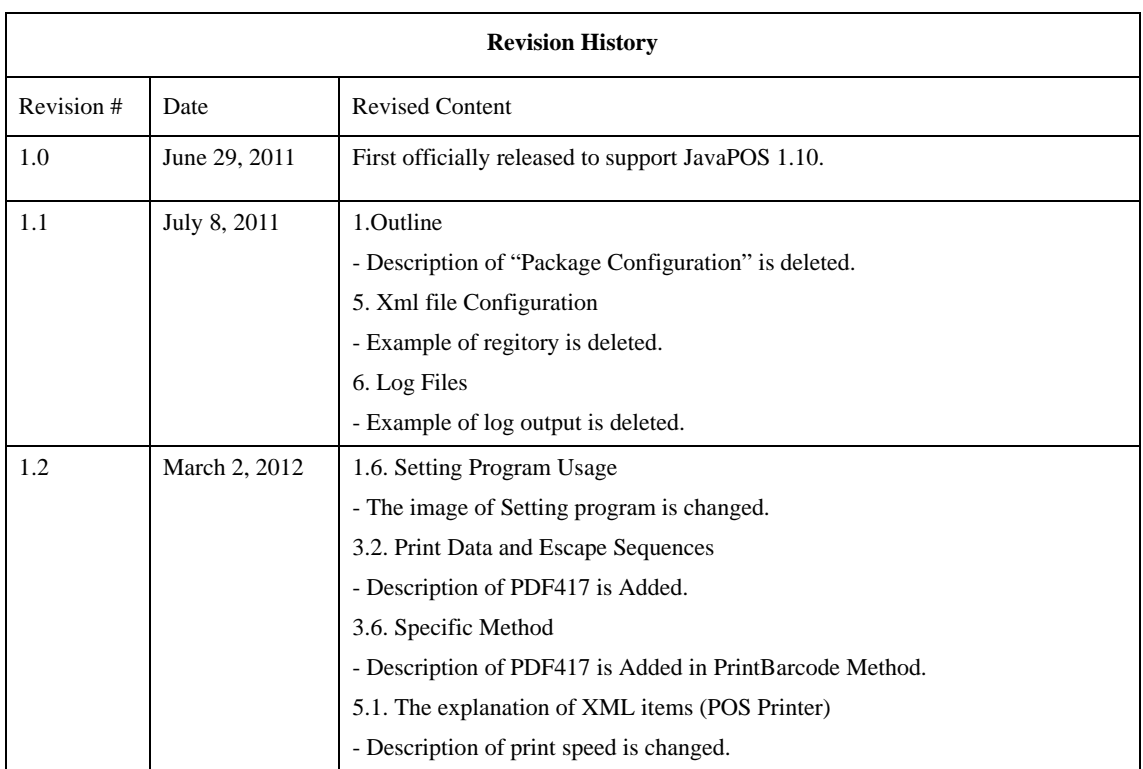

# **Oki contact details**

#### **OkicontactName. Oki Systems (UK) Limited**

OkicontactAddress.550 Dundee Road Slough Trading Estate Slough Berkshire SL1 4LE

Tel:+44 (0) 1753 819819 Fax:+44 (0) 1753 819899 http://www.oki.co.uk

#### **Oki Systems Ireland Limited**

The Square Industrial Complex **Tallaght** Dublin 24

Tel:+353 (0) 1 4049590 Fax:+353 (0)1 4049591 http://www.oki.ie

#### **Oki Systems Ireland Limited - Northern Ireland**

19 Ferndale Avenue **Glengormley** BT36 5AL Northern Ireland

Tel:+44 (0) 7767 271447 Fax:+44 (0) 1 404 9520 http://www.oki.ie

Technical Support for all Ireland: Tel:+353 1 4049570 Fax:+353 1 4049555 E-mail: tech.support@oki.ie

#### **OKI Systems (Czech and Slovak), s.r.o.**

IBC – Pobřežní 3 186 00 Praha 8 Czech Republic

Tel: +420 224 890158 Fax:+420 22 232 6621 Website: www.oki.cz, www.oki.sk

## **Oki Systems (Deutschland) GmbH**

Hansaallee 187 40549 Düsseldorf

Tel: 01805/6544357\*\* 01805/OKIHELP\*\* Fax: +49 (0) 211 59 33 45 Website: www.okiprintingsolutions.de info@oki.de

\*\*0,14€/Minute aus dem dt. Festnetz der T-Com (Stand 11.2008)

#### **Διανομέας των συστημάτων OKI**

CPI S.A1 Rafailidou str. 177 78 Tavros Athens Greece

Tel: +30 210 48 05 800 Fax:+30 210 48 05 801 EMail:sales@cpi.gr

#### **Oki Systems (Iberica), S.A.U**

C/Teide, 3 San Sebastian de los Reyes 28703, Madrid

Tel:+34 91 3431620 Fax: +34 91-3431624 Atención al cliente: 902 36 00 36 Website: www.oki.es

#### **Oki Systèmes (France) S.A.**

44-50 Av. du Général de Gaulle 94246 L'Hay les Roses Paris

Tel:+33 01 46 15 80 00 Télécopie:+33 01 46 15 80 60 Website: www.oki.fr

### **OKI Systems (Magyarország) Kft.**

Capital Square Tower 2 7th Floor H-1133 Budapest, Váci út 76 Hungary

Telefon: +36 1 814 8000 Telefax: +36 1 814 8009 Website: www.okihu.hu

#### **OKI Systems (Italia) S.p.A.**

via Milano, 11, 20084 Lacchiarella (MI)

Tel:+39 (0) 2 900261 Fax:+39 (0) 2 90026344 Website: www.oki.it

#### **OKI Printing Solutions**

Platinium Business Park II, 3rd Floor ul. Domaniewska 42 02-672 Warsaw Poland

Tel:+48 22 448 65 00 Fax:+48 22 448 65 01 Website: www.oki.com.pl E-mail: oki@oki.com.pl Hotline: 0800 120066 E-mail: tech@oki.com.pl

#### **Oki Systems (Ibérica) S.A.**

Sucursal Portugal Edifício Prime - Av. Quinta Grande 53 7º C Alfragide 2614-521 Amadora Portugal

Tel:+351 21 470 4200 Fax:+351 21 470 4201 Website:www.oki.pt E-mail : oki@oki.pt

#### **Oki Service Serviço de apoio técnico ao Cliente**

Tel: 808 200 197 E-mail : okiserv@oki.pt

#### **OKI Europe Ltd. (Russia)**

Office 702, Bldg 1 Zagorodnoye shosse 117152, Moscow

Tel: +74 095 258 6065 Fax: +74 095 258 6070 e-mail: info@oki.ru Website: www.oki.ru

Technical support: Tel: +7 495 564 8421 e-mail: tech@oki.ru

#### **Oki Systems (Österreich)**

Campus 21 Businesszentrum Wien Sued Liebermannstrasse A02 603 22345 Brun am Gebirge

Tel: +43 223 6677 110 Drucker Support: +43 (0) 2236 677110-501 Fax Support: +43 (0) 2236 677110-502 Website: www.oki.at

#### **OKI Europe Ltd. (Ukraine)**

Raisy Opkinoy Street,8<br>Building B, 2<sup>nd</sup> Floor, Kiev 02002 Ukraine

Tel: +380 44 537 5288 e-mail: info@oki.ua Website: www.oki.ua

#### **OKI Sistem ve Yazıcı Çözümleri Tic. Ltd. Şti.**

Harman sok Duran Is Merkezi, No:4, Kat:6, 34394, Levent İstanbul

Tel: +90 212 279 2393 Faks: +90 212 279 2366 Web: www.oki.com.tr www.okiprintingsolutions.com.tr

## **Oki Systems (Belgium)**

Medialaan 24 1800 Vilvoorde

Helpdesk: 02-2574620 Fax: 02 2531848 Website: www.oki.be

#### **AlphaLink Bulgaria Ltd.**

2 Kukush Str. Building "Antim Tower", fl. 6 1463 Sofia, Bulgaria

tel: +359 2 821 1160 fax: +359 2 821 1193 Website: http://bulgaria.oki.com

#### **OKI Printing Solutions**

Herstedøstervej 27 2620 Albertslund Danmark

Adm.: +45 43 66 65 00 Hotline: +45 43 66 65 40 Salg: +45 43 66 65 30 Fax: +45 43 66 65 90 Website: www.oki.dk

#### **Oki Systems (Finland) Oy**

Polaris Capella Vänrikinkuja 3 02600 Espoo

Tel: +358 (0) 207 900 800 Fax: +358 (0) 207 900 809 Website: www.oki.fi

#### **Oki Systems (Holland) b.v.**

Neptunustraat 27-29 2132 JA Hoofddorp

Helpdesk: 0800 5667654 Tel:+31 (0) 23 55 63 740 Fax:+31 (0) 23 55 63 750 Website: www.oki.nl

#### **Oki Systems (Norway) AS**

Tevlingveien 23 N-1081 Oslo

Tel:+47 (0) 63 89 36 00 Telefax:+47 (0) 63 89 36 01 Ordrefax:+47 (0) 63 89 36 02 Website: www.oki.no

#### **General Systems S.R.L. (Romania)**

Sos. Bucuresti-Ploiesti Nr. 135. Bucharest 1 Romania

Tel: +40 21 303 3138 Fax: +40 21303 3150 Website: http://romania.oki.com

Var vänlig kontakta din Återförsäljare i första hand, för konsultation. I andra hand kontakta

#### **Oki Systems (Sweden) AB**

Borgafjordsgatan 7 Box 1191 164 26 Kista

Tel. +46 (0) 8 634 37 00 e-mail: info@oki.se för allmänna frågor om Oki produkter

support@oki.se för teknisk support gällandes Oki produkter

Vardagar: 08.30 - 12.00, 13.00 - 16.00 Website: www.oki.se

#### **Oki Systems (Schweiz)**

Baslerstrasse 15 CH-4310 Rheinfelden

Support deutsch +41 61 827 94 81 Support français +41 61 827 94 82 Support italiano +41 061 827 9473 Tel: +41 61 827 9494 Website: www.oki.ch

#### **Oki Data Americas Inc.(United States)**

2000 Bishops Gate Blvd. Mt. Laurel, NJ 08054 USA

Tel: 1-800-654-3282 Fax: 1-856-222-5247 http://**WWW.OKIPRINTINGSOLUTIONS.COM** http://my.okidata.com

#### **Oki Data Americas Inc.(Canada • Canadá)**

4140 B Sladeview Crescent Units 7&8 Mississauga, Ontario Canada L5L 6A1

Tél: 1-905-608-5000 Téléc: 1-905-608-5040 http://**WWW.OKIPRINTINGSOLUTIONS.COM**

#### **Oki Data Americas Inc.(América Latina (OTRO))**

2000 Bishops Gate Blvd. Mt. Laurel, NJ 08054 USA

Tel (Español): 1-856-222-7496 1-856-222-5276 Fax: 1-856-222-5260 Email: LASatisfaction@okidata.com

#### **Oki Data de Mexico, S.A. de C.V.** Mariano Escobedo #748, Piso 8 Col. Nueva Anzures C.P. 11590, México, D.F.

**WWW.OKIPRINTINGSOLUTIONS.COM** http:// Tel: 52-555-263-8780 Fax: 52-555-250-3501

#### **Oki Data do Brasil, Ltda.** Rua Avenida Alfrefo Egidio de souza Aranha 100-4° andar-Bloco C Chacara Santo Antonio Sao Paulo, Brazil 04726-170

Tel: 55-11-3444-6747 (Grande São Paulo) 0800-11-5577 (Demais localidades) Fax: 5511-3444-3501 e-mail: okiserv@okidata.com.br http://**WWW.OKIPRINTINGSOLUTIONS.COM**

#### **Oki Data (Singapore) Pte. Ltd.**

438A Alexandra Road #02-11/12, Lobby 3, Alexandra Technopark Singapore(119967)

Tel:(65) 6221 3722 Fax:(65) 6594 0609 http://www.okidata.com.sg

#### **Oki Systems (Thailand) Ltd.**

1168/81-82 Lumpini Tower, 27th Floor Rama IV Road Tungmahamek, Sathorn Bangkok 10120

Tel:(662) 679 9235 Fax:(662) 679 9243/245 http://www.okisysthai.com

#### **Oki Systems (Hong Kong) Ltd.**

Suite 1908, 19/F, Tower 3, China Hong Kong City 33 Canton Road, TsimShaTsui, Kowloon, Hong Kong

Tel: (852) 3543 9288 Fax: (852) 3549 6040 http:// www.okiprintingsolutions.com.hk

#### **Oki Data(Australia) Pty Ltd.**

Levwl1 67 Epping Road, Macquarie Park NSW 2113, Australia

Tel: +61 2 8071 0000 (Support Tel: 1800 807 472) Fax: +61 2 8071 0010 http://www.oki.com.au

#### **Comworth Systems Ltd.**

8 Antares Place Mairangi Bay, Auckland, New Zealand

Tel:(64) 9 477 0500 Fax:(64) 9 477 0549 http://www.comworth.co.nz

#### **Oki Data(S) P Ltd. Malaysia Rep Office**

Suite 21.03, 21st Floor Menara IGB, Mid Valley City, Lingkaran Syed Pura 59200, Kuala Lumpur, Malaysia

Tel: (60) 3 2287 1177 Fax: (60) 3 2287 1166

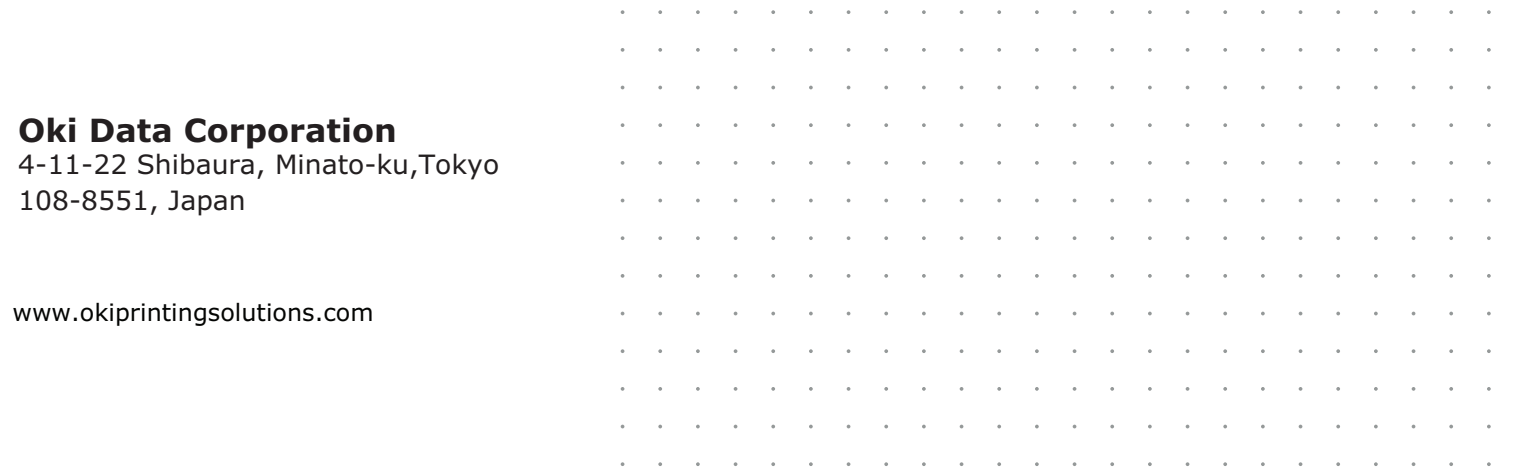